## EY-05283-SG-002

# DIGITAL **VAX 11/750**  MAGIC BOOK

 $\label{eq:2.1} \frac{1}{2} \sum_{i=1}^n \frac{1}{2} \sum_{j=1}^n \frac{1}{2} \sum_{j=1}^n \frac{1}{2} \sum_{j=1}^n \frac{1}{2} \sum_{j=1}^n \frac{1}{2} \sum_{j=1}^n \frac{1}{2} \sum_{j=1}^n \frac{1}{2} \sum_{j=1}^n \frac{1}{2} \sum_{j=1}^n \frac{1}{2} \sum_{j=1}^n \frac{1}{2} \sum_{j=1}^n \frac{1}{2} \sum_{j=1}^n \frac{1}{2} \sum_{j=1}^n \frac{$ 

 $\mathbb{R}^2$ 

 $Rev. 8$   $JAN-1-1983$ 

V A X 1 1 I 7 5 0 M A G I C B 0 0 K FOR INTERNAL USE ONLY

1

THIS TEXT WAS CREATED IN AN ATTEMPT TO CENTRALIZE THE ESSENTIAL INFORMATION REQUIRED TO MAINTAIN THE 11/750 AT A BRANCH LEVEL. CONTAINED IN THIS TEXT IS INFORMATION CONCERNING BOARD LOCATIONS, GATE ARRAYS LOCATED ON EACH BOARD, BASIC FUNCTIONS OF THE CHIPS, PART NUMBERS, AND MISC. OTHER INFORMATION YOU MIGHT FIND USEFUL WHEN INSTALLING OR

----------------------------------------------------------------

MAINTAINING THE VAX 11/750 SYSTEMS.<br>THE INTENT OF THIS GUIDE IS NOT TO BECOME A STEP BY STEP TROUBLESHOOTING TOOL, ONLY TO MAKE SOME USEFUL INFORMATION AVAILABLE IN A SINGLE PACKAGE.

INDEX OF MAIN TOPICS

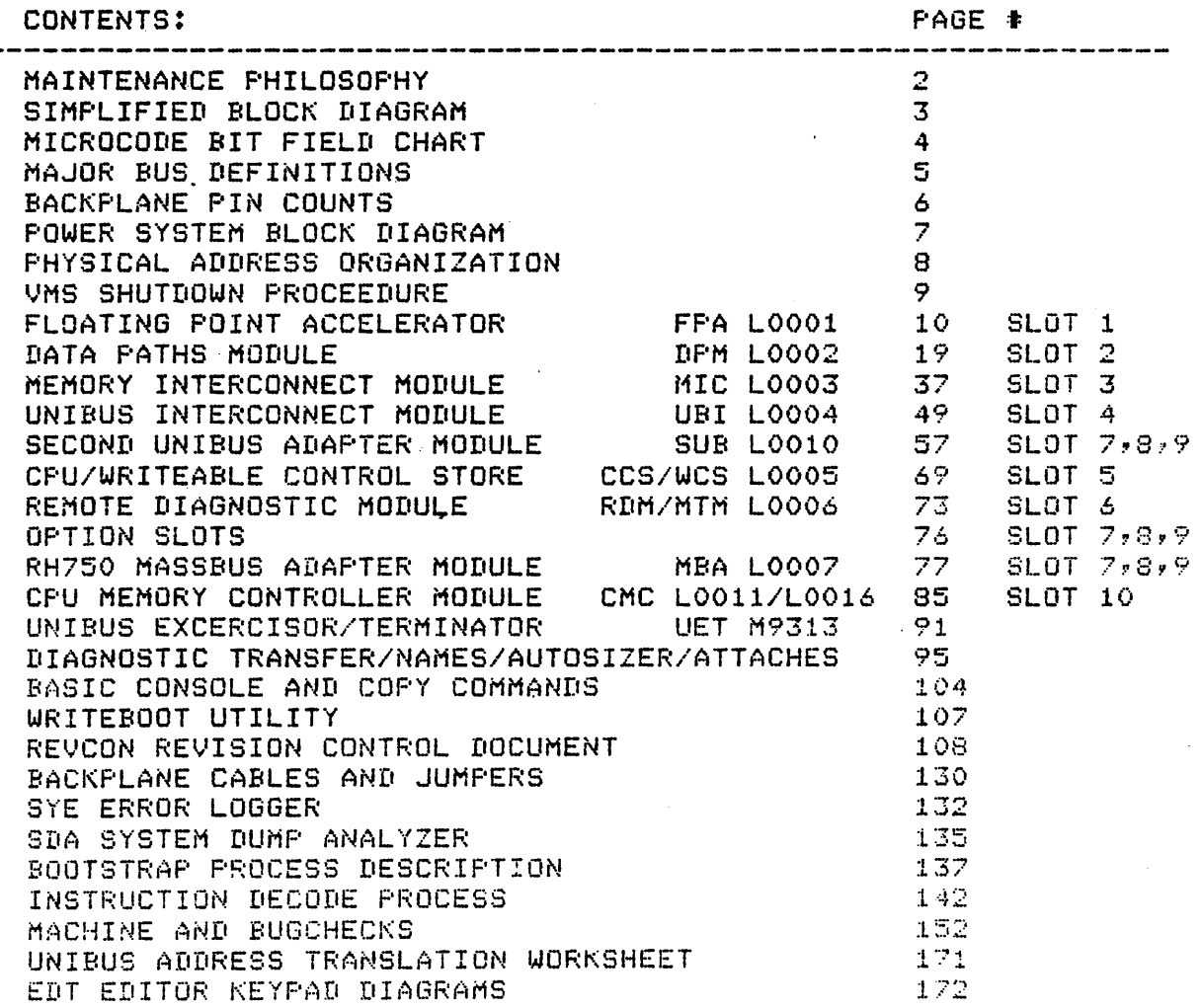

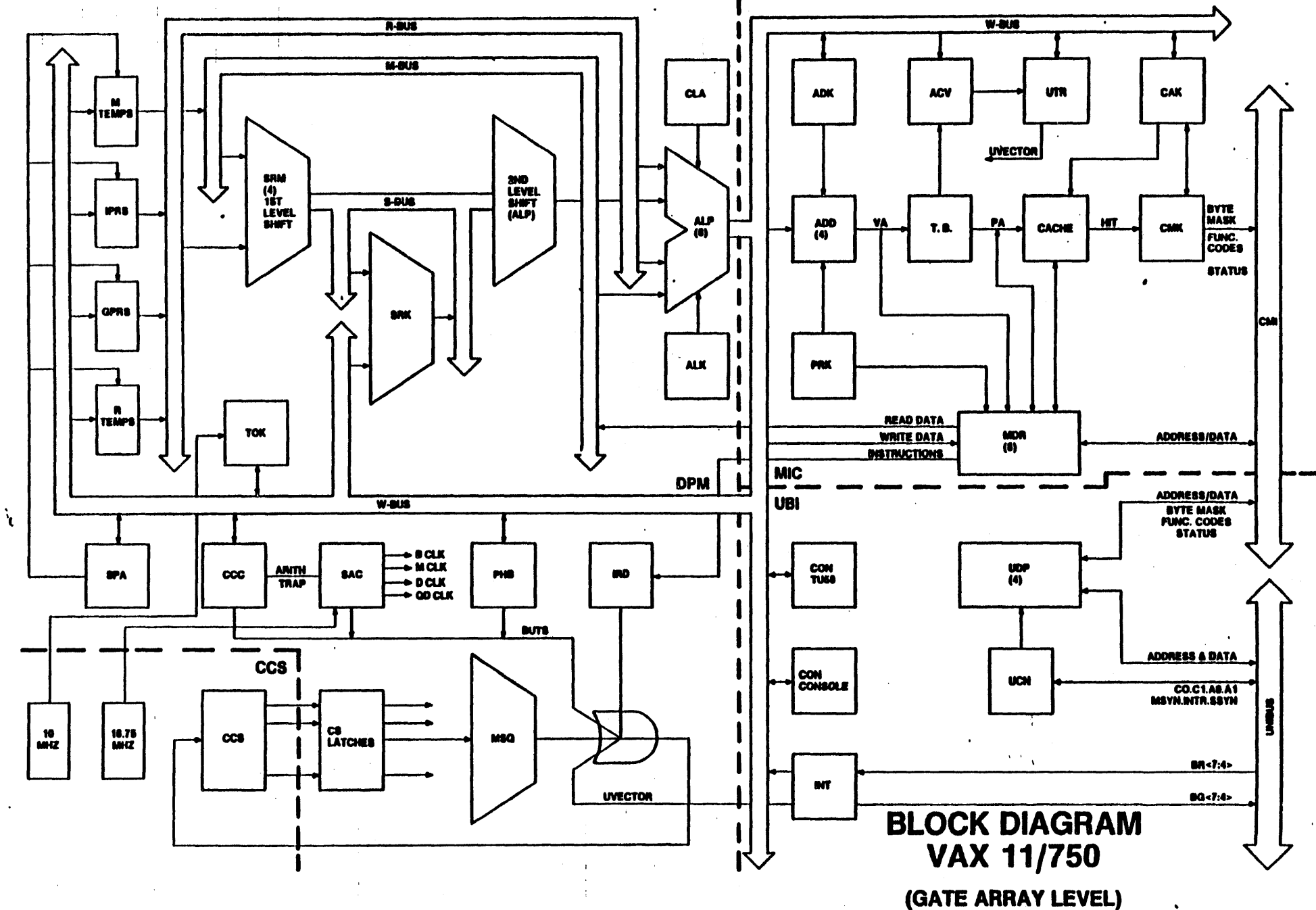

#### VAX 11/750 MAINTENANCE PHILOGOPHY ...................................

THE CUSTOMER IS REQUIRED TO PROVIDE A VOICE GRADE TELEPHONE  $\bullet$ LINE AND CONNECTOR FOR DDC (DIGITAL DIAGNUSTIC CENTER) COMMUNICATION. (THIS REGUIREMENT IS INCLUDED WITH POWER AND ENVIRONMENTAL REQUIREMENTS IN THE VAX 11/750 SITE PREPARATION GUIDE. P/N EK-CORP-SP-003 ) (REV. IS SUBJECT TO CHANGE)

2

THE RDM OPTION WILL BE INSTALLED IN THE BACKPLANE OF ALL VAX  $\bullet$ 11/750 SYSTEMS DIGITAL INSTALLS, TO PROVE THE VALUE OF RD TO THE CUSTOMER DURING THE WARRANTY PERIOD. IT WILL BE LEFT IN THE BACKPLANE FOR ALL CUSTOMERS WITH THE STANDARD RD MAINTENANCE CONTRACT.

#### BASIC FLOW:

THE CUSTOMER CALLS THE DDC "TOLL FREE NUMBER" WHEN THERE IS  $\ddot{\mathbf{a}}$ A PROBLEM.

(NOTE: NUMBERS ARE SUBJECT TO CHANGE)

1-800-525-6570 FOR DDC CONNECTION

- FOR ENGINEER ASSISTANCE (NOT TOLL FREE)  $1 - 303 - 599 - 4000$
- $1 303 593 7890$ U.S.F.S. LIBRARY O.E.C. EMPLOYEES ONLY
- MAIL STOP CX/DDC COLORADO SPRINGS, COLORADO  $\mathbf{\Omega}$
- THE DDC PERFORMS REMOTE SUBSYSTEM ISOLATION.  $\bullet$
- THE DDC IDENTIFIES THE FAILING OPTION TO THE SRANCH OFFICE.  $\ddot{\mathbf{a}}$
- THE BRANCH OFFICE SEND THE RIGHT ENGINEER WITH THE RIGHT  $\bullet$ PARTS TO FIX THE PROBLEM.
- FOR CPU PROBLEMS:  $\bullet$

THE ENGINEER TAKES THE CPU SPARES AND RDM TOOL TO THE SITE.

THE ENGINEER RUNS THE TU58 MICFODIAGNOSTIC CASSETTE TAFES.

FOR CUSTOMERS WITH NON-RD CONTRACTS, THE ENGINEER INSTALLS THE ROM TOOL INTO THE VAX 11/750 BACKPLANE, AND REMOVES IT WHEN HE/SHE COMPLETES THE WORK.

- ON CPU LOGIC MODULES, FAULTS ARE ISOLATED TO A SPECIFIC  $\bullet$ MODULE AND SIMULTAINEOUSLY TO A STRING OF CHIPS (AVERAGE OF THO GATE ARRAYS).
- THE ENGINEER PERFORMS COMPONENT LEVEL REPLACEMENT (CLR) BY  $\bullet$ REPLACING THE INDICATED GATE APRAYS.
- THE FIX SHOULD THEN BE VEPIFIED WITH THE DOC CENTER TO ASSIST  $\circ$ THEM WITH BUILDING A CASE HISTORY OF FAILURES FOR THE 11/750. THIS IS IMPORTANT!!!
- WHER CLR DUES NOT CORRECT THE FAULT ON CPU LOGIC MODULES, AND  $\circ$ ALL OTHER CPU FAILURES, THE FAILING NUDULE OR ASSEMELY IS REPLACED.

# $\frac{1}{2}$

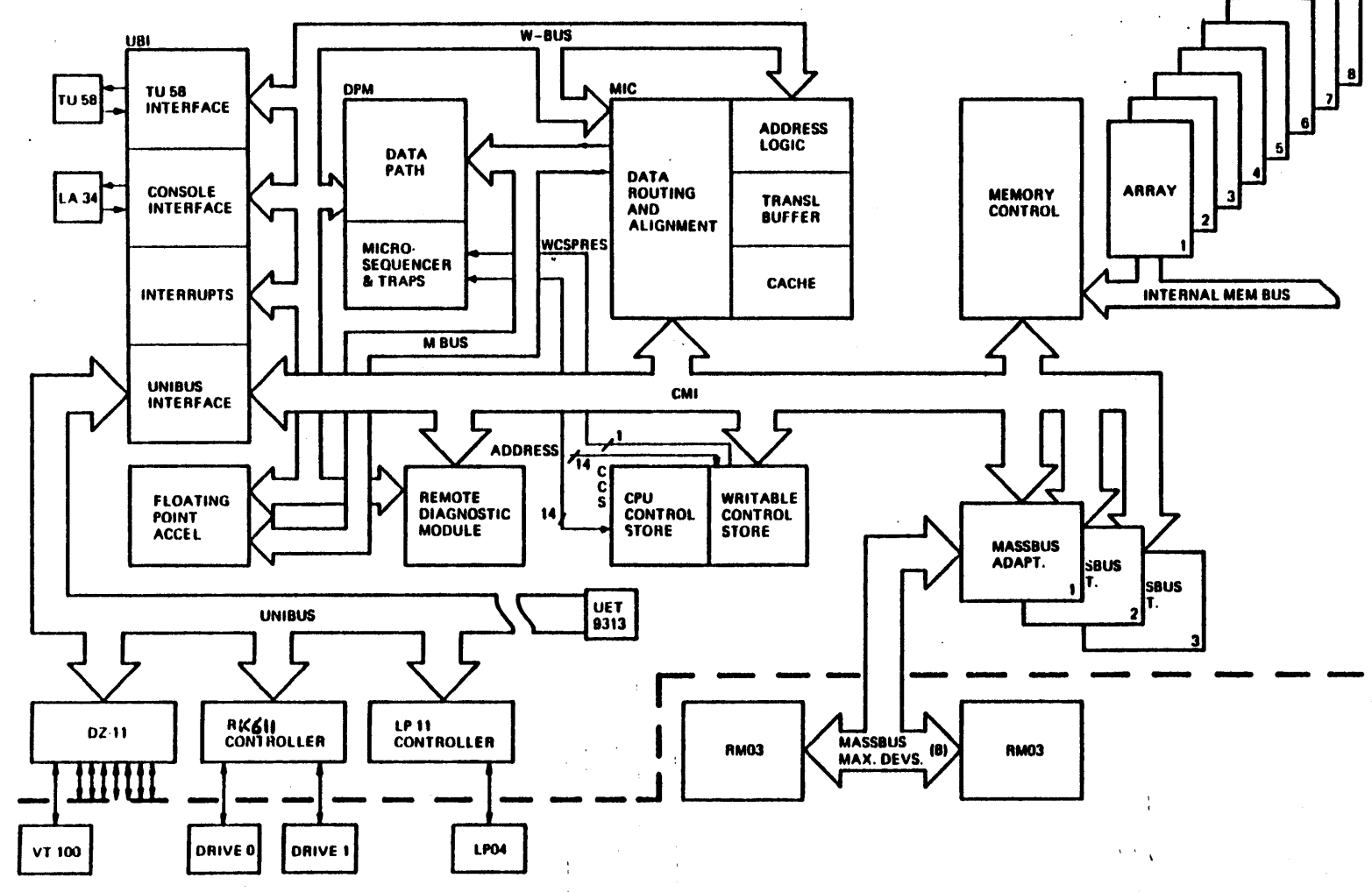

VAX-11/758 Simplified System Block Diagram

 $\mathcal{A}$ 

 $\mathbf{c}$ 

I CM1062.MCR [130,134] **I DEFIN .MIC 1130.1341** 

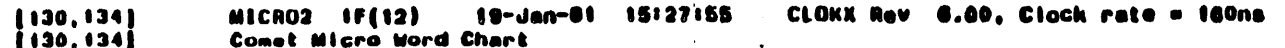

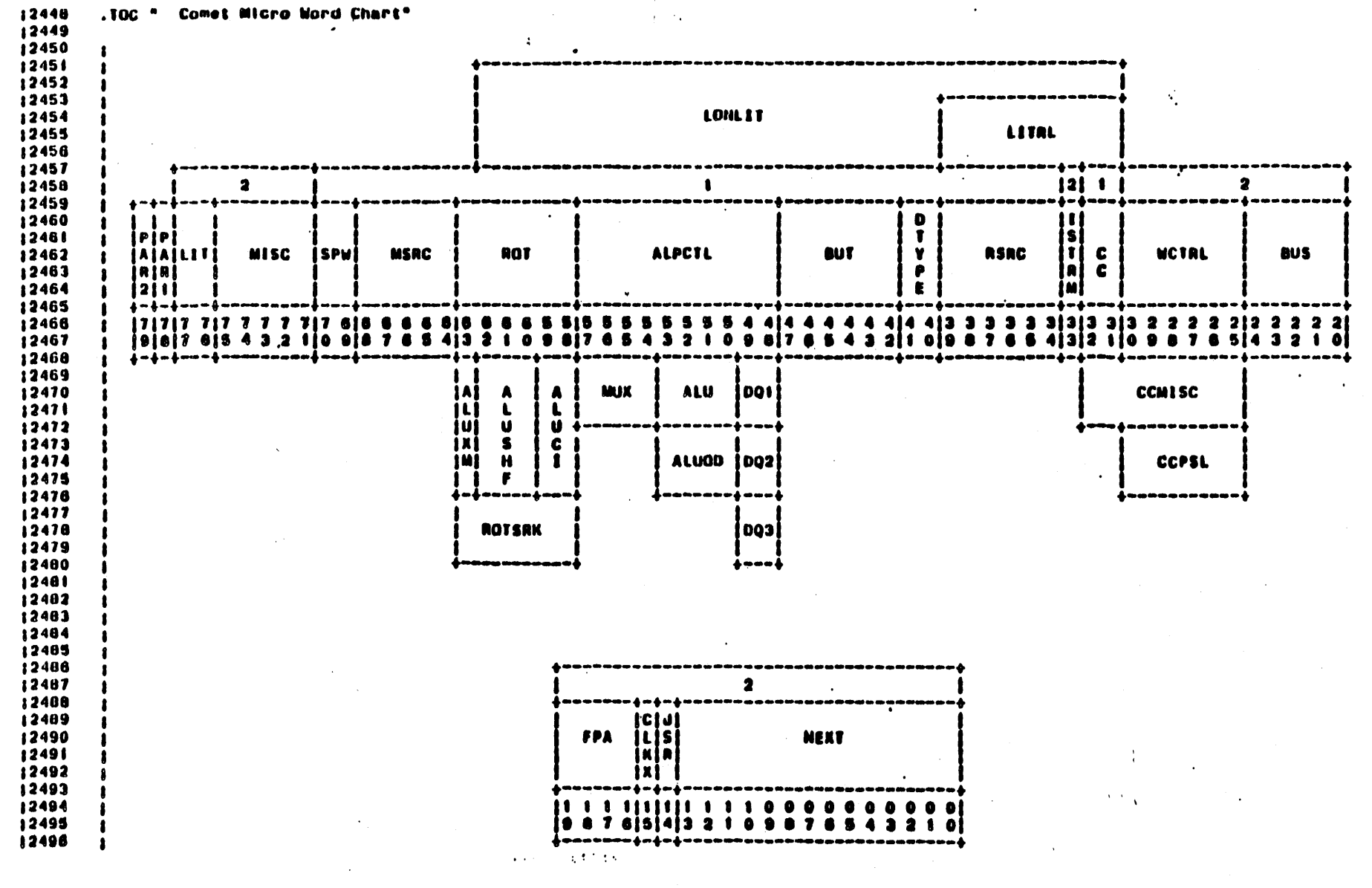

 $\mathcal{L} = \nabla f$  and  $\mathcal{L}$ 

## AAJOR BUS DEFIVITIONS

THE MAJOR COMPONENTS OF THE PROCESSOR ARE INTERCUNNECTED VIA TWO 32 BIT "LOW TRUE" BUSSES CALLED THE MEMORY HUS (MBUS) AND THE WRITE BUS (WBUS).

- MBUS: THE MEMORY BUS IS PRIMARILY USED WHEN SOURCING PREGRAM INSTRUCTION OPERAND DATA FROM MEMORY, THROUGH THE MIC MODULE AND TO THE DPR FOR PROCESSING. IT MAY ALSO BE UTILIZED WHEN THE OPTIONAL FLOATING POINT ACCELERATOR REQUIRES OPERAND DATA FROM THE MIC MODULE OR MEMORY. THE MBUS IS NORMALLY SOURCED FRUM THE MIC MODULE BUT IT CAN ALSO BE LOADED BY THE HTEMP REGISTERS ON THE DPM MODULE. CONTROL OF THE MEUS IS ACCOMPLISHED EY MICROCODE FIELDS AND CANNOT EE DIRECTLY ACCESSED EY THE CONSOLE TERMINAL.
- WBUS: THE WRITE BUS IS THE BASIC INTERCONNECTION BETWEEN FOUR OF THE MAJOR CPU MODULES (DPM, MIC, UBI, FPA). THE WRITE BUS ACTIVITY IS CONTROLLED VIA MICROCODE FIELDS AND CAN BE UTILIZED BY MOST COMPONENTS INTERNAL TO THE CPU KERNAL. THE WBUS LIKE THE MBUS CANNOT BE **DIRECTLY ACCESSED BY THE CONSOLE TERMINAL.**
- THE CPU MEMORY INTERCONNECT BUS IS THE MAJOR CENTRAL  $CNI:$ BUS. IT IS A TRI-STATE BUS (SOME SIGNALS ARE LOW TRUE AND OTHERS ARE HI TRUE) WHICH PROVIDES THE HIGH SPEED TRANSFER OF DATA BETWEEN CPU, MEMORY, AND DEVICE ADAPTERS (I.E. RH750, Dw750, FP750, DR750, CI750 EIC.).
- NOTE: INDIVIDUAL MODULES AND GATE-ARRAYS MAY HAVE THIER OWN INTERNAL BUS STRUCTURES SUT THEY WILL BE DEALT WITH AS WE ENCOUNTER THEM IN THIS TEXT.

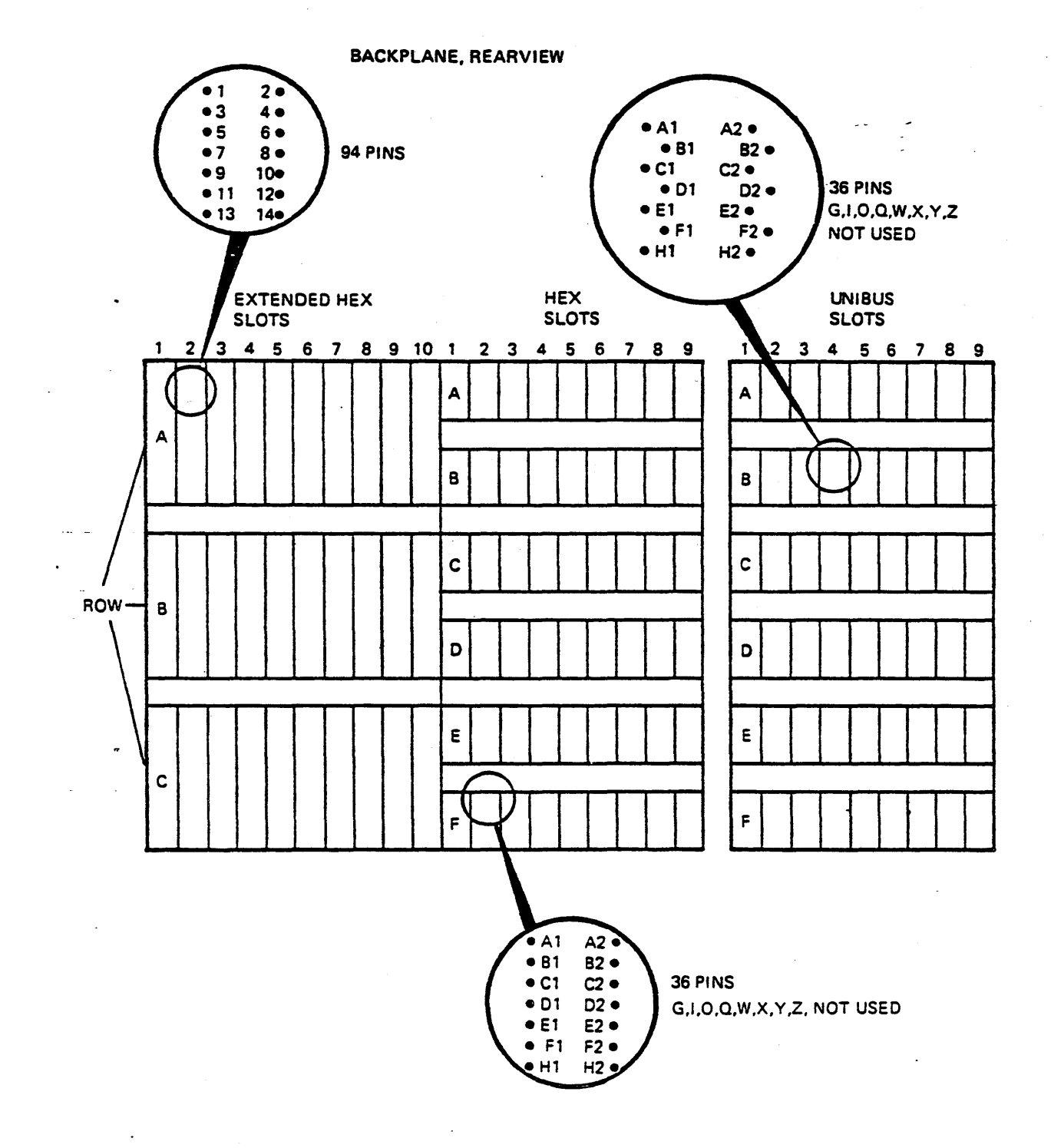

6

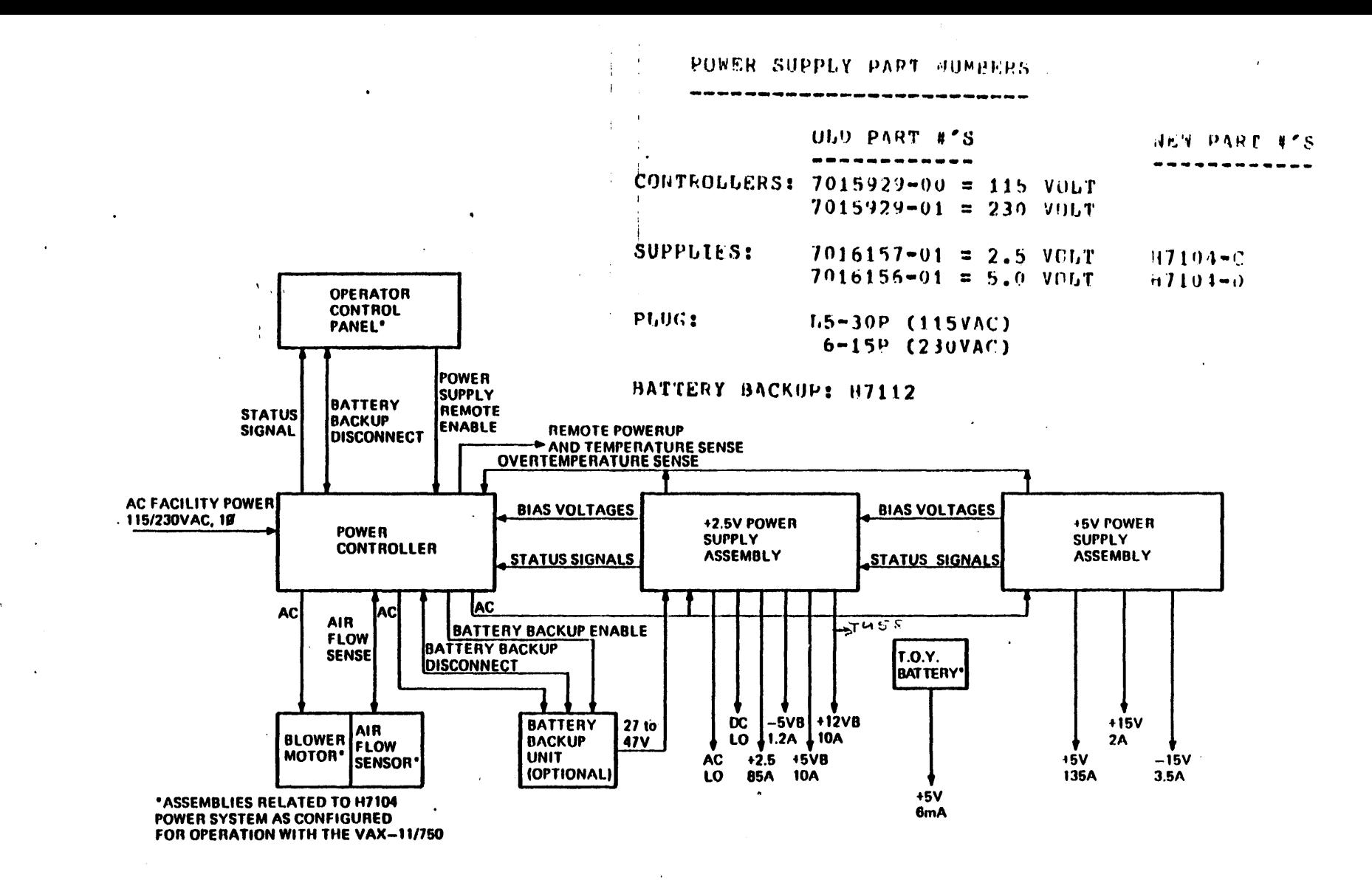

H7104 Power System Block Diagram

**Contract** 

**Contract** 

÷.

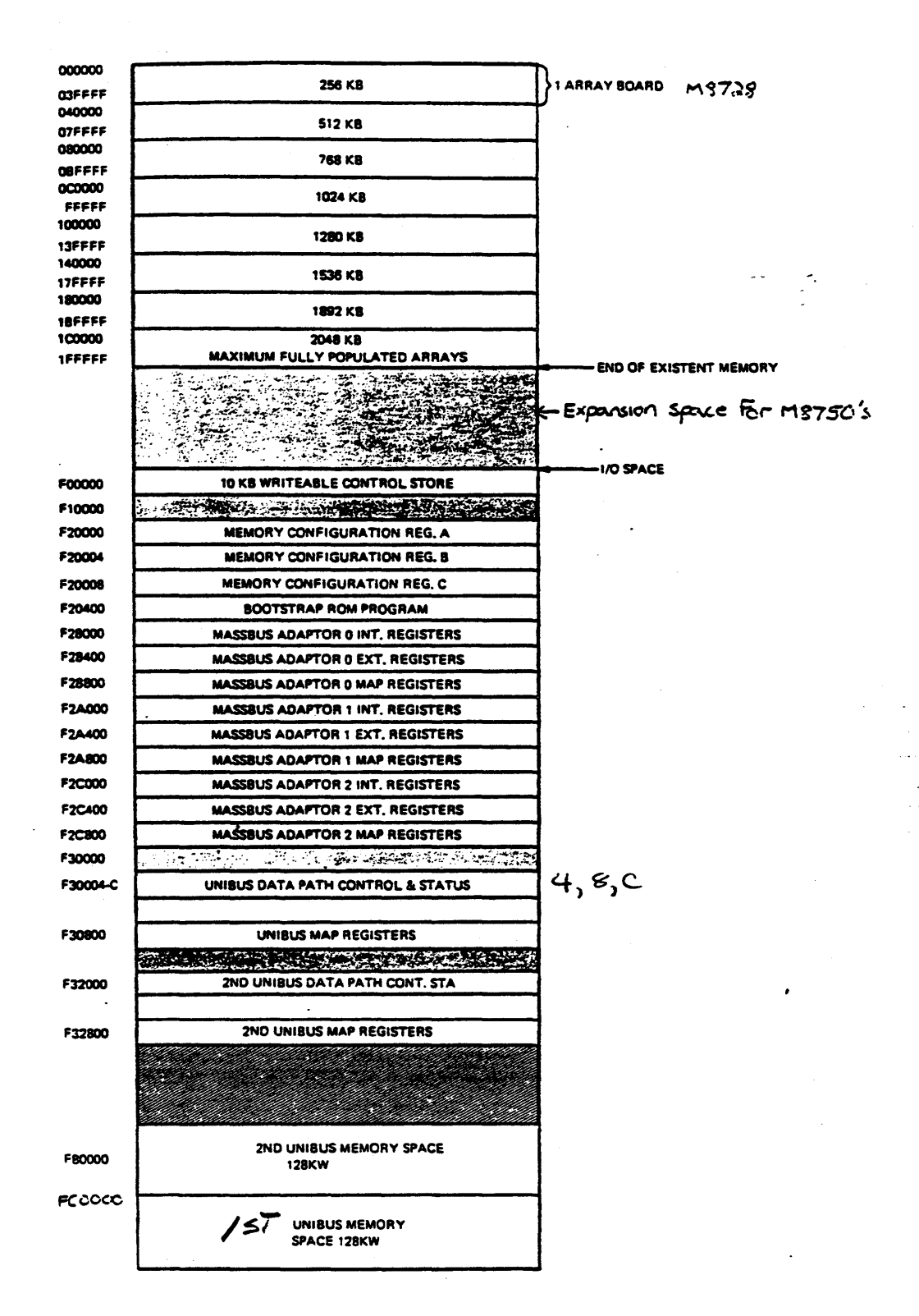

VAX-11/750 Physical Memory Organization

#### VMS-SHUTDOWN PROCEDURE

TO BRING THE VAX/VMS OPERATING SYSTEM DOWNY ONE MUST HAVE THE PROPER PRIVILEGES. THESE CAN BE HAD BY LOGGING INTO THE SYSTEM MANAGERS ACCOUNT. THE NORMAL FIELD SERVICE ACCOUNT MAY NOT HAVE THE PRIVILEGES TO BRING THE SYSTEM DOWN.

9

SO LOGOUT FROM THE ACCOUNT YOU ARE IN, IF YOUR IN, AND LOG INTO THE SYSTEM MANAGERS ACCOUNT AS SHOWN BELOW <UNDERLINED>.

<OF COURSE IN THE FIELD YOU PROBABLY WILL NOT HAVE THE PASSWORD)

USERNAME:SYSTEM

PASSWORD:MANAGER

 $\frac{1}{2} \left( \frac{1}{2} \right) \left( \frac{1}{2} \right) \left( \frac$ 

NOTE THE PASSWORD IS NOT DISPLAYED.

AFTER YOU HAVE THE \*\* PROMPT, THEN TYPE THE UNDERLINED RESPONSES.

Welcome to VAX/VMS Version VX.X

\$ @SYS\$SYSTEM!SHUTDOWN OR \$ @CSYSEXEJSHUTDOWN 

System shutdown command Procedure.

23-MAR-1980 09!35!23 How many minutes until shutdown?: 10 (or whatever)

Reason?: PM (or  $\langle$ CR $\rangle$  if no message is desired)

Do you want to spin down the disks?: YES (or <CR> if not)

Expected uptime? (<CR> if not known):

Enable automatic reboot?:

YOU HAVE NOW STARTED THE SHUTDOWN PROCEDURE. YOU HAVE GIVEN IT TEN MINUTES TO DO THIS, ALSO GIVEN THE REASON AS SYSTEM PM, AND TOLD IT THAT YOU WANTED TO SPIN DOWN THE USER PACKS <NOT THE SYSTEM PACK). THE SYSTEM WILL SEND OUT A WARNING AT PREDETERMINED TIMES. IT WILL STOP ALL QUEUES, LOG EVERYONE OUT AND FINALLY COME UP WITH THE FOLLOWING MESSAGE!

SYSTEM SHUTDOWN COMPLETE - USE CONSOLE TO HALT SYSTEM NOW YOU CAN TYPE A CONTROL "P" TO GET BACK TO CONSOLE COMMAND LANGUAGE MODE WITH THE PROMPT ">>>".

# **LOO01 FPA**

 $\mathcal{L}^{\text{max}}_{\text{max}}$ 

 $\sim 10^{11}$ 

 $\sim 10^7$ 

 $\hat{\mathcal{A}}$ 

 $\label{eq:2.1} \frac{1}{\sqrt{2\pi}}\int_{0}^{\infty}\frac{1}{\sqrt{2\pi}}\left(\frac{1}{\sqrt{2\pi}}\right)^{2}d\mu\,d\mu\,d\mu\,.$ 

 $\mathcal{L}(\mathcal{A})$  . The set of  $\mathcal{L}(\mathcal{A})$ 

#### $EPT50$

The Floating Point Accelerator (FFA) -An optional high-speed processor extention to the Vax-11/750 CPU. FF750.

- A. Purpose:
	- 1. To increase the speed at which the Vax-11/750 can execute certain floating point instructions.
		- a. Single-precision floating
		- b. Double-precision floating
		- c. Extended Modulus (EMOD)
		- d. Polynomial (FOLY)
	- 2. To enhance the execution of integer multiply instructions .
	- 3. It will not accelerate execution of grand (G) or huge (H) floating instructions.
- B. Characteristics:
	- 1. Extended-Hex Module
	- 2. 28 gate arrays
	- 3. 64-bit fraction data path
	- 4. No internal diagnostics
	- 5. 80-bit micro-word
	- 6. Operates independently of the CPU
		- a. Uses CPU data cache for data fetch
		- b. Uses the CPU Instruction buffer for instruction fetch
		- c. While FPA is executing, the CPU can;
			- 1) Calculate memory addresses
			- 2) Fetch data
			- 3) Prepare to transmit cata

4) Store FPA results

7. can operate on numbers from .29 X 10 to 1~7 x 10

12

- s. Can operate on si9ned 1ntegers from 2 to  $2 - 1.$
- c. Interfacing to the CPU.
	- 1. M•Bus
	- 2., w•Bus

 $\sim$ 

J. Miscellaneous

 $\sim 10^{11}$  .

 $\ddot{\phantom{a}}$ 

- a. Control store address lines from CCS.
- b. Exceptions/Interrupts to UBI.
- c. Clock s1gnals from the DPM.
- d. Others, to and from all of the above.

#### BOARD CONFIGURATIONS ,,,,,,,,,,,,,,,,,,,,

THE MICROFICHE LISTINGS FOR ECKAB.EXE AND ECKAC.EXE GIVE BOARD LAYOUTS AND LOCATIONS OF EACH GATE ARFAY.

 $\cdot$ 

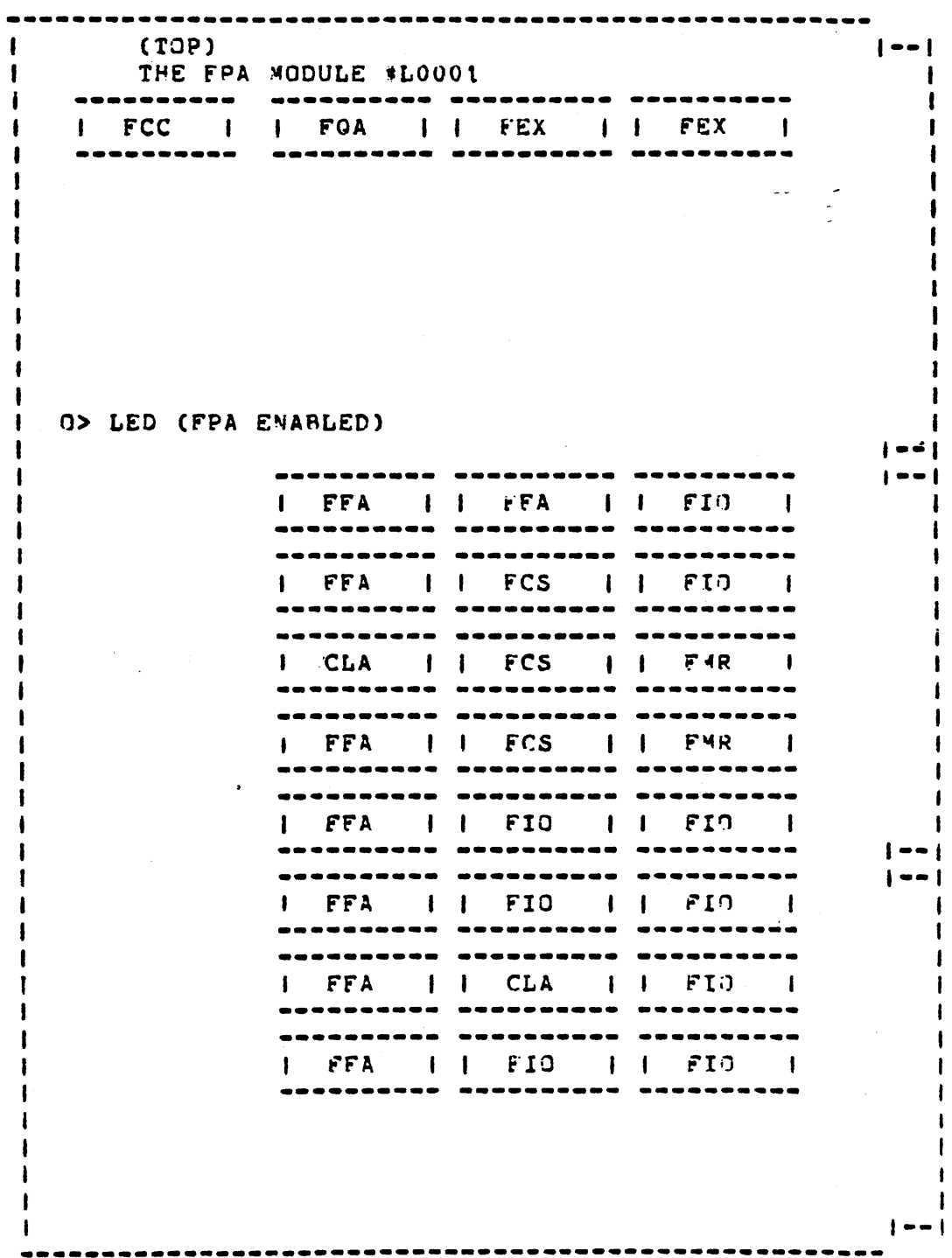

 $\sim$   $\sim$ 

13

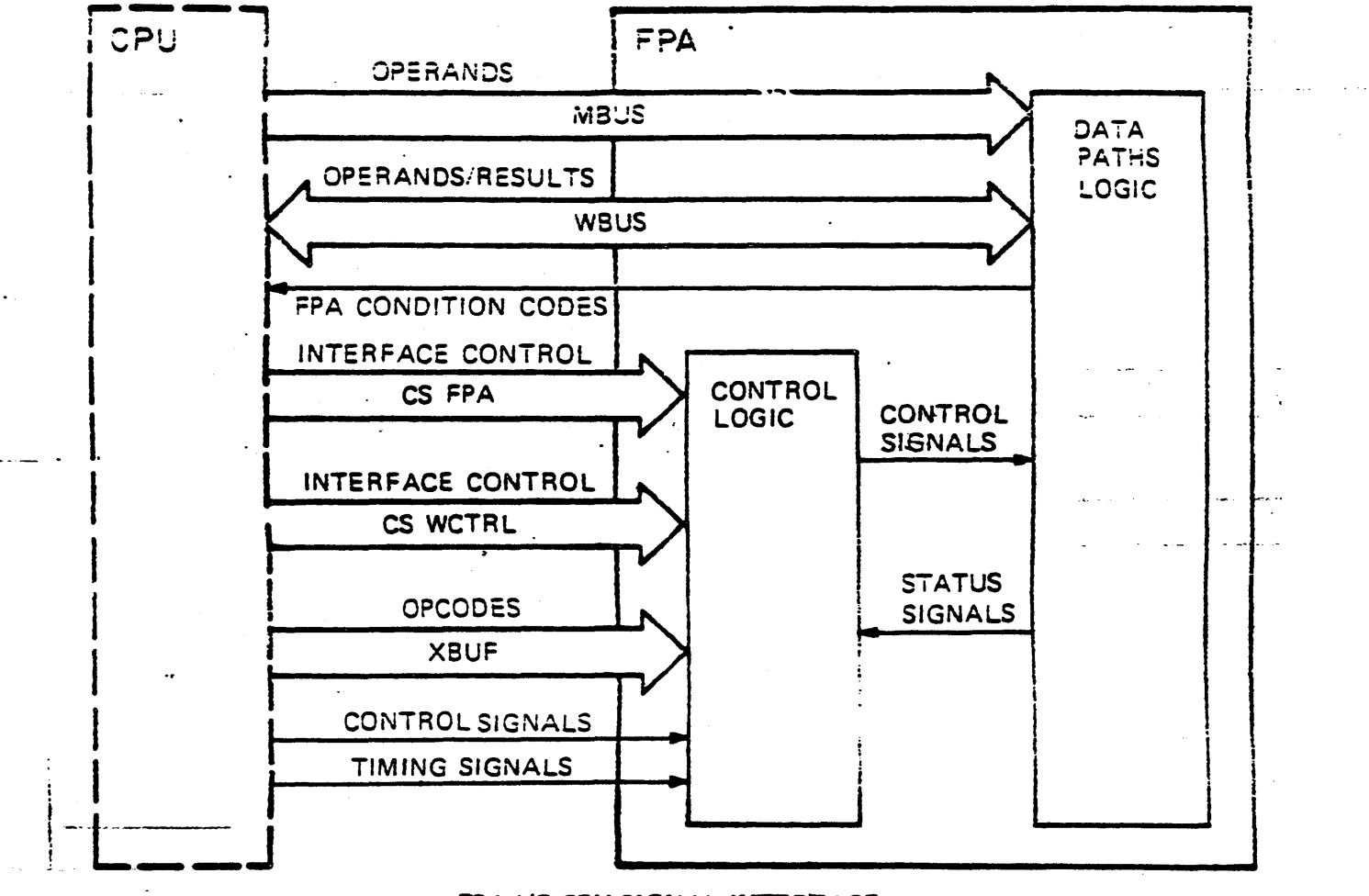

## FPA I/O CPU SIGNAL INTERFACE

#### $****$  CAUTION  $***$

### THE LOOO1 MODULE, AS ALL 11/750 MODULES, CONTAINS ELECTROSTATIC DISCHARGE SENSTIVE DEVICES (ESDS). THE USE OF THE VELOSTAT KIT IS ESSENTIAL TO PREVENT DAMAGE WHICH MAY NOT BECOME INMEDIATELY APPARENT. (VELOSTAT KIT NUMBER A2-W0299-10)

15

1) Run system shutdown or the equivalent (@SYSSSYSTEM:SHUTDOWN)

2) Verify that the hardware revision level is Rev 3 or higher. and microcode revision level is equal to or greater that 94 decimal (step 4).

3) The FP750 will only work correctly in 11/750 systems that contains MINIMUM CPU Microcode revision 94. To verify revision level of the 11/750 system examine the System IDENTIFICATION Register  $(SID)$ .

4) Place the keyswitch to the LOCAL position, HALT system (^P) and type the following:

 $>>DE/I$  3E

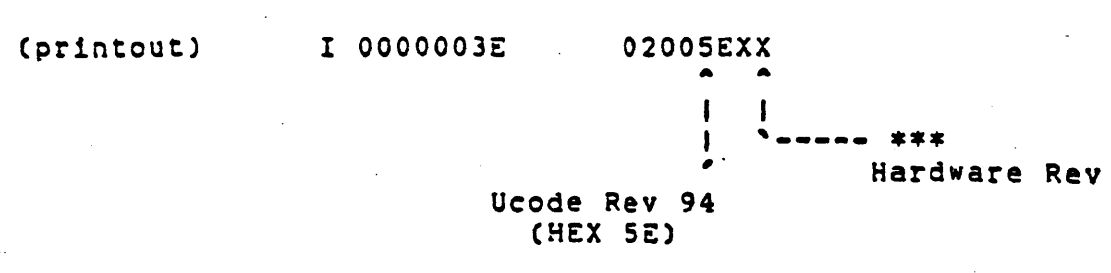

 $XX =$ 03 L0011 controller/old backplane  $XX =$ 30 L0011 controller/old backplane/SID switch  $XX =$ 38 L0016 controller/new backplane/SID switch

VAX750-R-003 FCD (REV 94 Micro code) is a prerequisite before **VOTE:** the installation of a FP750 option. This FCO consists of rework to the L0004 UBI module and replacement of the L0005 CCS module, this will bring both modules (CCS and UBI) to REV "H".

This FCO can be ordered using E0-01128-01 number.

\*\*\* OD NOT INSTALL THE L0001 MODULE WITHOUT PROPER MICROCODE LEVEL \*\*\*

5) Place tne frontpanel Action on Power Switch to the 2ALT position, and remove power from the system.

6) Unpack the VeloStat tool from its container, open package, and attach the 15' pot ground cord to the VeloStat snap fastener, which attached to the wrist strap. Attach the end with tne alligator clip to a reliable electrical qround on tne 11/750 system.

7) Install tne L0001 FPA module in slot 11 of the CMI backplane. If the RDM or DM L0006 module is not already resident in the CPU, install it in slot #6, move the console and TU58 cables from the left side to the right side of slot #6 on the processor backplane (looking at the back of the processer).

8) Reapply primary power by turning the keyswitch to local position, on the console panel. The system will come up in the HALT state, with the console prompt  $\gg$ ).

9) Test the FPA's ON/OFF Cenaole/disable) capability by us1nq the followinQ console commands:

> >>> O/I 28 0 >>> E/I 29

> > (print out) 00000028 00000000

Depositing 0 to IPR# 28 disables FPA (GREEN LED will not be lit)

>>> D/I 28 8000 >>> E/I 28

Cprint out) 00000028 00000001

Depositing 9000 to IPR# 28 enables FPA (GREEN LED will be lit)

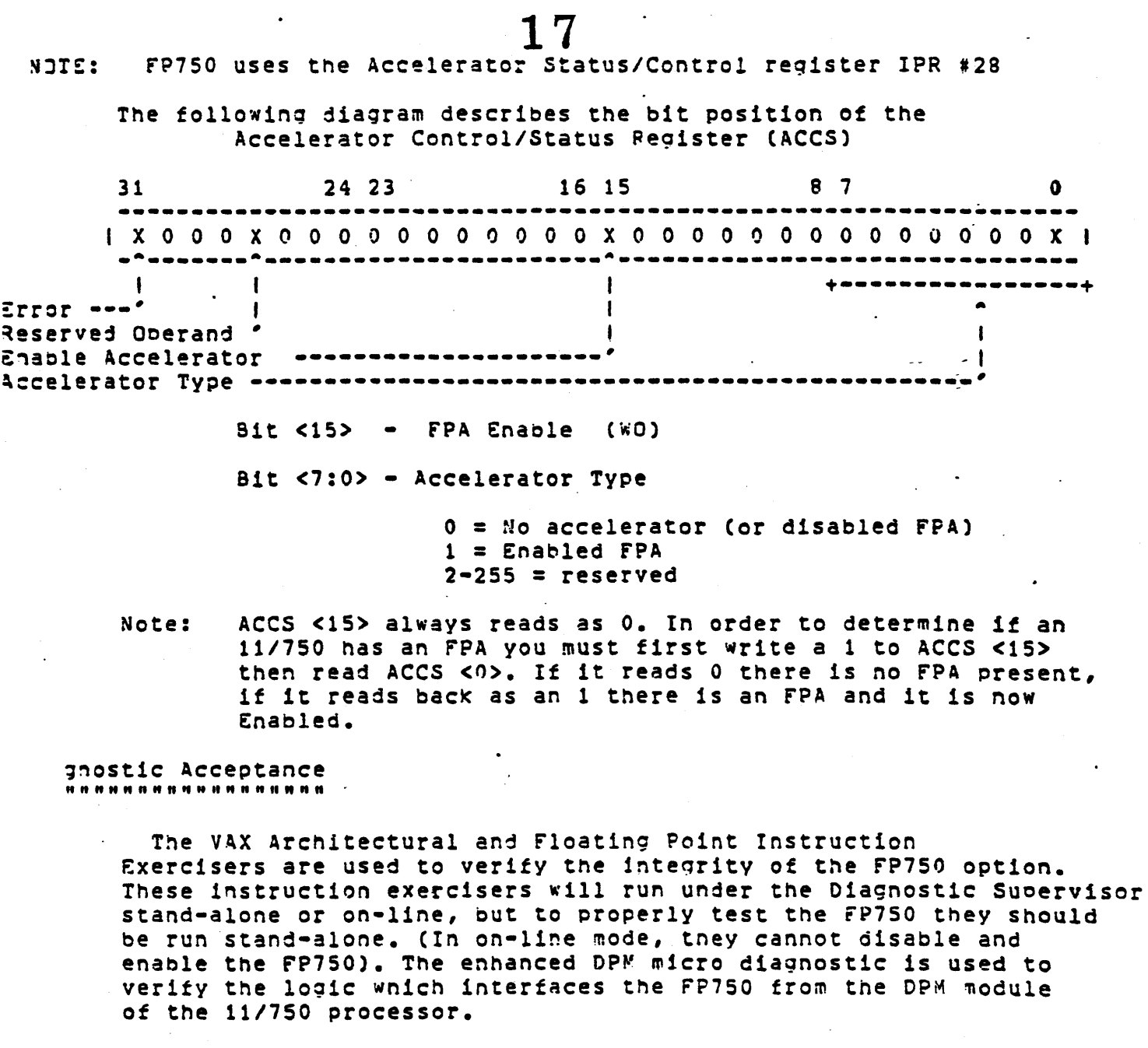

Version V07.2 or greater of the ECKAB DPM micro diagnostic will verify some of the CPU-FPA interface logic. Verification of this interface logic, which is resident in the DPM module of the CPU and is not activated until the FPA is enabled, is tested under test D2-DC of this diagnostic. These test are listed below:

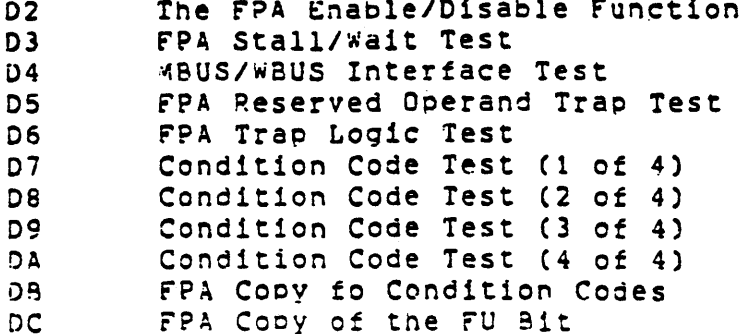

10) Boot Diagnostic Suoervisor CECSAA) and attach the processor.

>>> B/10 [device] DS> ATT KA750 CMI KAO NO NO YES 0 1

> CAccelator type)  $"---$  (  $1=FPA$   $0=No$   $FPA$ )

DS> SELect ALL DS> SET TRace

..

11) Run EVKAB

The ARCHITECTURAL instruction exerciser will run first with the FP750 disabled (Green LED on the L0001 Module will not be lit). When this first pass has completed successfully, another pass with the FP750 enabled will be performed.

12) Run EVKAC

The FLOATING POINT instruction exerciser like EVKAB, will also run with tne FP750 disabled on the first pass. Again after when successful completion, the FP750 is enabled and tested.

If a failure occurs when running either EVKAB or EVKAC, run ECKAB<br>(DPM micro diagnostic) to verify the integrity of the interface . logic on the DPM module. If the failure is not detected wnen running ECKAB, replace the L0001 module and rerun EVKAB, EVKAC, and ECKAB.

13) Run ECXAB

Run DPM micro diagnostic to verify the interface logic

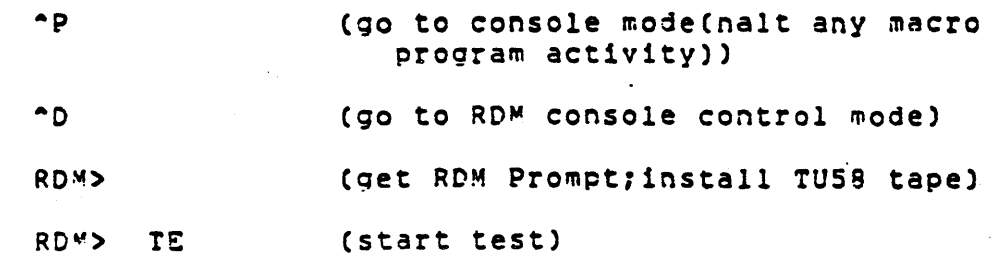

14> Error Free Passes of EVKAB,EVKAC and ECKAS indicate verification is complete (diagnostic runtime is about 45 minutes).

15) If RDM is to be removed, power down system, remove L0006 module, replace Console and TUSB cables to their original positions.

 $16)$  Dis-connect the VelaStat tool and repack it in the kit container.

17) Power up system.

18) Pootstrap customer's operating software.

# **LOOO2 DPM**

 $SLOT$  2).

#### THE DATA PATHS FODULE (OPM) #L0002

IT HOUSES THE GENERAL PURPOSE REGISTERS (GPA'S), INTERFAL PRIVILEGED REGISTERS (IPR'S), MTEMP AND RTTMP MICROCODED REGISTERS, ARITHMETIC LOGIC UNIT (ALU), ROTATOR LOGIC, Q AND D REGISTERS, P AND S LATCHES, SYSTEM CLOCKS, MICROSEQUENCER, IR DECODE ROMS.

THE OPM IS CONNECTED TO THE W BUS AND M BUS. (THE MICROSEQUENCER IS CONNECTED TO THE CCS OF COURSE)

**NOTE:** THERE IS NO PARITY CHECKING AT ALL ON THE DPM NODULE OTHER THAN CONTROL STORE MICROCODE PARITY WHICH IS LATCHED ON THE MIC, UBI, DPM, AND CCS MODULES AND CHECKED ON THE DPM.

THE MICRODIAGNOSTIC ECKAB.EXE TAPE #1 WILL TEST THE CPM.

GATEARRAYS: ALP, ALK, CCC, CLA, IRD, MSG, PHS, SAC, SPA, SRK, SPM, TOK

GATE-ARRAY MAGIC BOOK PICTURE SYMBOLOGY 

 $X: X =$  COMPLETE RANGE OF BITS CONTAINED IN EACH CHIP  $N = NOT APPLICABLE IN THIS CHIP$  $\langle$ > = BI-DIRECTIONAL (MAJOR BUS)  $o = INVERTED$ 

 $21$ 

 $\frac{1}{2}$ 

 $\frac{1}{\sqrt{2}}$ 

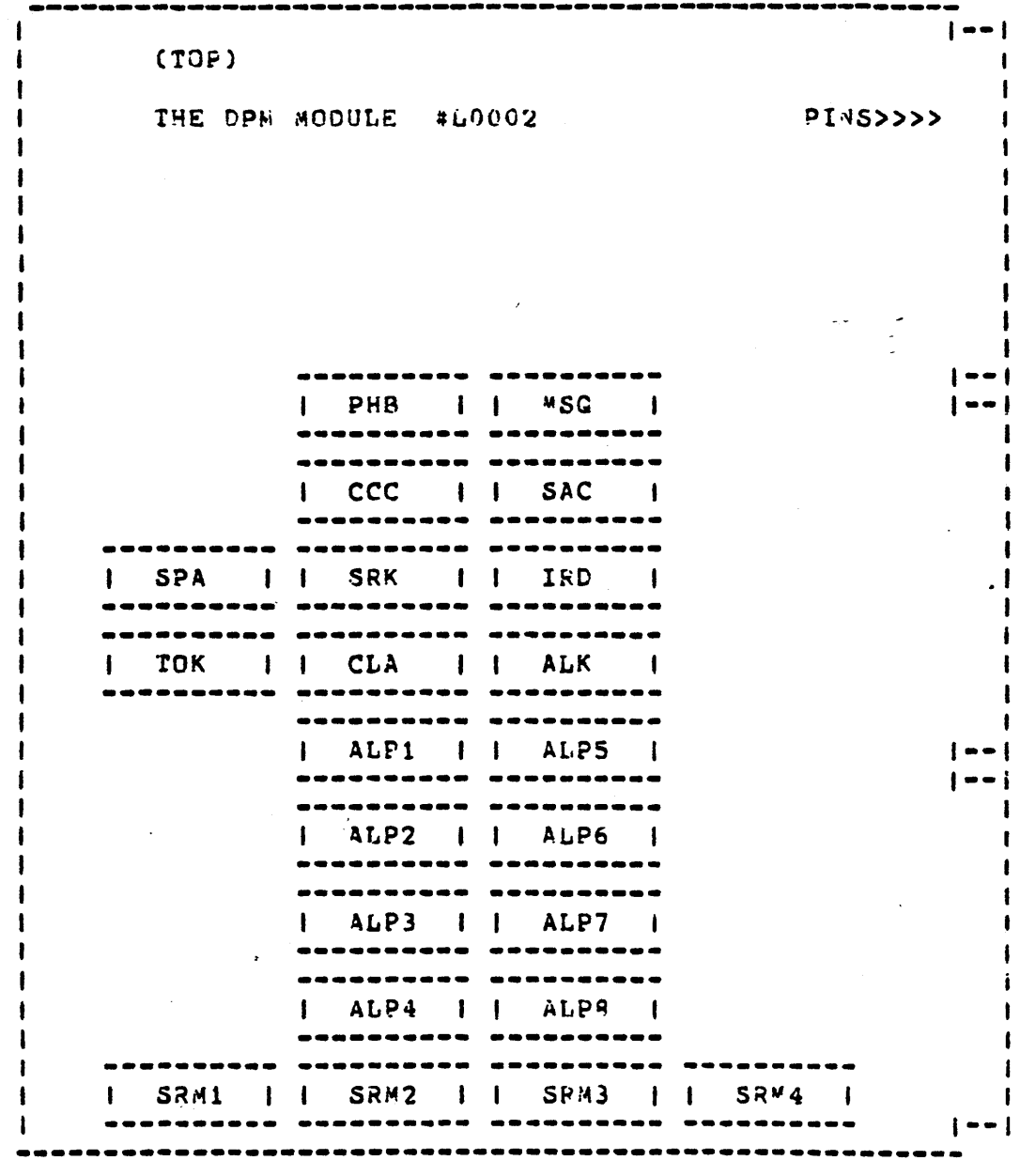

 $\frac{1}{2}$ 

 $\langle \bullet \rangle$ 

 $\sim$ 

22 DATA PATH

والمستحدث

 $\epsilon$ 

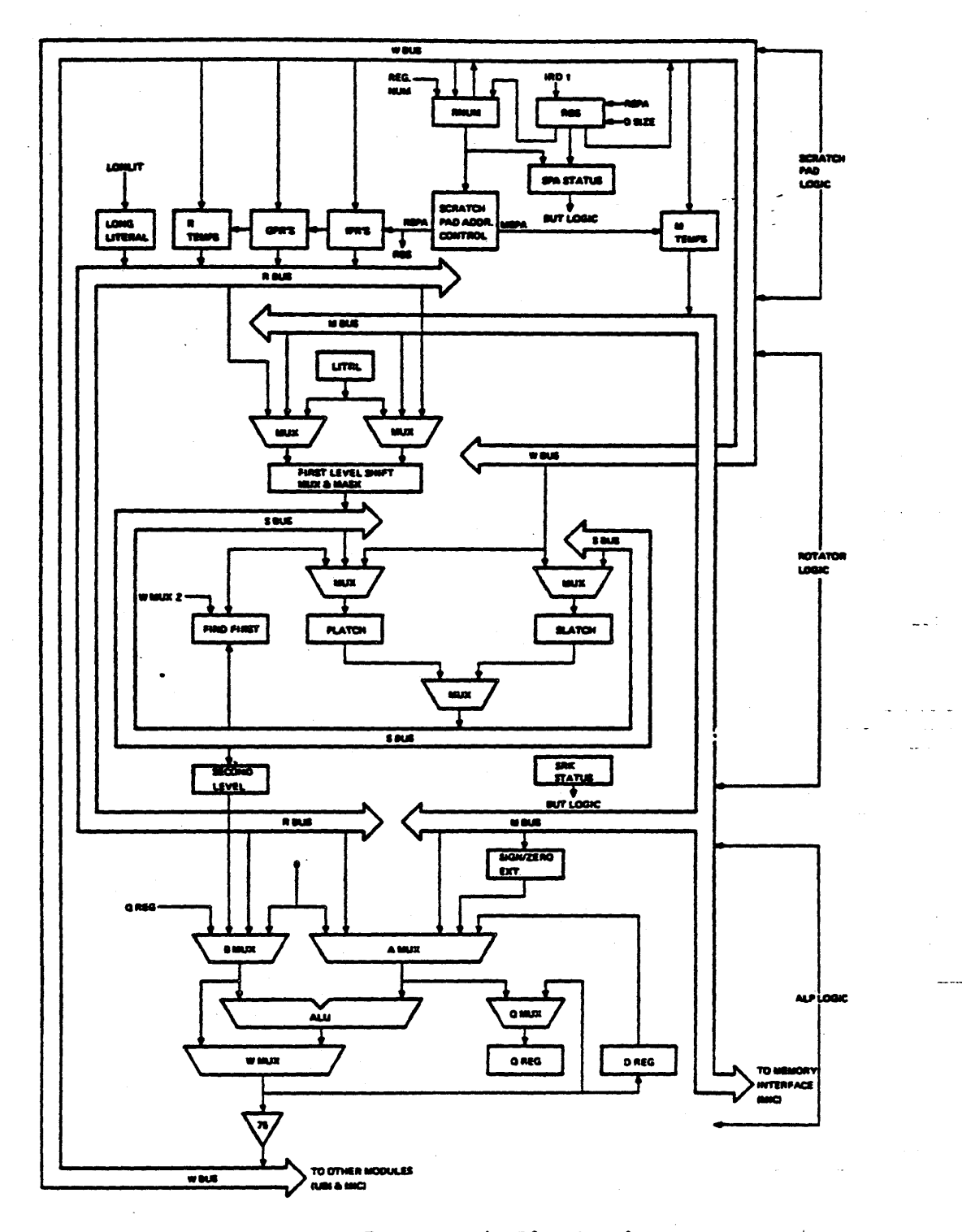

Data Path Block Diagram

ALP: ARITHMETIC LOGIC PROCESSOP (ALU) CONTAINS LOGIC TO PERFORM 1094 ARITHMETIC AND LOGICAL FUNCTIONS. ALSO CONTAINS A "SECOND LEVEL" SHIFTER FOR USE WITH THE SUPER ROTATOR MULTIPLEXER. (SEE SRK AJD SRM CHIPS)

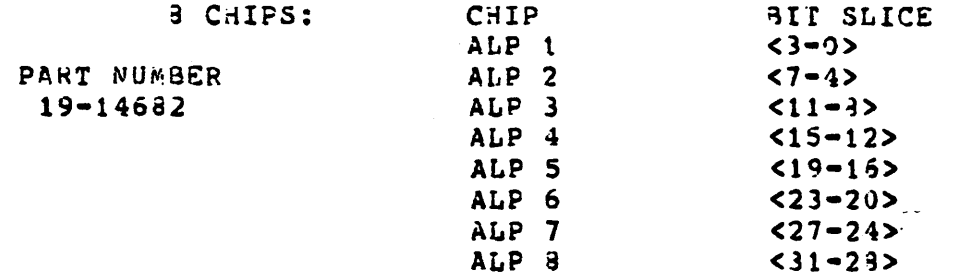

BEST DIAGNOSTICS: OPM MICRO'S ECKAB.EXE

**MODULE: DPM** GATE ARRAY: ALP (1 THROUGH 8)

BUS DEFINITIONS: SB = S3US (SUPER RUTATOR BUS INTERNAL TO DPM ONLY) USED TO TRANSFER INTERNAL ROTATOR DATA BETWEEN FIRST AND SECOND LEVEL SHIFTERS. RB = RBUS (ROTATOR BUS INTERNAL TO OPM ONLY)

- USED TO TRANSFER DATA FROM SCRATCH PAD REGISTERS (EXCLUDING MTEMPS) TO ALU. MB = MBUS (MEMORY BUS, SEE MAJOR BUS DEFINITIONS FAGE)
- WB = WBUS (WRITE BUS. SEE MAJOR BUS DEFINITIONS FAGE)

TERM DEFINITIONS: WHUXZ = W BUS MULTIPLEXER EQUAL TO ZERO

ALP. N, N, EXT\_DATA, EXT\_DATA, EXT\_DATA SB(2,6,10,14,18,22,26,30)\_\_1\_\_-----------0\_48\_EXT\_DATA, SXT\_DATA, EXT\_DATA  $Q(0,3,7,11,15,19,23,27) = 2 - 010$  $10 - 47 - 5HF$  1  $5B(1,5,9,13,17,21,25,29)$  $1 - 46 - SB$  (6,10,14,19,22,26,30,34) QD CLK-4-01  $1 - 45 - SB$  (3,7,11,15,19,23,27,31) GENERATE CARRY (G X:X)-5-01  $10 - 44 - 5HF$  0 ALUC(0,3,7,11,15,19,23,27)--6-01  $1 - 43 - 56 (5, 9, 13, 17, 21, 25, 29, 33)$  $V = (N, 7, N, 15, N, N, N, 31)$  $1 - 42 - 58 (4, 8, 12, 15, 20, 24, 28, 32)$  $A(3,7,11,15,19,23,27)$  $1 - 41 - 53$   $(0, 4, 8, 12, 16, 20, 24, 28)$ PROPAGATE CARRY (P X:X)-9-01  $10-40-0(3,7,11,15,19,23,27,31)$  $[0-39-RB (3,7,11,15,19,23,27,31)]$  $W6(3,7,11,15,19,23,27,31) - 10$  $\overline{x}$  (1,5,9,13,17,21,25,29)-11<>1  $I = 38 - GROUND$  $10-37-RB$   $(2,6,10,14,13,22,26,30)$  $VGA - 12 - -1$  $VCC = 13 - 1$  $10-35-RB (1,5,9,13,17,21,25,29)$  $1 - 35 - G$  $R$  $J$  $U$  $N$  $D$  $wB(2,6,10,14,19,22,26,30)$ -14<>! «B (0,4,8,12,16,20,24,28)\_15<>1 10-34-DP PHASE  $A(0,3,7,11,15,19,23,27)$ -16-01  $[0,33,5,6]$   $(0,4,3,12,15,20,24,28)$ ALPCTL 2 (GPC2)-17--1  $10-32-19(2,6,10,14,13,22,26,30)$ ALK OP 4 (CPC4)-13--1  $10-31-48$   $(3,7,11,15,13,23,27,31)$  $10-30$ <sup>kb</sup>  $(0,4,3,12,15,20,24,28)$ ALK OP 5 (OPC5)-19--1  $I = 29 - ALPCTL 9 (JPC9)$ ALPCTL 3 (CPC3)-20--1  $10-29-19(1,5,9,13,17,21,25,29)$  $MUXZ = 3(0, 0, 1, 1, 2, 2, 3, 3) = 21 - 1$  $1 - 27 - ALPCTL$  7 (JPC7) ALK OP 6 (OPC6)-22--1  $1 - 26 - ALPCTL 9 (1PCP)$ ALK OF 0 (CPC0)-23-1  $10-25-+3$ VNUM,  $+3$ V1J1, X(9:15)tN, ALK OP 1  $(OPC1)=24$ -1  $\lambda$ X(8:15)EN, DSIZE1, DSIZE1, DSIZE1, DSIZEI THIS SIDE TOWARDS FINGERS ON BOARD

ALK: ARITHMETIC LOGIC CONTROL

 $\mathcal{L}^{\pm}$ 

CONTROLS THE ALP FUNCTIONS BY DECODING AICROCODE INPUTS AND GENERATING THE CONTROL SIGNALS.

 $\mathbb{R}^3$ 

PART NUMBER 19-14689

BEST DIAGNOSTICS: DPM MICRO'S ECKAB.EXE

MODULE: DPM GATE ARRAY: ALK

TERM DEFINITIONS: (SIO) = SHIFT IN/OUT

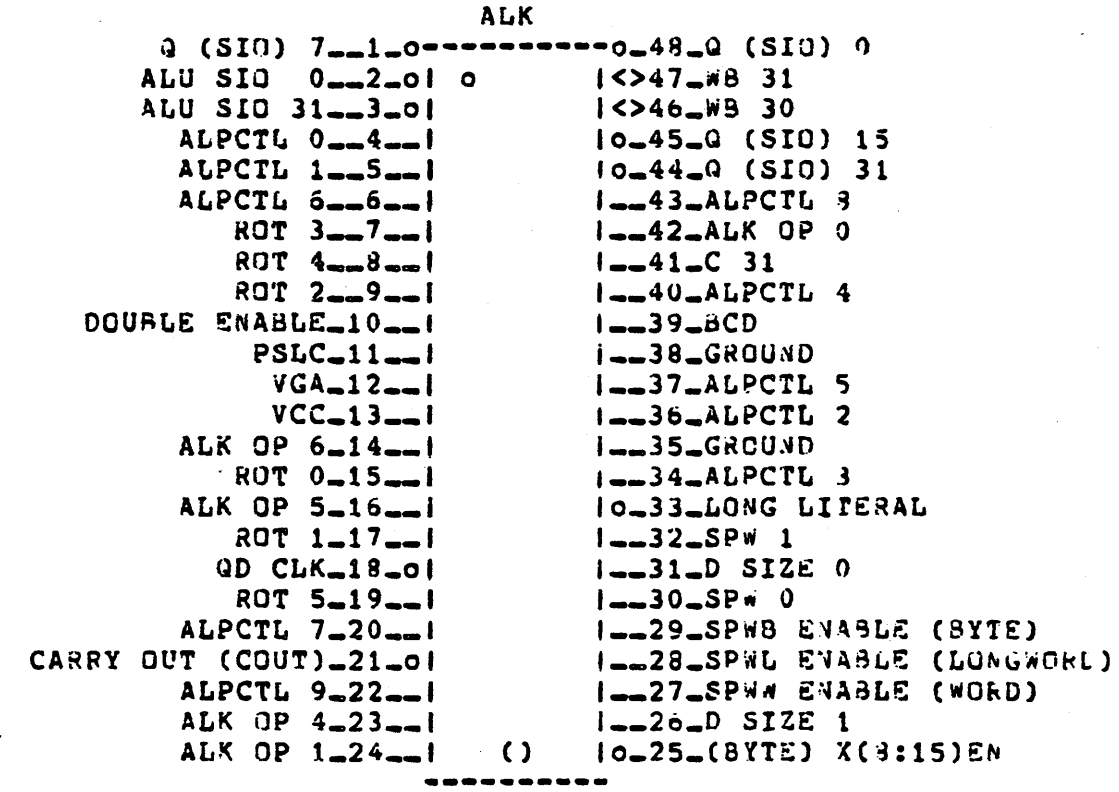

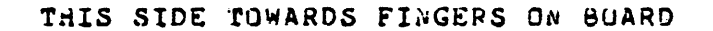

CONTAINS PSL(PSW) BITS <C, V, Z, N, IV, FU, OV>

 $25$ 

CONTROLS THE SETTING OF ALL CONDITION CODES FOR VAX NATIVE AND COMPATABILITY MODE INSTRUCTIONS AT THE REQUEST OF THE MICROCODE. WORKS IN CONJUNCTION WITH THE ALU.

PART NUMBER: 19-14684

BEST DIAGNOSTICS: DPM MICRO'S ECKAB.EXE MIC MICRO'S ECKAC.EXE

MODULE: DPM GATE ARRAY: CCC

TERM DEFINITIONS: CCBR = CONDITION CODE BRANCH

ccc

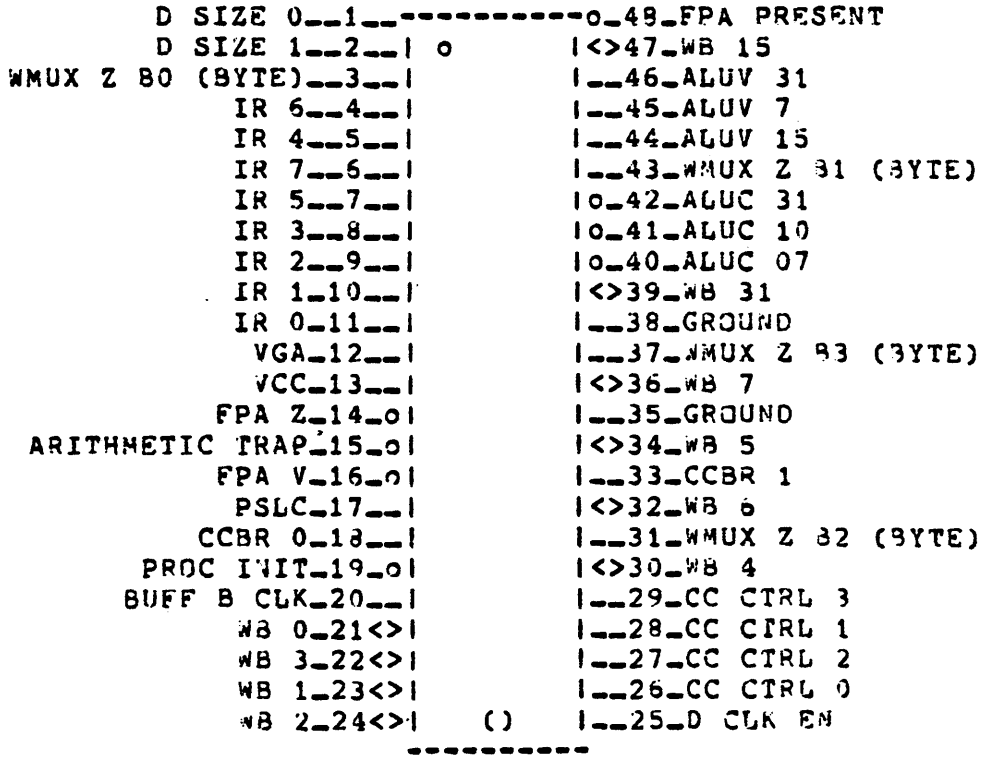

THIS SIDE TOWARDS FINGEPS ON SOARD

#### CARRY LOOK AHEAD CLA:

LOOKS AT ALP CHIPS (P AND G SIGNALS) TO GEVERATE AND/OR PROPAGATE CARRIES, AS WELL AS DEALING WITH THE STATE OF THE MOST SIGNIFICANT BITS OF EACH DATA TYPE TO AID THE CCC CHIP WITH DETERMINATION OF POSITIVE OR REGATIVE CHARACTERISTICS.

PART NUMBER: 19-14686

BEST DIAGNOSTICS: DPM MICRO'S ECKAB.EXE

GATE ARRAY: CLA MODULE: DPM

TERM DEFINITIONS: BCD = BINARY CODED DECIMAL ALUC =  $ALI$  CARRY BITS

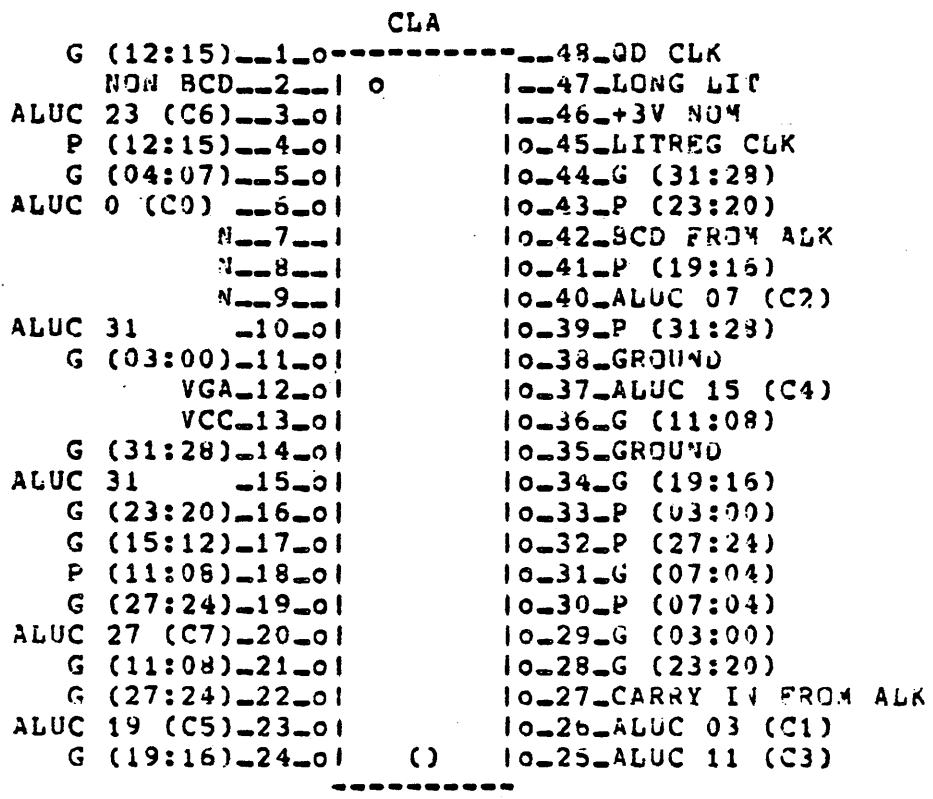

THIS SIDE TOWARDS FINGERS ON BOARD

#### IRD: INSTRUCTION REGISTER DECODE CHIP

RECEIVES INSTRUCTION STREAM DATA FROM THE EXECUTION BUFFEPS, HELPS DECUDE THE OP CODE AND IST OPERAGO SPECIFIER, AND ASSISTS THE IRD1 DECODE ROMS IN GENERATING THE PROPER AICPOCEDE ADDRESS FOR EACH INSTRUCTION AND ADDRESSING MODE. OP CODES ARE LATCHED IN IRD UNTIL HEXT IRD1 TIME.

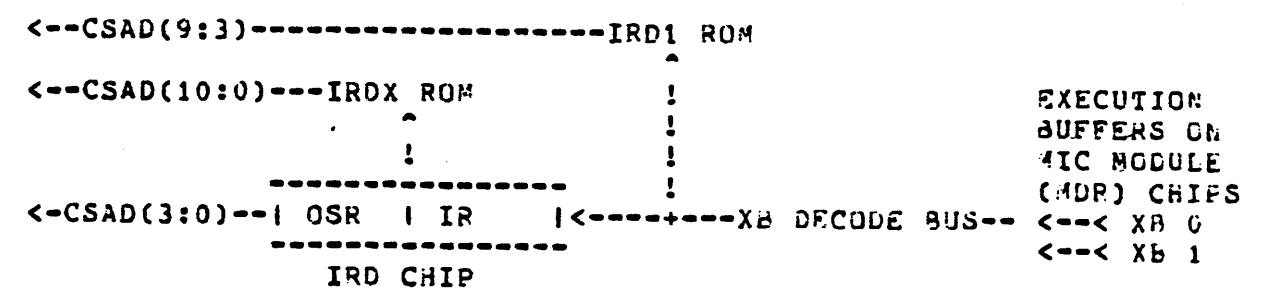

PART NUMBER: 19-14696

BEST DIAGNOSTICS: OPM MICRO'S ECKAB.EXE

MODULE: DPM

GATE ARRAY: IRD

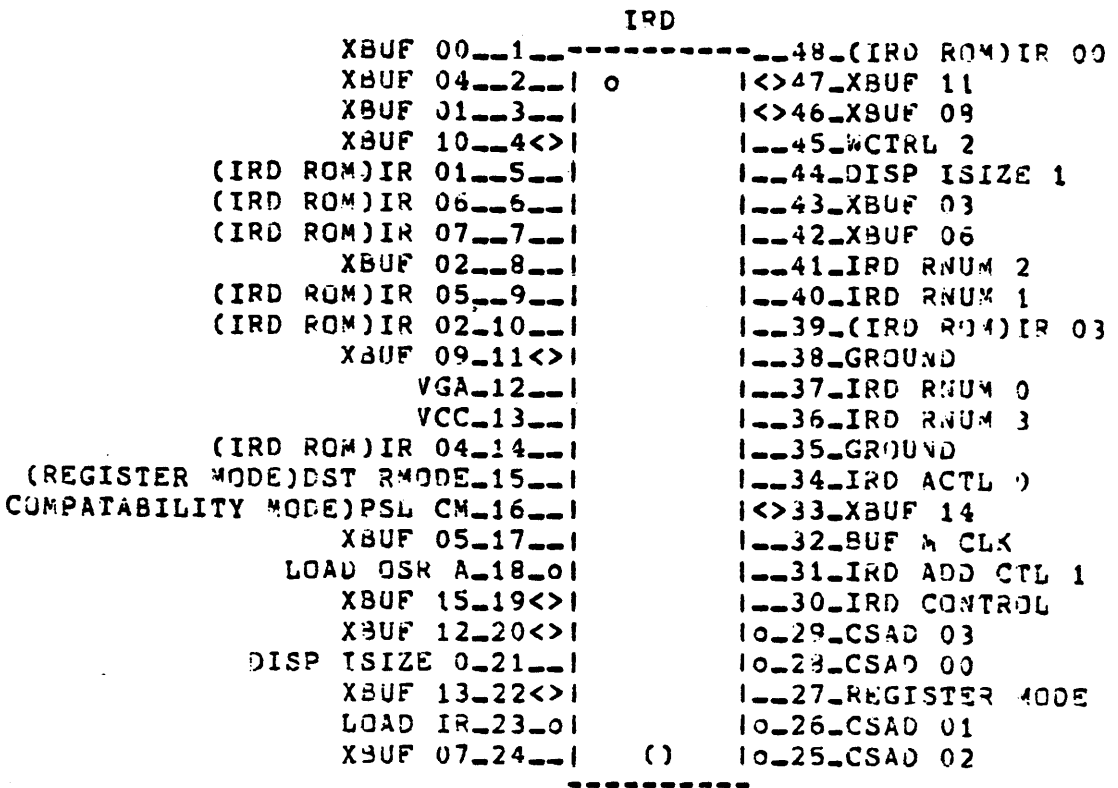

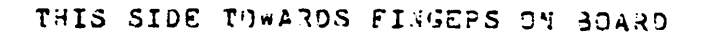

 $\sim 10$ 

PART NUMBER: 19-14695

BEST DIAGNOSTICS: OPM MICRO'S ECKAB.EXE

MODULE: DPM GATE ARRAY: MSQ

**MSQ** 

28

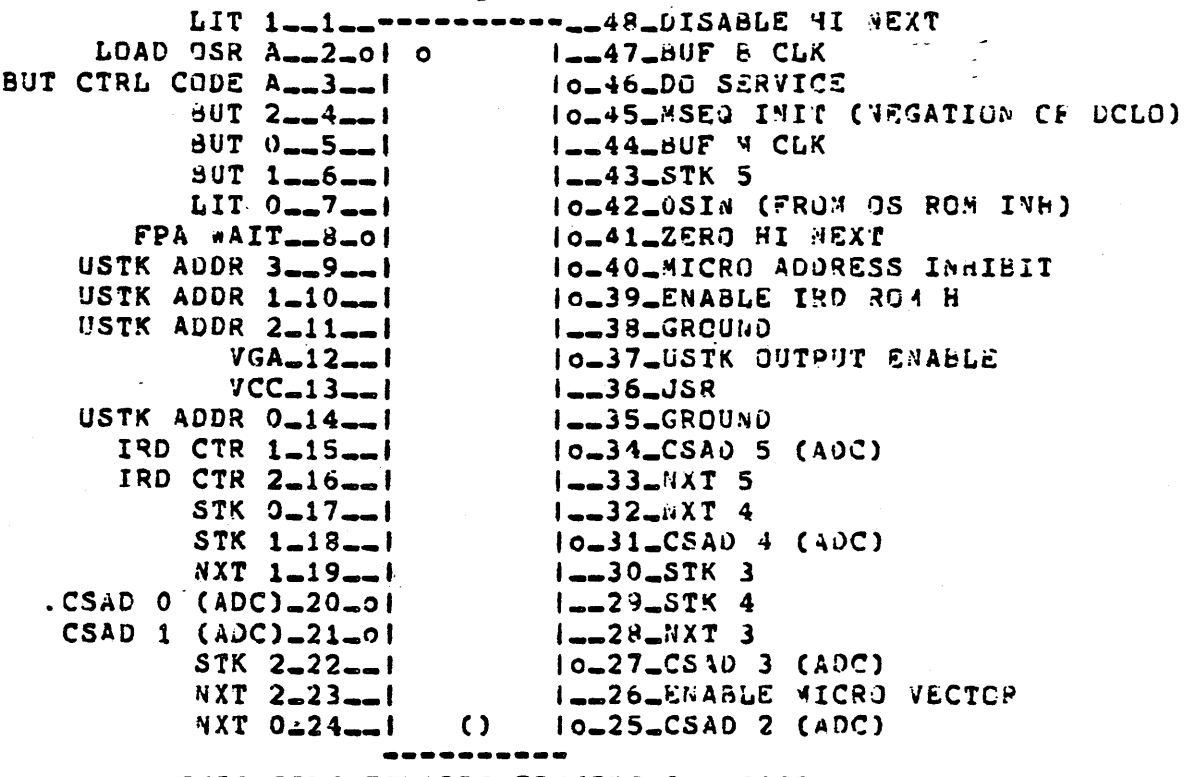

THIS SIDE TOWARDS FINGERS ON BOARD

SEQUENCING THE MICROCODE: THERE ARE FIVE WAYS OF

1). STRAIGHT THROUGH NEXT FIELD ADDRESSING (NO MODIFICATIONS)

- 2). BRANCHING ON BUT CONDITIONS IN HARDWARE
- 
- 3). PERFORMING MICRO VECTOR OPERATIONS<br>4). JUMPS TO AND PETURNS FROM MICRO SUBROUTIVES
- 5). INSTRUCTION DECODE

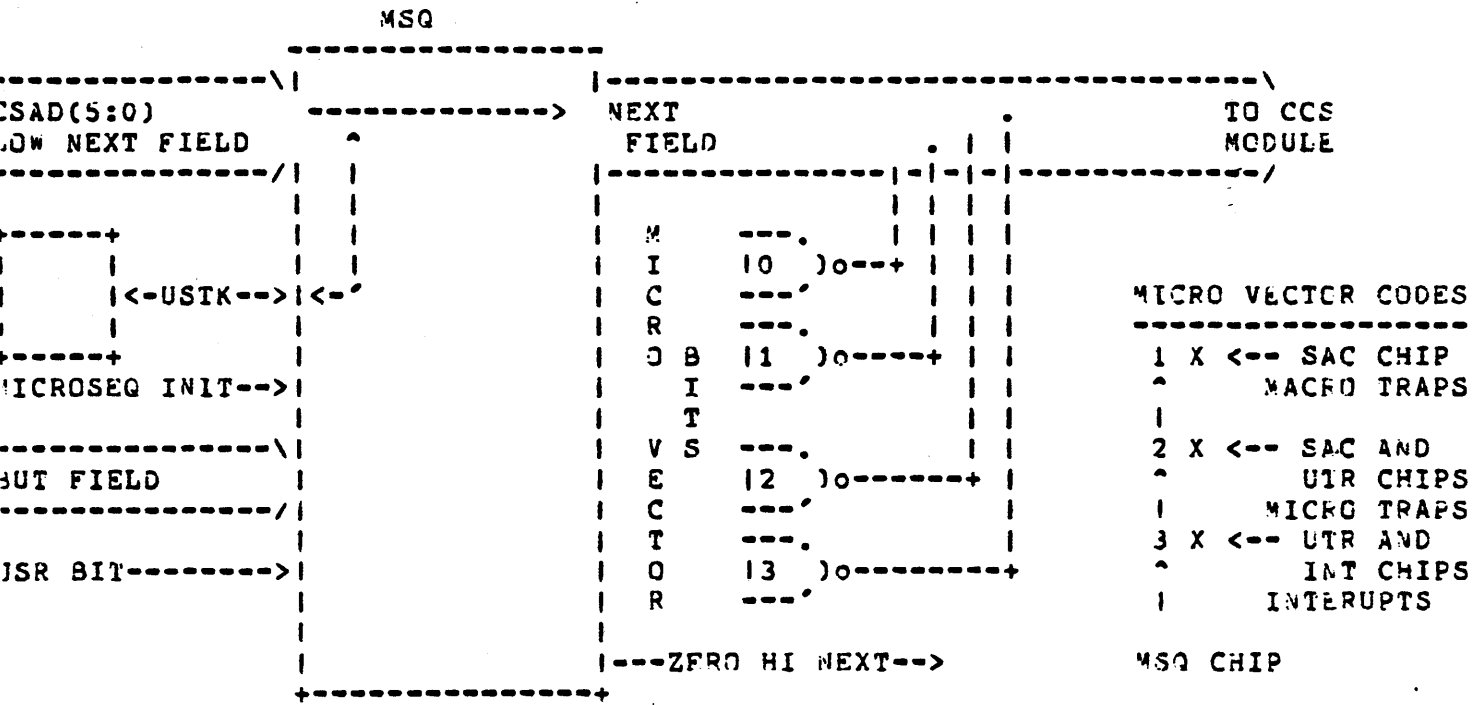

#### PHB: PRACTICALLY HALF BUTS

CONTAINS PSL BITS <CH, TP, FPD>, STEP COUNTER, STATUS FLAGS, AND ASOUT HALF THE LOGIC TO PERFORM (BUT) BRANCH AN MICFC-TEST MICRO-ORDERS.

 $30$ 

PART MUMBER: 19-14703

BEST DIAGNOSTICS: DPM MICRO'S ECKAB.EXE

MODULE: DPM GATE ARRAY: PHB

TERM DEFINITIONS: PHR GOOD SAM = GOOD SAMARITAR BUS

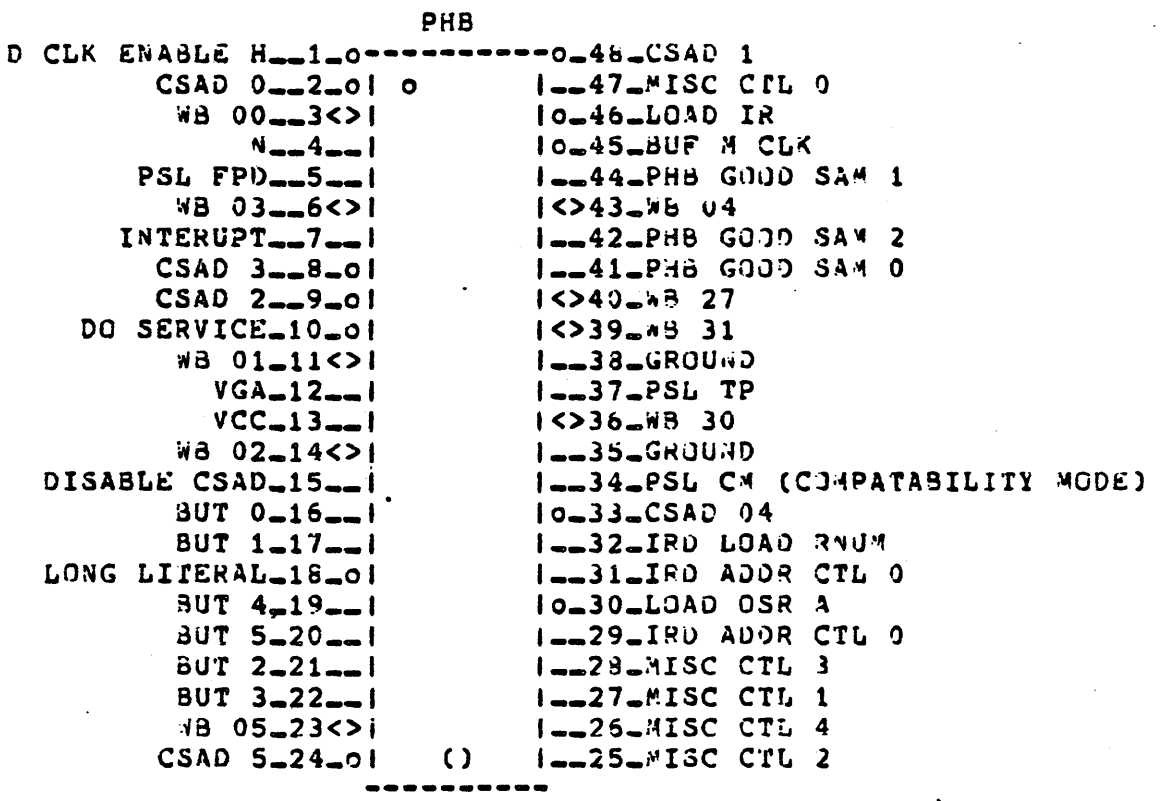

THIS SIDE TOWARDS FINGERS ON BOARD

SERVICE ARBITRATION AND CLOCKS  $31$ 

CONTAINS THE IRD COUNTER <WHICH IS USED PRIMARILY TO TRACK THE NUMBER OF BYTES OF !STREAM DATA THAT HAS BEEN EXECUTED), SERVICE ARBITRATION REFERS TO THE PRIORITIZING OF TRAPS AND MICROTRAPS, AND FINALLY THE SAC CHIP CREATES ALL SYSTEM CLOCKS. <BASE,B,QD,M,PHASE> FROM THE OSCILLATOR INPUT <B27-B28 ON BACKPLANE), SAC ALSO HAS CONNECTIONS TO THE RDM MODULE TO HANDLE CLOCKING CONTROL AND DISABLES THE CCS BOARD FROM DRIVING THE MICRO ADDRESSES DURING MICRO DIAGNOSTIC EXECUTION. THE SAC CHIP ALSO MONITORS THE FIRST CS PARITY ERROR (DETECTED BY THE ACV CHIP ON THE MIC MODULE), LOOKING FOR ANOTHER ONE BEFORE THE FIRST IS DONE WITH IT'S MICRO-TRAP <IN WHICH CASE IT WILL IMMEDIATELY HALT THE CLOCK.

 $\frac{1}{2}$  BASE CLOCK = 160 NS 6.25 MHZ RUNS CONSTANTLY<br> $\frac{1}{2}$  B CLOCK = 160 NS 6.25 MHZ BASIC SYNCHRONI BASIC SYNCHRONIZED CLOCK USED THROUGHOUT THE CPU AND CMI. M CLOCK = 320 NS CAN BE EXTENDED WITH THE CLKX BIT OF MICROCODE TO 480 NS THIS CLOCK IS THE MAIN MICROSEQUENCER CLOCK USED TO STROBE MICROCODE FROM ccs. PHASE CLOCK= SPLITS THE M CLOCK INTO TWO HALFS. PHASE IS HIGH

- DURING THE FIRST 160 NS DURING WHICH TIME ALL READS OCCUR, THE PHASE IS LOW DURING THE SECOND 160 NS WHEN ALL WRITES OCCUR. THE PHASE CLOCK IS ALSO EXTENDED WITH THE CLKX BIT.
- QD CLOCK = FOLLOWS M CLOCK, IT IS USED TO CLOCK THE Q (QUOTIENT> AND D <DIVIDEND> REGISTERS INTERNAL TO THE ALU SECTION OF THE DPM MODULE.

PART NUMBER: 19-14691

BEST DIAGNOSTICS: ALL MICRO'S DPM MICRO'S

MODULE: DPM GATE ARRAY: SAC

SAC

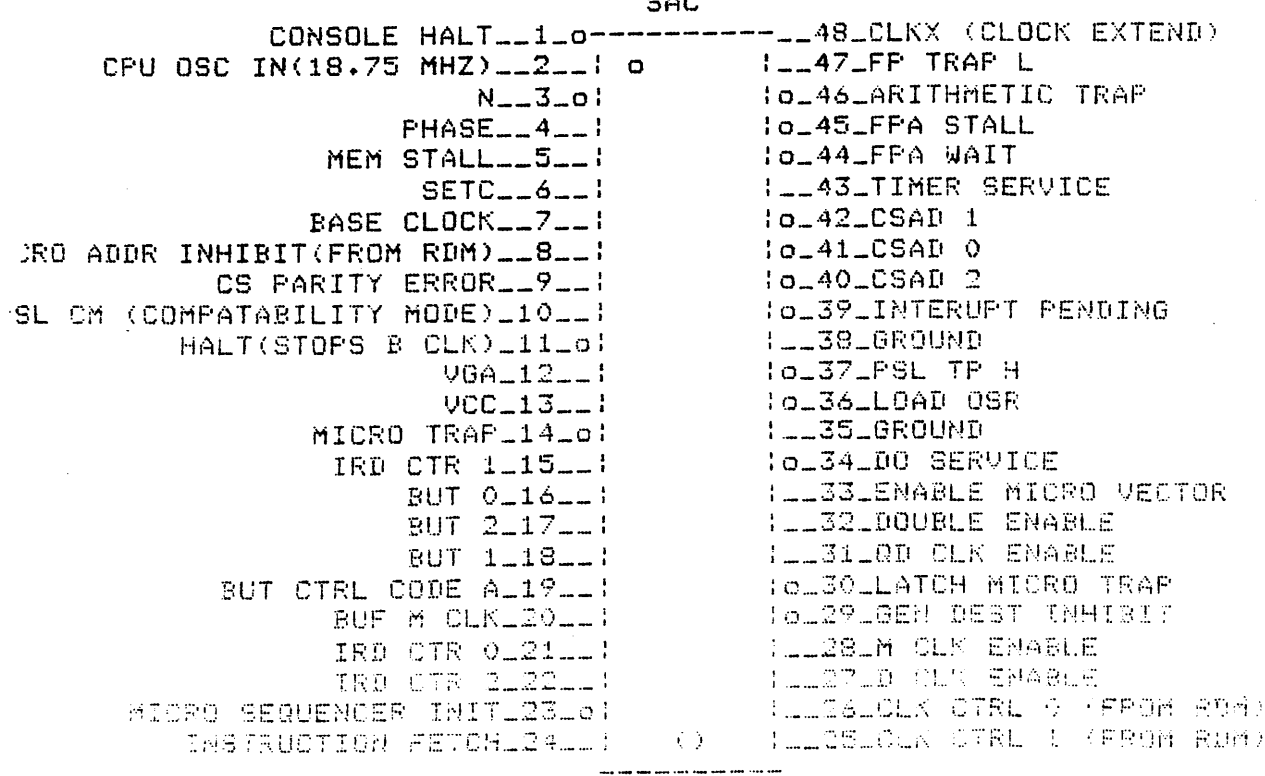

THIS SIDE TOWARDS EIMARES ON ROARD

#### SPA: SCRATCH PAD ADDRESSING CHIP

THE SPA CUNTROLS THE ADDRESSING OF THE 64 SCRAICHPAD REGISTERS AND IT CONTROLS THE REGISTER BACKUP STACK (BACKS UP UP TC 6 GPR REGISTERS), CONTAINS LOGIC TO KEEP TRACK OF THE AU16-INCREMENTING/DECREMENTING OF THE GPR'S, DEVELOPS IT'S CWN STATUS BITS AND ENABLE SIGNALS FOR THE VARIOUS REGISTERS.

PART NUMBER: 19-14690

BEST DIAGNOSTICS: OPM MICRO'S ECKAB.EXE

~ODULF.: DP~ GAT~ ARRAY: SPA

TERM DEFINITIONS:  $MSPA = MTEMP$  SCRATCHPAD ADORESS ~SPA = RTE~P SCRATCHPAO AOOR€SS RNUM = REGISTER NUMBER AUS (FROM RNU4 REGISTER)

SPA

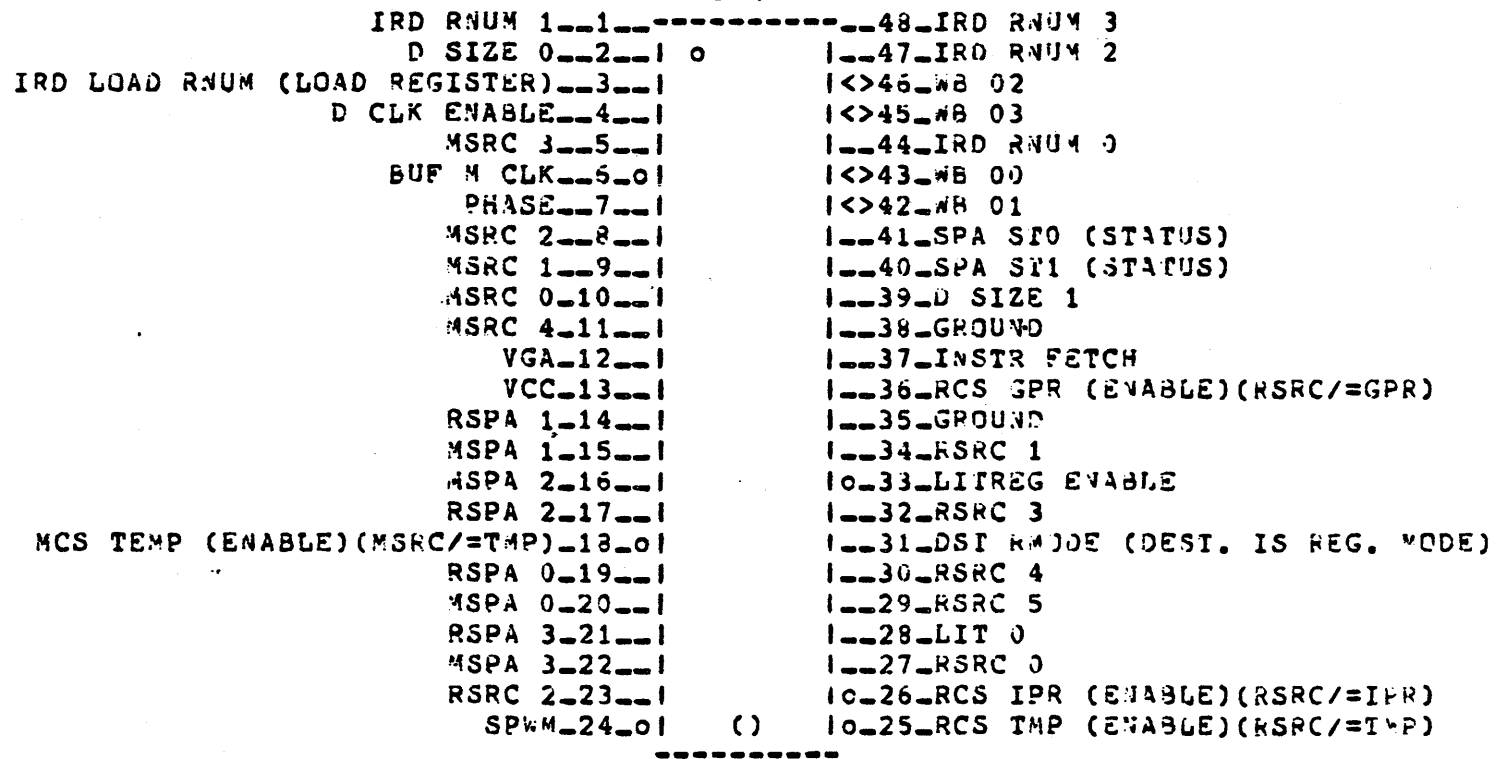

THIS SIDE TOWARDS FINGERS ON BOARD

## REGISTERS FALL INTO TWO CATEGORIES RTEMPS AND MIEMPS. THE DEFIVIIION OF THESE CATEGURIES IS AS FOLLOWS:

33

 $\mathcal{L}_\text{max}$ +------------+<br>| M. TEMPS |----------> <u>M 8US</u> -----\ +------------+ *<sup>11</sup>*eus \_\_\_\_\_\_\_\_\_\_\_\_\_\_ , +-----------+<br>| R TEMPS |  $(GPR'S)$ |----------> R BUS<br>| 1 CIPR'S)  $\mathbf{I}$ CRTE~P) --1  $+$ ------------- $+$ 

M TEMP'S =  $M$  BUS TEMPORARY REGISTERS USED BY THE MICROCODE FOR TEMPORARY STORAGE OF DATA. (CAN QN~Y BE ACCESS£n BY ~ICPOCOOE *OR* ~lC~O-~CNITOR)

R TEMP'S = CONSIST'S OF ALL REGISTERS THAT FEED THE R BUS;

R BUS TEPPORARY REGISTERS (MICROCODE OR MICROMCNITOR) GPR'S 16 GENERAL PURPOSE REGISTERS IPR'S (INTERNAL PRIVILEGED REGISTERS (TEMPORARY HOLDING POINT FOR DATA DESTINED FOR MEMSCR'S

NOTE: RTEMP AND HTEMP 0-7 ARE DUAL PORTED TUGETHER. EX. WRITING RTEMP 5 ALSO WRITES MTEMP 5 READS STILL ONLY AFFECT ONE OF THEM

CONTROLS SUPER ROTATOR MULTIPLEXER UPERATIONS. LOOKS AT ROT FIELD OF MICROCOOF AND TELLS THE SRM CHIPS WHAT TO DO. S AND P LATCHES (STZE AND POSITION) ARE CONTAINED IN THIS CHIP. NOTE: THE SRK CHIP CONTROLS THE SRM CHIP FUNCTIONS VIA A COMPLEX ARRAY OF SIGNALS CALLED PRI (PRIMARY), SEC (SECONDARY), AND SHF (SHIFT). THESE SIGNALS AND MALFUNCTIONS OF THESE SIGNALS CAN BE QUITE CONFUSING AND ARE BEST DIAGNOSED USING THE MICRO-DIAGNOSTICS.

PART NUMBER: 19-14688

BEST DIAGNOSTICS: DPM HICRO'S ECKAB.EXE

MODULE: DPM

GATE ARRAY: SRK

SRK  $ROT 3$ <sub>mm</sub>1<sub>mm</sub>===========<sub>==</sub>43\_ROT 2 IO-47-(PRIMARY-FUNCTION)PRI 1  $ROT = 0 - 2 - 1 = 0$  $ROT 5 - 3 - 1$  $I = -46 - RGT$  1 (SECONDARY\_FUNCTION)SEC 3\_\_4\_0| IO\_45\_(SECONDARY\_FUNCTION)SEC 4  $DSIZE$   $0 - 5 - 1$ Io\_44\_(SECONDARY\_FUNCTION)SEC 5 IO-43-(SECONDARY-FUNCTION)SEC 2  $DSIZE$   $1 - 5 - 1$ (PRIMARY\_FUNCTION)PRI 0\_\_7\_0| lo\_42\_(SECONDARY\_FUNCTION)SEC 0 WHUXZ BYTE 1-8-1 IO\_41\_(SECONOARY\_FUNCTION)SEC 1 ROT 4-9--1  $10-40-9D$   $C_K$ Io\_39\_SHF 2(TO SRM IST LEVEL SHIFT) WMUXZ SYTE 0-10--1 SHE 1(TO ALP 2ND LEVEL SHIFT)\_11\_01  $I = 38 - GROUND$  $VGA = 12 = -1$ I\_\_37\_SRK ST1 (STATUS)  $VCC = 13 - 1$  $I = 36$ -SRK STO (5TATUS) WMUXZ BYTE 3-14-1  $I = -35 - GROUNO$ **WMUXZ BYTE 2-15--1** lo.34.SHF 4(TO SR4 IST LEVEL SHIFT) TO\_33\_SHF 3(TO SRM 1ST LEVEL SHIFT)  $95 - 16 < 1$ WB 02-17<>1 IO\_32\_SHF O(TJ ALP 24C LEVEL SHIFT) **MB 07-18<>!**  $1531 - 5804$  $\sqrt{3}$  03-19<>1  $1530 - 530$ WB 00\_20<>1  $1 < 29 - SB$  03 #B 06-21<>1  $1528 - SB$  01  $\sqrt{3}$  04-22<>1  $1527 - 5800$  $1526 - 5307$  $S3 \t06 = 2351$  $5B 05 = 24 < 1$  $\Omega$  $1 < 25 - nB$  01

THIS SIDE TOWARDS FINGERS ON BOARD
# SR\*: SUPER ROTATOR MULTIPLEXER

4 CHIPS PERFOR! THE 64 FUNCTIONS UNDER SRK CONTROL. THESE CHIPS CONTAIN A "FIRST LEVEL" SHIFTER WHICH IS CAPABLE OF TAKING A 64 BIT INPUT FROM ANY COMBINATION OF THE R BUS, M BUS, OR SHORT LITERAL FIELD OF MICROCOLE, AND SHIFTING ANY MULTIPLE OF FOUR BITS (NI3BLE). THE 35 BIT OUTPUT FRUM THE SHIFTER IS PLACED ON THE SUPER BUS (S EUS) AND SENT TO THE ALU SECTION OF THE OPM MODULE WHERE IF CESIRED IT CAN BE ROTATED FROM 0 TO 3 MORE BITS INSIDE A SECONL LEVEL SHIFTER (COMPLETE WITH BIT BUCKET) INTERNAL TO THE ALP CHIP'S. THE OUTPUT OF THIS SECOND LEVEL SHIFTER IS ONCE AGAIN 32 BITS.

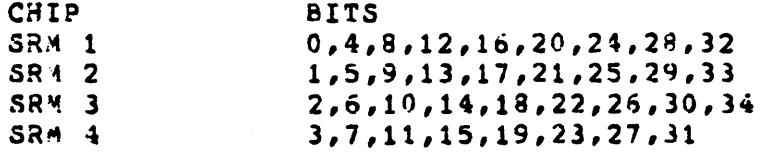

PART NUMBER: 19-14687

BEST DIAGNOSTICS: DPM MICRO'S ECKAB.EXE

 $\texttt{AODULE: } \texttt{DPM}$  GATE ARRAY: SRM (1 THROUGH 4)

## SRM

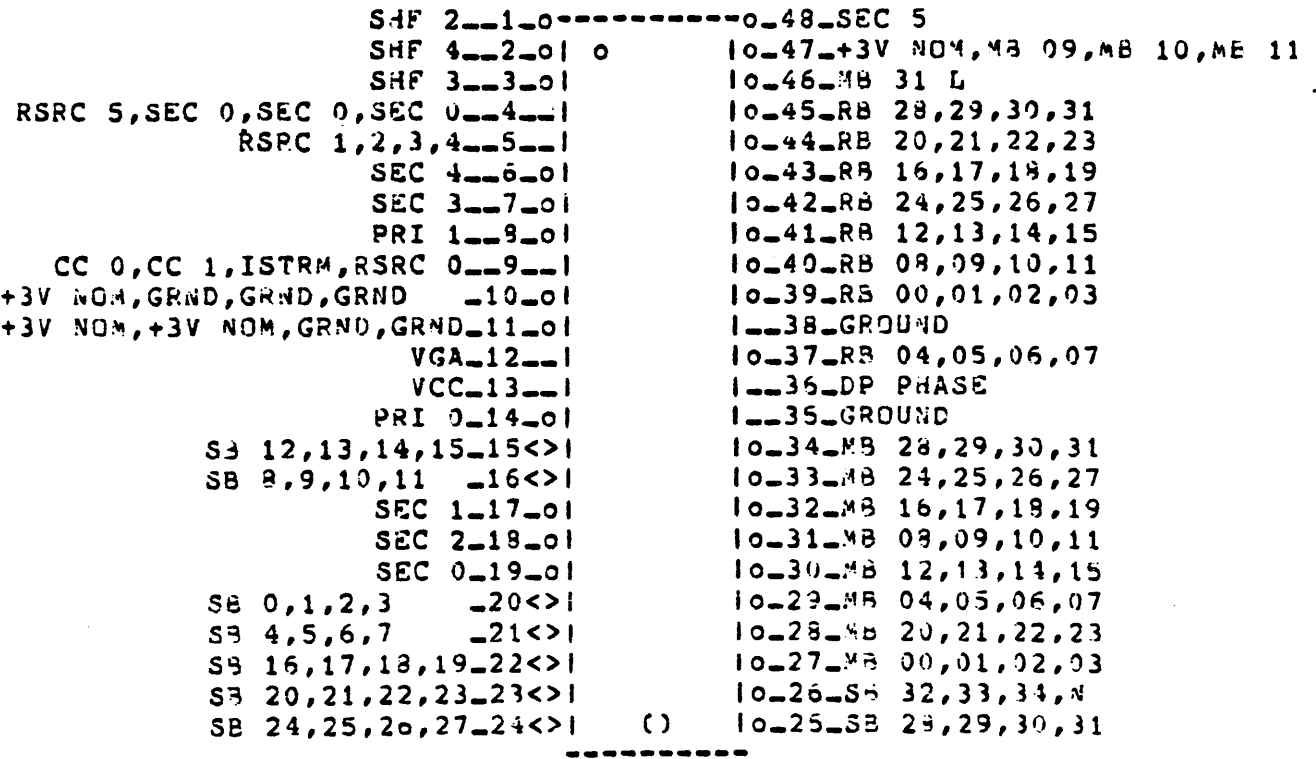

## THIS SIDE ICWARDS FINGERS ON BOARD

# 36

#### TUK: TIMED OPERATION CONTROL

PROGRAMMABLE INTERVAL CLOCK, 1 FICRO SECOND CLOCK, ABLE TO GENERATE INTERUPTS AT PROGRAMMABLE INTERVALS.

 $\sim$   $\sim$ 

PART VUMBER: 19-14694

BEST DIAGNOSTICS: DPM MICRO'S ECKAB.EXE

MODULE: OPM

 $\mathcal{A}_\bullet$ 

GATE ARRAY: TOK

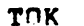

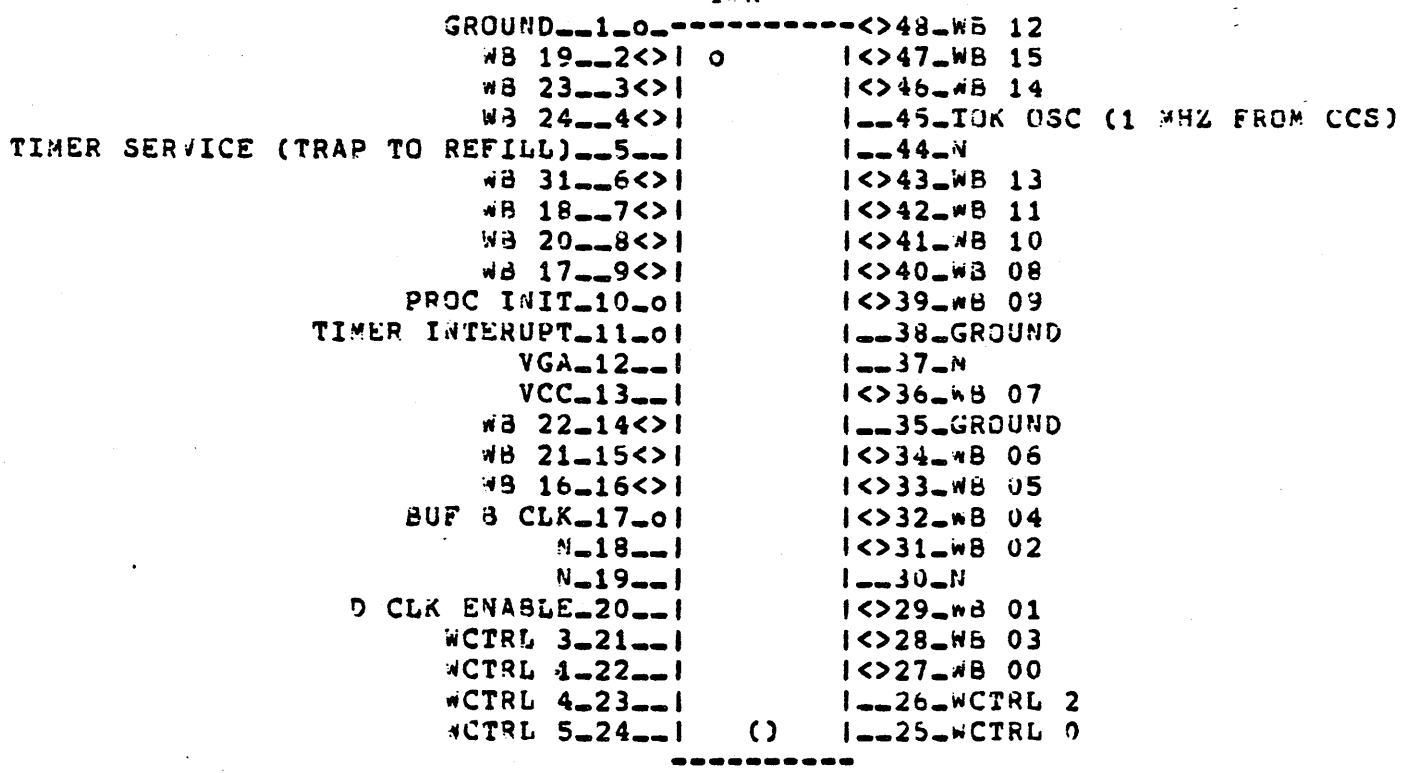

THIS SIDE TOWARDS FINGERS ON BOARD

# **LOOO3 MIC**

SLUT 3). THE MEMORY INTERCONNECT MODULE (MIC) #LOOU3

THE MEMORY INTERCOMNECT MODULE IS THE SECOND WAJOR PART OF THE CPU, IT HOUSES THE DATA ROUTING AND ALIGNMENT LOGIC, ADDRESS LOGIC, TRANSLATION BUFFER, DATA CACHE, EXECUTION BUFFERS, SEVERAL PC REGISTERS, VA (VIPTUAL AODRESS) AND MA (MEMORY ADDPESS) REGISTEPS, CMI LATCH, PA (PHYSICAL ADDRESS) MUX, MOR'S (MEMORY DATA REGISTEP) AND WOR (WRITE DATA REGISTER)

ALL ADDRESSES AND DATA PASS THROUGH THIS MODULE, IT PROVIDES THE INTERFACE TO AND FROM THE DPM MODULE AND CMI BUS, IT ALSO DETECTS UNIBUS ADDRESSES AND SIGNALS THE UBI MODULE WITH A SIGNAL CALLED "UB REQ H" PIN <C45>.  $\sim 10^{-1}$ 

DATA PARITY, CHECKING AND GENERATING LOGIC FOR BOTH CACHE AND TRANSLATION BUFFERS ARE LOCATED ON THE BOARD.

THE MIC IS CONNECTED TO THE W BUS, MBUS, AND CMI.

THE MICRODIAGNOSTICS ECKAC.EXE TAPE #2, ECKAB.EXE TAPE #1 AND ECKAL.EXE TB AND CACHE DIAGNUSTICS WILL TEST THE MIC MODULE.

GATEARRAYS: ACV, ADD, ADK, CAK, CMK, ADR, PRK, UTR

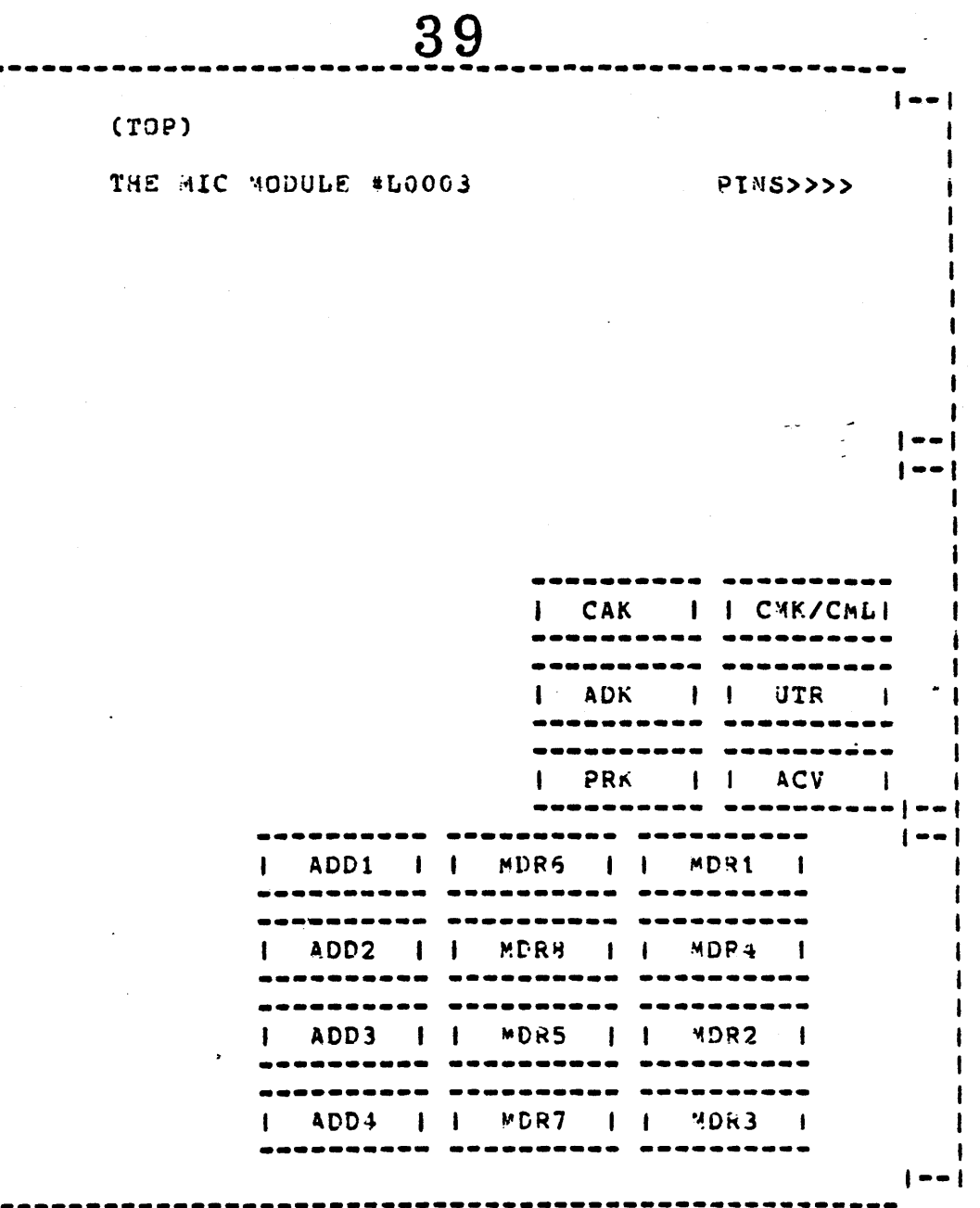

riy.

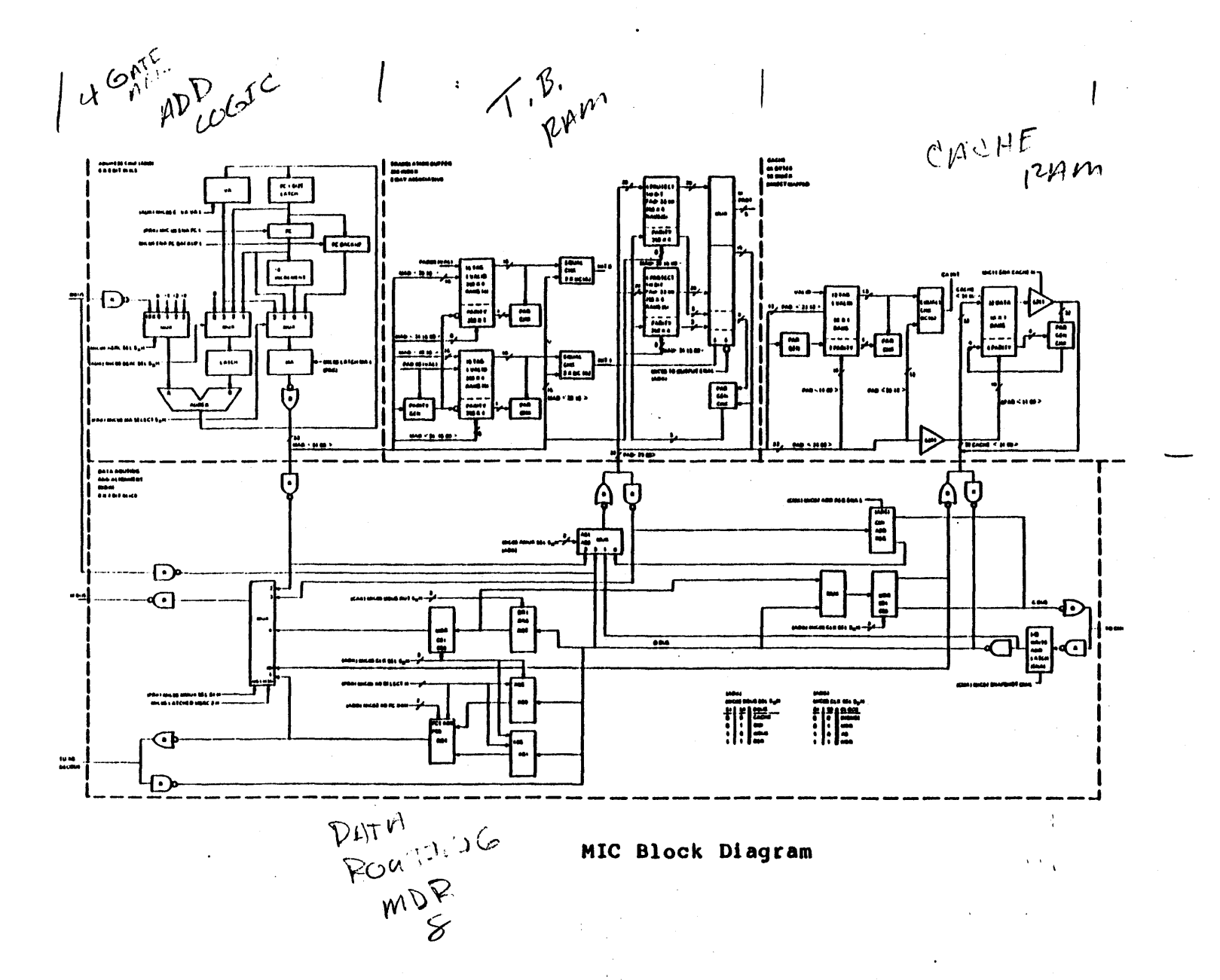

 $\mathbf{4}$ 

#### ACV: ACCESS VIOLATION CHIP

CAUSES CS PARITY ERROR MICRO TRAPS, FPA RESERVED OPERANDS, UNALLIGNED DATA, PAGE SOUNDRY VIOLATIONS, AND ACCESS CONTROL VIOLATIONS FROM THE TB. THE ACV WORKS WITH THE UTR CHIP TO HANDLE MICRO-TRAPS. CONTAINS THE MEMORY MANAGEMENT ENABLE LATCH. (IF MEM. MOMMT. IS OFF, THE ACV WILL MONITOR CS FARITY AND FPA RESERVED OPERANDS ONLY).

41

PART NUMBER: 19-14699

BEST DIAGNOSTICS: MIC MICRO'S ECKAC.EXE DPM MICRO'S ECKAB.EXE TB + CACHE ECKAL. EXE

MODULE: MIC

GATE ARRAY: ACV

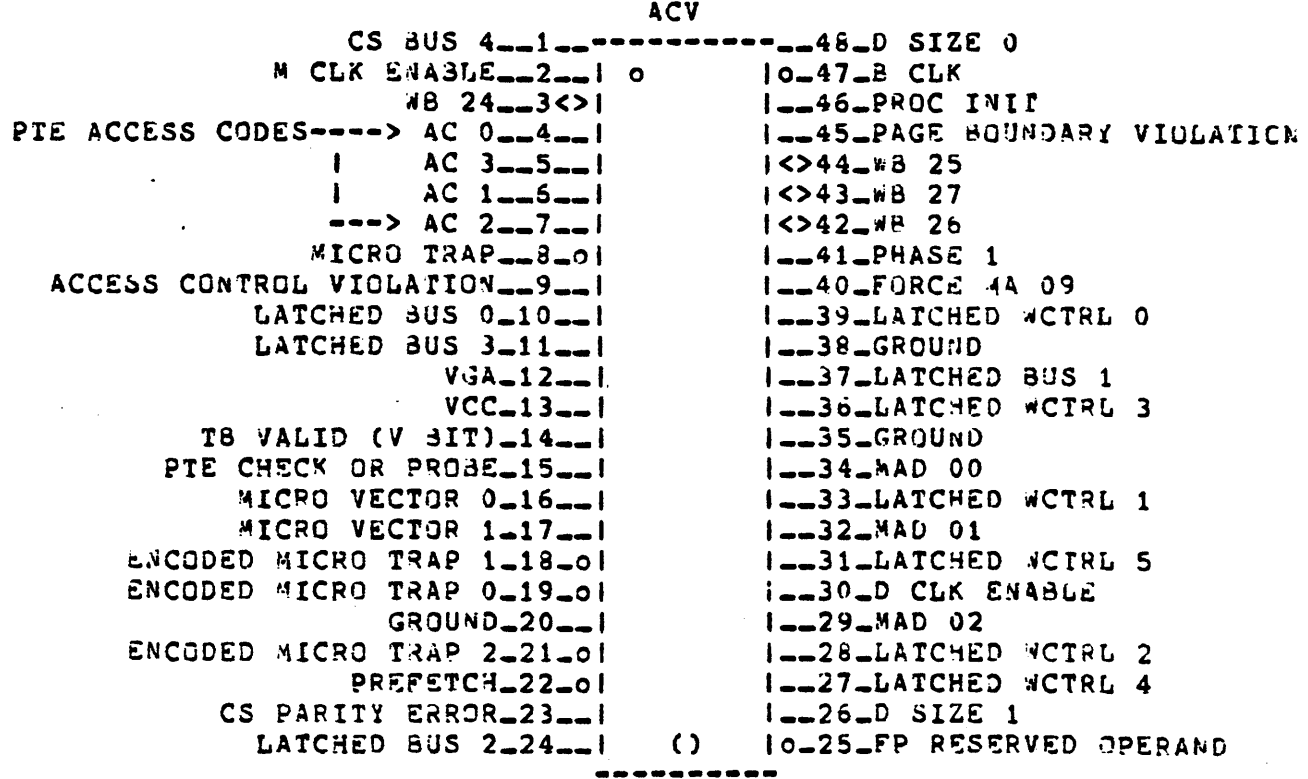

THIS SIDE TOWARDS FINGERS ON BOARD

4 CHIPS

CONTAINS THE PC'S AND VA CIRCUIT, ENABLE LIVES AND LOAD PATHS, PLUS A AND & SOURCE MUX SELECT CONTROLS. THE ADD CHIPS CONTAIN AN INTERNAL ADDER CAPABLE OF SUMPING THE PC OR VA BY 1, 2, 4, OR FROM THE # BUS.

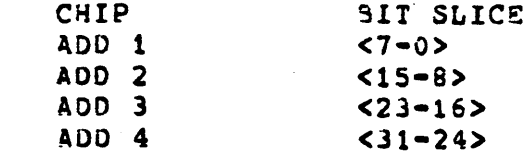

PART NUMBER: 19-14683

BEST DIAGNOSTICS: MIC MICRO'S ECKAC.EXE

MODULE: MIC

**AOD** 

GATE ARRAY: ADD (1 THROUGH 4)

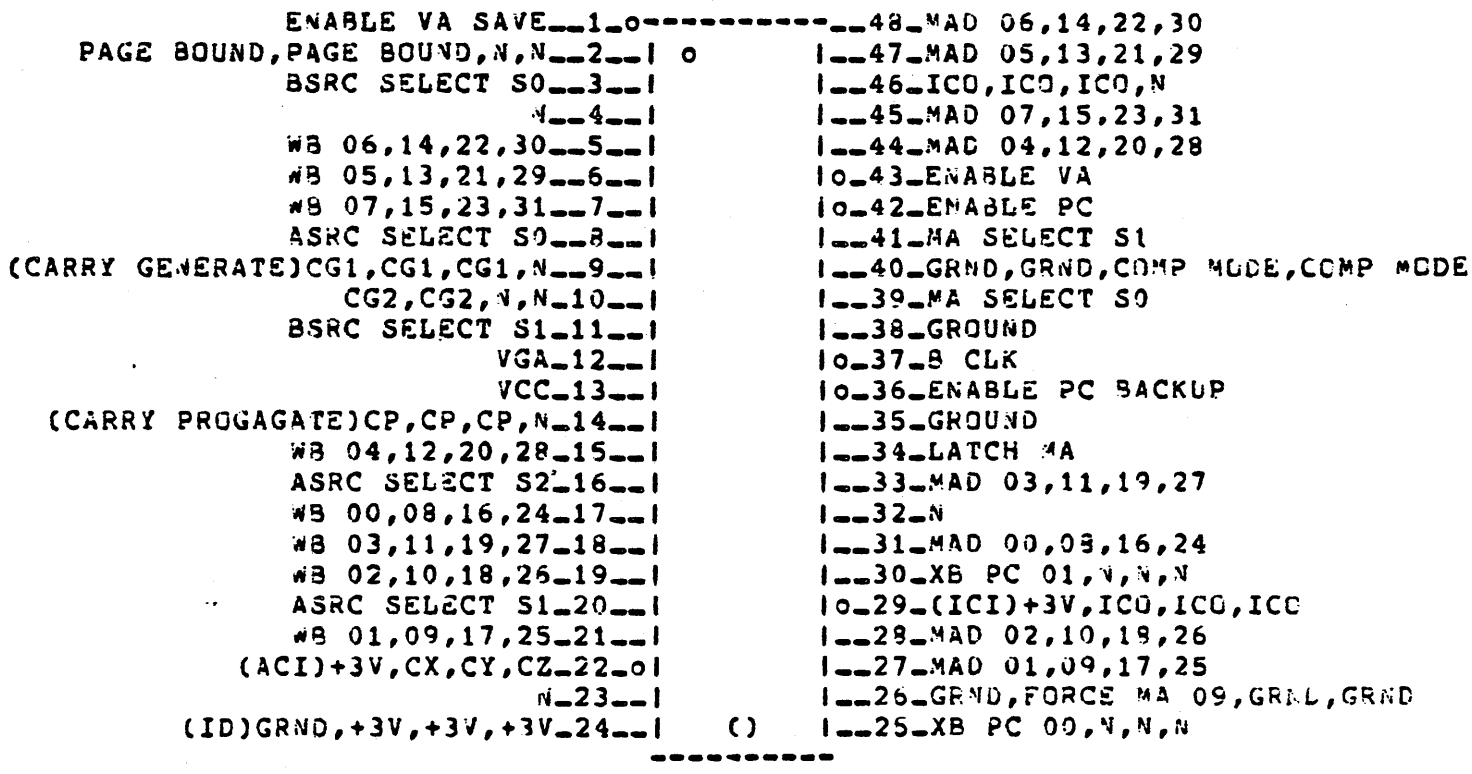

THIS SIDE TOWARDS FINGEES ON BOARD

 $\mathcal{L}$ 

#### ADDRESS CONTROL CHIP ADK:

CONTAINS IPR COMPONENTS (MEMSCR'S) FOR TB, MEMORY WARAGEMENT, AND THE RANDOM FLIP FLOP. THE ADK WORKS WITH THE PRK, ADD AND MOR CHIPS. THE AOK DETECTS TB HITS AND MISSES.

43

NOTE: TO DISABLE HALF OF THE TB ON A LIVE VMS SYSTEM:

1). REMOVE ALL USERS FROM THE SYSTEM TEMPORARILY 2). TYPE "P ON THE CONSOLE TERMINAL 3). TYPE: >>>0/I 24 D (FOR GROUP 0) OR D/I 24 A (FOR GROUP 1)  $4$ ). TYPE: >>>C

 $\omega_{\rm{eff}}$ 

PART NUMBER: 19-14700

BEST DIAGNOSTICS: MIC MICRO'S ECKAC.EXE

MODULE: MIC GATE ARRAY: AUK

**ADK** 

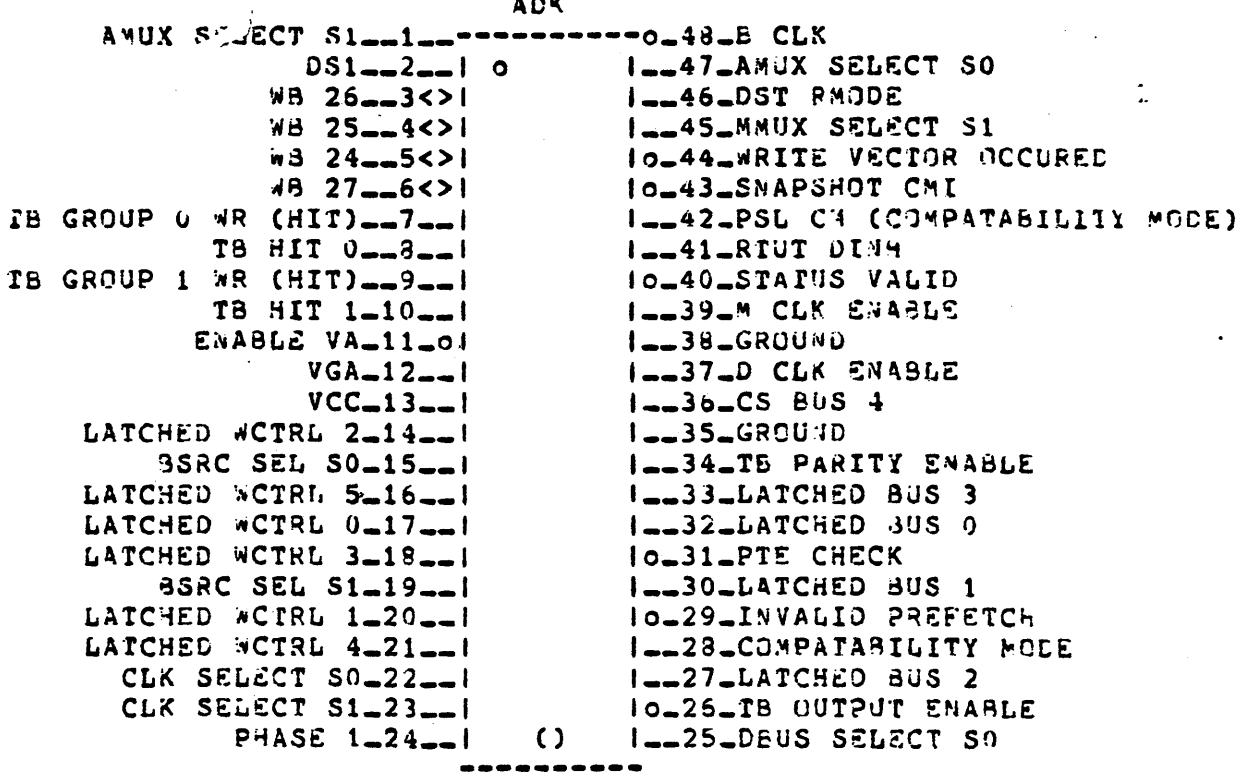

THIS SIDE TOWARDS FINGEPS ON BOARD

CAK: CACHE CONTROL CHIP

CONTROLS THE ENABLING AND DISAFLING OF CACHE, THE TRANSFER OF DATA TO AND FROM THE MOR CHIPS, AND CACHE HIT VALIDATION.

NUTE: TO DISABLE CACHE TYPE:  $>>$ > $>>$  $0/1$  25 1 TO RE-ENABLE CACHE TYPE: >>>D/I 25 0

ON A LIVE VMS SYSTEM:

1). REMOVE ALL USERS FROM THE SYSTEM TEMPORARILY 2). TIPE "P ON THE CONSOLE TERMINAL 3). TYPE: >>>0/I 25 1 (OFF) UR D/I 25 0 (OM) 4). TYPE: >>>C

PART NUMBER: 19-14701

BEST DIAGNOSTICS: MIC MICRO'S ECKAC.EXE TB + CACHE ECKAL.EXE

MODULE: MIC

**GATE ARRAY: CAK** 

CAK

 $\sim 10$ 

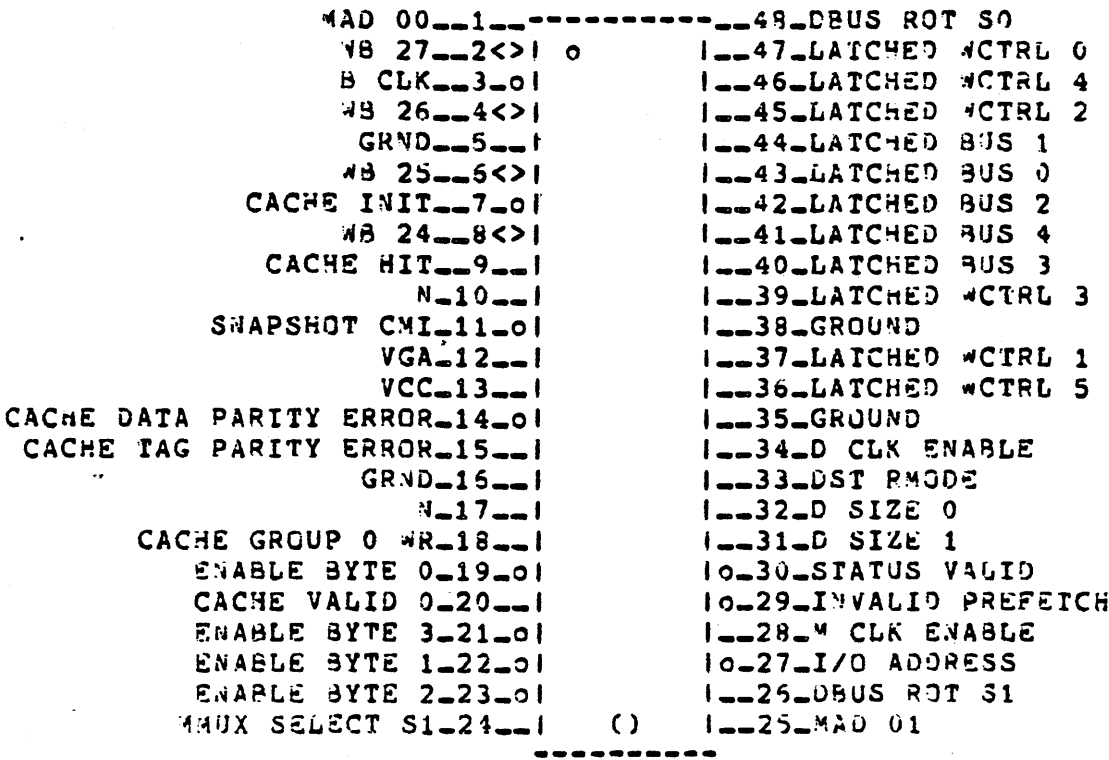

THIS SIDE TOWARDS FINGEES ON SOARD

**MANECT CHIP** CPU MEMORY INTERC

MONITORS AND CONTROLS STGNALS TO AND FROM THE CMI AND STALLS THE MICROCODE ON CERTAIN COMDITIONS.

NOTE: THIS IS THE UNLY CHIP THAT CONTROLS THE CPU'S ACCESS TO THE CMI SUS. OPERATION OF THE CMK/CML CHIP CAM BE VERIFIED BY DOING CONSOLE MODE DEPOSITS AND EXAMINES OF MAIN MEMORY WITH CACHE DISABLED AND AGAIN FROM ROM MODE WHICH DOES NOT USE THE CAK/CML CHTP.

PART NUMBER: 19-14697

BEST DIAGNOSTICS: MIC MICRO'S ECKAC.EXE

# MODULE: MIC

GATE ARRAY: CMK

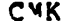

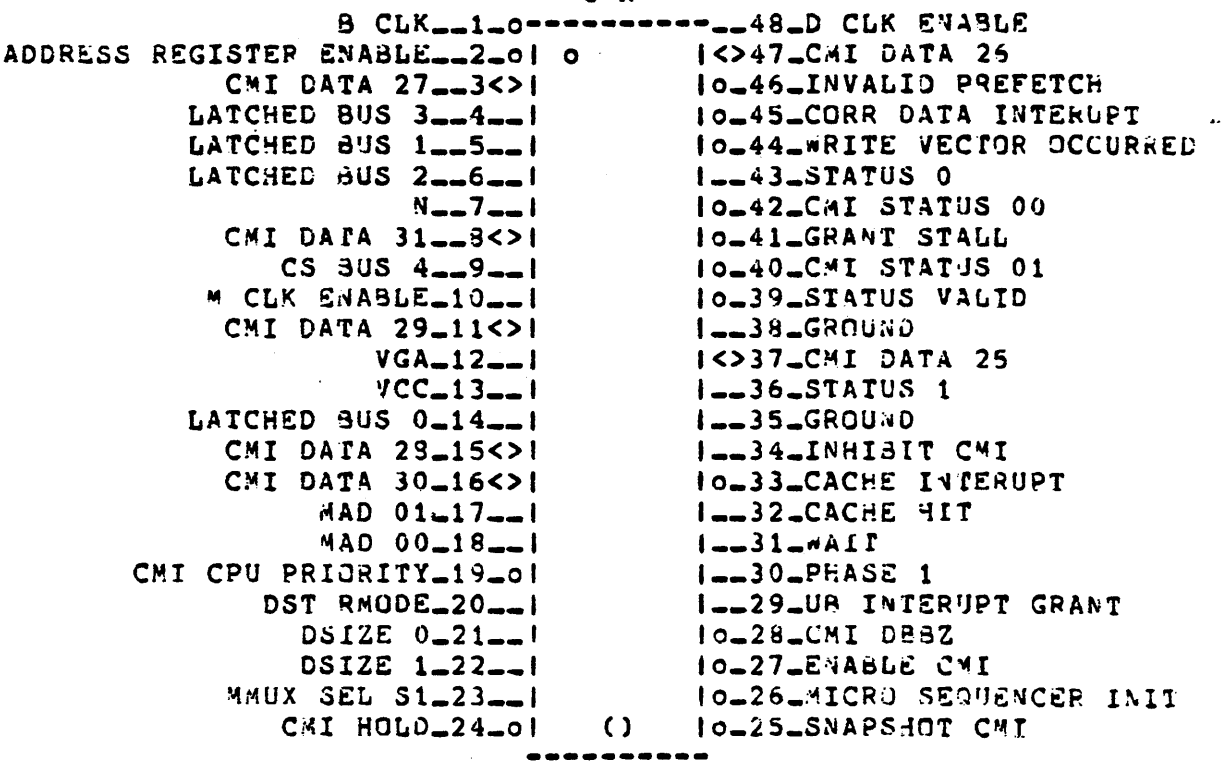

THIS SIDE TOWARDS FINGFRS ON BOARD

#### $PUR:$ MERORY DATA REGISTER CHIPS

CONTAINS THE EXECUTION SUFFERS, WHITEDATA REGISTER, MEMORY DATA REGISTER, PHYSICAL AODRESS AUX AND COMIROL LOGIC FOR RUUTING DATA IN AND OUT, TO AND FROM THE CMI, A BUS AND M BUS.

 $\cdot$ 

8 CHIPS

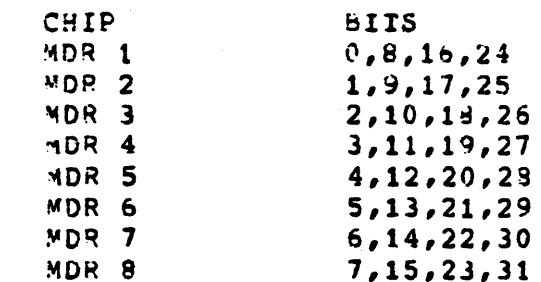

BUS DEFINITION: 0 BUS = DATA BUS (AN INTERNAL BUS INSIDE THE MDF CHIPS)

GATE ARRAY: MDR (1 THROUGH 8)

PART NUMBER: 19-14681

BEST DIAGNOSTICS: MIC MICRO'S ECKAC.EXE

MODULE: MIC

**MDR** 

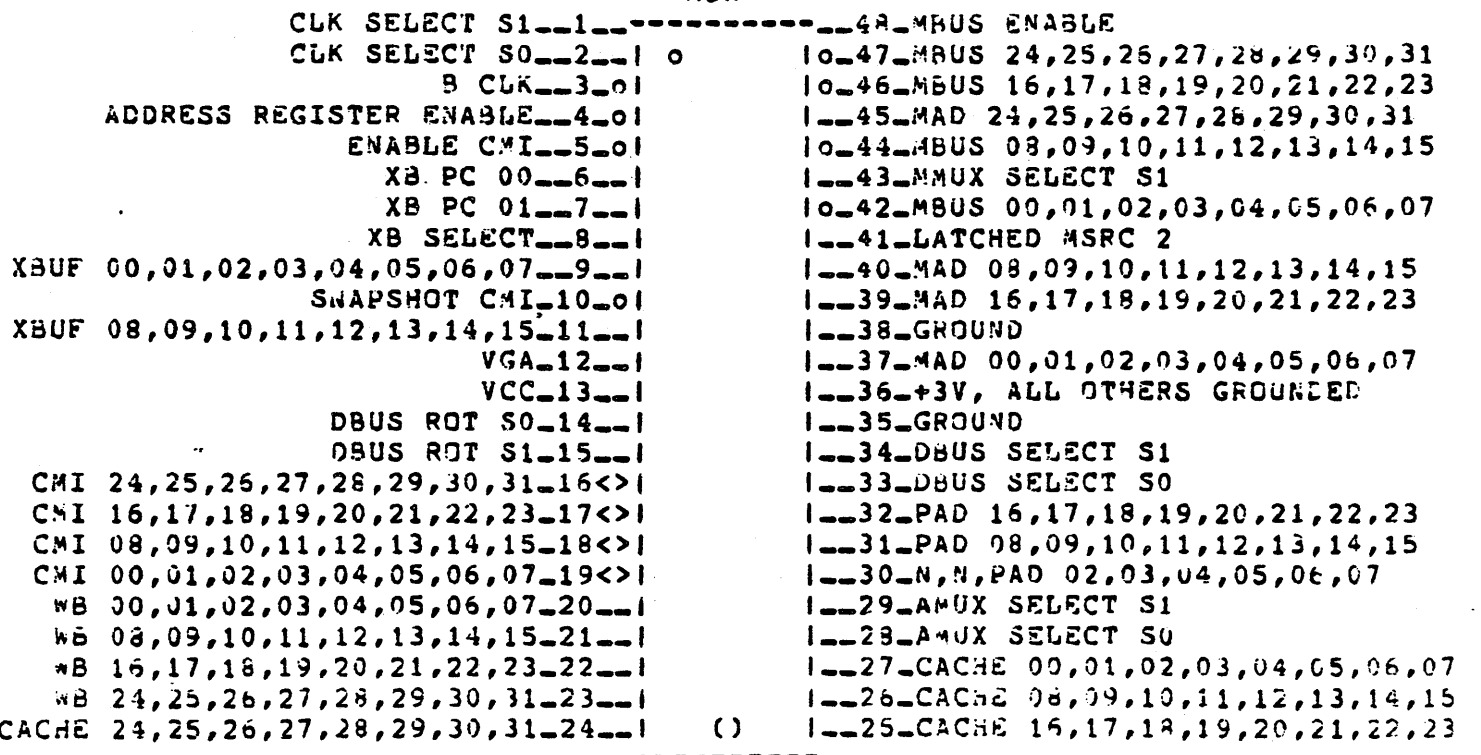

----------

THIS SIDE TOWARDS FINGERS ON SOARD

PREFETCA CONTROL CHIP  $P$  $R$  $K$  $I$ 

> USED IN CONJUNCTION WITH THE ADD, AND MOR CHIPS TO MONITOR USAGE OF THE EXECUTION SUFFERS. WHEN EXECUTION BUFFERS ARE EMPTY, OR A NEW ADDRESS IS PLACED IN THE PC, THE PRK CHIP FORCES PREFETCHING OF A NEW INSTRUCTION FROM MEMORY USING THE ADDRESS IN THE PC (JEW ADDRESS IN PC) OR PC+4 (EX. BUF. EMPTY).

47

PREFETCHING IS INDEPENDANT OF THE MICROCODE AND WILL HAPPEN WHENEVER AN X3 IS EMPTY AND THERE IS NO 3US CYCLE IN PREGPESS. THE PRK WILL STALL THE M CLOCK WHEN BOTH X3'S ARE EMPTY AND THE CPU ATTEMPTS AN IRO1. (THIS CAN OCCUR WHEN A DEVICE IS TYING UP THE CMI WITH TRANSFERS AND THE PRK HAS TO WAIT FOR COMPLETION BEFORE IT CAN PREFETCH (CPU HAS A PRIGRITY (F 0)). THE PRK WILL ALSO HAVE TO STALL WHENEVER THE PC GETS A NEW ADDRESS SUCH AS A BRANCHING INSTRUCTION OR A NEW PROGRAM. THIS ALLOWS TIME TO PERFORM THE FIRST PREFEICH FROM THE NEW PC PRIOR TO THE START OF NORMAL EXECUTION.

PREFETCHES ARE LONG ORDS ONLY!

PART NUMBER: 19-14698

BEST DIAGNOSTICS: MIC MICRO'S ECKAC.EXE

HODULE: MIC

GATE ARRAY: PRK **PRK** 

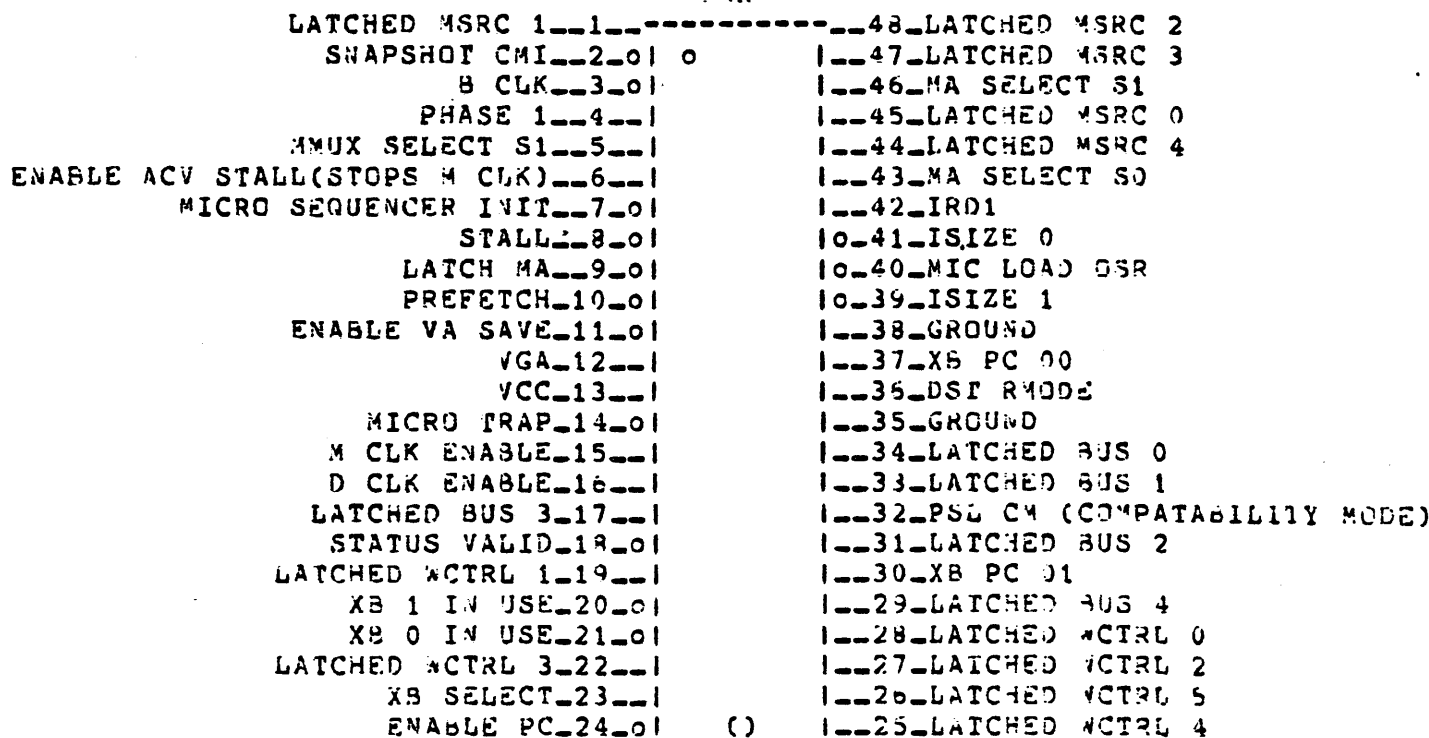

..........

THIS SIDE TOWARDS FINGERS ON HOARD

MONITORS THE FACHINE CONDITIONS THAT CAN CAUSE A MICRO-TRAP. GENERATES MICRO-VECTOR ADDRESSES, AND DECODES THE HIGHEST PRIORITY TRAP CONDITION. THE UTR RECEIVES ENCODED MICHE TRAP INPUTS FRUM VARIOUS HARDWARE COMPONENTS AND DECODES THEM INTO THIER APPROPRIATE MICRO-VECTUR ADDRESSES TO BE PLACED ON THE CONTROL STORE ADORESS LIVES WHEN PERFORMING A MICRO TRAF.

PART NUMSER: 19-14702

BEST DIAGNOSTICS: MIC MICRO'S ECKAC.EXE

MODULE: MIC **GATE ARRAY: UTR** 

UTR

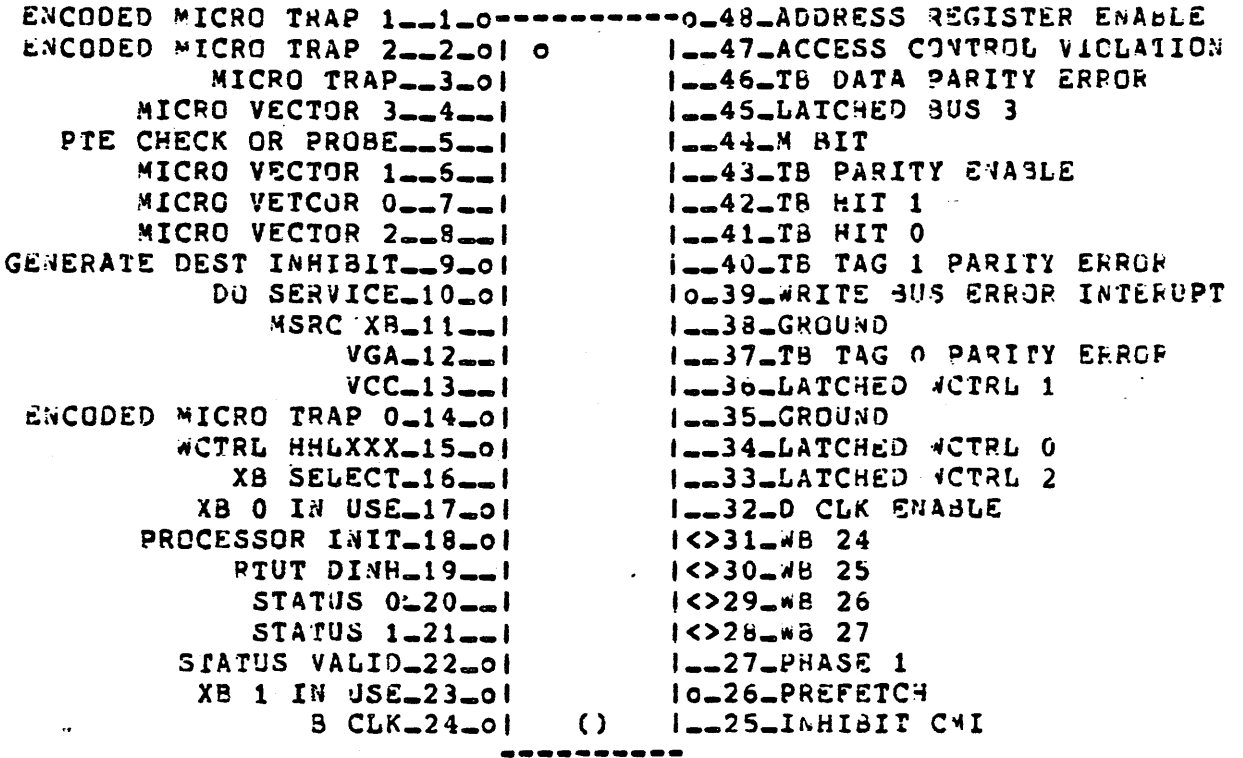

THIS SIDE TOWARDS FINGERS ON BOARD

# L0004 UBI

 $\ddot{\phantom{0}}$ 

**UBI** 

THE UNISUS INTERFACE HODULE (UBI) #L0004  $S$ LOT  $\oplus$ ).

THE UNIBUS INTERFACE MOOULE IS MUCH LINE ANY UNIBUS ADAPTER WITH THE EXCEPTION OF HAVING ADDITIONAL LOGIC ON IT TO HANDLE CONNUNICATIONS FOR THE TU-53 AND CONSOLE AND ALSO HANDLING ALL INTERUPTS WITHIN THE CPU, ALL UNIEUS AND MASSBUS DEVICES INTERUPT VIA THE UBI. THE UBI CONTAINS POWER FAIL LOGIC, THE T.O.Y. CLOCK AND CHARGING CIRCUIT, THE UNIBUS DATA LATCH, 3 BUFFERED DATA PATHS, 1 DIRECT DATA PATH, BYTE SWAPPING LOGIC, ADDRESS BUFFERS AND MAPS.

THE UBI IS CONNECTED TO THE W BUS, CAI, AND UNIBUS.

THE DPM MICRO-DIAGNOSTIC ECKAB.EXE WILL TEST THE COMMUNICATIONS SECTIONS AND THE LEVEL 3 DIAGNOSTIC ECCBA.EXE TAPE #6 WILL TEST THE ADAPTER SECTION.

THE SECOND UNIBUS OPTION (SUB MODULE) WILL ALSO BE TESTED BY ECCBA.EXE

GATEARFAYS: CON, INT, UCN, UDP

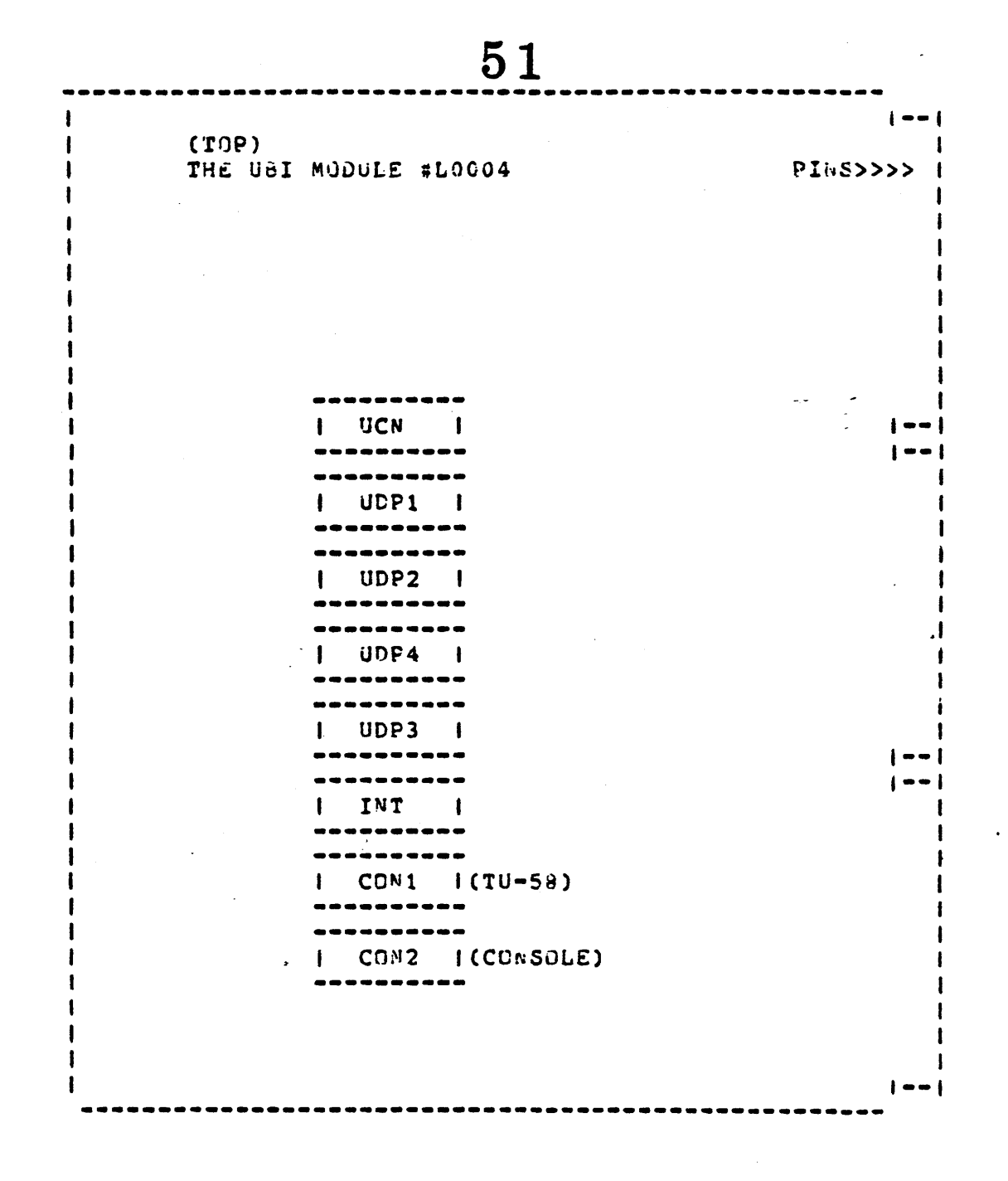

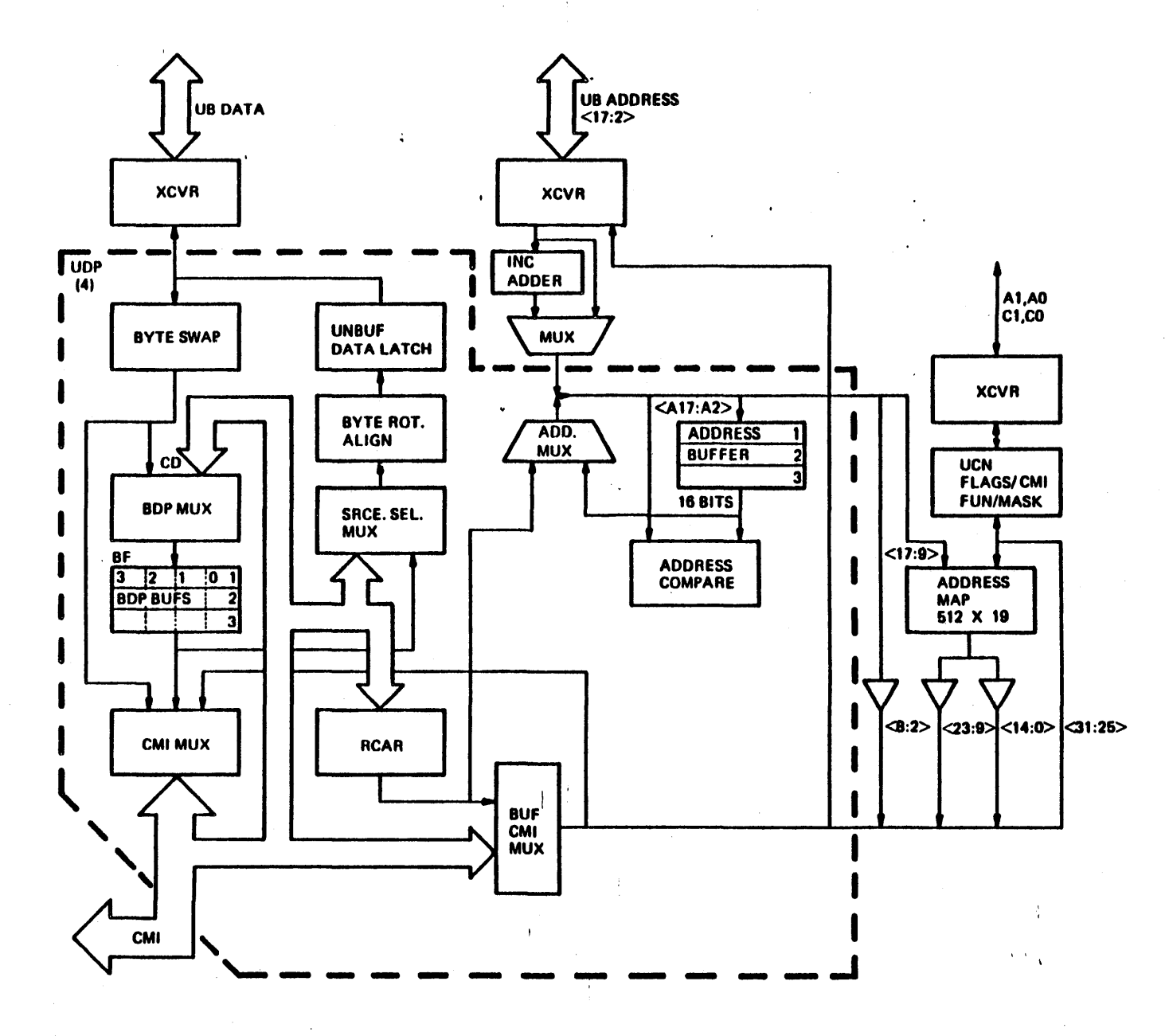

UNIBUS Interface Block Diagram

 $\overline{1}$ 

 $C$  $\overline{\mathbf{C}}$ 

THE CON CHIPS CONVERT SERIAL DATA FROM THE IU-58 OR THE CONSOLE TERMINAL TO PARALLEL DATA FOR THE W BUS, OR PARALLEL TO SERIAL IF ROUTING IN THE OPPOSITE DIRECTION. PART NUMBER: 19-14685 REST DIAGNOSTICS: DPM HICRO'S ECKAB.EXE DW750 MACRO ECCBA.EXE (LEVEL 3) MODULE: USI GATE ARRAY: CON (TU58 AND CONSOLE) CON (TUS8, CONSOLE) WCTRL 0.+3V\_\_1\_\_\_---------\_\_48\_TU/CON DONE SYNC MICRO SEQUENCER INIT\_\_2\_0| 0 1-47-CFDO (INTERNAL CLOCK SIGNALS)  $\sqrt{CTRL}$  5 - 3 - 1  $I = -45$ -WCTRL 4  $WCTRL 2 = -4 - 1$  $10 - 45 - +30$ GRND, WCTRL 0-5-1 10-44-TU/CON T READY SYNC IO\_43\_CLCO (INTERNAL CLOCK SIGNALS) N, HALT DET BR SYNC--6--1 TU/CON DONE SYNC H\_\_7\_01  $10-42 - M CLK$ +3V, FRONT PANEL LOCKED-8-1 ILL41-TU58 INT L, SERIAL LINE INT L IU/CON SERIAL INPUT-9-1  $1 < > 40 - W3$  25 CL01 (INTERNAL CLOCK SIGNALS)-19--1  $1539 - w<sub>d</sub> 24$  $I = 38 - GROUND$ IU/CON T READY SYNC\_11\_\_!  $VGA = 12 - 1$ IO-37-D CLK ENABLE  $VCC = 13 - 1$  $I = -36 - nCTRL$  3 GRND, RD INTERUPT INHIBIT\_14\_\_I  $1 - 35 -$ GROJND  $\angle 16 - 15 < 1$ TO\_34\_CLCI (INTERNAL CLCCK SIGNALS)  $N = 16 = 0$ I\_\_33\_GRND, HALT DET SYNC  $GRND = 17 - 1$  $I = 32 - NCTRL$  1 TU/CON BAUD RATE CLOCK-13-1  $10-31-M CLK$  $1 < > 30 - NB$  22 **VB 19-19<>1** I\_\_29\_BREAK CLK, N  $\sqrt{3}$  17.20(2)  $\frac{18}{21}$  (18.21 < > 1 ILL28 GRND, INSTR FETECH IO\_27\_SET BREAK, CON HALT WB 21422<>1  $10 - 26 - 4$  $4320 - 2351$ ILL25LEIA TU/CON SERIAL CUIPUT  $4823 - 2451$  $\Omega$ 

 $5.3$ 

THIS SIDE TOWARDS FINGERS ON BUARD

# $54$  $i \cdot T$ : INTERUPT CHIP THE INTERUPT CHIP ENABLES THE HANDLING OF ALL INTERUPT FFOUEST. 30TH WASSBUS AND UNIBUS, CONTAINS PSL BITS <22-26 and IFL>, PERFORMS INTERUPT ARBITRATION, ISSUES BUS GRANTS, AND INSERTS VALUES ON THE MICRO-VECTOR LIMES. PART NUMBER: 19-14704

BEST DIAGNOSTICS: DPM HICRO'S ECKAB.EXE DW750 MACRO ECCBA.EXE (LEVEL 3)

MODULE: UBI GATE ARRAY: INT

INT

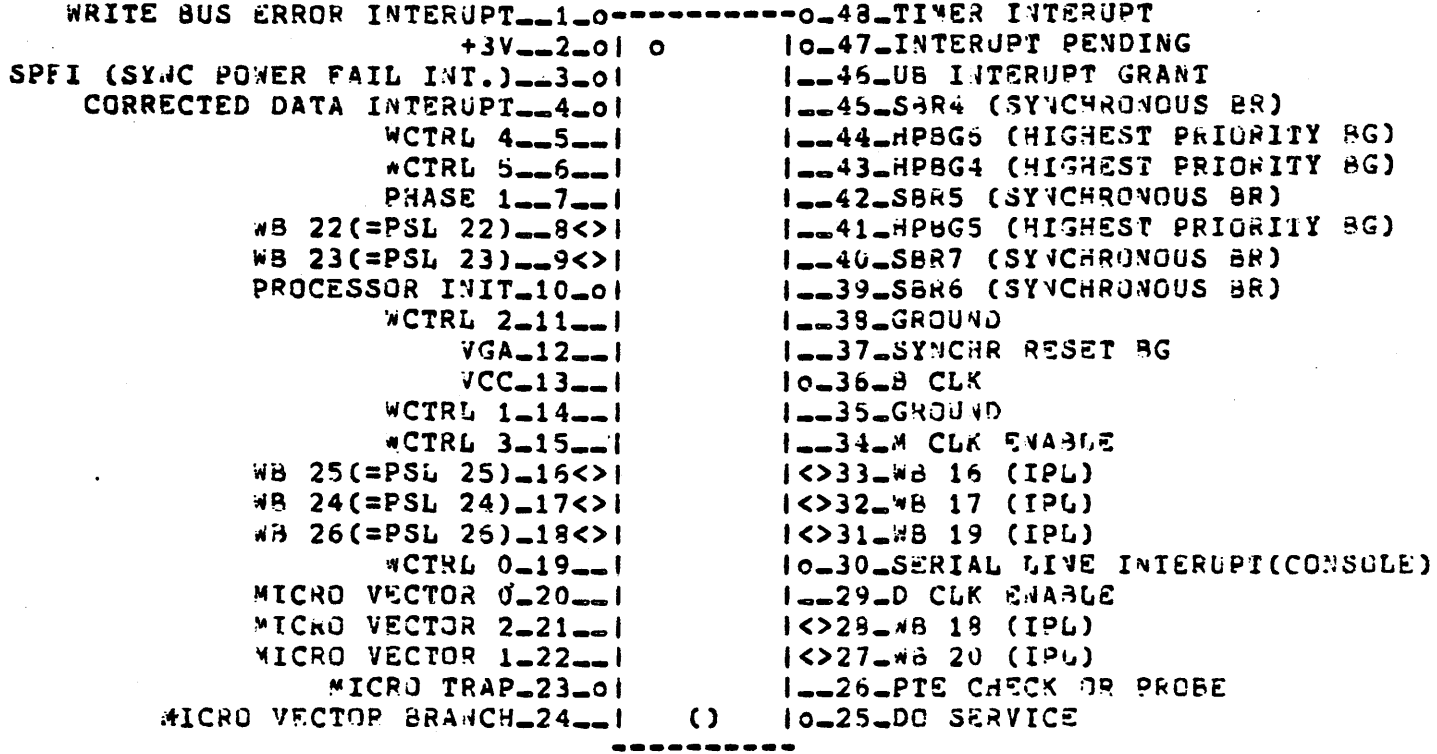

## THIS SIDE TOWARDS FINGERS ON SOARD

#### UNIEUS DATA PATH COMTROL UC<sub>3</sub>:

THE UCN CHIP CONTROLS THE UDP CHIP FUNCTIONS, SMARLES UBI ARBITRATION FOR THE CMI, ISSUES AND MONITORS UNIBUS CONIRGL SIGNALS AND CMI STATUS LINES FOR USE BY THE UBI MICROCODE. THE UBI IS ROM CONTROLLED AND THE UCA CHIP PLACES THE PROPER MICRO-ADDRESS ON THE URI MICRO-ADDRESS LINES AFTER DECLUING WHAT FUNCTION NEEDS TO BE DONE.

PART NUMBER: 19-14693

BEST DIAGNOSTICS: DW750 MACRO ECCBA.EXE (LEVEL 3)

MODULE: UBI

GATE ARRAY: UCM

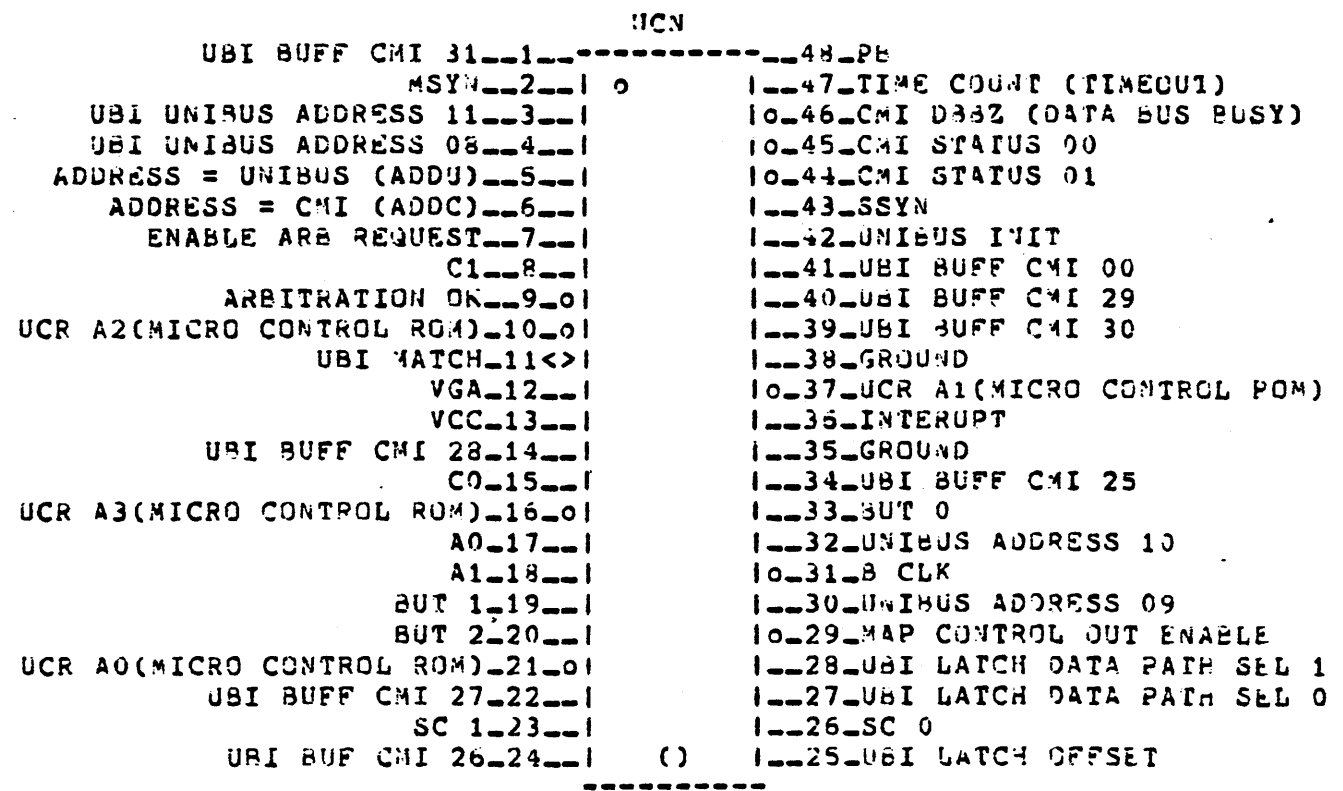

THIS SIDE TOWARDS FINGERS ON BOARD

### 56 UNIBUS DATA PATES CHIR goe:

COMPLETE UNIBUS DATA PATES CUMTAINED IN THESE CHIPS, 3 BUFFERED AND 1 DIRECT, BYTE SWAPPING AND DEFSET LOGIC. PROVIDES A PAIH FOR ALL ADLRESSES AND DATA BETWEEN THE CMI AND UNIBUS.

4 CHIPS

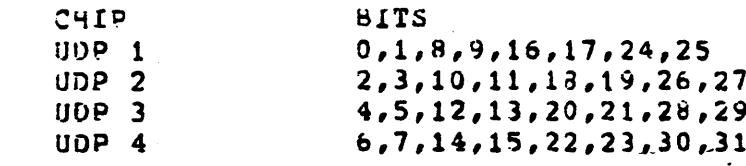

**PART NUMBER: 19-14692** 

BEST DIAGNOSTICS: 0#750 MACRO ECCBA.EXE (LEVEL 3)

MODULE: UBI

GATE ARRAY: UDP (1 THROUGH 4)

HOP (1 THROUGH 4)

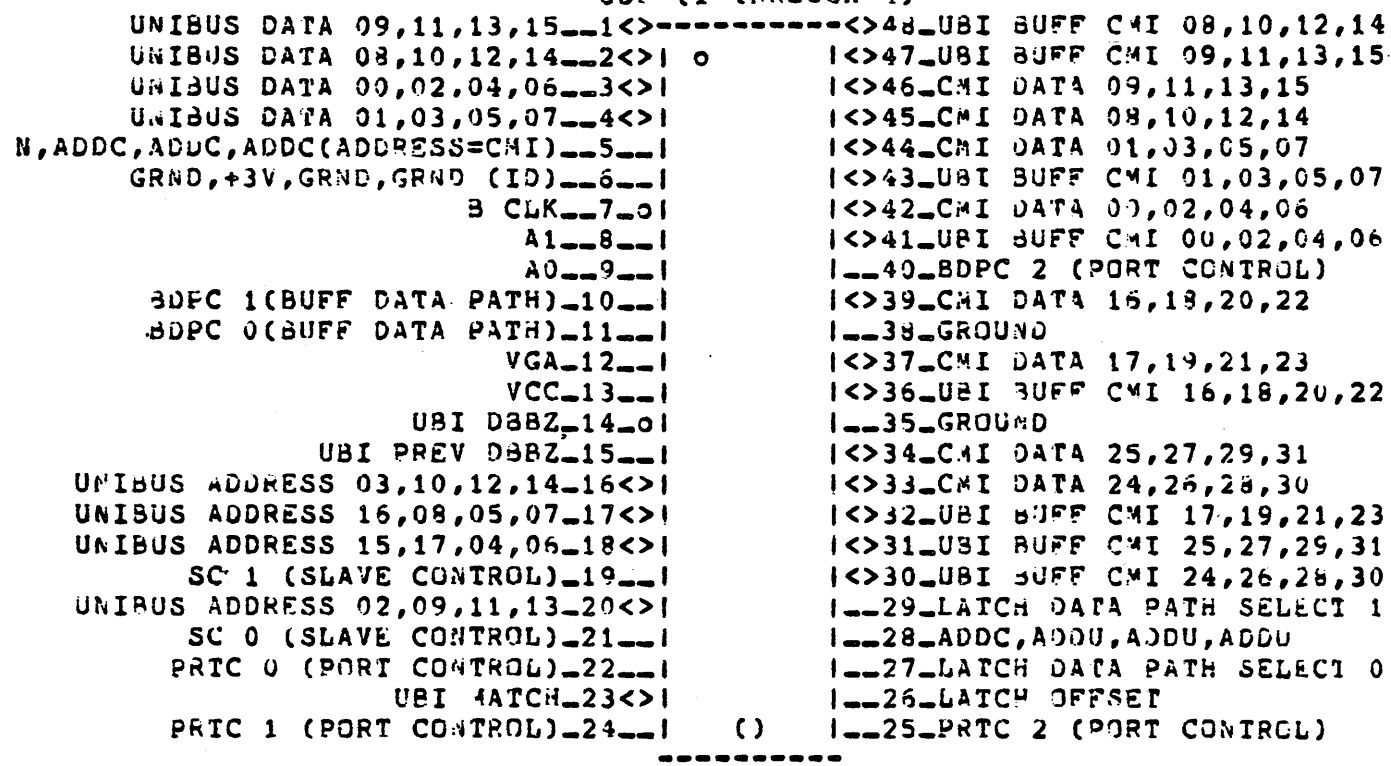

THIS SIDE TOWARDS FINGERS ON BOARD

# LOO10 SUB

 $\mathcal{L}^{\text{max}}_{\text{max}}$ 

 $\sim$   $\sim$ 

 $\mathcal{L}^{\text{max}}_{\text{max}}$ 

 $\label{eq:2.1} \frac{1}{\sqrt{2\pi}}\left(\frac{1}{\sqrt{2\pi}}\right)^{1/2}\left(\frac{1}{\sqrt{2\pi}}\right)^{1/2}\left(\frac{1}{\sqrt{2\pi}}\right)^{1/2}\left(\frac{1}{\sqrt{2\pi}}\right)^{1/2}\left(\frac{1}{\sqrt{2\pi}}\right)^{1/2}\left(\frac{1}{\sqrt{2\pi}}\right)^{1/2}\left(\frac{1}{\sqrt{2\pi}}\right)^{1/2}\left(\frac{1}{\sqrt{2\pi}}\right)^{1/2}\left(\frac{1}{\sqrt{2\pi}}\right)^{1/2}\left(\frac{1}{\sqrt{$ 

 $\bar{\mathcal{A}}$ 

 $\mathbb{Z}^2$ 

 $\mathcal{L}^{\text{max}}$  , where  $\mathcal{L}^{\text{max}}$ 

 $57$ 

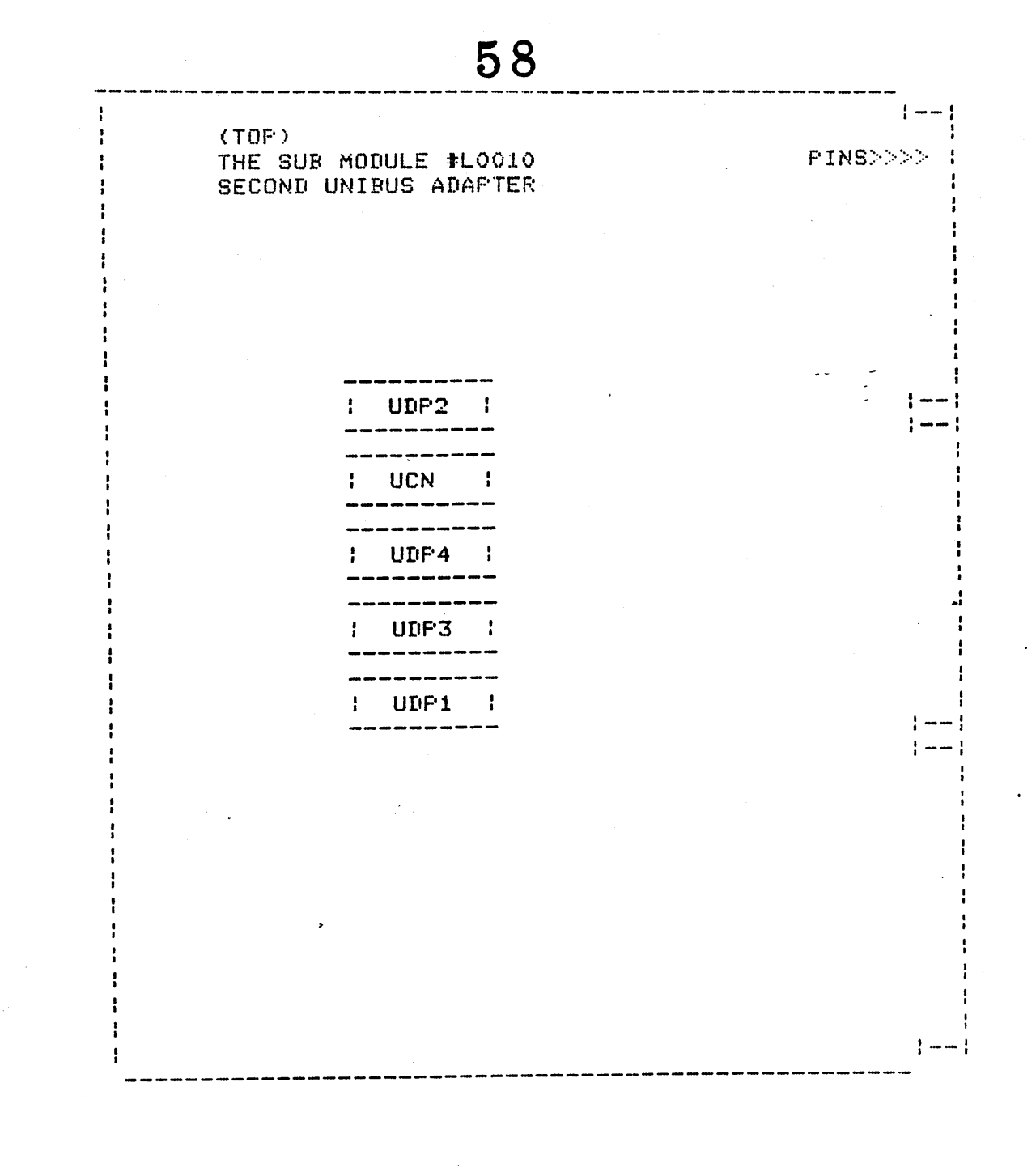

#### CIION 1 INSPECT PARTS --------

The basic D\*750 option consist of the following hardware parts. Check that none are missing or damaged before you procede.

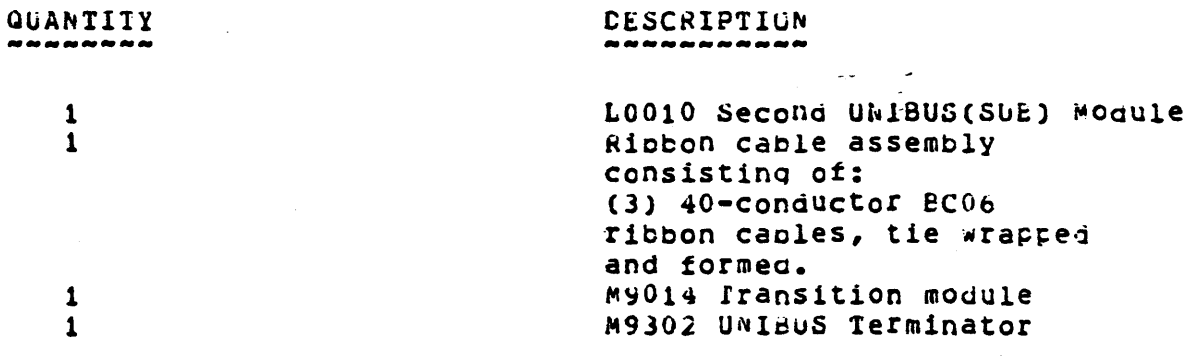

**CESCRIPTION** 

There snould be an expansion pox, and possibly an exparsion cabinet. The expansion box and, or cabinet are not part of the DW750 option, but should have been ordered separately.

#### **ECTION 2** INSTALL EQUIPMENT --------------------

CHECK HARDWARE REVISION LEVEL AND POWER SYSTEM DOWN  $2 - 1$ 

 $2 - 1 - 1$ If VMS is running bring it down in an orderly fashon by either having the customer cring it down, or with his permission typing the following command.

EX:

-----

# S @sysSsystem: shutdown

 $2 - 1 - 2$ Examine the CPU hardware revision level to assure compatability between the option and the CPU. If the CPU is not at the correct revision level, do not procede with this option installation until the CFU is updated and checked out. The following example shows you how to check the CPL rev.

EX:

>>> E/I 3E

I UÜÜÜÜÜSE 02005E30 (for systems with 166 arrays)  $CF$ 1 0000003E 02005E48 (for systems with lmeg arrays)

2.1.3 Power the system off using the key switch.

 $2.2.1$ Install excansion box or catinet per appropriate installation documentation included with the option. Expansion capinet snould be installed to the right of the CPU cabinet per the following examples.

60

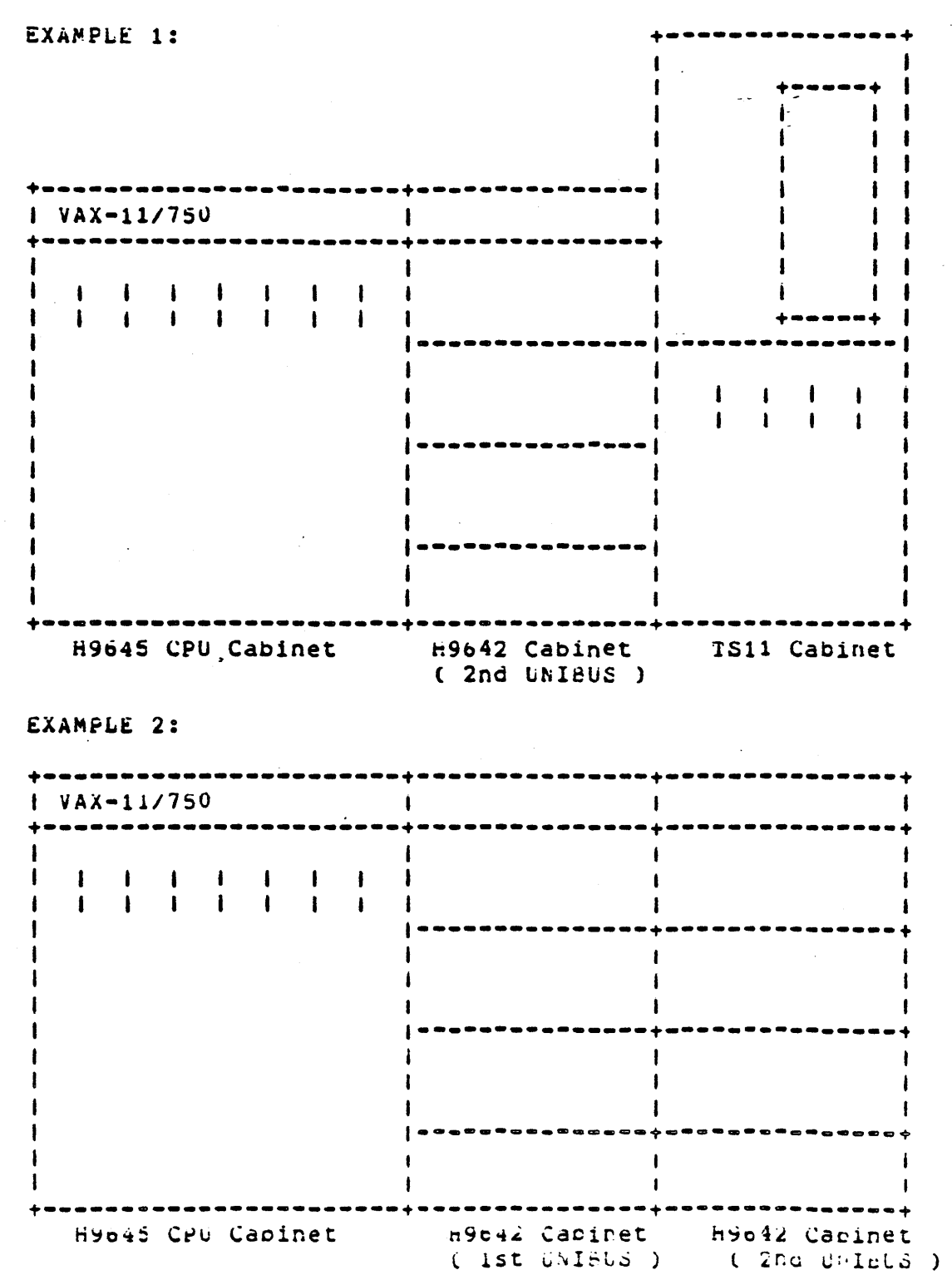

Page 2

- $P_N$  29 11762 2.3 SET OF VELUSTAT KIT
- Unfold the VELOSTAT mat to full size (24x24).  $2 - 3 - 1$
- $2.3.2$ Attach the 15' ground cord to the VELOSTAT shap fastener on the mat, and the alligator clip of the ground cord to a good ground on the VAX-11/750.
- $2.3.3$ Attach the wrist strap to either wrist and the alligator clip to a converient portion of the mat.
- $2 4$ UNPACK THE LOO10 MODULE
- $2.4.1$ Place the L0010 mogule while still in the box on the VELOSTAT mat.
- $2, 4, 2$ Remove the module from the box and protective covering and lay it flat on the VELOSTAT mat. This will bring the module to the same potential as the CPU and eliminate static discharge damage.
- $2.5$ INSTALL DW750 CPTION
- $2.5.1$ with the wrist strap still attacned to your wrist install the L0010 module in a CMI option slot. The first CMI option slot is recomended (VAX-11/750 slot number 7) to alleviate cabling problems.
- $2.5.2$ Remove grant jumpers from backplane slot where L0010 is installed. No jumpers need to be added for the Ck750 option because it has fixed addresses, and a rixed CMI Arbitration Level of 3.

NCIE ----

RH750s START WITH CMI ARBITRATION LEVEL (3), IF YOU HAVE ONE CH HORE IN YOUR SYSTEM YOU MUST HOVE THEM DOWN ONE OMI ARBITRATION LEVEL.

EX: WITHOUT CW750 INSTALLED RH750#0 ADDRESS F28000 CMI ARB DEVEL 3 RH750#1 ADDRESS F2A000 CMI ARB LEVEL 2 WITH DW75C INSTALLED RH750#0 ADDRESS F28000 CMI ARS LEVEL 2 Rn750#1 ADDRESS F2A000 CMI ARD LEVEL 1

- $2.5.3$ Connect the three ribbon cables to backplane slots 3 and C as in the MASSBUS obtion.
- $2.5.4$ Route the capie assembly up the backpiane to the caple management rack, and then to the lert. Next route it between the vAX-11/750 CPU cabinet, and the expansion cabinet, then across the bottom of the expansion capinet and up the back to the 8A box. See glagram.

Page 3

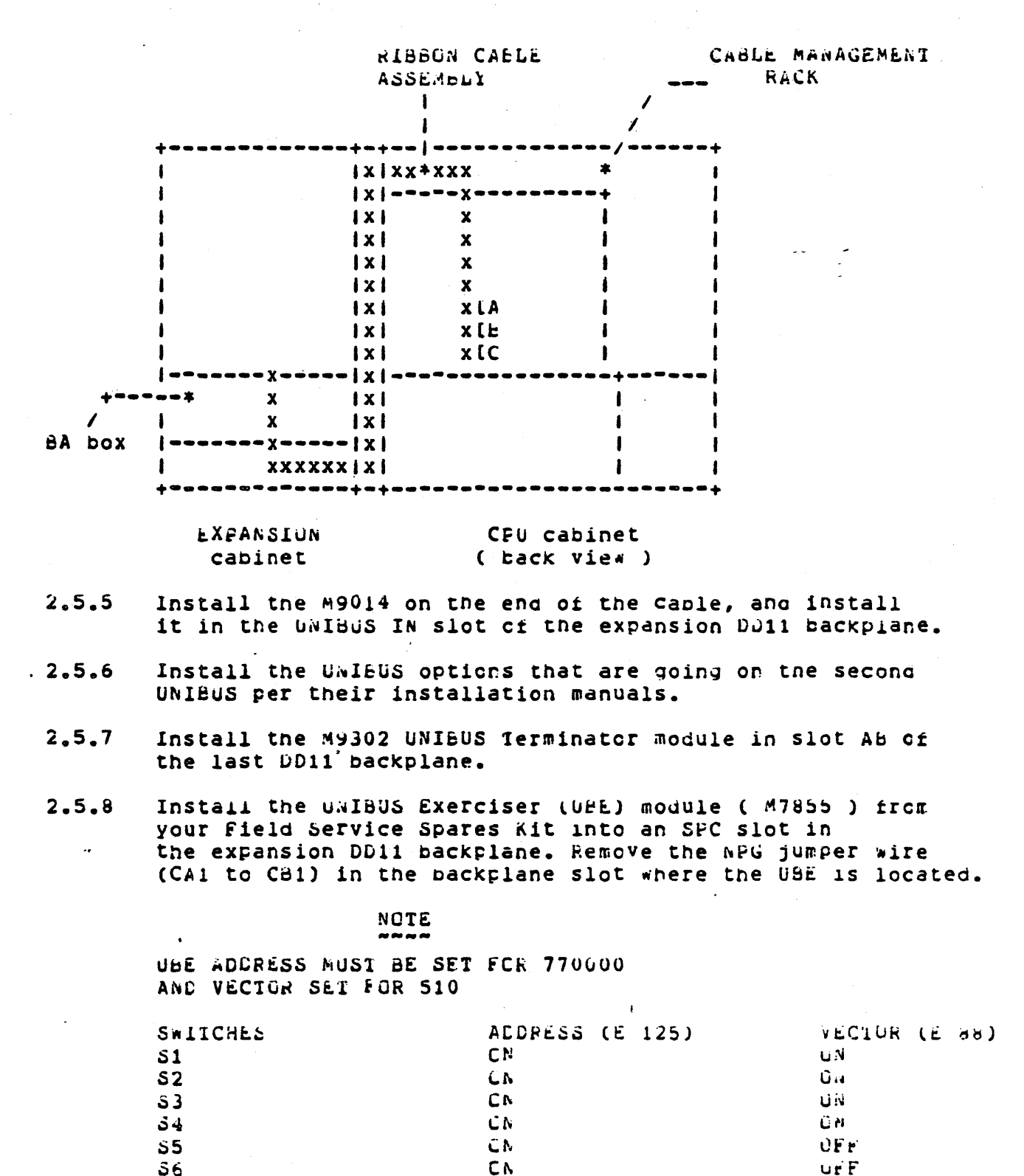

Page 4

 $C<sub>N</sub>$ 

CA.

tiA.

OFF

 $S<sub>7</sub>$ 

 $S8$ 

 $2.6$ CHECK FOR POWER AND GROUND SHORTS IN EXPANSION BUX

CHECK RENOTE SENSE CABLE  $2.1$ 

> Check that remote sense cable is connected from the CPU to the expansion cabinet.

 $2.8$ POWER SISTEM ON

 $2.8.1$ Turn on all breakers.

 $2.8.2$ Turn on key switch.

SECTION 3 HARDWARE CHECKOUT -----------------

> $3.1$ EXAMINE THE BUFFER DATA PATH REGISTERS OF SECOND UNIBUS

> > There are three ouffer data path registers, and they are at the following addresses.

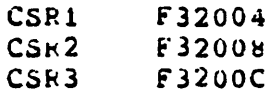

EX:

>>> E/P F32004

The register format of each of the registers is as follows.

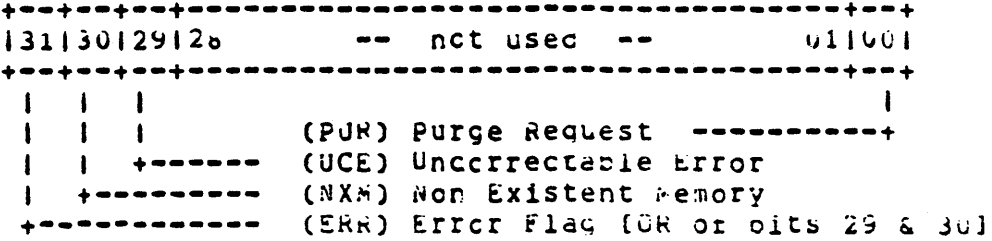

PAGE 5

#### $3.2 -$ EXAMINE SCAE OF THE MAP REGISTERS OF THE SECORD UNIFUS

They fall into the addresses between F32500 and F32FFC and the recisters have a format as follows.

F32800 to F32FFC  $1311$  not used  $1251$   $122121$ ,  $114$  $001$ +==+===========+==+== ---------------- $\mathbf{1}$  $\mathbf{I}$  $\sim 1$  $\mathbf{1}$  $\mathbf{I}$  $+ - - - - +$ Page Frame Number 1  $\mathbf{I}$ concatenated with 1 cits<8:2> of tre UNIBUS  $\mathbf{I}$ to form the 22 rit CMI  $\mathbf{I}$  $\mathbf{I}$ Address. +-- DATA PATH NUMBER 0 0 Direct Cata Path 0 1 Buffered Cata Path 1 1 0 Buffered Cata Path 2 1 1 Buffered Cata Path 3 **BYTE CFFSET** ------Used when addressing odd byte boundaries. VALID BIT -----If not set, treat cycle as a WOP.

#### $3.3$ EXAMINE THE IPEC REGISTERS

 $3.3.1$ These registers are similar in function to the UET registers of the GBI module. They are physically located on the LG016 module, but accessed via the Second UNIBuS. Therefore if you can examine these registers you have proven you can access the Second UNIPUS, and it is not nung.

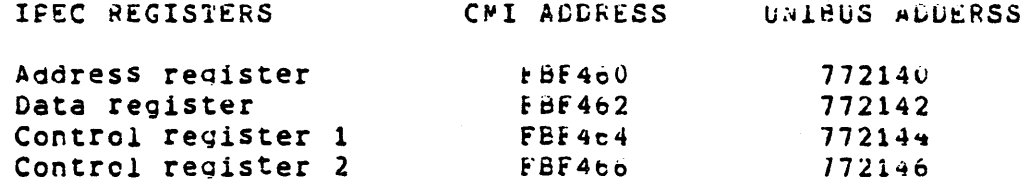

EX:

>>>  $E/A/P$   $FBF460$ 

# NCTE

WHEN EXAMINING OR DEPOSITING INESE. REGISTERS, USE WORD LENGIH FURPAL RATHER THAN LONG WORD FORMAT.

EA: E/w FeF460

page of

 $3.3.2$ The following is a description of the IPEC registers: ADDRESS REGISTER FRF460  $+$ anyawa na wana wa wana wa wana wa wana wa wana wa wa wa wa wa wa wa wa wa wa wa  $115$  $001$ This register contains sixteen of the address bits used during an NPR transfer initiated by control register 1. The upper two bits, 16 and 17, are contained in control register 1. DATA REGISTER FBF462  ${ \scriptstyle \frac{1}{4} } \quad {\scriptstyle \frac{1}{4} } \quad {\scriptstyle \frac{1}{4} }$  $115$  $001$ This register has a duel funtion. For an WPR cycle it contains the data either sent or received by the NPR. For a BR cycle it contains the vector passed with the interrupt. CONTROL REGISTER 1 FBF464 **本はロキロロキロロキ™ロキロロキロロキロロキロロキロ=キ™ロキ™ロキロロキロ=キロロキロ=キロロキ** 1151141131121111101091081071061051041031021011001 †≈≈†≈≈†≈≈†≈≈†≈≈†≈≈≠≈≈‡≈≈†≈≈‡≈≈†≈≈‡≈≈†≈≈≠≈≈<mark>≠≈≈</mark>≠≈≈<mark>†</mark> I I A A B B B B F T P A A C C N N N C C R R R R E G E 1 1 1 0 F<br>I T L I 7 6 5 4 7 6 R T D C E . O  $\mathbf{1}$  $\mathbf{N}$ Ë. NPR - Setting this bit causes the device to go an NPR cycle with the data contained in the address and data registers. If the bit fails to clear , it indicates that the device was unable to recome cus master. This bit is also cleared by INIT.  $Co$ ,  $C1$  - These bits determine what type of transfer will be done when APR is set. They are as rollows.  $CC$  $C1$  $\Omega$  $\mathbf{C}$ DATI  $\mathbf{O}$  $\mathbf{1}$ CAIIP  $\mathbf{1}$  $\mathbf{C}$ **CATG** 

 $\mathbf{1}$ 

CAICE

 $\mathbf{1}$ 

A17, A16 - These oits are the upper two pits of the address register. IN!T dces net clear these cits.

PB - Setting this bit simulates a memory parity error setting the BUS Pri signal on the UNIBUS when the data register is read. This bit is cleared by INIT.

TO - this bit indicates tt:at a UNIBUS transfer timed out and SSYN was not returned. It is reclocked every transfer, and cleared by INIT. READ CNLY.

PE - This bit indicates that BUS PB on the UNIBUS occured during a DATI. It is reclocked every DATI cycle, and also cleared by INIT. READ CNLY.

BR7-BR4 - These four bits cause the device to assert their respective BR reQuests, and attemct to interrupt at tnat level. They may be set in any combination to verity the arbitration logic. Once these pits are set tne IPEC will attempt to interrupt until either the bit is cleared or the interrupt has taken place. These bits are not cleared by the interrupt taking place, and must be explicitally cleared by either writing a zero to tne appropriate bit position, or by lNil before thev can ce set aqaln to initiate another interrupt.

ACIE - Inis bit is ACLO Interrupt tnable. when set, it will cause an interrupt to vector 1E4 on tne leading edge of a UNIBUS ACLO signal (power going down) and again approximately 100 ms after the trailing edge of ACLG (power coming up). Cleared by INIT.

ACLG1 - Tnis bit is set by a power fail condition, and causes an interruct if ACIE is set. REAC GNLY

INIDONE - This bit indicates an interrupt has taken place that was caused by one of the BR bits being set. The bit is cleared by writing a (1) to it or by INIT.

INII - Ihis cit will initialize the internal logic of the IPEC when set. The output is undefined when read.

CONTROL REGISTER 2 FBF466

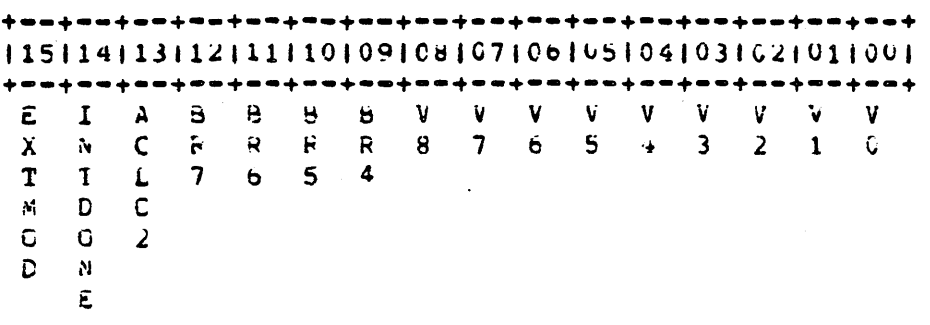

PAGE &

Và-VO - These bits specify the vector to be used by an interrupt initiated by Control kegister 2. These bits are NOT cleared by INII.

BR7-BR4 - These bits cause the device to interrupt in the same manner as the BR bits in Control Register 1. Cleared by INIT.

ACLG2 - This pit when set will cause ACLG on the UNIBUS to be asserted for approximately 1.5 ms. The bit is self clearing. This bit is NOT affected by INIT.

INTDONE - This pit works the same as the INTDONE pit in Control Register 1, but for interrupts initiated by by the BR bits in Control Register 2. This bit is cleared by writing a one to it or by INIT.

EXIMOD - This bit is reserved for future use, should be zero when read. READ ONLY. s.

 $3.4$ EXAMINE A UNIBUS EXERCISER REGISTER

> Examine location FBF000, this will give you location 770000 on the second UNIBUS. For a description of what the bits in the UBE registers do, consult the UBE Users Manual.

By examining a UBE register you are checking that you can. get out to the BA box.

 $3.5$ BOCI UP THE DIAGNOSTIC SUFERVISCR IN STANDALONE FODE

> Minimum revision of the Ciagnostic Supervisor that can be be used is (6.4). EX:

> > B/10 XXXX

where (XXXX) is the boot device.

 $3.6$ ATTACH THE DW750

> This can be done in two ways, either by running the Autosizer program EVSBA or by doing a manual attach.

 $EX:1$ 

*OS> RUN EVSBA* DS> SELECI ALL

PAGE 9

**EX22** 

DS> ATTACH DW750 CMI DW1

DS> ATTACH UBE EW1 UBO 770000 510

 $\omega_{\rm c}$  and

DS> SELECT Dw1

DS> SELECI UBO

 $3.7$ RUN THE UBI/DW750 DIAGNCSIIC

> A minimum of two passes of this diagnostic should be run. The program is called ECCEA, and should be REV 1.3 or higher.

EX:

# *DS> RUN ECCBA*

 $03.8$ RUN APPFOPRIATE DIAGNOSTICS FOR DEVICES ON THE SECOND UNIBUS

> Run whatever other appropriate diagnostics are necessary to verify the peripherals that were added to the Dw750'S UNIBUS. These diagnostics can be determined by referring to the installation manuals for the acced devics, looking them up in EVNDX, or by using the Diagnostic Supervisor help file as follows.

EX:

# DS> HELP CEV XXXX

Where (XXXX) is the device you want know about.

- $3.9$ RENGVE THE UNIBUS EXERCISER MODULE
- $3.9.1$ Remove the UBE module.
- Replace the NPG jumper wire on the backplane (wire from  $3.9.2$ pins CA1 to CB1 in slot where M7855 is installeg).
- $3.9.3$ Replace the Grant card back in it's original slot (slot C of an SPC slot).
- BRING UP VMS AND RUN UETF  $3.10$

For information on setting up and running UETF refer to the VAX/VMS UETP User's Guide (AA-De43A-TE)

RETURN SYSTEM TO CUSTOMER  $3.11$ 

Page 10

LOCOS CCS/WCS

 $\mathcal{L}^{\text{max}}_{\text{max}}$  and  $\mathcal{L}^{\text{max}}_{\text{max}}$ 

 $\ddot{\phantom{a}}$ 

 $\mathcal{L}_{\text{max}}$  and  $\mathcal{L}_{\text{max}}$ 

 $\label{eq:2.1} \mathcal{L} = \frac{1}{2} \sum_{i=1}^n \frac{1}{2} \sum_{j=1}^n \frac{1}{2} \sum_{j=1}^n \frac{1}{2} \sum_{j=1}^n \frac{1}{2} \sum_{j=1}^n \frac{1}{2} \sum_{j=1}^n \frac{1}{2} \sum_{j=1}^n \frac{1}{2} \sum_{j=1}^n \frac{1}{2} \sum_{j=1}^n \frac{1}{2} \sum_{j=1}^n \frac{1}{2} \sum_{j=1}^n \frac{1}{2} \sum_{j=1}^n \frac{1}{2} \sum_{j=$ 

 $\star$ 

 $\hat{\mathcal{L}}$ 

**CCS** 

### $SLOT$  5).

# THE CPU CONTPOL STORE (CCS) #60005

THE CPU CONTROL STORE CONTAINS THE MICROCODE ROMS FUR THE SYSTEM (6K BY 80 BITS), A ""EXT" ADDRESS LATCH, AND MISC. BANK SELECT AND PARITY GENERATOR LOGIC (HI NEXT FIELD GNLY).

THE CCS BOARD IS THE MOTHER BOARD FOR THE MCS CWEITEABLE CONTROL STORE) GPTION. THE WCS IS PRESSED ON THE PINS ON THE BOARD AND IF IT MUST BE REMOVED, USE A GRANT CARD AS A PRY BAR TO PREVENT IT FROM CRACKING. THERE IS A JUMEER ON SOME CCS BOARDS TO TIE BIT 13 OF THE "NEXT" FIELD OF THE MICROCODE LOW, IT MUST BE REMOVED TO ENABLE WCS USE.

THERE IS NO DIAGNOSTIC TO TEST THE CCS ROM CONTENTS, THE BEST WAY TO DETERMINE THE CONDITION OF THE CCS IS TO DO A PARITY CHECK UNDER RDM MODE (RDM>PAR 0) IF YOU GET A PARITY SIGP AT CSAD 17FD, IT IS UK. (AS FAR AS WE CAN TELL) KEEP IN MIND THAT DIFFERENT REVS. OF CCS GOARDS WILL CAUSE FAILURES UNDER THE WRONG REV. OF DIAGNOSTICS. THE REV. OF THE CCS CAN BE DETERMINED BY EXAMINING THE IPR 3E & ITS 9-15 (SID) THE NUMBER WILL BE IN HEX AND KUST BE CONVERTED TO DECIMAL TO BE ABLE TO INTERPRET THE REV. LEVEL (EXAM: 3E = REV 62) THE DPM MICRODIAGNOSTICS DO SOME MINOR INTEGRITY TESTS ON THE CCS IF YOU WANT TO RUN THEM, RUN ECKAB.EXE DPM MICPO'S.

THE CCS MICROCODE FIELDS CONNECT TO THE OPM, MIC, AND UFI MODULES THROUGH BACKPLANE WIRING.

THE WCS IF INSTALLED IS CONNECTED TO THE CMI. THE WCS CAN BE TESTED USING THE LEVEL 3 DIAGNOSTIC ECKAX.EXE.

THE MODULE ALSO CONTAINS TWO USCILLATORS OVE 19.75 MHZ FOR THE SAC CHIP TO CREATE SYSTEM CLOCKS, AND ONE 1 HHZ FOR THE TOK CHIP'S COUNTER.

THE CCS MODULE HAS NO GATE ARRAYS.
WRITEABLE CONTROL STORE KU75

THE KU750 WRITEABLE CONTROL STORE OPTION IS DESIGNED TO ALLOW THE LOADING OF OPTIONAL MICROCODE TO HANDLE FLOATING GRAND AND HUGE INSTRUCTIONS NOT NORMALLY SUPPORTED BY THE BASIC CPU MICROCODE. THE WCS WILL ALSO ALLOW THE LOADING OF CUSTOMER WRITTEN ROUTINES IN MICROCODE PROVIDED IHAT THE CODE IS WRITTEN IN THE PROPER FORMAT AND CARE IS TAKEN IO CALCULATE CORRECT MICRO-FIELD USAGE AND PARITY.

THE WCS IS LOADED VIA THE CMI BUS FROM ADDRESSES BEGINNING FROM FOOOOO. EACH MICRO WORD WILL REQUIRE FOUR WRITES ACROSS THE CMI TO ASSEMBLE ALL 80 BITS. IF THE CODE IS DIGITAL'S FLOATING POINT OPTIONAL PACKAGE THEN A LOADER ROUTINE WILL BE PROVIDED ON A CASSETTE TAPE AND INSTRUCTIONS WILL BE GIVEN EXPLAINING HOW TO MAKE THE LOADING PROCESS A PART OF THE STARTUP COMMAND PROCEEDURE.

- INSTALLATION: THE WCS IS A SMALL PC BOARD WITH RAM CHIPS ON IT AND HAS NO METAL FRAMEWORK OR HANDLES. IT IS INSTALLED "PIGGYBACK" ON THE CONTPOL STORE (CCS L0005) MODULE BY FIRST REMOVING THE PUSH ON JUMPER (IF INSTALLED) FROM THE PINS PROTRUDING FROM THE CCS BUARD. THIS JUMPER WAS INSERTED BY MANUFACTURING TO TIE BIT 13 OF THE CONTROL STORE "NEXT" FIELD TO GROUND THUS PREVENTING ACCESS OF MICRO ADDRESSES IN THE MCS RANGE (2000 ^) FROM BEING ACCESSED WITHOUT WCS INSTALLED. NEXT RENOVE (IF INSTALLED) THE PLASTIC PIN GUARDS FROM THE PIN PORTS ON THE CCS. THESE GUARDS SERVED TO PROTECT THE PINS AND ALSO ASSURE THEY ARE STRAIGHT. THE WCS MEST BE C A R E F U L L Y PRESSED DOWN AGAINST THE CCS AND SECURED BY TWO NYLON SCREWS PROVIDED IN THE KIT. FINALLY RE-INSTALL THE CCS 4000LE IN THE CPU.
- THIS TEXT IS INTENDED TO BE A REMIJDER OF THE BASIC **NOTE:** INSTALLATION PROCEEDURE AND SHOULD NOT BE SUBSTITUTED FOR THE KU750 INSTALLATION GUIDE IN ANY WAY...
- TESTING AND DIAGNOSIS: THE WCS CAN BE TESTED BY RUNNING THE LEVEL 3 MACRO DIAGNOSTIC ECKAX.EXE THIS TEST SHOULD BE RUN IN THE MANUAL MODE (DS>R ECKAX/SEC: MANUAL) AND THE WCS FORMATTING TEST will GIVE A "LAST ADDRESS" OF WCS. THIS ADDRESS SHOULD BE REMEMBERED AND LSED IN THE ATTACH COMMAND FOR THE KA750 CPU. IF THE DIAGNOSTIC FAILS AND THE CPU IS KNOWN TO BE IN GOOD CONDITION, THEN THE WCS MUST BE REPLACED.
- TECH TIP: WHEN REPLACING THE WCS USE A G727 UNIBUS GRANT CAPD AS A PRY BAR TO EVENLY DISTRIBUTE THE PRESSURE LF REMOVAL. IF A SCREWORIVER IS USED, THERE IS A VEPY GOOD CHANCE THAT YOU WILL CRACK THE PC BOARD.

THE WCS IS NOT GOING TO BE STOCKED IN YOUR FIELD SPARES NOTE: KITS DUE TO THE PROJECTED LOW DEMAND FOR THIS GPTION, THEREFORE IT IS LEFT JP TO YOUR INGIVIOUAL OFFICES TO KEEP A SPARE ON HAND IF YOU SUPPORT THE GPTION.

USER ACCESS: FOR A USER TO ACCESS A USER WRITTEN MICROCODE ROUTINE IN THE WCS, HE/SHE MUST FIRST BE SURE THAT THE REQUIRED MICROCODE IS LOADED. IN THE MACRO PROGRAM THAT IS ATTEMPTING ACCESS WCS HE/SHE MUST USE A "XFC" WATIVE MODE INSTRUCTION. THE XFC (EXTENDED FUNCTION CALL) INSTRUCTION wILL SEND US TO SCBB+14 AND THE LOWER TWO BITS OF THE VECTOR ADDRESS AT THAT LOCATION MUST BE EQUAL 10 2. IF THIS IS THE CASE WE WILL TRAP TO WCS LOCATION 2001 AND HOPEFULLY PICK UP THE FIRST MICROWORD OF OUR ROUTINE. TO RETURN TO CCS AFTER EXECUTION OF THE MICROROUTINE WE SIMPLY HAVE TO HAVE A CCS ADDRESS IN THE "NEXT" FIELD OF OUR FINAL MICROWORD IN WCS. OBVIOUSLY SOME CARE MUST BE GIVEN IN THE SELECTION OF A RETURN ADDRESS AND THE USER IN ANY CASE SHOULD RESEARCH THE SUBJECT THOROUGHLY AND REFER TO THE ASSOCIATED DOCUMENTATION BEFORE ATTEMPTING AN ADVENTURE OF THIS MAGNATUDE.

NOTE:

CUSTOMER WRITTEN MICROCODE IS NOT SUPPORTED BY D.E.C.

# LOOO6 RDM/MTM

 $\frac{1}{2}$ 

 $\sim$   $\sim$ 

 $\overline{\phantom{a}}$ 

 $\sim$ 

 $\sim 10^{-10}$ 

 $\overline{\phantom{a}}$ 

**RDS/MTM** 

SLOT 6). THE REMOTE DIAGNOSTIC 40DULE (RDM) #L0006 (F.S.) THE MAINTEMANCE TOOL NOOULE (4T4) #LO006 YA (CUST.)

THE RE~OTE DIAGNOSTIC ~ODULE IS CONSIDERED A DIAGNOSTIC TOOL. IT IS NEVER CUSTOMER OWNED OR REPAIRED ON CUSTOMER TIME! O.E.M. CUSTOMERS CAN PURCHASE A SPECIAL MODULE CALLED THE MTW MODULE WHICH ALLOWS RUNNING #ICRO-DIAGNOSTICS BUT DOES NOT ALLOW CONNECTION TO THE DDC CENTERS.

THE RDM ALLOWS RUNAING THE MICRODIAGNOSTICS, AND REMOTE DIAGNOSIS FROM THE ODC CENTERS. WHEN THE ROM IS INSTALLED, THE TU-58 AND CONSOLE SIGNAL CABLES ON THE BACKPLANE MUST HE MOVED TO THE RIGHT SIDE (VIFWED FROM THE REAR) OF THE FINS I\* SLOT 6. THIS ALLOWS THE CONSOLE TO TALK OTRECTLY TO THE RDM BOARD, AND THE TU-53 TO LOAD \*ICRO-OIAGNOSTIC PROGRAMS DIRECTLY INTO THE RAM ON THE RDM BOARD OR LEVEL 4 MACRC-DIAGNOSTICS THROUGH THE ROM INTO **\*AIN AEAOPY.** 

WHEN IN CONSOLE I/O MODE, (>>>) A "P THEM "D WILL ENTER RDM MODE (RDM>). \*HEN A MICRODIAGNOSTIC TAPE IS LOADED, THE FIRST PROGRAM TO LOAD IS ECKAA.EXE OUR \*ICRO MONITGR. ONCE LOADED, THE \*ICMON HANDLES THE DIAGNOSTIC EXECUTION AND HAS QUITE A FEW OF IT'S OWN UNIQUE CO\*MANDS. THE DIAGNOSTIC MINI REFERENCE GUIDE LISTS THE COMMANDS UNDER MICMON (MIC>). THE MICACH CAN BE LOADED 31 ITSELF UNDER RD\* MODE BY THE COMMAND ROM>TE/C <CR>

~OTE: ~ICRO-DIAGNOSTICS REV. 4.XX AND UP HAVE ECKAF. EXE THE RDM "S OWN INTERNAL DIAGNOSTIC AT THE END OF EACH TAPE. TO RUN THE RDM DIAGNOSTIC YOU AUST USE A NEW CO\*MAND UHDER MICMON, (MIC>DI 0M <CR>)<br>\*\*\* THIS DIAGNOSTIC ~UST BE RU~ I~ A KNN~1 GOOD CPU! \*\*\*

THE RD\* MODULE CONNECTS DIRECTLY TO THE C\*T TO ALLOW<br>TROUBLESHOOTING ANY MODULE LOCATED ON THE CMI BUS. \*\*\* THE RD^ HAS THE HIGHEST CMI PRIORITY OF ANY NEXUS \*\*\* IT IS ALSO CONNECTED TO THE W BUS.

THE RDM MODULE HAS NO GATE ARRAYS.

## CONTROL KEY FUNCTIONS, RDM

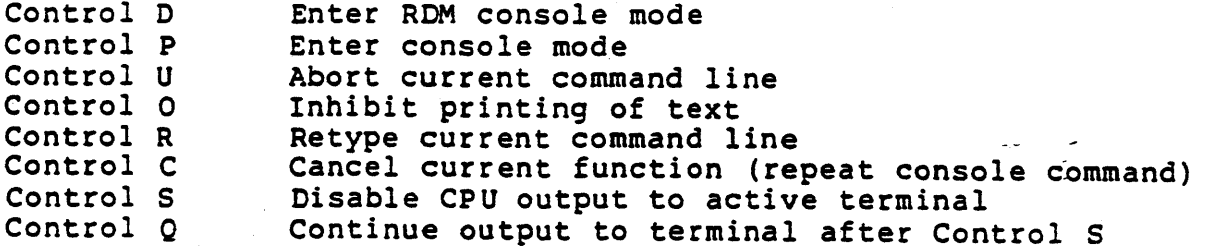

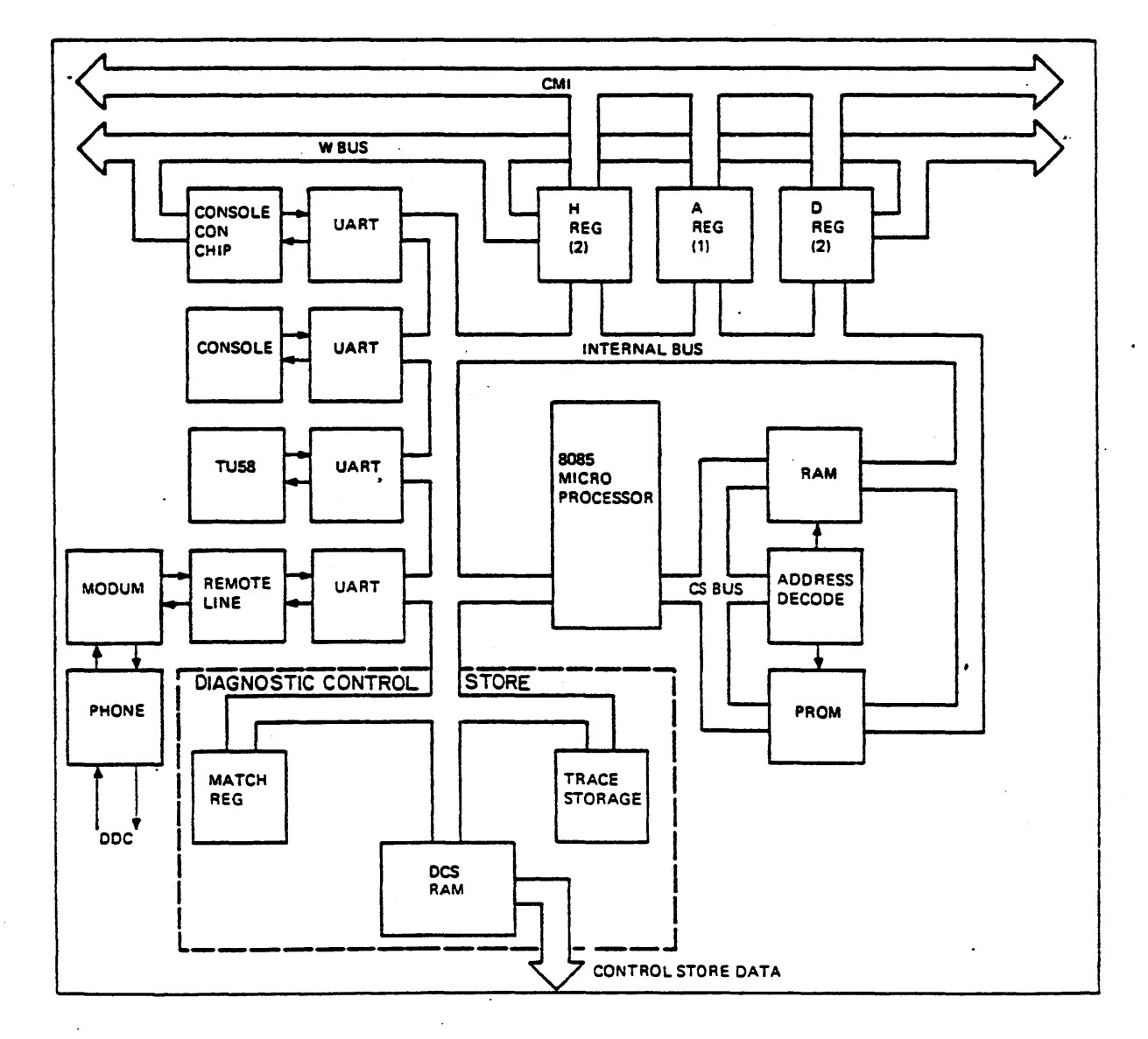

Remote Diagnostic Block Diagram

#### **OPTIONS**

#### SLOTS  $#7, H, 9$ ) CPTION SLOTS

THESE SLUTS CAN BE USED TO INSTALL ANY OF THE CURRENT CPU OPTIONS AVAILABLE. (EXCLUDING THE FPA VHICH MUST BE INSTALLED IN SLOT #1) THE MOST COMMON OPTION IN THESE SLOTS IS THE MASBUS ADAPTER (M6A) OPTION. WHEN AN OPTION IS INSTALLED THE GRANT JUMPERS ON THE BACKPLANE MUST BE REMOVED FOR THAT SLOT AND THE APPROPRIATE ARBITRATION JUMPERS MUST BE SET UP IN ACCORDANCE WITH THE OPTION INSTALLATION GUIDE. OPTIONS AVAILABLE INCLUDE THE MASBUS ADAPTER (MBA), AMD A SECOND UNIBUS ADAPTER (SUB), THE SECOND UNIBUS DOES NOT HAVE "CON" CHIPS OR AN "INT" CHIP ON IT, THUS IT IS REFERRED TO AS A "SUB" (SECOND UNIBUS) ADAPTER. THE PURPOSE OF THIS SECOND UNIBUS IS TO ALLOW CONNECTION OF MURE UNIBUS DEVICES.

PLEASE NOTE: THAT THE SYSTEM CANNOT BE BOOTED FROM ANY DEVICES

ON THE SECOND UNIBUS.

 $\ddot{\phantom{a}}$ 

 $\mathcal{L}^{\text{max}}_{\text{max}}$ 

 $\label{eq:2.1} \frac{1}{\sqrt{2\pi}}\int_{\mathbb{R}^3}\frac{1}{\sqrt{2\pi}}\int_{\mathbb{R}^3}\frac{1}{\sqrt{2\pi}}\int_{\mathbb{R}^3}\frac{1}{\sqrt{2\pi}}\int_{\mathbb{R}^3}\frac{1}{\sqrt{2\pi}}\int_{\mathbb{R}^3}\frac{1}{\sqrt{2\pi}}\int_{\mathbb{R}^3}\frac{1}{\sqrt{2\pi}}\int_{\mathbb{R}^3}\frac{1}{\sqrt{2\pi}}\int_{\mathbb{R}^3}\frac{1}{\sqrt{2\pi}}\int_{\mathbb{R}^3}\frac{1$ 

# LOOO7 MBA

 $\ddot{\phantom{a}}$ 

THE RH750 MASSBUS ADAPTER IS A GENERAL PURPOSE INTERFACE BETWEEN THE CHI AND THE HIGH SPEED MASSBUS DRIVES. IT INTERFACES THE 32 BIT CHI DATA PATH TD THE 16 BIT DATA PATH OF THE MASSBUS.

GATE ARRAYS!

- MDP: MASSBUS DATA PATH (8 CHIPS) RESPONSIBLE FOR ROUTING DATA AND ADDRESS INFORMATION TO AND FROM THE CMI AND MASSBUS. EACH CHIP HANDLES 4 BITS EACH. ALSO TELL WHICH MBA YOU ARE LOUKIN FOR
- MDC: MASSBUS DATA PATH CONTROL CHIP (1) CONTROLS AND MAINTAINS STATUS ON MAP PARITY AND VALIDITY. IT DETECTS THE BEGINNING AND END OF A DATA TRANSFER' AND MAINTAINS THE STATUS ON THE SUCCESS OF EACH TRANSFER.
- MCI! HASSBUS CMI INTERFACE CONTROL <1> HANDLES ARBITRATION, COMMAND/ADDRESS CONTROL, STATUS GENERATION AND CHECKING INTERUPTS.
- MRC: MASSBUS REGISTER CONTROL (1) DETECTS THE INITIATION OF DATA TRANSFERS AND PRODUCES THE DATA TRANSFER FUNCTION CODES. IT ALSO PRODUCES THE CONTROL SIGNALS FOR THE MASSBUS CONTROL BUS.
- MSC! HASSBUS SILO CONTROL CHIP <1> CONTAINS THE REGISTERS NEEDED TO ADDRESS THE 32 BYTES OF SILO RAM, AND THE LOGIC USED TO DETECT SILO EMPTY AND SILO FULL. IT CONTROLS THE GENERATION AND CHECKING OF SILO AND MASSBUS DATA BUS PARITY. THE CHI DATA MASK IS GENERATED HERE AS IS THE CONTROL FIELD FOR CONTROLLING THE FLOW OF DATA IN THE MDP CHIPS.

THE BUSSES:

- CONTROL BUS! THE MASSBUS CONTROL BUS IS AN ASYNCHRONOUS BUS LINKING THE DRIVE CONTROL/STATUS REGISTERS WITH THE CPU. THE CONTROL BUS IS INDEPENDANT OF THE DATA BUS, ALLOWING NON DATA TRANSFER OPERATIONS TO BE INITIATED WHILE A DATA TRANSFER IS IN PROGRESS. THERE ARE 31 SIGNAL LINES.
- DATA BUS: THE MASSBUS DATA BUS IS A HIGH SPEED SYNCHRONOUS BUS USE FOR TRANSFERRING BLOCKS OF DATA. THE MBA MUST BUFFER THE DATA AND GENERATE MEMORY ADDRESSES, THERE ARE 23 SIGNAL LINES.
- INTERNAL BUS: INTERFACES ALL THE INTERNAL SIGNALS THAT CONTROL THE ADAFTER. THERE ARE 32 SIGNAL LINES.

 $\hat{\mathcal{A}}$ 

 $\mathcal{L}_{\mathcal{A}}$ 

 $\bar{\mathcal{E}}$ 

 $\ddot{\phantom{0}}$ 

 $\mathbf{I}$ 

 $\hat{\mathcal{A}}$ 

 $\mathcal{A}$ 

 $\ddot{\phantom{a}}$ 

 $\hat{\mathbf{r}}$ 

 $\bar{\mathcal{A}}$ 

 $\ddot{\phantom{0}}$ 

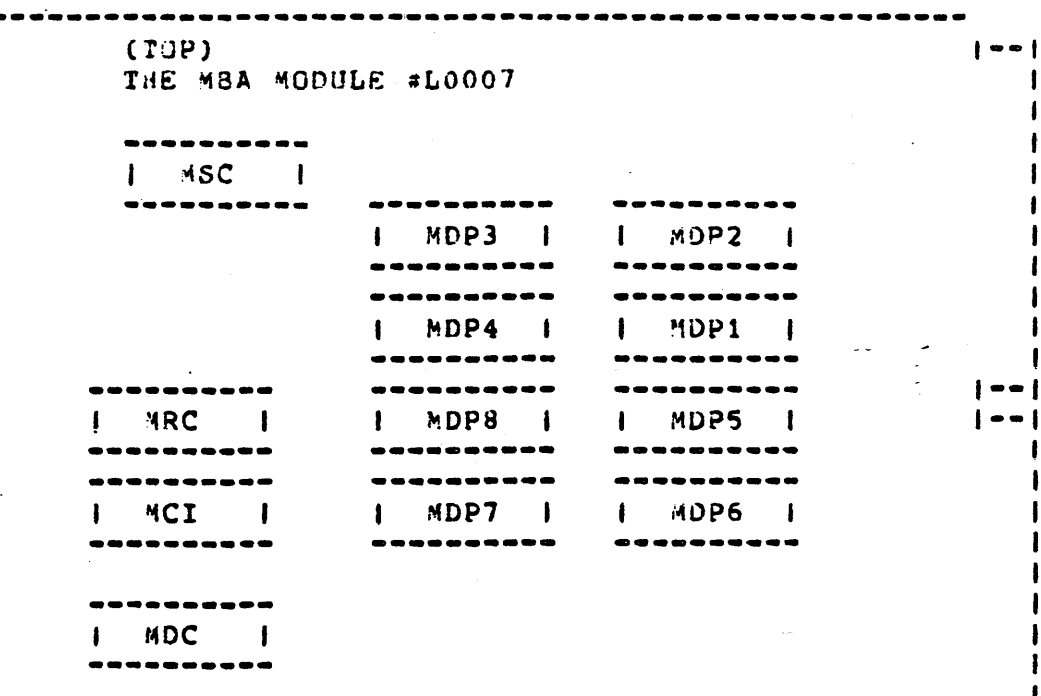

 $\sim$  18

 $\hat{\mathcal{A}}$ 

 $\sim$   $\sim$ 

 $\sim 10$ 

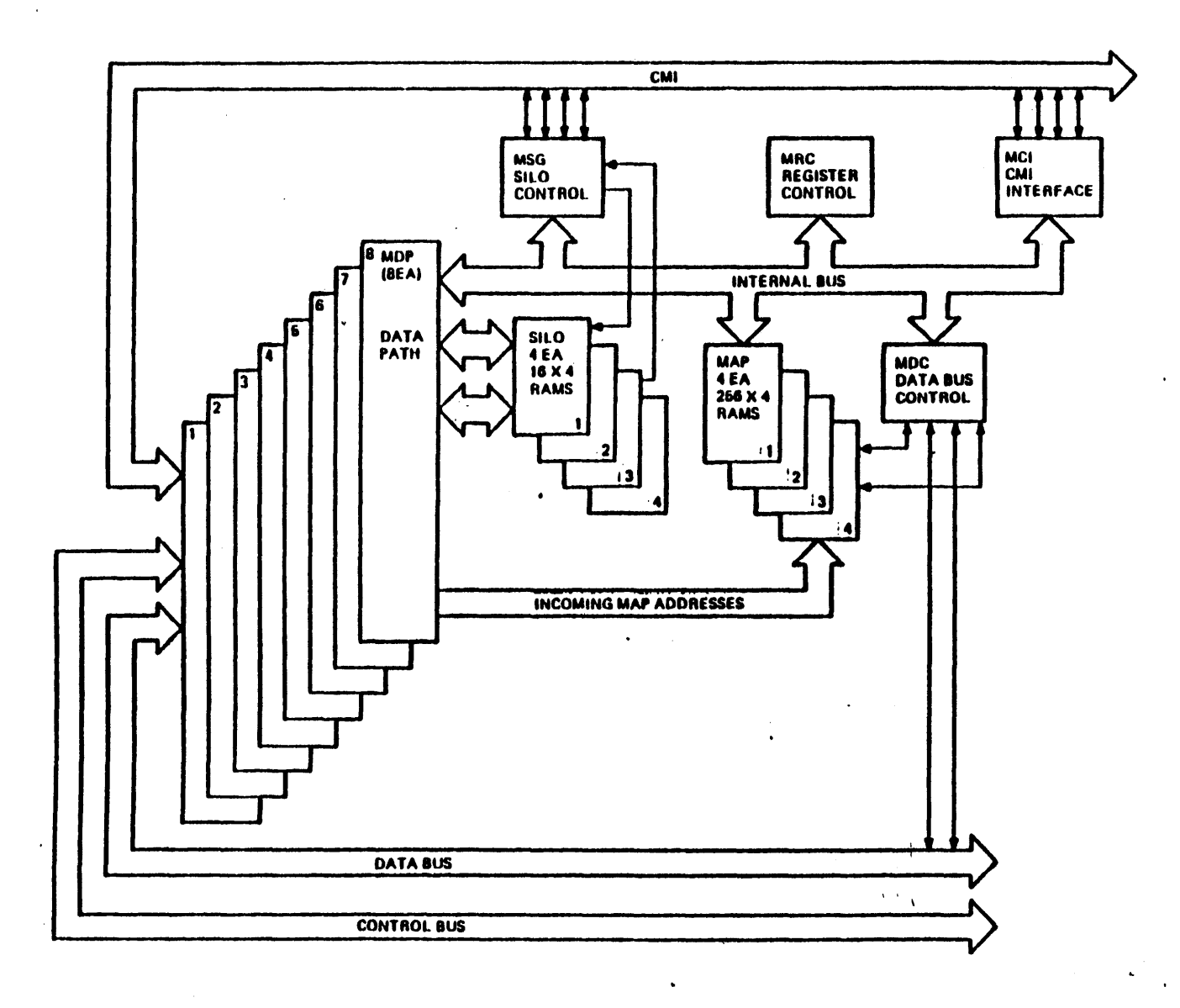

MBA Simplified Block Diagram  $RH-750$ 

 $80$ 

## 81

#### MASSHUS ADAPTER INSTALLATION JUMPERS -------------------------------------

MBA'S MUST BE SET UP FOR PROPER: 1. SILO TRAJSFER RATE

- $2.$ MBA NUMBER IDENTIFICATION (MBA0, MBA1 UR 43A2)
- $3.$ CMI ARBITRATION LEVEL  $(1, 2 \text{ OR } 3)$
- 1. BEFORE ANY MBA INSTALLATION, FIRST PEMOVE ALL BG JUNPERS FROM THE DESIRED SLOI. (PREFERABLY SLOT 9 IF THIS IS THE FIRST HBA)
- 2. SILO TRANSFER RATE INVOLVES A SINGLE JUMPER BETWEEN PINS 43 AND 45 OF THE DESIRED SLOT. THIS JUMPER MUST BE INSTALLED IN ALL SLOTS CONTAINING MBA'S. SECTION A OF THE DESIRED SLOT.
- 3. MBA IDENTIFICATION JUMPERS ARE REQUIRED TO INFORM THE CPU WHICH ABA IS IN WHICH SLOT. THE JUMPFRS ARE INSTALLED AS FOLLOWS:

AUL JUMPERS INSTALLED IN SECTION A OF THE DESIRED SLOT MOAO AS RELATED TO DEVICE CODE DOAX:

JUMPER PINS 51 TO 53 AND 52 TO 54 TO SELECT MBAD MBA1 AS RELATED IO DEVICE CODE DEBX:

JUMPER PINS 51 TO 53 ONLY TO SELECT MBA1

MBA2 AS RELATED TO DEVICE CODE DBCX:

JUMPER PINS 52 TO 54 ONLY TO SELECT MBA2

- 4. CMI ARBITRATION JUMPERS ARE TO ESTABLISH A CAI PRIORITY LEVEL FOR THE MBA. KEEP IN MIND THAT IN THE 11/750 THE MBA's USE THE UNIEUS BR5/6G5 LINES TO INTERUPT THE CPU, THUS SOME THOUGHT MUST BE GIVEN TO WHAT LEVEL TO ASSIGN TO WHICH SLOT.
- NOTE: BASICALLY THE HIGHER THE SLOT NUMBER, THE HIGHER THE CAI ARB LEVEL. (THIS IS ONLY A GOOD RULE OF THUMB, NOT A REGUIREMENT.)

ALSO SOME THOUGHT SHOULD BE GIVEN TO ACCESS OF CABLES ON THE SACKPLANE WHEN INSTALLING OTHER OPTIONS.

THERE ARE THREE CMI ARBITRATION LEVELS ASSIGNED TO MBA'S. THEY ARE AS FOLLOWS:

CMI ARB LEVEL 3: INSTALL JUMPER 62 IO 64 SECTION A  $\frac{1}{2}$  .  $\frac{1}{2}$   $\frac{1}{2}$  $\blacksquare$  64  $03$ . CMI ARB LEVEL 2: INSTALL JUMPERS 60 TO 62 A.ID 63 TO 64 SECTION A  $\mathbf{a} \circ \mathbf{b}$ 59.  $01.$  $52$  $53 \overline{1} \overline{1} \overline{1}$   $04$ I "STALL JUNPERS 60 IO 62, of TO 63 AND 64 IO 60 CAI ARR GEVEL 1: SECTION A 53 **. m** 29  $51$  $\ddot{\circ}$  3  $\rightarrow \pm$  $05.$  $\dot{\sigma}$ 

IF OTHER DEVICES ARE TO BE INSTALLED IN THE OPTION SUDTS, THERE ARE THO MORE CMI ARB LEVELS RESERVED FOR FUTURE USE.

 $\frac{1}{2}$ 

CMI ARE LEVEL 5: INSTALL JUMPER 55 TO 57 SECTION A  $55 \text{ m}$  . 56  $57$  $.58$ AND CMI ARB LEVEL 6: INSTALL JUMPER 57 TO 59 SECTION A  $57<sub>1</sub>$  $56<sub>o</sub>$ 59  $. 00$ 

EXAMPLES OF RECOMMENDED MASSBUS ADAPTER JUMPER CONFIGURATIONS

--------------------------SECTION A OF DESIRED SLOT -------------------------

WHEN INSTALLING AN OPTION, ALL BG JUMPERS MUST BE RENU/ED FROM THAT SLOT!

 $\overline{\phantom{a}}$ 

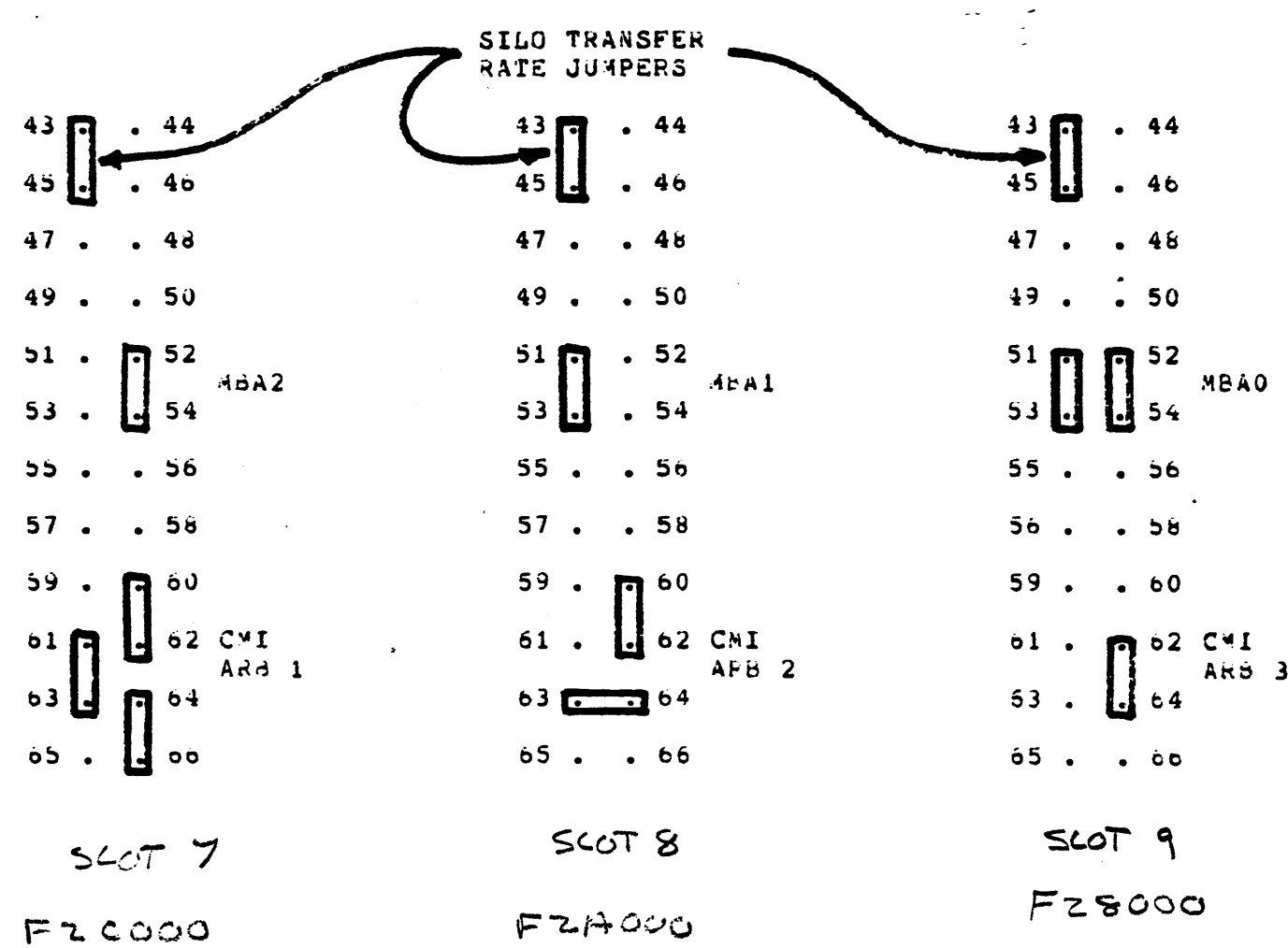

 $\sim$ 

# L0011/16 CMC

 $\sim$   $\sim$ 

 $\label{eq:2.1} \frac{1}{\sqrt{2}}\int_{\mathbb{R}^3} \frac{1}{\sqrt{2}}\left(\frac{1}{\sqrt{2}}\right)^2\left(\frac{1}{\sqrt{2}}\right)^2\left(\frac{1}{\sqrt{2}}\right)^2\left(\frac{1}{\sqrt{2}}\right)^2\left(\frac{1}{\sqrt{2}}\right)^2\left(\frac{1}{\sqrt{2}}\right)^2.$ 

 $\rightarrow$ 

 $CAC$ 

SLUT #10), THE COU REMORY CONTROLLER (CAC) #50011 OR #10016

FIRST NOTE THAT THE SOARD NUMBER IN THIS SLOT IS LOO11 OR LOO16 HOT 10.

THE CPU MEMORY CONTROLLER MODULE CONTAINS IT'S OWN MICROCODE TO CONTROL MENORY REFRESHES, DATA BUFFERING, SELECT TIMING (CAS AND RAS). THE BOARD CONTAINS ERROR CHECKING AND CURRECTING LOGIC, STATUS REGISTERS, CONFIGURATION STATUS LOGIC, AND THE BOOTSTRAP ROMS.

STATUS REGISTERS: CSRO F20000 (ERROR LATCHING REGISTER) CSR1 F20004 (DIAGNOSTIC REGISTER) CSR2 F20008 (MEMORY MAP REGISTER)

BOOTSTRAP RONS: ROM SOCKET A F20400 ROM SOCKET B F20500 ROM SOCKET C F20600 ROM SOCKET D F20700

NOTE: WHEN EXAMINING THE ROMS IN THIER SOCKETS, THE LOW WORD OF THE FIRST LOCATION WILL CONTAIN THE ASCII' EQUIVALENT OF THE DEVICE TYPE MNEWONIC FOR THAT ROM.

EXAMPLE: >>>E/L/P F20400

P 00F20400 XX XX 44 44 = 00 (ODA0)

THE CMC IS CONNECTED TO THE CMI AND THE MEMORY BUS.

THE LEVEL 3 DIAGNOSTIC ECKAM.EXE TAPE #5 WILL TEST THE MEMORY AND CONTROLLER. PLEASE NOTE THAT THE DIAGNOSTIC WILL TEST ONLY ARRAYS 1-7, TO TEST ARRAY 0, YOU MUST EITHER SWAP POSITIONS WITH ANOTHER BOARD OR RUN THE MIC MICRODIAGNOSTIC (ECKAC.EXE TAPE #2).

THE CAC HAS TWO AVAILABLE VERSIONS:

LOO11: SUPPORTS M8728 256 KB ARRAYS ONLY (MAX. 2 MB'S) LOO16: SUPPORTS BOTH M8728 AND M8750 400ULES (M8750 IS A 1 MEGABYTE ARRAY GIVING US A MAX. OF 8 Md'S) IF BOTH TYPES ARE MIXED, THE 43728'S MUST BE INSTALLED DIRECTLY AFTER THE 1 MEG BOARLS.

NOTE: THE LOO16 CMC MODULE REGUIRES A REV. C BACKPLANE wHICH EMABLES THE USE OF BIT 24 OF THE CAI ADDRESS. THE REV. CAN BE DETERMINED BY EXAMINING THE SYSTEM I.P. HEGISTER

 $>>>E/I$  3 $E$ 

I 0000003E 02 00 XX X8

AN B INDICATES A REV C BACKPLANE (SEE THE REVOON DOCUMENT).

GATEARRAYS: HAP, HOL, MEC

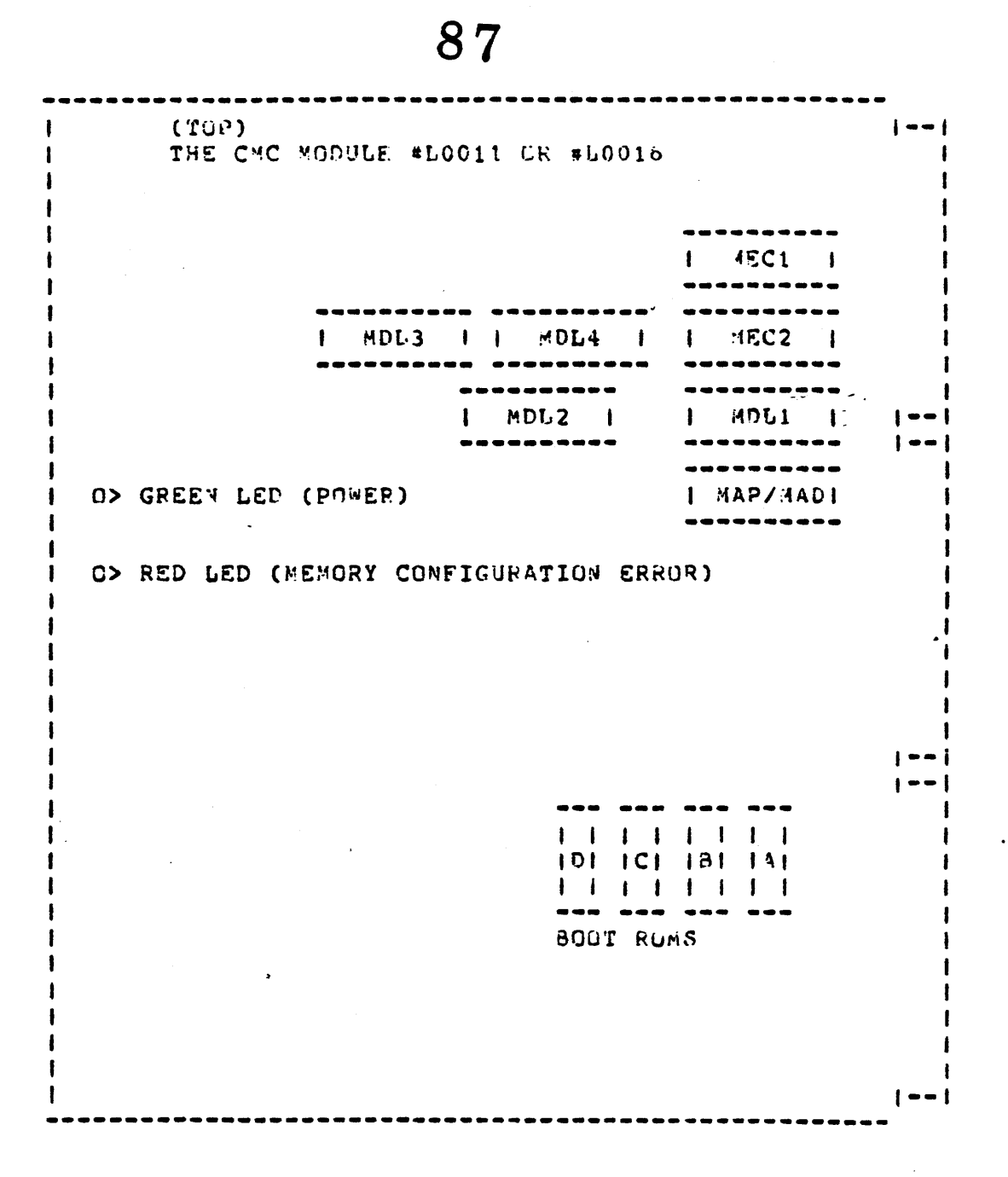

MAP/MAD:

**MEMORY ADDRESS PROCESSOR CHIP** 

 $MAP = LO011$  MAD = 1.0015

THE MAP/MAD CHIP PERFORMS THE DECODING OF ADDRESS BITS TO ENABLE MEMORY ARRAYS, DETECT NXM'S, SIZE NEMOPY ARRAY BOARD POPULATIONS, AND DETERMINE STARTING ADDRESS GFFSET. THE MAP/MAD CHIP ISSUES NXM STATUS ON THE CHI, AND LIGHIS THE RED LED IF IT DETECTS AN ILLEGAL CONFIGURATION OF MENORY.

PART NUMBER: 19-14706

BEST DIAGNOSTICS: MIC MICRO'S ECKAC.EXE MS750 MACRO ECKAM.EXE (LEVEL 3)

MODULE: CMC

**GATE ARRAY: HAP** 

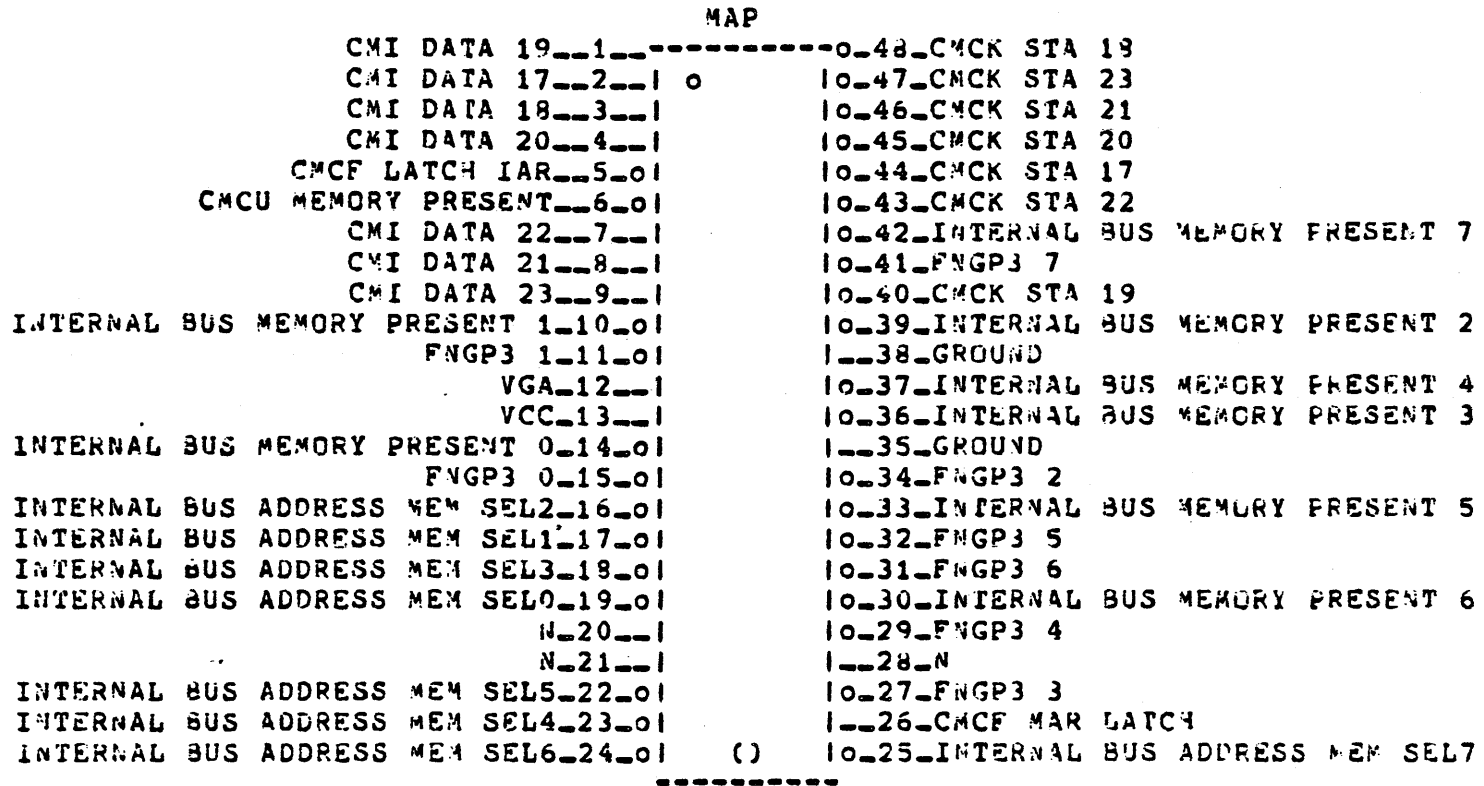

THIS SIDE TOWARDS FINGERS ON BOARD

MODULE, THEY PASS ALL DATA AND ADDRESSES TO AND FROM THE CMI AND INTERNAL MEMORY BUSES. THEY PROVIDE VARIOUS STATUS REGISTERS (CSR'S), AND A PATH FOR THE BOOTSTRAP ROMS TO MEMORY.

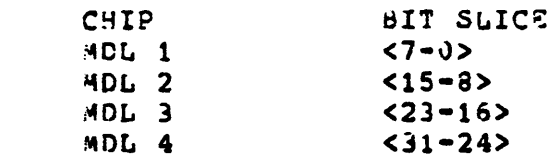

89

PART NUMBER: 19-14707

4 CHIPS

BEST DIAGNOSTICS: MIC MICRO'S ECKAC.EXE MS750 MACRO ECKAM.EXE (LEVEL 3)

**NODULE: CMC** 

GATE ARRAY: MDL (1 THROUGH 4)

MDL (1 THROUGH 4)

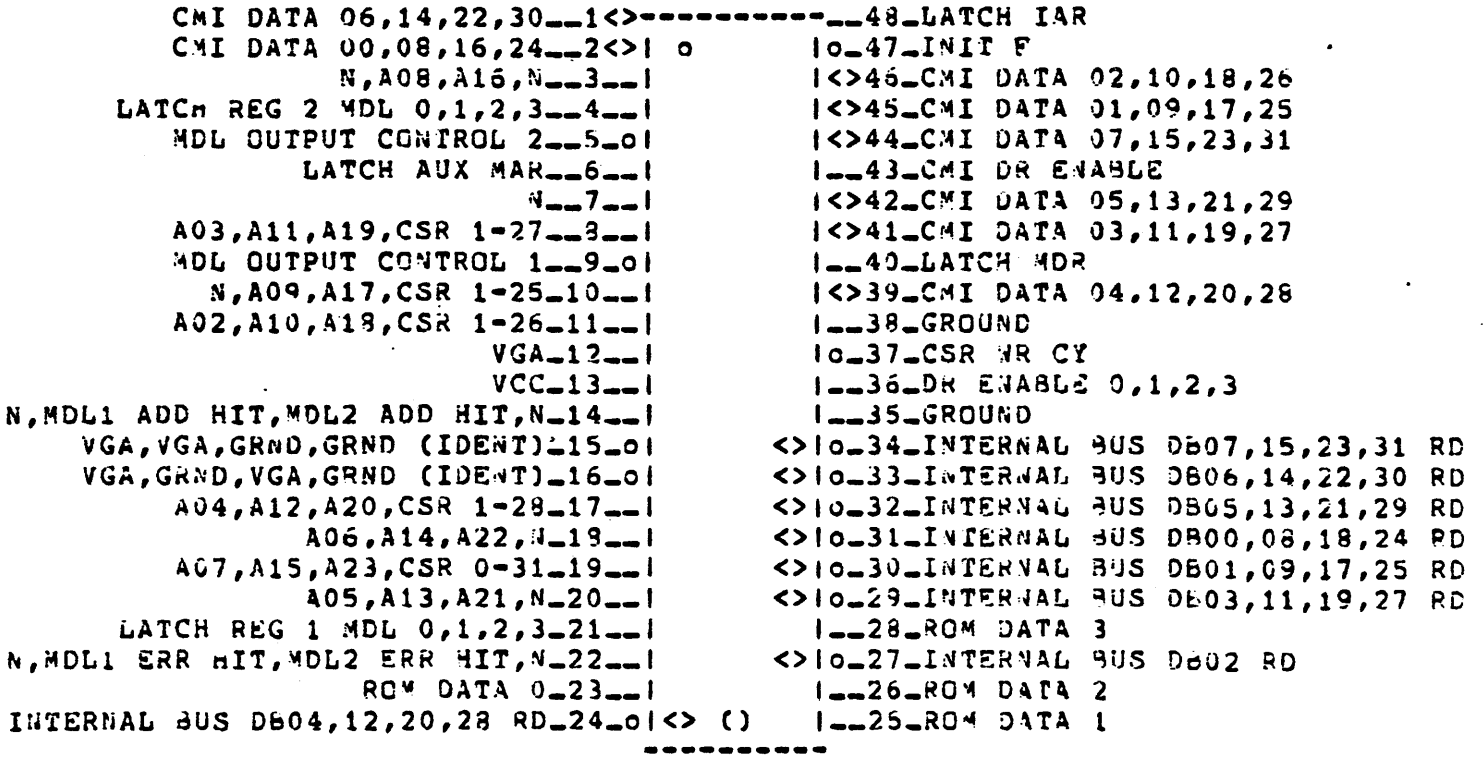

THIS SIDE TOWARDS FIRGERS ON 80ARD

MEC: MEMORY ERROR CORRECTION CHIPS

> DETECT AND CORRECT ALL SINGLE BIT MEMORY ERRORS USING THE MODIFIED HAMMING CODE AND SYNDROME BITS, AND DETECT DOUBLE BIT ERRORS (UNCORRECTABLE).

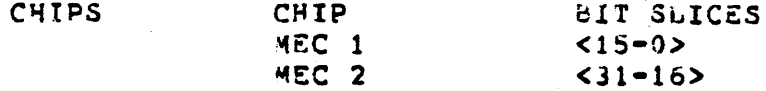

PART NUMBER: 19-14705

 $\overline{2}$ 

BEST DIAGNOSTICS: MIC MICRO'S ECKAC.EXE MS750 MACRO ECKAM.EXE (LEVEL 3)

#### HODULE: CMC GATE ARRAY: MEC (1 AND 2)

MEC (1 AND 2)

MEC LATCH DATA IN\_\_1\_\_-------<>-0\_48\_INTERNAL\_BUS\_DB10,26 RD OUTPUT BYTEO LOWNORD, HIGHWORD-2-1 0 <>io=47\_INTERNAL\_BUS\_0B06,24 RD MEC LATCH OUTPUT.1.01 <>!o\_46\_INTERNAL\_BUS\_OB15,31 RD INTERNAL\_BUS\_DB05,21 RD\_\_4\_ol<> IO-45-MEC LATCH OUTPUT INTERNAL\_BUS\_DB01,17 RD\_\_5\_o|<> <>lo\_44\_INTERNAL\_9US\_DB12,28 kD INTERNAL\_BUS\_DB07,23 RD\_\_6\_o|<> <>+0\_43\_INTERMAL\_3MS\_DB14,30 RD <>!o=42\_INTER+AL\_BUS\_Db13,29 FD  $N_{\infty} - 7_{\infty} - 1$ INTERNAL\_BUS\_0603,19 RD\_\_8\_o(<> ILL41\_OUTPUT BYTE 1 LOWD, HIWD 1NTERNAL\_BUS\_DB02,18 RD\_\_9\_o|<> <>lo\_40\_INTERNAG\_BUS\_D509,25 RD INTERNAL\_BUS\_DB00,16 RD\_10\_ol<> <>!o\_39\_INTERN4L\_8US\_0B11,27 RD INTERNAL\_BUS\_DB04,20 RD\_11\_ol<>  $I = 38 - GROUND$  $VGA = 12 - 1$ IO\_37\_CORRECT DISABLE  $VCC-13-1$ <>!o=36=INTERNAL=3US=C602 RC,F SYND02 INTERNAL\_BUS\_DB06,22 RD\_14\_o|<>  $1 - 35 - GROUND$ I ... 34 VGA, HINDRO OUTPUT CB SYNDROME N, SINGLE ERROR-15-01 N, ERROR\_16\_01 I\_\_33\_LOWWORD GEN, GRND P SYNDROME I, INTL BUS CB I RD\_17\_01 <>lo=32\_INTERNAL=BUS=CB01 RD,P SYND01 P SYNDRUME01, INTL BUS CB01 RD\_18\_01 <>lo\_31\_INTERNAL\_3US\_CEO8 RD, P SYND08 P SYNDROME04, INTL BUS CB04 RD\_19\_0| <>IO\_30\_INTERNAL\_3US\_CB16 RO,F SYND16 P SYNDROME16, INTL BUS CB16 RD\_20\_ol <>!o\_29\_INTERNAL\_BUS\_CB T RD, F SYND T P SYNDRONE02, INTL BUS CB02 RD\_21\_01 <>!o=28=INTERNAL=BUS=CB04 FO,P SYND04 P SYMDROME32, INTL BUS C332 RD\_22\_ol <>lo=27=INTERNAL=3JS=CB32 RD,P SYND32 VGA, GRND\_23\_ol I-26-LOW4ORD OUTPUP CB BUS, GRND LOWNORD LATCH CB REGISTER, VGA\_24\_01 IO-25-P SYNDROME08, INTL EUS CBOR RD  $\Omega$ 

#### THIS SIDE TOWARDS FINGERS ON BOARD

# M9313 UET

 $\mathcal{A}_{\mathcal{A}}$ 

 $\langle \cdot \rangle$ 

 $\sim 10^6$ 

 $\sim$ 

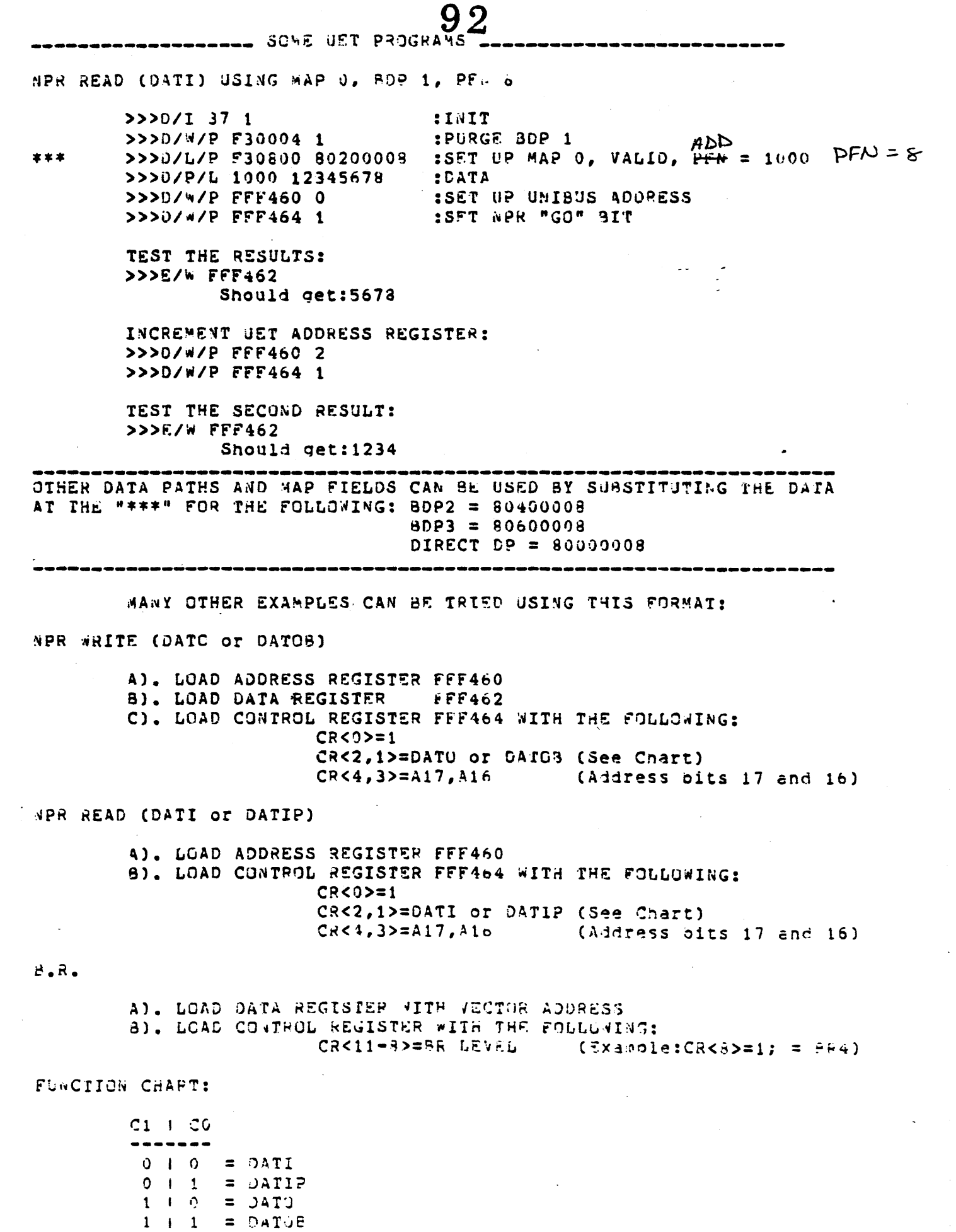

 $\sim 3\%$ 

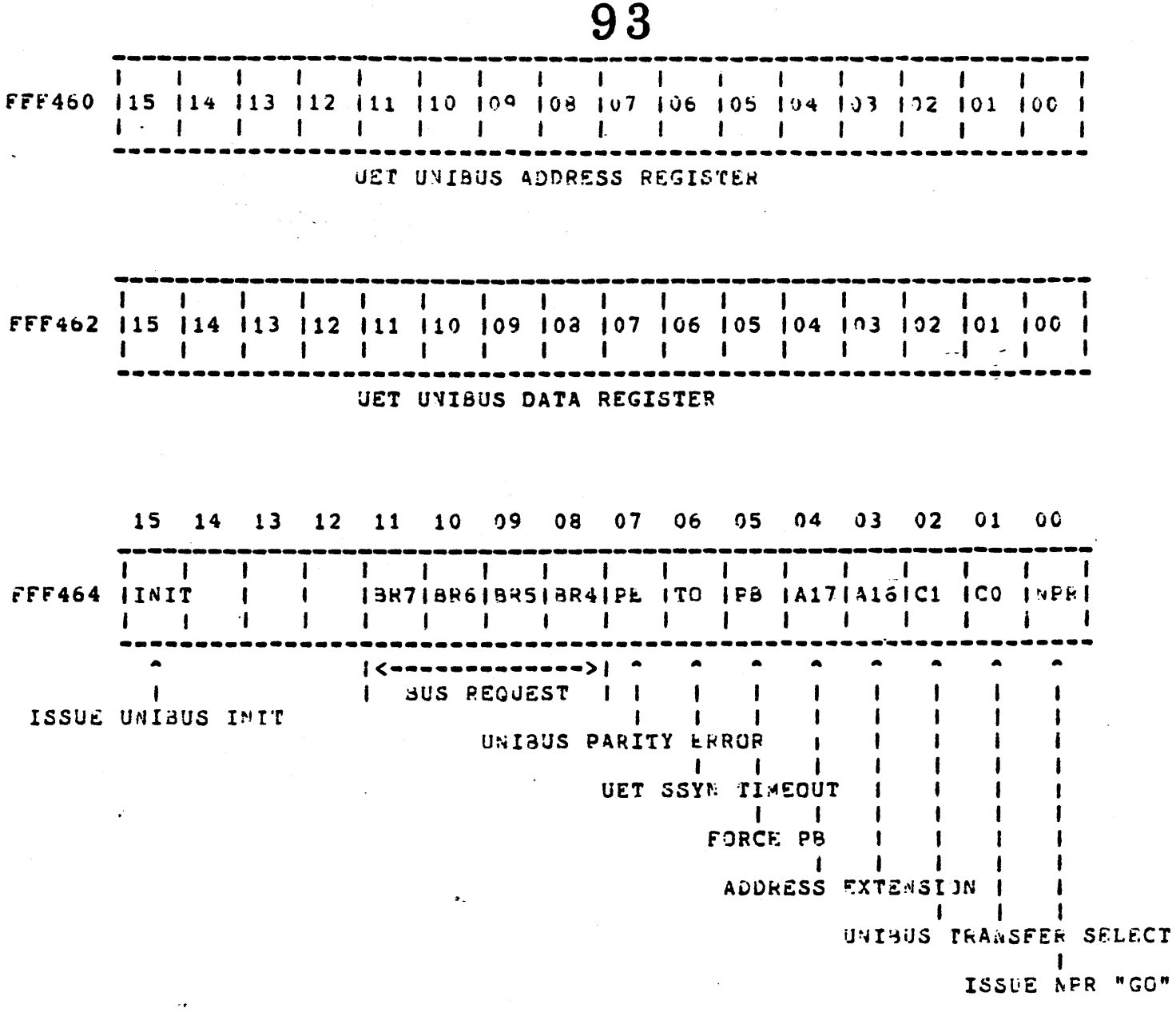

 $\mathcal{L}^{\text{max}}_{\text{max}}$  and  $\mathcal{L}^{\text{max}}_{\text{max}}$ 

 $\ddot{\phantom{0}}$ 

 $\frac{1}{2}$  ,  $\frac{1}{2}$ 

 $\sim$   $\sigma$  .

## 

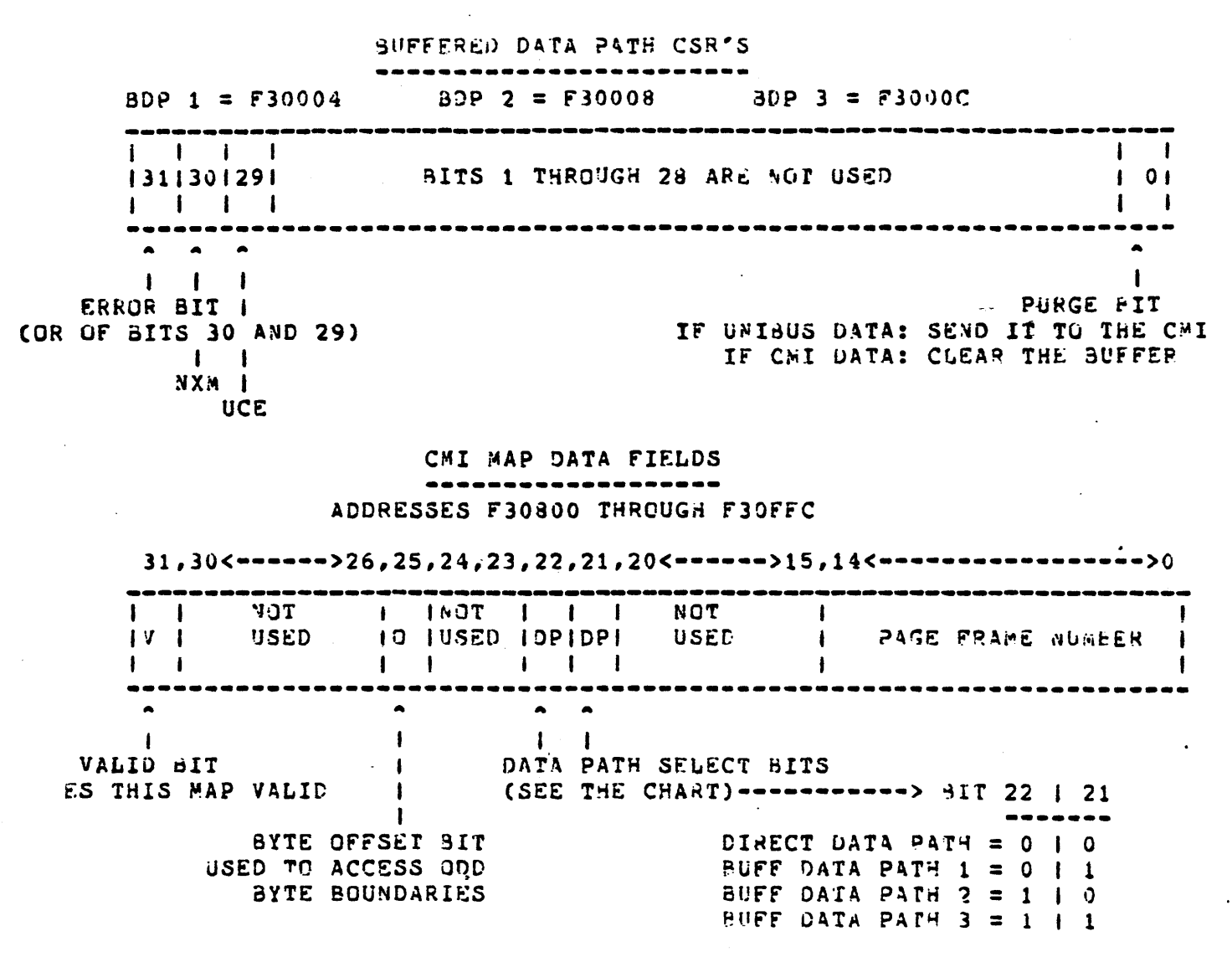

# **DIAGNOSTICS**

 $\label{eq:2} \frac{1}{\sqrt{2}}\int_{0}^{\infty}\frac{1}{\sqrt{2\pi}}\left(\frac{1}{\sqrt{2}}\right)^{2}d\mu_{\rm{eff}}$ 

 $\bar{z}$ 

 $\sim$ 

 $\sim$ 

95

 $\label{eq:2.1} \frac{1}{2} \int_{\mathbb{R}^3} \frac{1}{\sqrt{2}} \, \mathrm{d} \mu \, \mathrm{d} \mu \,$ 

 $\sim 10$ 

### DIAGNOSTICS AND LEVELS

THE SPECIFIC LEVELS OF ALL DIAGNOSTICS CAN BE FOUND IN EVNDX ON MICROFICHE.

### DIAGNOSTIC LEVELS

- LEVEL 1) RUNS ONLINE ONLY, WITHOUT DIAG. SUPERVISOR. (UETP, ERRLOG, SDA ETC.)
- LEVEL 2) RUNS ONLINE OR OFFLINE, UNDER DIAG. SUPERVISOR. (DISK FORMATTERS OR DEVICE RELIABILITY ETC.)
- LEVEL 2R) RUNS ONLINE ONLY, WITH DIAG, SUPERVISOR. (RESTRICTED DUE TO REQUIRED DEVICE DRIVER UNLER VWS)
- LEVEL 3) RUNS CFFLIME OMLY, UNDER DIAG. SUPERVISOR. (MAJORITY OF DIAGNOSTICS FOR REPAIR LEVEL)
- LEVEL 4) RUNS OFFLINE OVLY, WITHOUT DIAG. SUPERVISOR. . (STANDALONE AND BOOTABLE DIAGNOSTICS)
- LEVEL 5) MICRO-DIAGNOSTICS

 $\sim$ 

DISTRIBUTION OF DIAGNOSTICS TO TAPES IS SUBJECT TO VARIATION.

**EVKAE.EXE** 

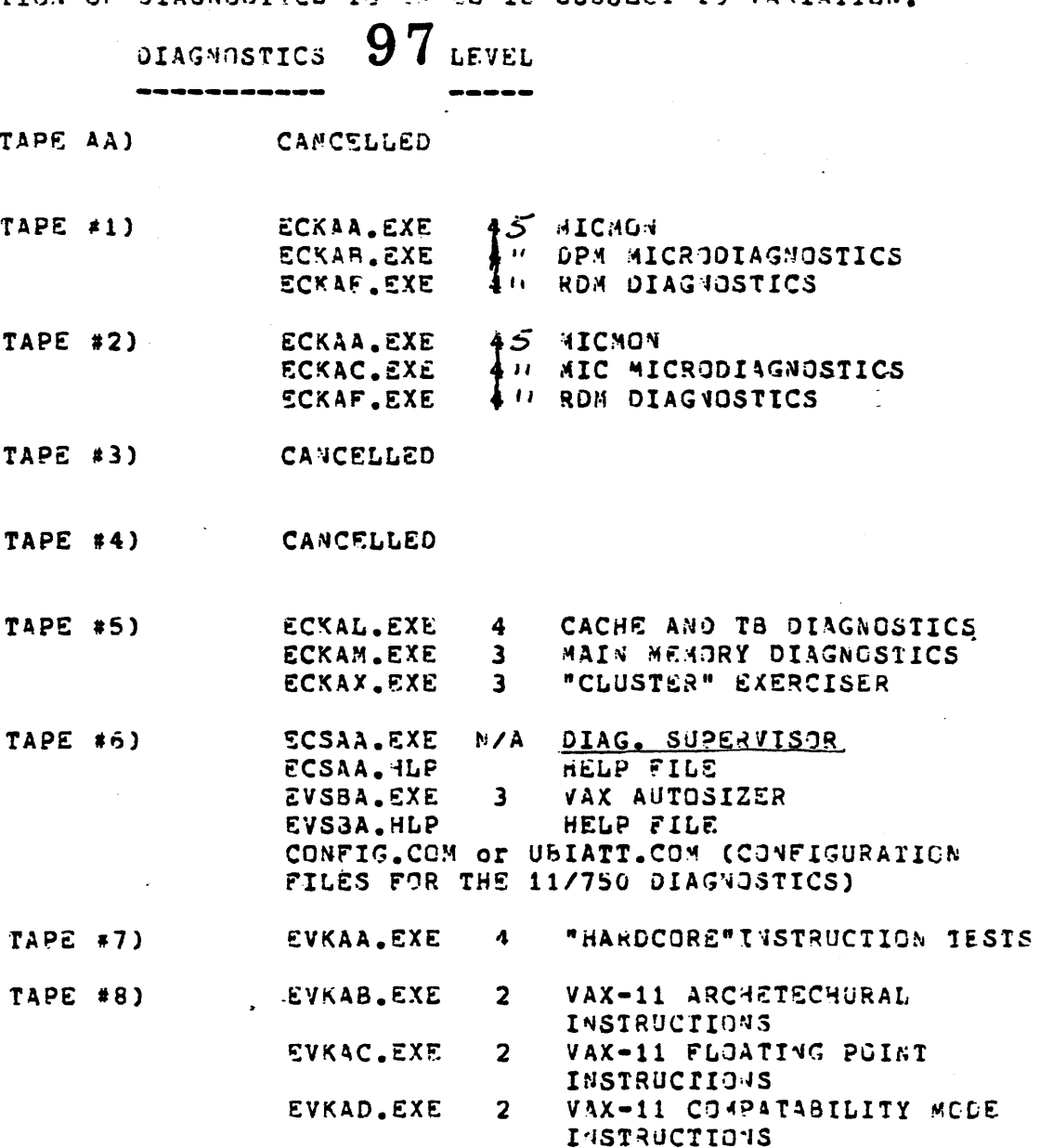

 $\mathbf{3}$ 

**TAPE #9)** 

 $\sim 10^{-10}$ 

**EVOOB.EXE**  $\mathbf{3}$ LOADABLE DRIVER FOR RP04/5/6 LOADABLE DRIVER FOR EVJOR.EXE  $\mathbf{3}$ R 403/5 LOADABLE DRIVER FOR EVODM.EXE  $\mathbf{3}$ **RK06/7** EVODL.EXE  $\mathbf{3}$ **UOADABLE DRIVER FOR RLO2 EVAGA. EXE** 2R VAX-11 CR11 DIAGNOSTIC EVRAA.EXE  $2<sup>1</sup>$ VAX-11 RP/RM/RK RELIABILITY DIAGNOSTICS EVRAC.EXE VAX-11 RP/RM/RK DISK  $\overline{2}$ FORMATTER

**INSTRUCTIONS** 

VAX-11 PRIVILEGED ARCHETECTURE

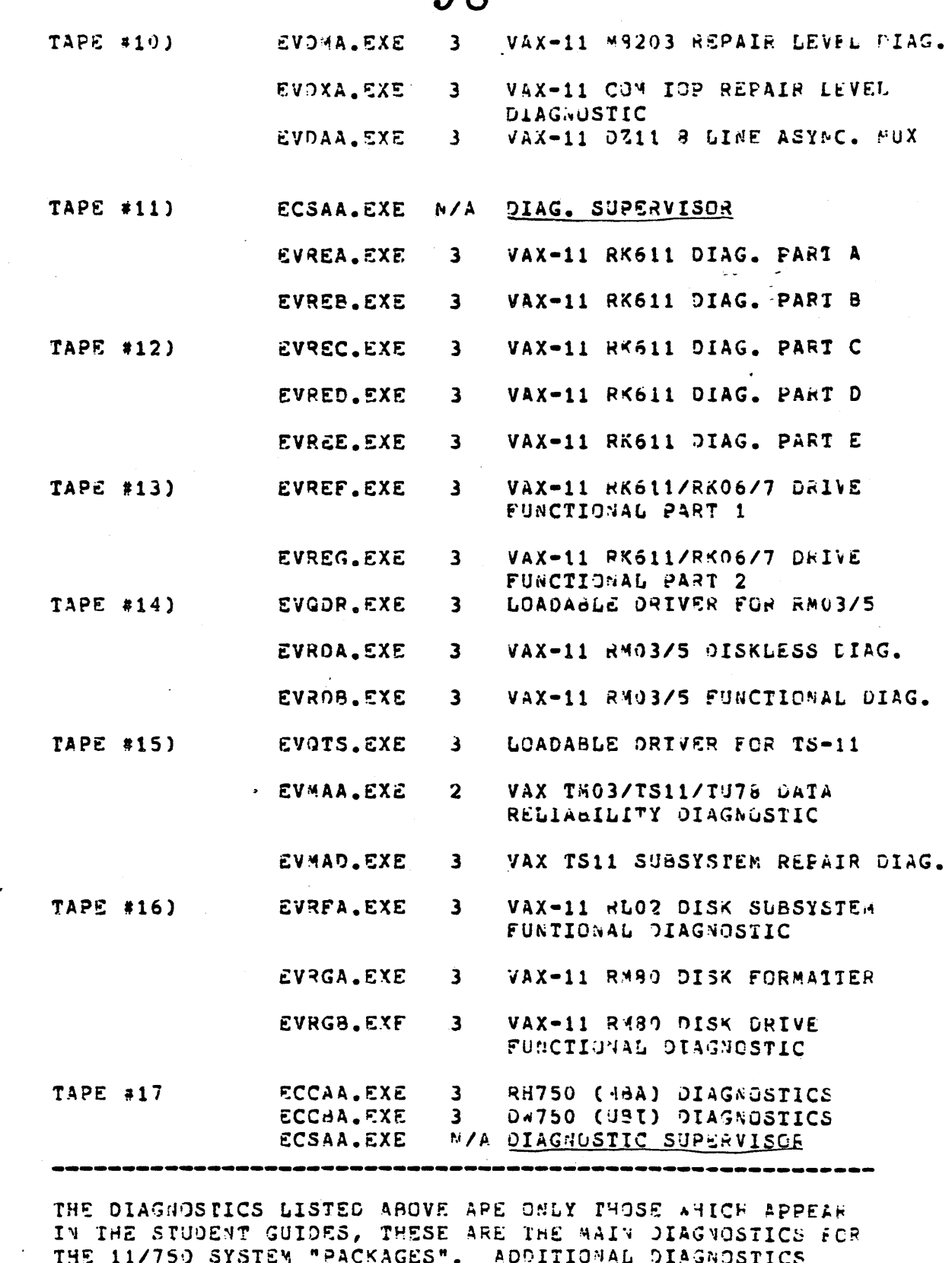

 $\bar{\mathcal{A}}$ 

 $\sim 100$ 

 $\ddot{\phantom{a}}$ 

 $\ddot{\phantom{0}}$ 

FOR PERIPHERAL DEVICES AND COMMUNICATION ENGINEME CAM BE FOUND IN EVNOX MICROFICHE.

## 98

COPYING THE DIAGNOSTIC MEDIA TO THE SYSTEM DEVICE. THE PROCEDURE IS EXPLAINED FOR THE 3 POSSIBLE DIAGNOSTIC MEDIA.

- NOTE: VERSION 3.X VMS TAKES UP CONSIDERABLY MORE DISK SPACE THAN PREVIOUS VERSIONS. THERE WILL NOT BE ROOM FOR ALL OF THE VAX SYSTEM DIAGNOSTICS ON THE PACK. IT IS RECCOMMENDED THAT YOU BE SELECTIVE OF THE DIAGNOSTICS NEEDED OR PUT ALL DIAGNOSTICS ON A SEPARATE PACK OR MAGTAPE.
	- 1. TUSS DIAGNOSTIC DISTRIBUTION CRK07 PACKAGE SYSTEM~
		- A. IF THE DIAGNOSTIC UPDATE OR DIAGNOSTIC KIT HAS TO<br>ENTERED INTO THE SYSTEM FROM TU58 CARTRIDGES, THE FLX UTILITY MAY BE USED TO ACCOMPLISH THE TRANSFER.
		- B. PERFORM THE FOLLOWING COMMANDS ONCE THE NEW VMS SYSTEM HAS BEEN INSTALLED AND BOOTED. LOG INTO THE SYSTEM MANAGER'S ACCOUNT TO PERFORM THIS PROCEDURE.
		- C. \$ RUN SYS\$SYSTEM: SYSGEN SYSGEN>CONNECT CONSOLE SYSGEN>EXIT \$MOUNT CS1!/FOR \$ SET DEF SYS\$MAINTENANCE \$ MCR FLX FLX>/RS=CS1:\*\*\*/RT FLX>
		- D. ALL THE DIAGNOSTICS AND FILES ON THIS TAPE HAVE BEEN TRANSFERRED TO THE CSYSMAINTJ DIRECTORY AT THIS POINT.
		- E. INSERT THE NEXT TAPE AND REPEAT THE FLX> COMMAND TO COPY THE NEXT TAPE.

FLX> /RS=CS1:\*•\*/RT

FLX>

- F. REPEAT THIS PROCESS UNTIL ALL TAPES HAVE BEEN TRANSFERRED TO THE CSYSMAINTJ AREA.
- G. A CONTROL Y WILL EXIT FROM THE FILEX UTILTY.

FLX>"Y

# **100**

## 2. RK07 VAXPAX DIAGNOSTIC DISTRIBUTION (DUAL RK07 PACKAGE SYSTEMS)

A. MOUNT THE VAXPAX DISK CARTRIDGE IN DRIVE 1.

- B. MOUNT THE NEWLY CREATED VMS SYSTEM IN DRIVE O.
- C. BOOT THE NEW VMS SYSTEM FROM DRIVE 0 AND LOG INTO THE SYSTEM MANAGERS ACCOUNT. PERFORM THE FOLLOWING COMMANDS TO TRANSFER THE VAXPAX DIAGNOSTICS TO THE SYSTEM DEVICE.
	- \$ MOUNT DMAl: VAXPAX
	- \$ SET DEF SYS\$MAINTENANCE
	- \$ COPY DMAl:CSYSMAINTJ\*•\*;\* \*
	- \$ DIR/FULL DIAGBOOT.EXE,ECSAA.EXE1CONFIG.COM
- D. MAKE CERTAIN THAT DIAGBOOT.EXE1 ECSAA.EXE AND CONFIG.COM ARE CONTIGUOUS DISK FILES. IF THEY ARE NOT COPY THEM TO THEMSELVES USING THE /CONTIG SWITCH, THEN PURGE THE OLD VERSIONS OUT OF THE DIRECTORY.
	- \$ COPY/CONTIG DIAGBOOT.EXE1ECSAA.EXE,CONFIG.COM \* \$ PURGE DIAGBOOT.EXE1ECSAA.EXE,CONFIG.COM
- E. THIS COMPLETES THE DIAGNOSTIC TRANSFER TO THE SYSTEM DEVICE. YOU MAY WISH TO DELETE ANY OF THE DIAGNOSTICS WHICH RELATE TO THE 11/780 AND 11/730.
	- · \$ DELETE ES\*•\*;\*
		- \$ DELETE EN\*\*\*\*\*
- 3. MAGTAPE VAXPAX DIAGNOSTIC DISTRIBUTION <RM03/TS11 OR RM80 PACKAGE SYSTEMS).
	- A. THIS PROCEDURE WILL TRANSFER THE DIAGNOSTIC MEDIA FROM THE TS11 MAGTAPE TO THE SYSTEM DEVICE DRAO:.
	- B. BOOT THE NEWLY CREATED VMS SYSTEM AND LOG INTO THE SYSTEM MANAGERS ACCOUNT. PERFORM THE FOLLOWING COMMANDS TO TRANSFER THE MAGTAPE DISTRIBUTION TO THE CSYSMAINTJ AREA OF THE NEWLY CREATED DISK+
		- \$ MOUNT MSAO: VAXPAX
		- \$ SET DEF SYS\$MAINTENANCE
		- S COPY MSAO:\*·\*;\* \*
	- C. THIS WILL TRANSFER ALL THE DIAGNOSTICS ON THE MAGTAPE TO THE CSYSMAINTJ AREA OF THE NEW DISK.
	- D. MAKE CERTAIN THAT DIAGBOOT.EXE, ECSAA+EXE AND CONFIG.COM ARE CONTIGUOUS DISK FILES. IF THEY ARE NOT COPY THEM TO THEMSELVES USING THE /CONTIG SWITCH, THEN PURGE THE OLD VERSIONS OUT OF THE DIRECTORY.
		- $$ COPY/CONTIG DIAGBOOT+EXE/ECSAA+EXE/CONFIG, COM A$ S PURGE DIAGBOOT~EXE,ECSAA.EXE,CONFIG.COM
	- E. THIS COMPLETES THE DIAGNOSTIC TRANSFER TO THE SYSTEM DEVICE. YOU MAY WISH TO DELETE ANY OF THE DIAGNOSTICS WHICH RELATE TO THE 11/780 AND 11/730.

# DELETE ES\*, \*;\* \$ DELETE EN\*.\*\*\* Title: Autosizer **Authors** Processor Apolicability: VAX Family

Have all your VAX 11/780 and 11/750 systems CONFIGURED for you using EVSBA.EXE released in the Diagnostic Update release 3. This program, available after November 1981, will pass configuration information on to the Diagnostic Supervisor. It builds a series of ATTACH commands based on the hardware it found during its sizing process which is passed on to the Supervisor and may be written to the console load media for later use. You will nolonger need to build a configuration command file! It will be built for you!

### PERTINANT INFORMATION

- The program is a level 3 standalone program that runs under  $1.$ the Diagnostic Supervisor.
- 2. It requires 256KB Memory, a Console Terminal and Load Device in working order.
- .. The program operates in three modes: Default, Manual, and Selftest.

To select any of these modes type after the DS> prompt:

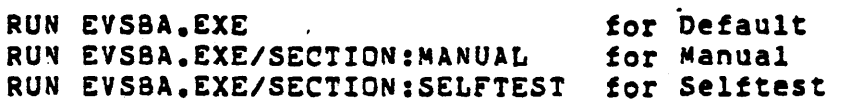

3.1 Default: In the default mode the program sizes the system passing the configuration information on to the Diagnostic Supervisor. After the execution of the program this information may be seen by the operator by typing SHOW DEVICE after the DS> prompt.

ALWAYS VERIFY this information when using this mode since the program makes educated guesses reguarding some necessary information. In particular UNIBUS devices which use floating addresses for their Control Status Registers and vectors may be configured incorrectly for a particular system. (See EVSBA.DOC for further information)

**Contract Contract Contract Contract** 

3.2 Manual: The Manual option may be executed by typing the following command after the DS> prompt: RUN EVSBA.EXE/SECTION: MAJUAL This causes the program to give the following prompt: COMMAND?

Legal responses to this prompt are: ATTACH, CHANGE, EXIT, HELP, LIST, READ, SIZE, and WRITE. Explanations of these commands may be read by accessing the program's help file. (DS> H EVSBA HELP)

note: You must use an ATTACH command to pass the configuration information on to the Supervisor after SIZEing the system in this mode.

Commands READ and WRITE access only the console media.

101

- 3.3 Selftest: The Selftest option may be executed by typing the following command atter the OS> prompt: RUN EVSBA.EXE/SECTION:SELFTEST As in the Manual mode the COM\*AND? prompt is given. Any manual mode command is valid. The primary difference between tnese two modes is that when using the SIZE command in the Selftest mode all the configuration information is shown to the operator on tne console.
- 4. rnere is a •QUICK" execution of tne program available ln-all modes. A response of SET FLAG QUICK to the DS> prompt prior to running the program will cause it to ignore the presence of terminals connected to a DZ11. ror systems with a large number of terminals tnis can save a considerable amount of time and the program will proceed very Quickly.
- 5. The autosizer can be run from either the console subsystem or from tne system diagnostic media. This fact can be useful in situations wnere mass storage devices are inoperao1e.
- 5. A recommended sequence of operation is:
	- 1. Boot the Diagnostic Supervisor.
	- 2. OS> SET QUICK 1f auick execution is desired •
	- . 3. DS> RUN EVSBA/SEC:SELFTEST
	- 4. COMMAND? SIZE (sizes system)
	- 5. COMMAND? CHANGE (only if configuration information needs change)
	- 6. COMMAND? WRITE (writes configuation information to console media)
	- 7. COMMAND? ATTACH (passes conf1guat1on information to Supervisor)
	- 8. COMMAND? EXIT (exit from EVSBA back to the Supervisor)
	- 9. DS> SHOW DEVICE (to see results of autosizer)
	- 10. DS> CLEAR QUICK (clears the QUICK FLAG)
	- 11. DS> SELECT or DESELECT devices for running desired diagnostic
	- 12 .• OS> RUN desired diagnostic
	- 13. To copy CONFIG.COM file created by orogram to [SYSMAINT] Cassum1ng that you logged into FIELD SERVICE) use tne FILEX utility atter Booting VMS as follows:

S MOUNT/FOR CS1: S MCR FLX FLX>=CSl:CONFIG.COM/RT FLX>"Y S DISMOUNT CSl:

*mC. Sy SGFl.-J*   $Sys@F/J>$  connect console  $5x56F12$   $E \times$ 

102

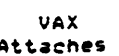

 $\sim$  .

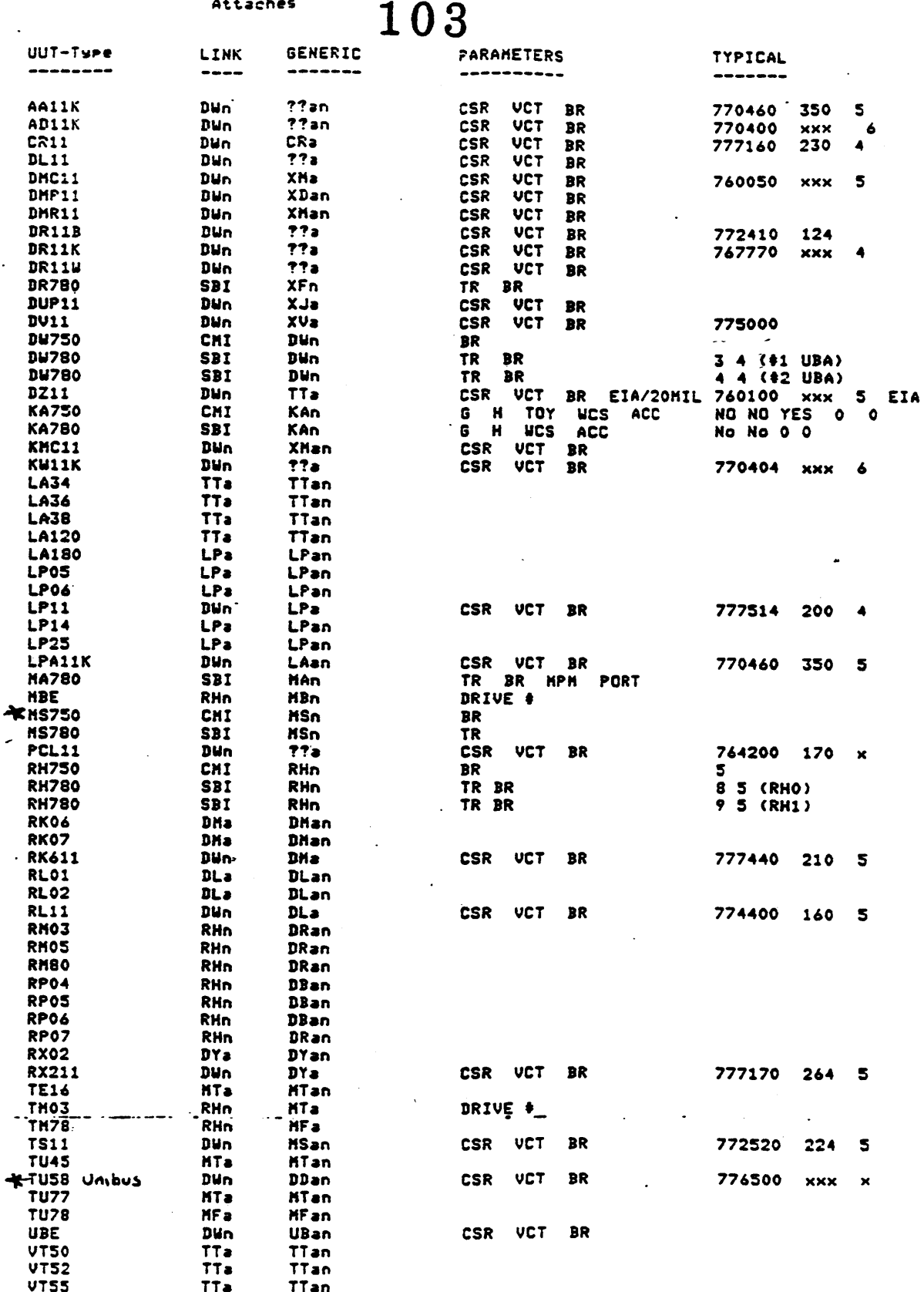

 $\ddot{\phantom{a}}$ 

Note: The typical column is only a partial list because of the speat amount of possibilities<br>in confisurations - these are by no means any<br>sort of standard.

 $\mathcal{L}^{\pm}$ 

 $\ddot{\phantom{a}}$ 

a = Aleha Character<br>n = Numeric Character

TTan

TTa

UBI

 $\sim$ 

 $\ddot{\phantom{a}}$  $\sim$ J.

 $\bar{\alpha}$ 

 $\cdot$ 

 $\overline{a}$ 

 $\mathcal{L}_{\mathcal{A}}$  $\ddot{\cdot}$ 

 $\sim$ 

**VT100** 

 $\bar{\mathcal{A}}$ 

 $\sim$ 

 $\mathcal{A}^{\mathcal{A}}$ 

# 104

SOME BASIC CONSOLE COMMANDS

---------------------------------

UNDER CONSOLE I/O MODE >>>

**EXAMINE** >>>E/X/Y (ADDRESS IN HEX) <CR> **P=PHYSICAL**  $5 = 5YTE$  $X =$ **W=WURD** Y= V=VIRTUAL L=LONGWORD I=IPR (SPECIFY REGISTER #) G=GPR (SPECIFY REGISTER #) DEPOSIT >>>D/X/Y (ADDRESS IN HEX) (DATA IN HEX) <CR> INITIALIZE  $>>1$ **START** >>>S <ADDRESS> CONTINUE  $>>>C$ **BOOT** >>>B/(FLAG)/(QUALIFIER) (DEVICE) <CR> SOME FLAGS:/1 =CONVERSATIONAL AOOT  $\sqrt{10}$  = DIAG. SUPERVISOR /100 =SOLICIT FILE NAME ENTER RDM MODE FROM CONSOLE I/O MODE = >>>^P

 $333<sup>0</sup>$ 

ENTER RDM NOOE FROM VMS = S@SYSSSYSTEM:SHUTDOWN or S@[SYSEXE]ShUTDOwN

THEN "P  $>>>^0$ 

# 105

SONE COPY COMMANDS

--------------------

FILEX COPY FROM DISK (DEFAULT DRIVE) TO TU-53 

S RUN SYSSSYSTEM: SYSGEN NOTE: FILEX DOES NOT USE ANY SYSGEN>CONNECT CONSOLE CONTROLLER CODES, GNLY DDU. **SYSGEN>EXIT** \$ MOUNT CS1:/FOREIG4 \$ SET DEFAULT [SYSMAINT] S MCR FLX  $FLX > C51 : /RT/ZE$ ZERO OUT EXISTING DIRECTORY ON TAPE (OPTIONAL) LIST DIRECTORY (OPTIONAL) FLX>CS1:/RT/LI FLX>CS1:/RT/XX = [device]filename.ext/RS <CR>  $(10)$ (FRO4)  $XX = IN = I$  *AAGE MODE (EXE, ULB, SML, SYS, JLB, TSK)*DE = DELETE THE SPECIFIED FILE FB = FORMATTED BINARY (OBJ, STB, BIN, LDA) FA = FORMATTED ASCII (ALL OTHER EXTENSIONS) CO = CONTIGUOUS FILE TO DISK (FILES COMMING FROM DISK TO TAPE ARE ALWAYS CONTIGUOUS)  $RS = RS-11$  FORMAT (SYSTEM)  $RT = RT-11$  FORMAT (TAPE)

 $FLX > Y$ 

 $\sim 100$  km  $^{-1}$ 

Ŝ.

TO COPY FROM TUSE TO DISK (RK07) ,,,,,,,,,,,,,,,,,,,,,,,,,,,,,,,,,

S RUN SYSSSYSTEM: SYSGEN SYSGEN>CONNECT CONSOLE SYSGEN>EXIT S MOUNT CS1:/FOREIGN S SET DEFAULT [SYSMAINT] S MCR FLX FLX>0\*0:/RS/CO=CS1:filename.ext/RT (FROM)  $\{TO\}$  $FLX >$   $\uparrow$  Y  $S$ 

TO RESUILD VAB.EXE ------------------

SAME AS AGOVE COPY PPOCEEDURE BUT

s SET DEF [SYSEXE]

NOTE: WHEN USING FILEX UNDER VERSION 3.X VMS, THE DEVICE NNEMONICS (DOU) MAY HOT BE RECOGNIZED SINCF VERSION 3.X LIKES LOGICAL NAMES INSTEAD OF DEVICE NAMES. ORFOUTURATENT FILEX LOES NOT LIKE LOGICAL NARES. SE... TO AVOIS UNNIONS DEVICE ERRORS YOU NUST EITHER SET YOUR DEFAULT TO THE CORRECT DIPECTORY FIRST AND DAIT THE DESTINATION SPEC.

EXANPLE:

\$ SET DEF SYSSMAINTE JANCE S MC FLX FLX> CS1:/RT=FILEMANE.EXT/RS

OR... BE SURE TO USE THE FULL FILESPEC AS REQUIRED BY VERSION 3 FLX> CS1:/RT=DR0:[SYS0.SYSMAINT]FILENAME.EXT/RS **EXAMPLE:** 

106

S XFFR VME.EXE

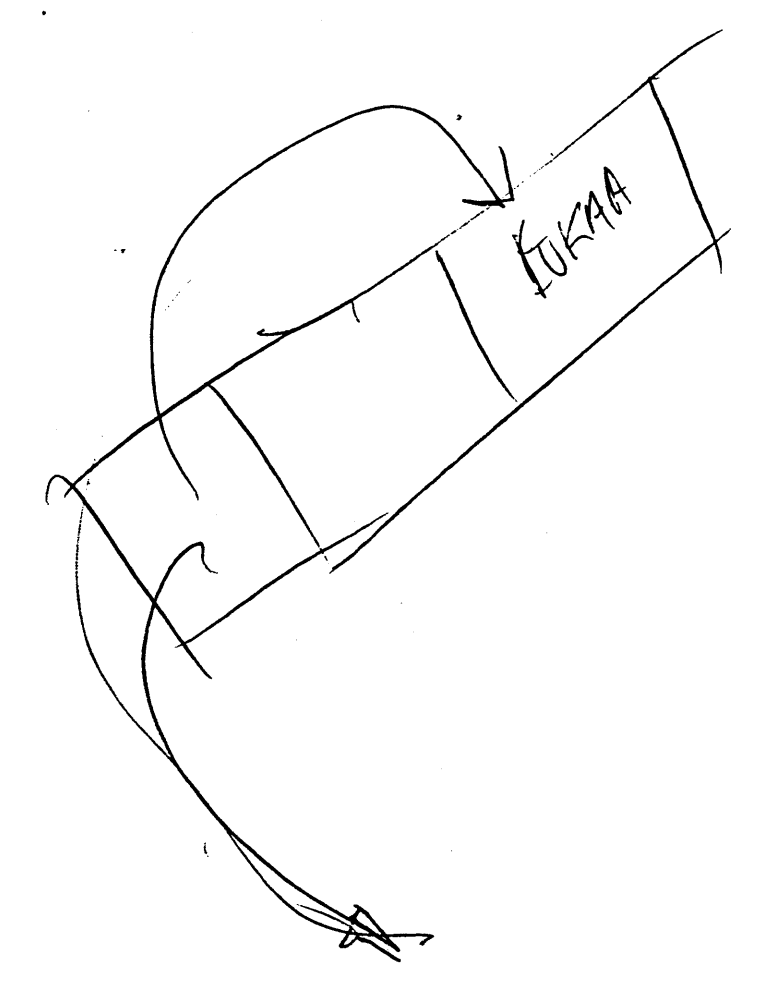
TO WRITE A BOOTBLOCK ON TAPE OR DISK 

**\$ MCR WRITEBOOT** 

Tarset System Device (and bootfile if not VMB.EXE)...: DDCU:filename.ext Enter VBN to Boot File (default is 1)...: 1 or 2 Enter Load Address (default is 200) ...: 10000 or 200 or 0000  $\ddot{\bullet}$ 

> DDCU = DEVICE NAME, CONTROLLER AND UNIT # (CSA1:, DMA0:, ETC.) **Contractor**

LEVEL 4 DIAGNOSTICS AND MONITORS ARE THE ONLY BOOTABLE PROGRAMS

THE VAX 11/750 HAS FOUR BOOTABLE PROGRAMS AT THIS TIME...

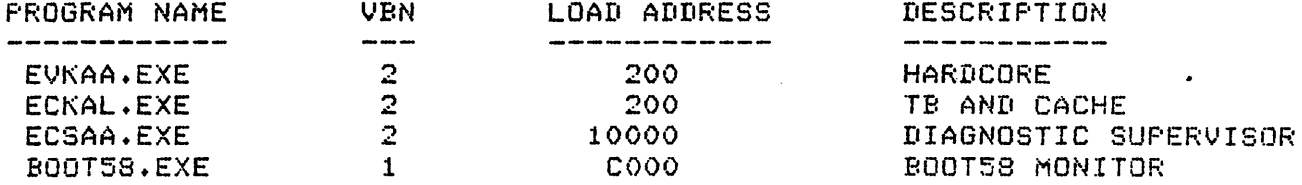

NOTE: TO REBUILD A BOOTBLOCK ON THE SYSTEM DISK, SIMPLY SPECIFY THE DISK'S NAME (DDCU:) AND STRIKE 3 <CR>'S

 $\sim 10$ 

NOTE: WHEN USING WRITEBOOT UNDER VERSION 3.X VMS, THE DEVICE MNEMONICS (DDCU) MAY NOT BE RECOGNIZED SINCE VERSION 3.X LIKES LOGICAL NAMES INSTEAD OF DEVICE NAMES. SO... TO AVOID UNKNOWN DEVICE ERRORS YOU MUST BE SURE TO USE THE CORRECT LOGICAL NAME OR USE THE LONG DIALOGUE FOR THE DEVICE AND DIRECTORY SPECS.

> EXAMPLE: DRAO: [SYSO.SYSMAINT]FILENAME.EXT

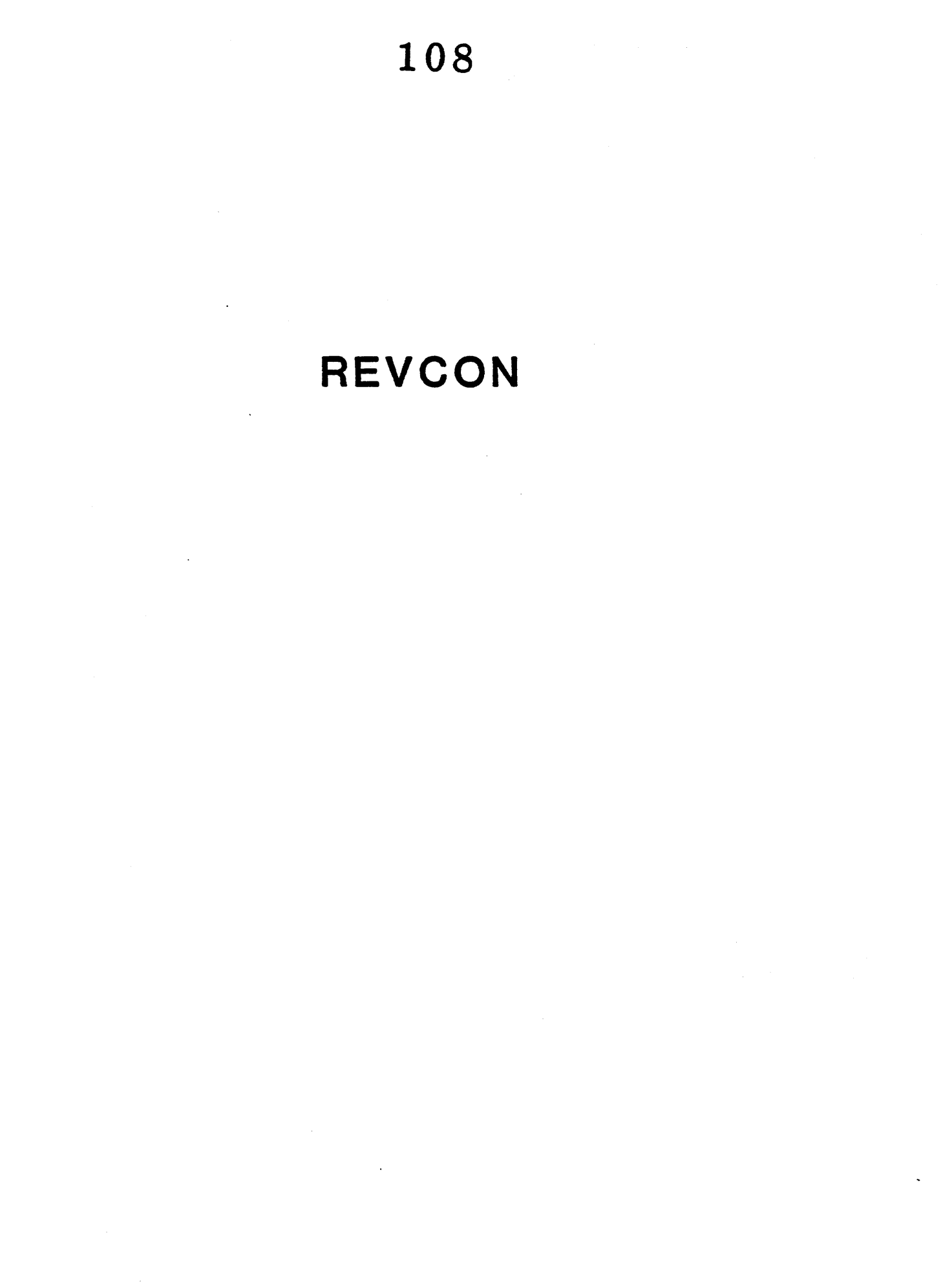

 $\ddot{\phantom{a}}$ 

 $\sim 10$ 

 $\sim$ 

 $\sim 10^7$ 

 $\mathcal{L}_{\mathrm{in}}$  $\mathbb{R}^2$ 

BACKPLANE WIRING FOR SID REGISTER IPR 32 <7:0> 

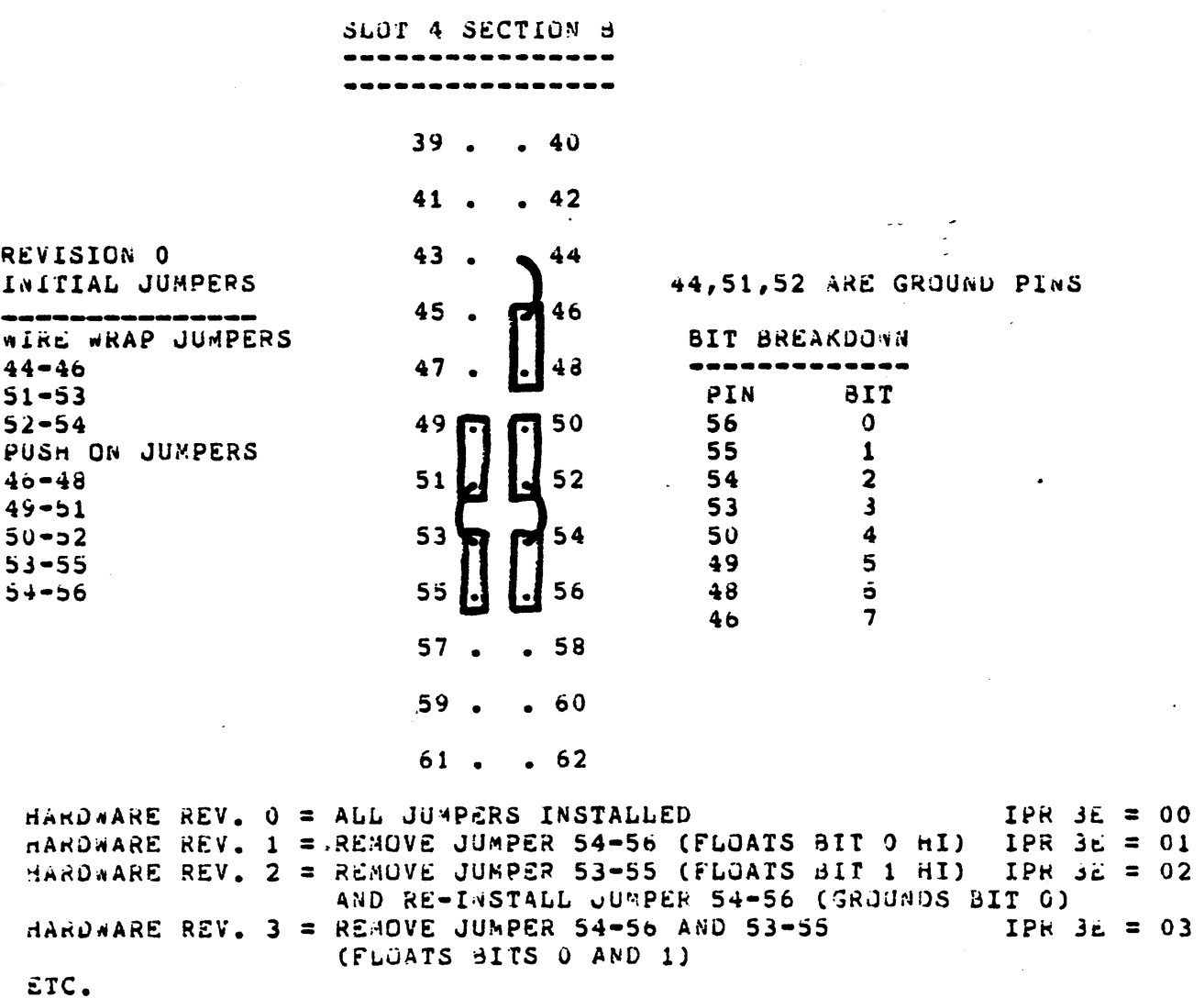

PUSH ON JUMPER PART NUMBER =  $12-14314-00$ 

 $\ddot{\phantom{a}}$ 

 $\sim$   $\sim$ 

Jate:  $8/1/92$ 

Updates: ... **CSSE**  $VW01 - 1 / CO5$ 

> 11/750 REVISION CONTROL DOCUMENT

**ICHANGES IN THIS UPDATE:**  $\overline{\phantom{a}}$ I. Added compatibility chart (1.1) I. Added Kernal ID Register and SID Switch Info (3.0) I. Revised and updated 11750 Kernal Rev history (4.0) - Rev B and Rev C backplane compatibility info ı . Added MS750-CA memory option info (5.2) I. Updated info on all options (5.0) TABLE OF CONTENTS ................. Page  $1.0$ INTRODUCTION................. ................. **2** 1.1 11/750 Compatibility Chart  $2.0$ REVISION CRITERIA.............. . . . . . . . . . . . . . . . 3  $3.0$ 11/750 KERNAL REVISION CONTROL................ 3 3.1 Kernal ID Register H/W Rev Level Input Device (SID Switch Pack) 3.1.1 Electrical Requirements 3.1.2 Installation Procedures 3.2 SID Register Problem 3.3 Microcode Revision  $4.0$ 11/750 KERNAL REVISION HISTORY................ 8 KA750 Module Revision Charts  $4.1$ 4.2 KA750-00 Revision Summary (LR) KA750-01 Revision Summary (VAX750-M-0001)  $4.3$ KA750-02 Revision Summary (VAX750-R-0002)  $4.4$ KA750-03 Revision Summary (VAX750-R-0003) 4,5 KA750-38 Revision Summary  $4.6$  $-2.1$  $\sim$   $\sigma$  $\sim 100$ OPTION REVISION CONTROL.......................15  $5.0$  $5.1$  $45750 - AA$  $5, 2$ **4S750-CA**  $5.3$ **RH750**  $5.4$ **FP750**  $5.5$ KU750

 $5.6$ **DW750** 5.7 DR750

**INTRODUCTION** 

Inis document is intended to define the revision history of the VAX 11/750 system for purposes of identifying the compatible diagnostics, firmware, and operating system software, (All references to the 11750 apply to the 11751 as well, unless otherwise noted.)

This document will be updated on a quarterly basis and released to microfiche in the VAX Library Update and the Speed Bulletin.

The following VAX LIBRARY CARDS will be required as reference to the revision control plan. This document will state the source of information necessary for understanding firmware, diagnostic, and system software compatibility,

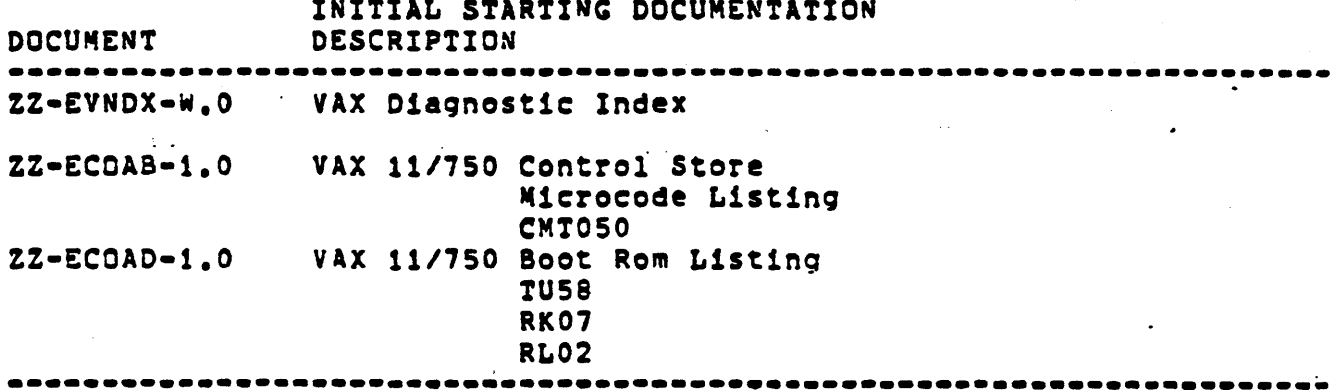

1.1 11/750 COMPATIBILITY CHART

Ine following chart summarizes the compatible hardware, software, microcode and diagnostic revision levels for each kernal revision. for information concerning the module revisions for each option revision, see Section 5.0.

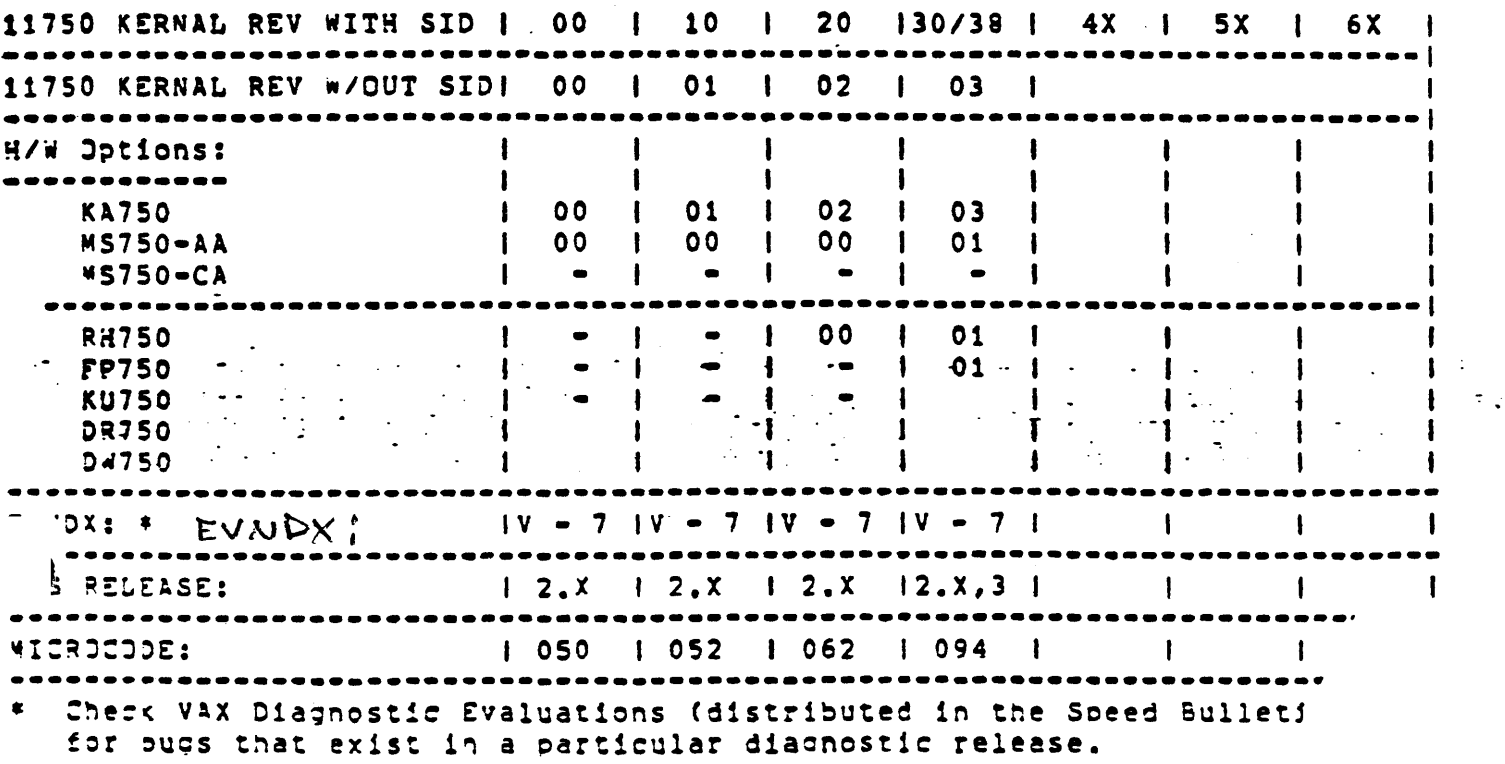

#### $2.3$ REVISION CRITERIA

Architectural or functional changes in the system must cause a change of the kernal revision level. This includes changes to the hardware that changes performance or operation of the system that is detectable to the diagnostics and operating system software, Modifications to cables, power subsystems, ventilation equipment, or mechanical design should not cause a change to the kernal revision level. The VAX 11/750 revision history for a particular subsystem or option will be designated as follows...

#### OPTION-XXN

where, OPTION is the five letter neumonic (i.e. KA750), XX is a funtional change description code (i.e 01), and N is a non-functional change to the option, Non-functional changes to an option include relayout of modules to eliminate rework wires or changes to documentation that do not affect operation of the system. Changes to purchase part numbers at the module level should not cause the hardware revision to be raised either. Functional changes to any of the modules in the kernal subsystem (1.e. KA750 CPU and MS750) increments each module revision, as well as the kernal revision. A brady marker indicating the module revision should be wrapped around the third tab down from the top of the module handle, Manufacturing will be instructed to attach the brady markers as soon as possible.

A switch pack and pull up resistor assembly has been designed and will be installed in all Rev "C" backplanes shipped from manufacturing. **The** switch pack will be set by manufacturing before it is shipped. An engineering spec has been written which contains instructions as to how the switch pack should be set. This document will be under ECO control, so that when there is an ECO that changes the switch pack setting (i.e. a change to the kernal revision), the document will be ECOd and the new switch pack settings added, (See Section 3.1 for more detailed information on the switch pack).

#### VAX 11/750 KERNAL REVISION LEVEL

The VAX 11/750 processor has a system identification register (SID) register similiar to the VAX 11/780 processor; however, there are two basic differences between the VAX 11/750 and VAX 11/780 processor SID registers. These are...

> \* VAX 11/750 SID does NOT contain the system serial number \* VAX 11/750 SID DOES contain a field describing current control store microcode revision. This is . . . . . . . . because VAX 11/750 does not have the FPLA to intercept ECO'd microcode locations.  $\sim$   $\sim$  $\omega_{\rm{max}}$ A.

The figure 2-1 illustrates the format of the VAX 11/750 system identification register (SID). This register is accessible to macro code and the console terminal through IPR address "X3E. Examination of the register shows 4 bytes, 3 of which are functional. The high byte is the processor type code byte used by the diagnostics and operating system to decide which type of processor the software is operating on. Known type codes are listed below.

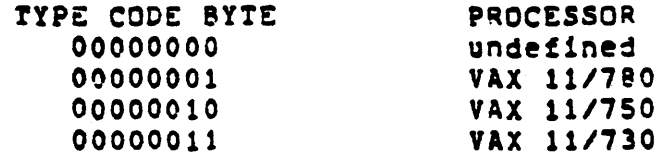

Byte 2 of the SID register is always. zero. Byte 1 of the SID register is the microcode revision of the control store. This number is generated by the microprogrammer in the REV750.MIC file of the microcode listing ECDAB. There is a MICRO2 assembler directive called .SET/\*ICROREV=version at the top of the page which is upgraded for each major assembly of the the microcode. In the MFPR microinstruction flows this equated value is substituted into the short literal field of the microinstruction and becomes the microcode revision that appears in byte 1 of the SID register. The number following MICROREV is DECIMAL. You must convert the hex byte to decimal after examining the SID reg-1ster. Byte o of tne SID register is the nardware revision of tne kernal. The hardware revision is programmable on the CPU backplane. There 1s a 74LS244 tri•state driver on tne UBI module that interfaces to the CPU #BUS. The MFPR microinstruction flows read this byte when referencing the SID register. At Limited Release (LR) this byte should be 00. That means all the bits are grounded on the CPU backplane. (See<br>Section - Electrical Requirements of Kernal Revision Level Input Section • Electrical Requirements of Kernal Revision Level Input Device.) Each hardware change that changes the functionality of the hardware will INCREMENT the hardware revision by one. The number in byte 0 of the SID register is a BINARY revision level programmed on the SID input device.

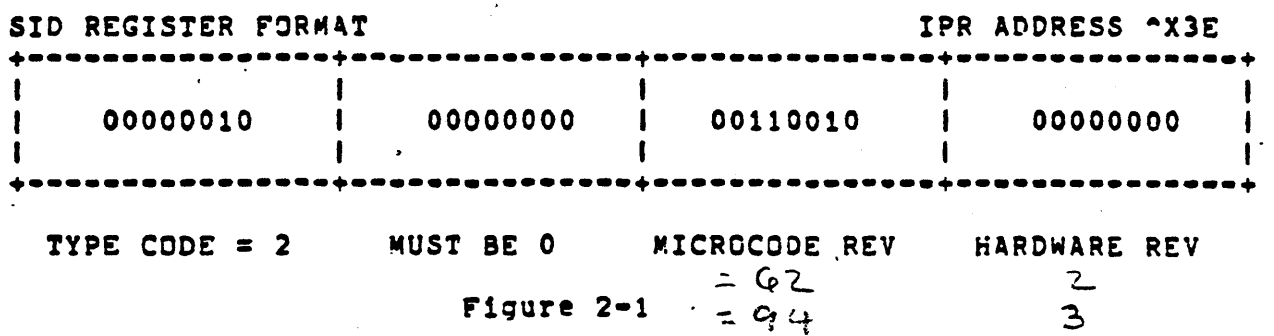

- NJIE: This example shows the type code as 2 (VAX 11/750), Microcode rev-•••• 1s1on is 32 nex or SO decimal, and the hardware revision level is equal to zero zero.
- 3.1 Kernal Identification Register Hardware Revision Level Input Device Deser1Pt1on

The Hardware revision level of the kernal that is visible in byte 0 of the SID register is generated by a 16 pin DIP .switchpack consisting of  $% f$  single-pole single-throw switches that ground or open SID bits <7:0> to produce a binary number corresponding to the kernal revision level. Each bit of byte O of tne SID is pulled up to  $+5V$  through a resistor contained in a 14 oin DIP pull-up resistor package.

The Kernal Rev Level Input device is manufactured using a .1.6" X 2.6" standard size fingerless board that has an edge mounted 40 pin AMP connector to press on the backplane of the system on slot 4. There are 2 ICs on this device, they are the DIP switch-pack assembly and DIP pull-up resistor package. This SID switch, part number <  $.7722222$  > is manufactured with shelf items listed below.

Kernal Hardware Revision Level Input Device Parts List

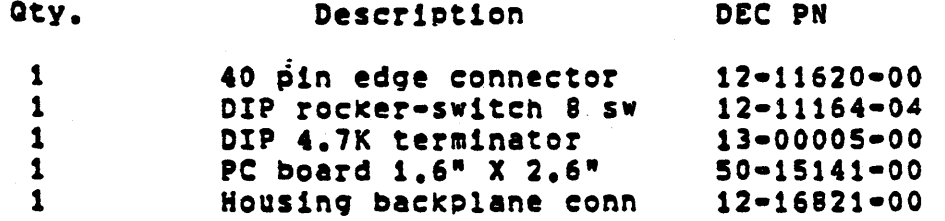

3.1.1 Electrical Requirements of the Kernal Revision Level Input Device

The kernal revision level input device requires +5V and ground to operate properly. The input signals SYS ID <7:0> H must also be interfaced to the input device, The electrical connection is made wia the 40 pin AMP connector that is pressed on the backplane. The following list describes signal locations on the backplane and AMP connector. A signal with a dash "-" implies a no connect to the input device.

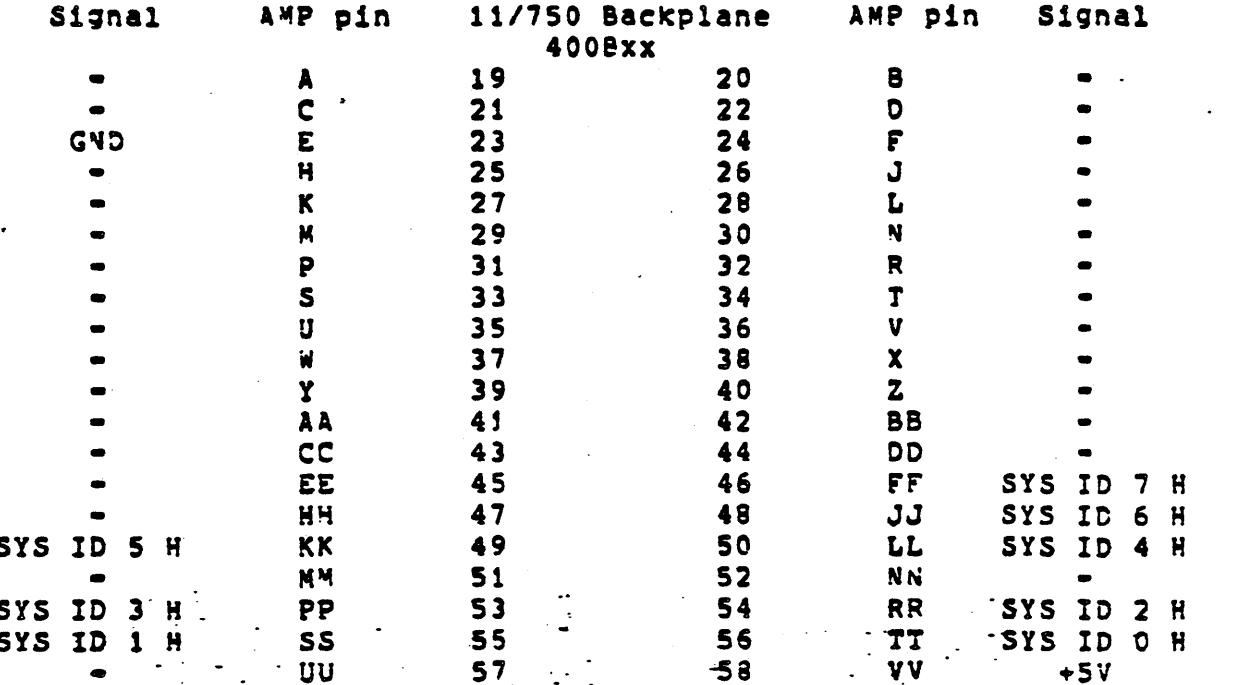

Power consumption with all switches closed is approximately equal to 42 milliwatts.

#### Kernal Revision Level Input Device Installation Procedure  $.1.2$

- 1. Remove primary power from the system by turning CB1 to OFF position.
- 2. Open rear door of the VAX 11750 and remove the backplane cover plate by loosening 4 screws and lifting off.
- 3. Install the Backplane Connector Housing (12-16821) on slot 4 of the CPU backplane so that the blind holes at each end of the connector cover pins B40017, B40018 on top, and B40059 and 840060 on the bottom.
- 4. Set the binary revision level on the switch to desired number (see table two page 3) according to the following example...

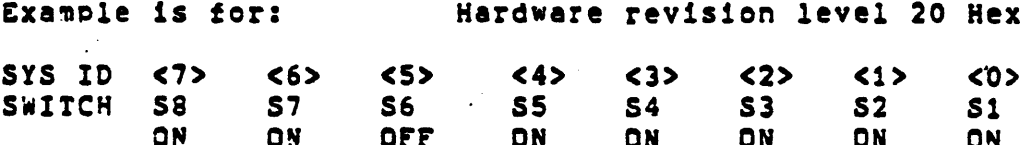

NOTE: Early SID switch modules have the switch pack reversed. ---- Use etched bit position on board for reference. Disregard switch positions marked on switch pack.

When the switch is ON, ground is connected to the input of the 74LS244 on the L0004 (UBI) module producing a "0" data bit in byte 0 of the SID register, If the switch is OFF the current path is removed and the inputs to the 74LS244 are pulled up to +5V causing a "1" to be generated in the that bit position.

- 5. Install the Kernal Rev Level Input Device in the backplane connector housing with component side (Side 1) facing the right side of the VAX 11750 CPU cabinet (when viewed from the rear).
- 6. Secure backplane cover plate and rear door of the VAX 11/750 and set the POWER ON ACTION switch to HALT. Turn CBi to the ON position.
- 7. Verify the hardware revision level by examining the SID register in console mode by typing...(at the console)

 $>>>E/I$   $3E < CR$ LI 0000003E 02003E20 ないのは、ここにいる

This example shows a Kernal that has CMT062 microcode and a hardware revision of 20. (See Tables 1 and 2 on next page).

The following diagram show what the switch back actually looks like; the section containing the bits that must be set is depicted in a larger scale at the right.

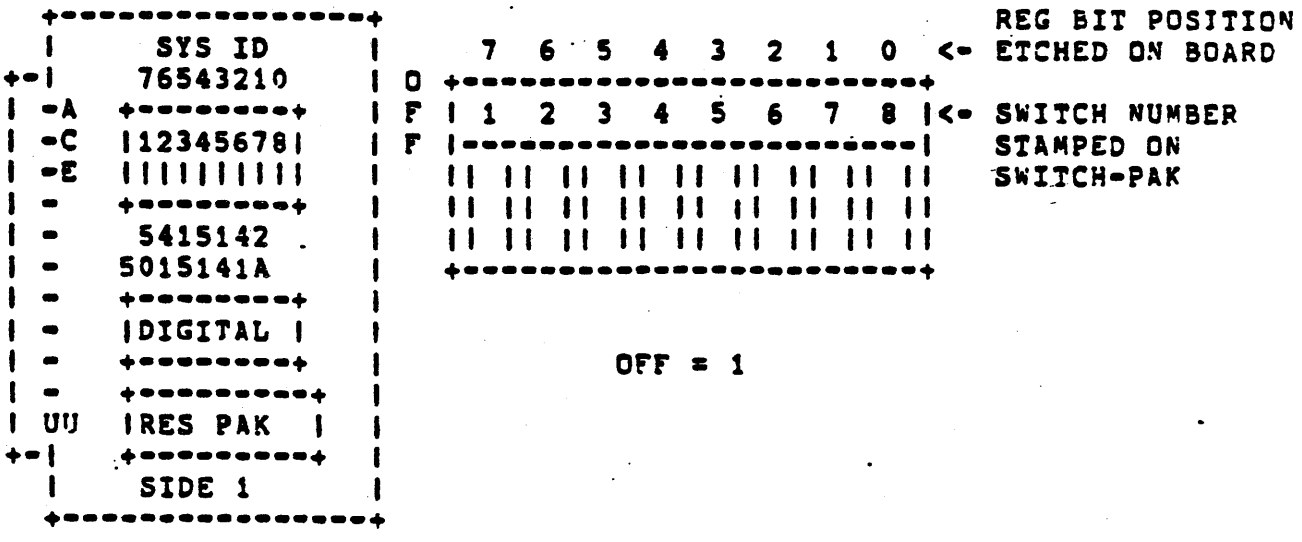

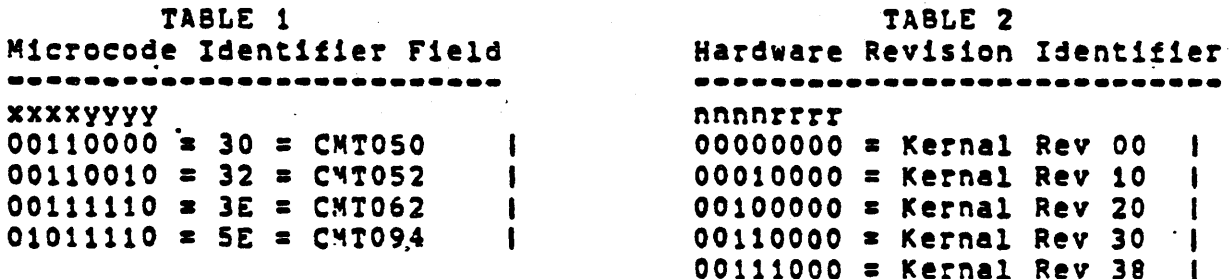

#### $3.2$ SID Register Hardware Revision Problem

The current design of the SID register hardware revision byte 0, has an 8 bit 74L5244 tri-state driver chip interfaced to the backplane, The chip inputs are not inverted in the driver and are not pulled up either. so the resultant data with SID register byte 0 not programmed is FF. Since the inputs just "floats" at times the output may not always be FF This is a problem when running the DIAGNOSTIC SUPERVISCR. The supervisor "forgets" where it came from and the program data must be entered manually to get the supervisor to "remember" where it came from. This is time consuming, especially if the field engineer must power the machine up and down to replace modules. The result is the MTTR is extended to repair the machine. The register must be wired HI or LO, but wiring the bits HI is another problem. The CPU power supply must be connected to the chip inputs directly. If the 74L5244 fails by shorting the input pin to ground, hopefully the chip will burn open, but if not, other damage could result. There should be a pulled up +5V through a 1K resistor to several unused backplane pins. The SID register switch pack and pull=up assembly attaches across slots 3 and 4 section B of the backplane. Back plane pins will protrude through the PC board and pins used will have a female socket that is easily grasped with a scope probe.

### 3.3 . Microcode Revision History

A comprehensive revision history of VAX 11/750 microcode is contained ' in the microcode listing in the VAX LIBRARY fiche set. Revision W of the VAX LIBRARY contains the microcode listing for control store version CMT050. Since there have been numerous changes to the microcode since version C4T050, it is suggested that you read the microcode revision history contained in the REV750.MIC file of the microcode listing. Changes to the VAX 11/750 microcode AFTER CHT062 will be described briefly in this document and what the symptoms and corrective actions were.

#### 11/750 KERNAL REVISION HISTORY  $4.0$ -------------------------------

 $\ddot{\phantom{a}}$ 

Listed below is the revision history of the 11750 kernal, indicating the compatible module revisions for each hardware revision. Equivalent module revisions are separated by commas.

This history nas been separated into two charts:

Chart 1 - 11/750 with a Rev "B" backplane SID Switch Setting =  $xxxxxx0-7$ 

Chart 2 - 11/750 with a Rev "C" backplane SID Switch Setting = xxxxxxx9-F

KA750 Module Revision Charts

CHART 1 -------

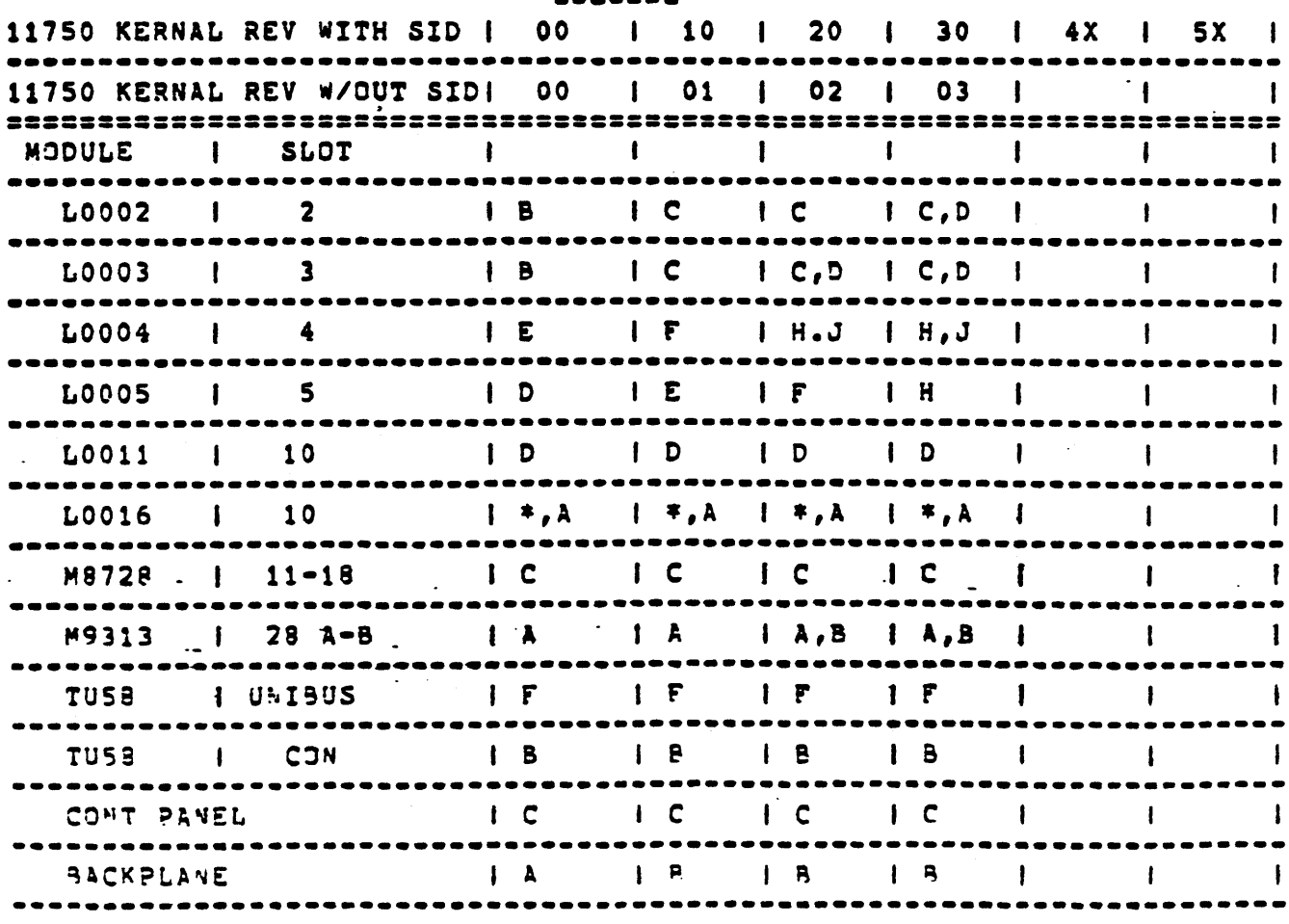

 $*$  = LR Release

#### CHART 2 -------

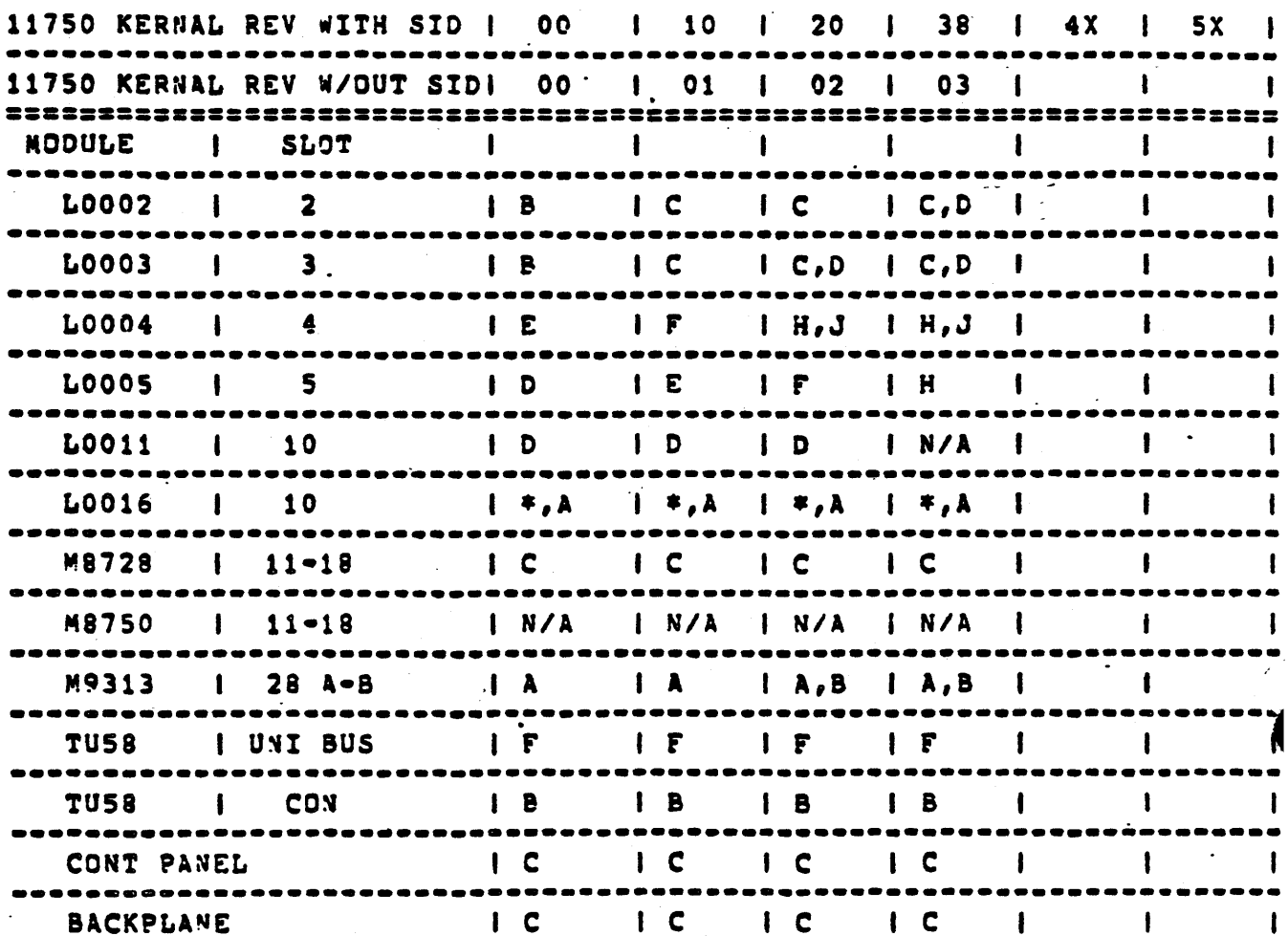

The L0011 or the L0016 controllers are valid for hardware revision 00,01 (10) and 02 (20); however, these revisions will not support the MS750-CA memory option. The minimum acceptable revision for inclusion of the MS750-CA is hardware Rev 48. See MS750-CA option chart (Section 5.2) for requirements.

KA750-00 REVISION SUMMARY  $4.2$ 

\_\_\_\_\_\_\_\_\_\_\_\_\_\_\_\_\_\_\_\_\_\_\_\_\_\_\_

- This is the initial introduction of revision control on the  $\bullet$ 11750 and represents the minimum module revision levels at FCS - $\therefore$  October 1980.  $\mathcal{L}^{\text{max}}_{\text{max}}$  , where  $\mathcal{L}^{\text{max}}_{\text{max}}$  $\sim 100$  km s  $^{-1}$  $\mathcal{L} = 1$
- \* Compatible Revision Levels:
	- Microcode version at FCS CMT050.
	- VAX/V4S version at FCS =  $2.0$ .
	- Diagnostics

Current Diagnostic Release is V. Refer to EVNDX and the VAX Diagnostic Evaluations for each Diagnostic retooco reel Chand Dullatinel for commatinities spontage.

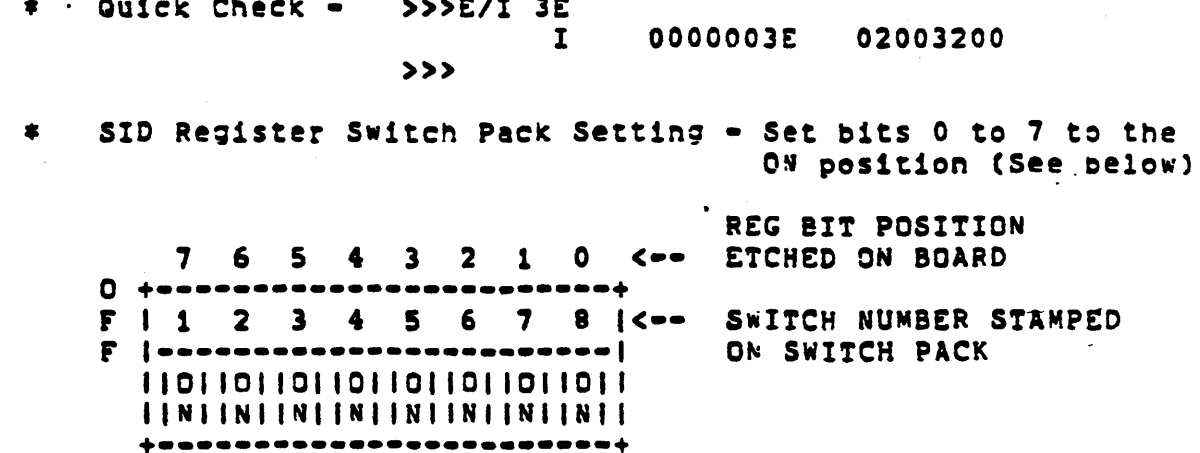

- KA750-01/KA750-10 REVISION SUMMARY  $4.3$ 
	- $\bullet$ This represents VAX750-M-0001 FCO - began shipping from ' manufacturing 12/1/80. Field implementation began 3/81.
	- This FCD combines a microcode change and a hardware change  $\bullet$ to the L0003, L0004, and L0005 Modules. The CPU backplane is also modified. The following ECOs are incorporated...

L0003-TW001 L0004-TW003 L0005-TW002 70-16486-TW001

This FCO was implemented to innibit the possible interruption of an instruction that references the Unibus address space performing a DATIP. If the instruction is faulted because of a TB miss and external interrupts are pending, the Unibus is hung until the DATOB is done after the microcode completes the translation. The following instruction would cause this possible conflict:

ADD43 #12, physical translation to @#^XFFFF20

Part of this FCO also connects some signals from the CPU to the FPA (slot 1 to slot 2) for FPA interfacing and also the drawing set of the FPA is modified for signal name continuity.

Compatible Revision Levels:  $\bullet$ 

Microcode - CMT052

 $\mathcal{F}^{\mathcal{G}}_{\mathcal{G}}$  , where  $\mathcal{F}^{\mathcal{G}}_{\mathcal{G}}$  , where  $\mathcal{F}^{\mathcal{G}}_{\mathcal{G}}$ 

 $\sigma_{\rm{max}}$ VAX/VMS Version 2.2 - backwards compatible to 2.0 Diagnostics

Current EVNDX release is W. The following diagnostic compatibility problems have been identified:

ECKAX - Test fails MACHINE CHECK TEST 7 with optional WCS module installed, Diagnostic Bug.

EVKAB - Intermittant failures on the CVTPL and other instructions. Absence of post-process CLKX bit?

ECKAC - 4.0 or higher will fail test 7C if this FCD is missing.

ECKAM - 1.2 fails with 8 array boards present.

Refer to EVNDX and the VAX Diagnostic Evaluations for each Diagnostic release (see Speed Bulletins) for incompatibilities.

 $\bullet$ Quick Check -

 $\bullet$ 

 $\mathbf{A}_\bullet$  $>>>E/I$  3 $E$  $\mathbf{I}$ 0000003E 02003401 (w/out SID)  $>$  $>>$  $\mathbf{I}$ 0000003E 02003410 (with SID)

B. Inspect L0003 module and look for a 7427 in chip position E1. Also inspect the backplane assembly a look for a wire from 100B10 to 200B10 (MEM STALL H

 $\bullet$ SID Register Switch Pack Setting - Set bits 0 to 3 and 5 to 7 to the ON position; set bit 4 to OFF position

REG BIT POSITION ETCHED ON BOARD 7 6 5 4  $D + - -$ F | 1 2 3 4 5 6 7 8 K -- SWITCH NUMBER STAMPED ON SWITCH PACK 11011011011011011011011  $(CFF = 1)$ 

### . KA750-02/KA750-20 REVISION SUMMARY

- This represents VAX750-4-0002 FCD. Mfa. began shipping 3/30/81. 拿. Field implementation began 6/81.
- This FCO corrects a large collection of problems in the microcode and hardware, The following ECDs are incorporated. There is the possibility of Unexepected System Service Exceptions caused by the CON gate array that is fixed with the ECO to L0004 module.

L0005-TW003 L0004-TW004

Some systems in the field may have L0004 ECO without the L0005 ECO when the FCO is implemented.

- Compatible Revision Levels:
	- Microcode CMT062 (replaces CMT052). Refer to REV750.MIC file for a list of all fixes to the microcode.
	- VAX/VMS Version 2.2 backwards compatible to 2.0
	- Diagnostics

Current EVNDX Release is Y. The following problems exist in the upgrade to CMT062 as far as diagnostics are concerned:

ECKAL 2.0 Fails at PC 5000FFF1 ? Microcode change makes it impossible to force a TB Miss in both groups of the TB. Diagnostic attempted to read and write the TBDR which now causes a reserved operand fault.

ECKAX 1.2 to 3.2 Fails at TEST 1. The diagnostic expects a reserved operand fault when accessing IPR "X3F and it does not occur. This is because of the addition of the IPR "X3E which is called TBCHK. It allows the proorammer to probe the TB at a VA and then branch on the state of the PSL VBIT indicating a TB hit. Diagnostic bug.

 $TCXAX 1.2 to 3.2$ Fails at TEST 7 with optional KU750 module. Diagnostic forces a machine check in a WCS location with bad parity, Diagnostic bug.

 $\mathcal{L}_{\text{max}}$  , where  $\mathcal{L}_{\text{max}}$ 

ECKAN 1.2

Diagnostic does not work properly when there are 8 array boards installed. Does not report correctable errors correctly.

Refer to EVNDX and the VAX Diagnostic Evaluations for each Diagnostic release (see Speed Bulletins) for incompatibilities.

 $\bar{\omega}$ 

 $\bar{z}$ 

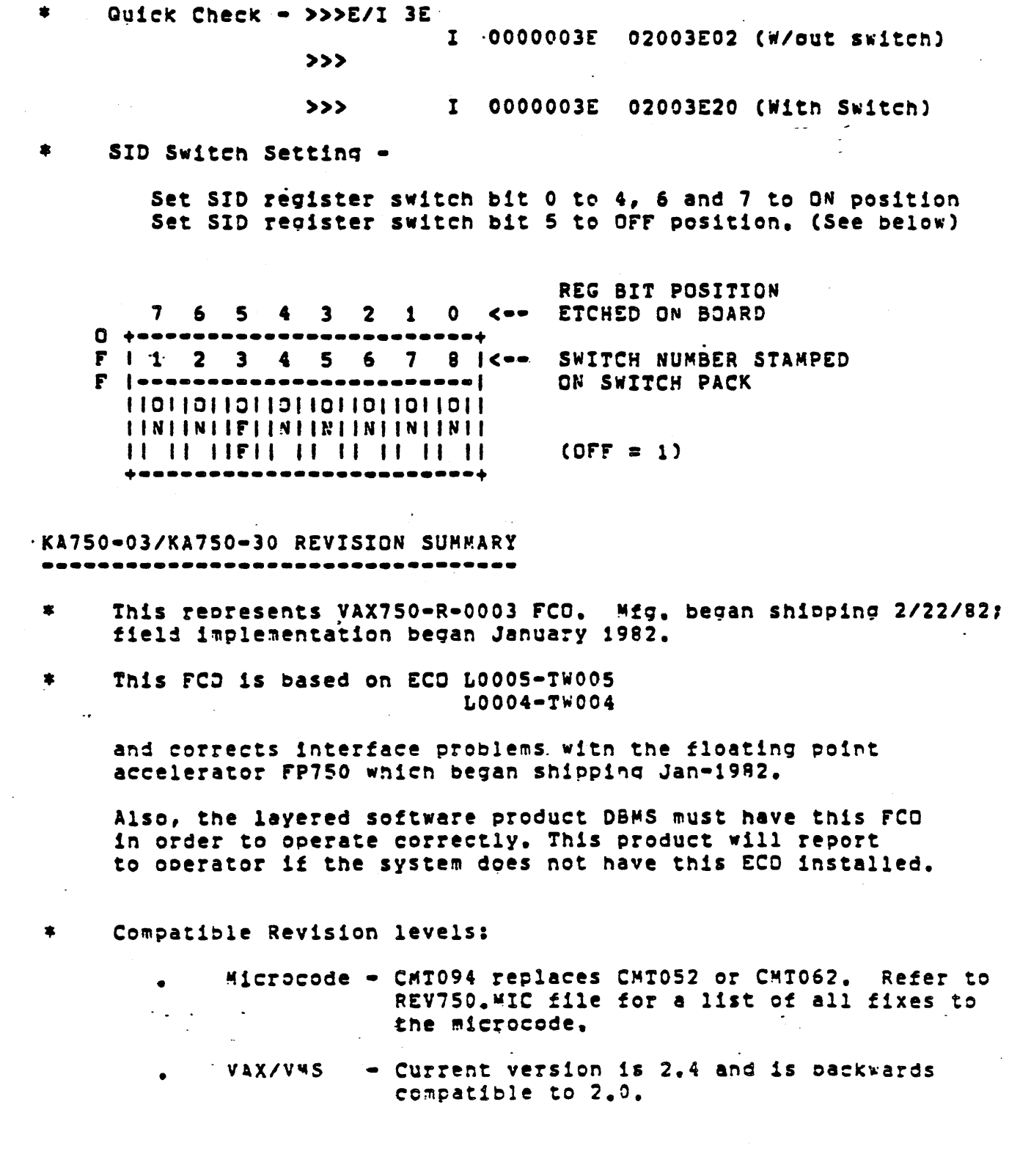

 $\sim$  $4,5$ 

 $\sim$ 

Diagnostics

Current EVNDX release is 3.0. Refer to EVNDX and the VAX Diagnostic Evaluations for each Diagnostic release (see Speed Bulletins) for incompatibilities.

 $\bullet$ Quick Check -

Examine the SID register in console mode.

 $>>>E/I$   $3E$ 

I 0000003E 02005E03

 $555 -$ I 0000003E 02005E30

Inspect the L0005 module for an IC in location E27 with the part number 932Fi.

 $\ddot{\bullet}$ SID Switch Setting

> Set switch bit positions 0 to 3, 6 and 7 to the ON position Set switch bit positions 4 and 5 to the OFF position

REG BIT POSITION 7 6 5 4 3 2 1 0 <-- ETCHED ON BOARD  $0 + - -$ F | 1 2 3 4 5 6 7 8 | <-- SWITCH NUMBER STAMPED ON SWITCH PACK  $F$  | accesses ---------------<mark>|</mark> 11011011011011011011011 **IINIINIIFIIEIINIINIINIINII**  $\begin{tabular}{c} \bf{1} & \bf{1} & \bf{1} & \bf{1} & \bf{1} & \bf{1} & \bf{1} & \bf{1} & \bf{1} & \bf{1} \\ \bf{1} & \bf{1} & \bf{1} & \bf{1} & \bf{1} & \bf{1} & \bf{1} & \bf{1} & \bf{1} \\ \bf{1} & \bf{1} & \bf{1} & \bf{1} & \bf{1} & \bf{1} & \bf{1} & \bf{1} \\ \bf{1} & \bf{1} & \bf{1} & \bf{1} & \bf{1} & \bf{1} & \bf{1} & \bf{1} \\ \bf$  $(CFF = 1)$  $\color{blue}{\phi\textcolor{blue}{\phi\textcolor{blue$ 

#### KA750-38 REVISION SUMMARY  $\frac{1}{2}$ ,  $\frac{6}{2}$

- 
- $\ddot{\bullet}$ This represents VAX ECO 7016486-TW002, which brings the backplane rev to C. Manufacturing began shipping 6/1/82. This ECO does not increase the hardware revision on the kernal.
- $\bullet$ ECO was done to expand the backplane addressing capabilities to support the optional 1 megabyte memory array system.
- $\bullet$ SYS ID Switch has been installed by manufacturing on all Rev C backplanes, This switch identifies both the kernal rev and the backplane addressing capabilities.

Rev C backplane - last two hex digits will be reversed when the SID switch is installed, Last digit is used to indicate the backplane rev.  $(i.e. 8 = C<sub>backplane</sub>; 0 = B<sub>backplane</sub>)$ 

Set switch bit positions 0 to 2, 6 and 7 to the ON position. Set switch mit positions 3 to 5 to the OFF position.

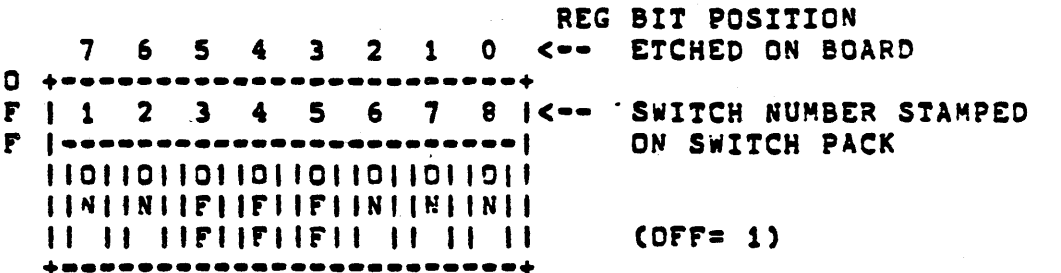

#### $5.3$ OPTION REVISION CONTROL -----------------------

The option interfaces and adaptors will have a separate revision history from the CPU. The KA750 CPU Kernal subsystem will include the following integral subsystems.

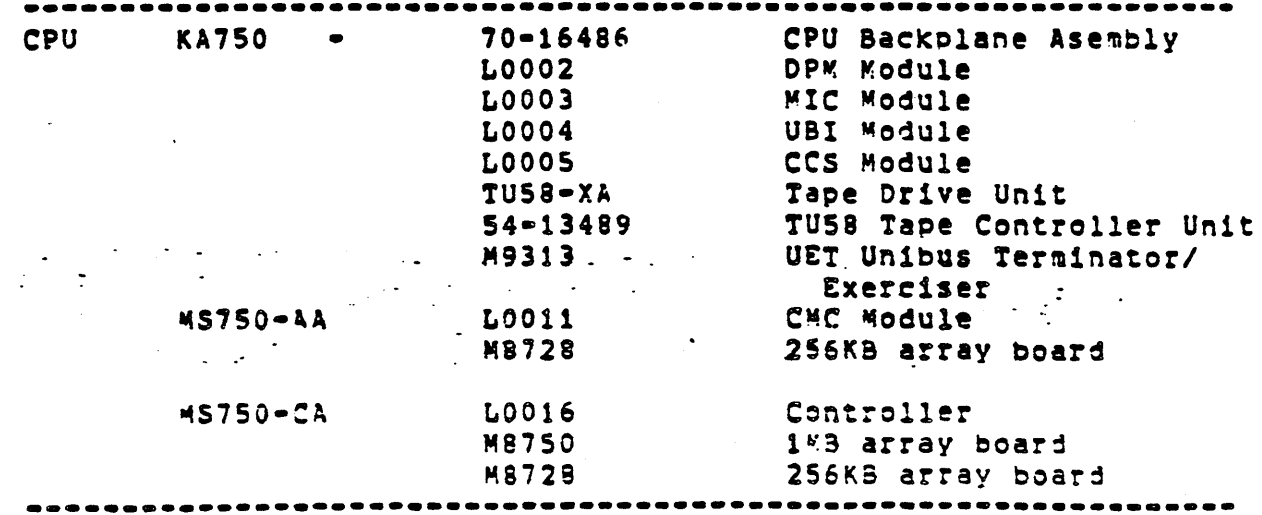

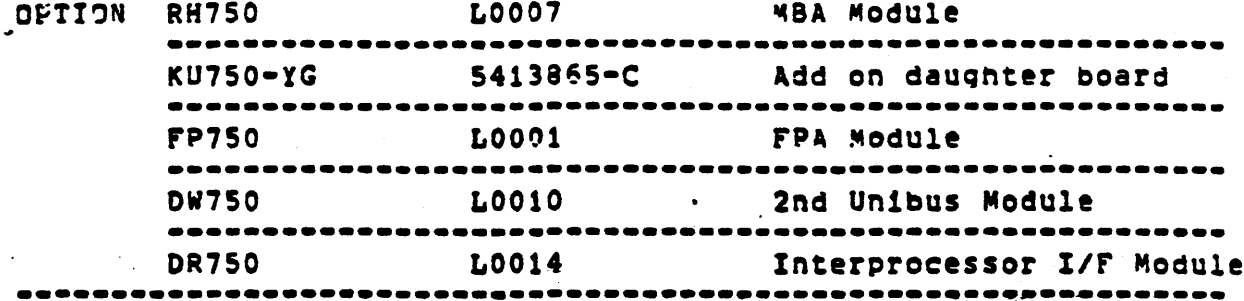

The internal options of the 11750, with the exception of the MS750-AA and MS750-CA, will be tracked at the unit revision level only. This means that a functional change to the RH750, DW750, FP750 and KU750 will not increment the kernal revision level.

Each option revision summary will indicate any hardware, operating system, diagnostic and microcode constraints. The option will be considered compatible with the kernal hardware, VMS and microcode revisions used during the development of the option. Earlier compatible revisions will be noted only if they have been tested and proven to work.

Pertinent diagnostics to be run for each option (and the required revision, if any) will also be noted.

MS750-AA OPTION REVISION DESCRIPTION 

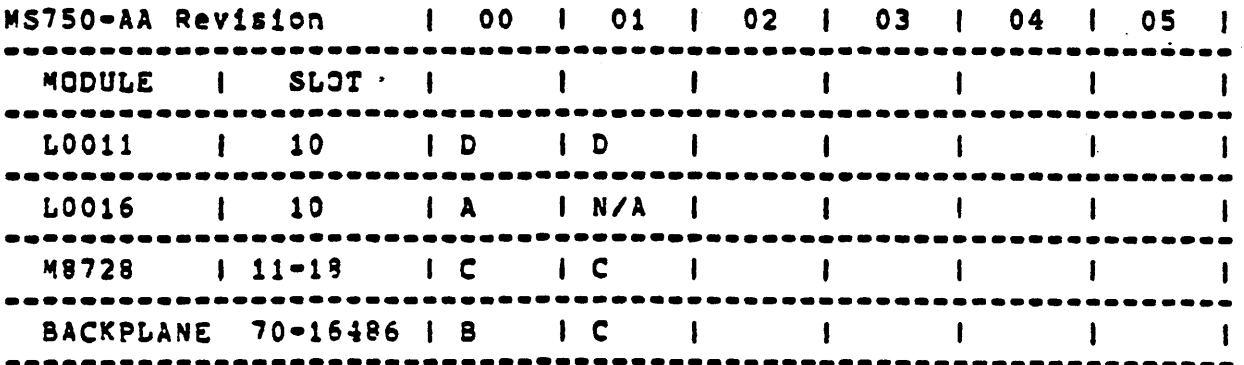

MS750AA-00 REVISION SUMMARY ----------------------------

 $\bullet$  . Creation date is October 1980.

This is the initial introduction of revision control on the  $\mathbb{R}^2$ MS750-AA and represents the minimum module revision levels at  $\mathbb{R}^2$  $FCS$ .  $\sim 100$ 

Note that only LO011 memory controllers shipped at FCS. Note  $\bullet$ that the L0016 controller, which will support both the M8728 and the new 482750 memory arrays and will be available in O1FY83, can also be used in a Rev 00 machine.

Shortly after FCS, VAX750-M-0001 was done which increased the  $\bullet$ Rev of the backplane from A to B. Only 27 machines were shipped with "A" backplanes.

MS750AA-01 REVISION SUMMARY 

- \* Creation date July 82.
- $\bullet$ New revision of the backplane is introduced to increase the addressing capabilities.
- $\ddot{\bullet}$ The L0016 is not valid for Revision 01 - that combination (L0016 and Rev C backplane) is a new option designation - MS750-CA (See  $below$ .
- $\ddot{\bullet}$ The N8750 memory array will not function in an MS750-AA option configuration.
- $\bullet$ Diagnostics - ECKAC and ECKAM. Run ECKAC first; run ECKAM in **OUICK VERIFY mode.**

#### $5, 2$ MS750-CA OPTION REVISION DESCRIPTION

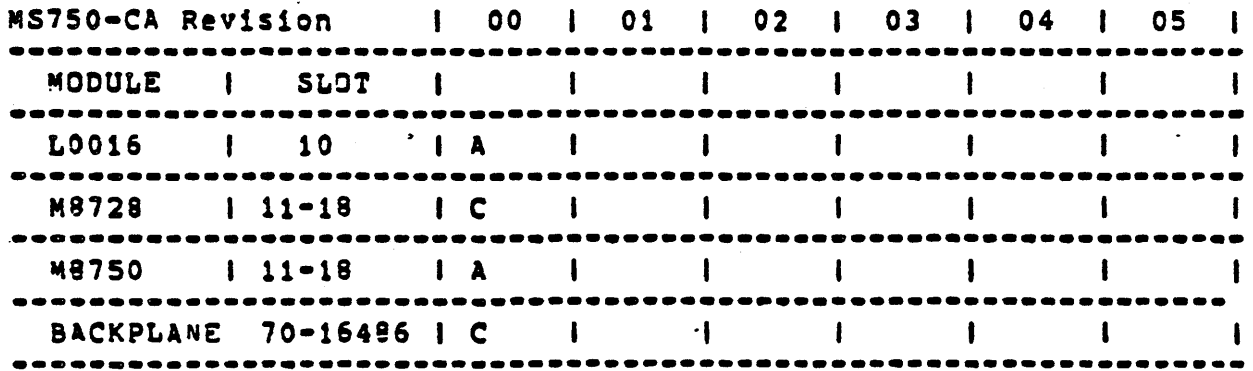

MS750CA-00 REVISION SUMMARY ,,,,,,,,,,,,,,,,,,,,,,,,,,

\* Creation date - projected August 1982.

- $\bullet$ This is the initial introduction of revision control for the MS750-CA and represents the minimum revision levels required for FCS of this option  $\bullet$  July 1982.
- \*\* Note that the LOO11 cannot be used in this option.
	- Any mixture of M8728 and M8750 arrays will function; however,  $\bullet$ M8750 arrays must occupy the slots adjacent to the L0016 controller, starting with slot ii.

 $\label{eq:2.1} \frac{1}{\sqrt{2}}\int_{\mathbb{R}^3}\frac{1}{\sqrt{2}}\left(\frac{1}{\sqrt{2}}\right)^2\frac{1}{\sqrt{2}}\left(\frac{1}{\sqrt{2}}\right)^2\frac{1}{\sqrt{2}}\left(\frac{1}{\sqrt{2}}\right)^2\frac{1}{\sqrt{2}}\left(\frac{1}{\sqrt{2}}\right)^2\frac{1}{\sqrt{2}}\left(\frac{1}{\sqrt{2}}\right)^2\frac{1}{\sqrt{2}}\frac{1}{\sqrt{2}}\frac{1}{\sqrt{2}}\frac{1}{\sqrt{2}}\frac{1}{\sqrt{2}}\frac{1}{\sqrt{2}}$ 

 $\sim 10$ 

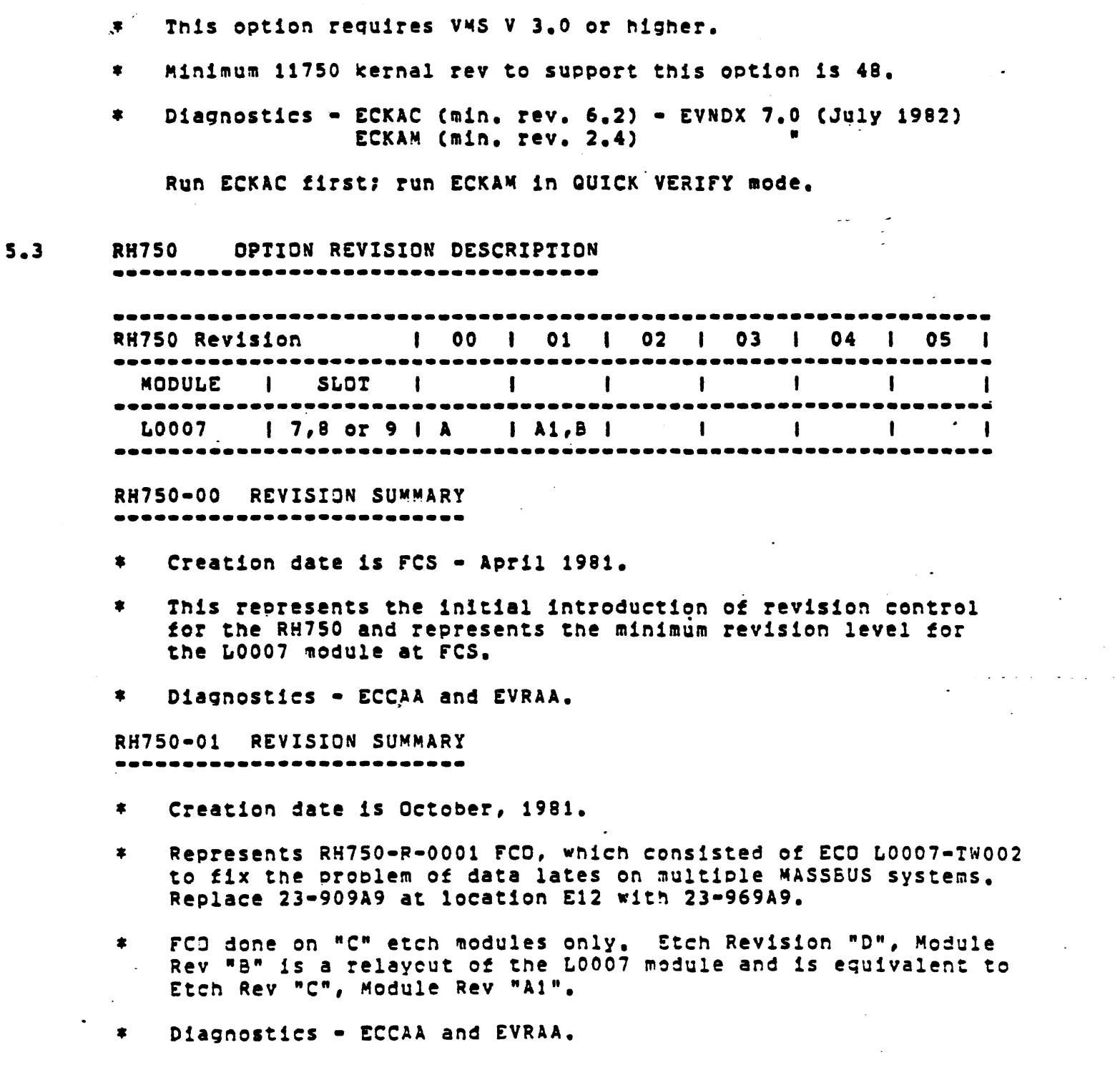

 $\sim$   $\sim$ 

 $\label{eq:1} \left\langle \left\langle \cdot \right\rangle \right\rangle_{\mathcal{A}} = \left\langle \cdot \right\rangle_{\mathcal{A}}$ 

 $\label{eq:1} \frac{1}{\sqrt{2\pi}}\int_{\mathbb{R}^{2}}\frac{1}{\sqrt{2\pi}}\int_{\mathbb{R}^{2}}\frac{1}{\sqrt{2\pi}}\int_{\mathbb{R}^{2}}\frac{1}{\sqrt{2\pi}}\int_{\mathbb{R}^{2}}\frac{1}{\sqrt{2\pi}}\int_{\mathbb{R}^{2}}\frac{1}{\sqrt{2\pi}}\int_{\mathbb{R}^{2}}\frac{1}{\sqrt{2\pi}}\int_{\mathbb{R}^{2}}\frac{1}{\sqrt{2\pi}}\int_{\mathbb{R}^{2}}\frac{1}{\sqrt{2\pi}}\int_{\mathbb{R}$ 

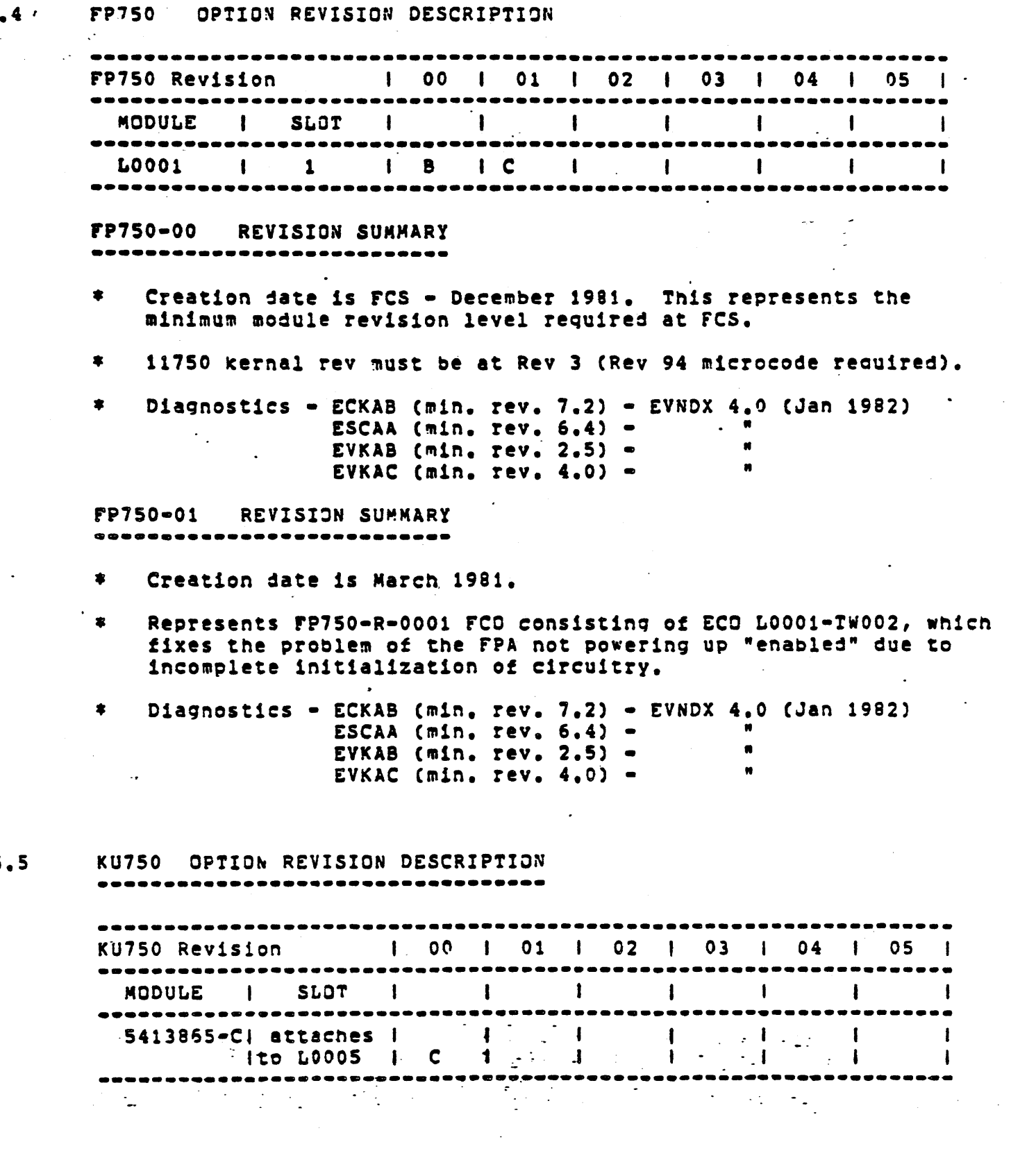

 $\langle \cdot \rangle$ 

 $\sim 100$ 

 $\bar{z}$ 

 $5.4 / 1$ 

s.s

 $\ddot{\phantom{0}}$ 

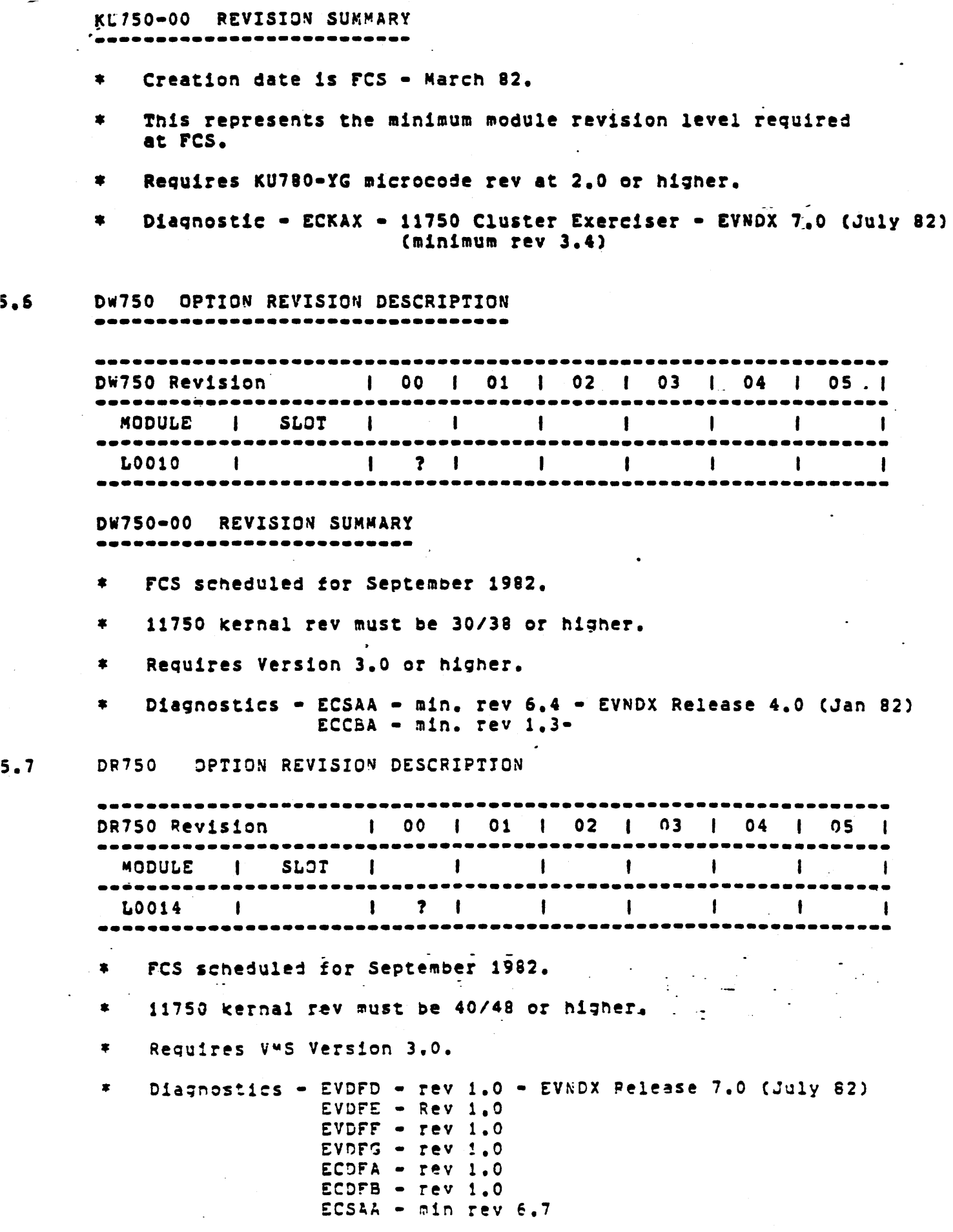

•

•

 $5.7$ 

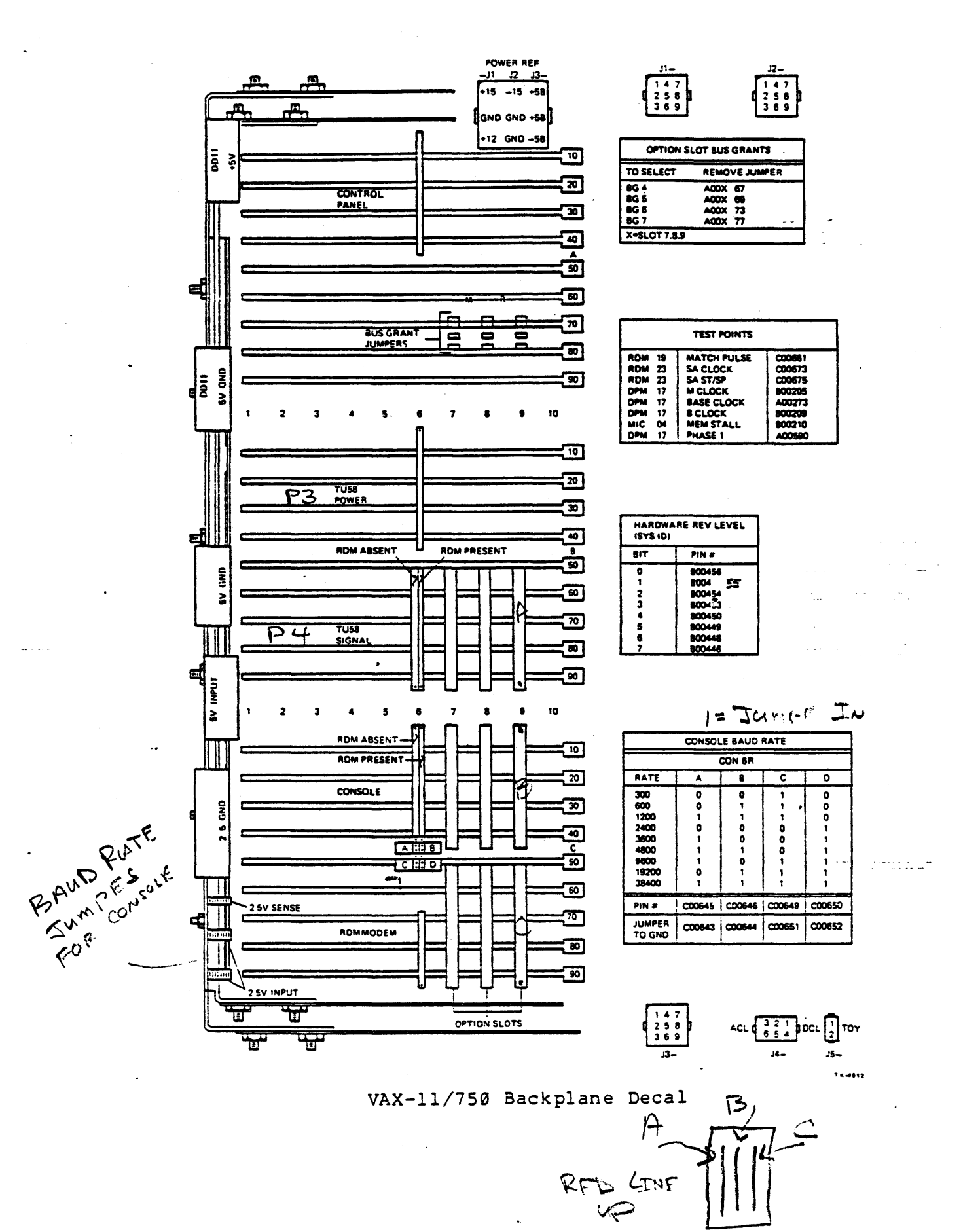

**InBA** 

DRIION SLOT JUMPERS

SECTION A OF DESIRED SLOT -------

BUS GRANT JUMPERS SUOTS 7,8,9 OF THE EXTENDED HEX SECTION WHEN AN OPTION IS NOT INSTALLED. IN A SLOT, ALL BG JUMPERS MUST BE INSTALLED! \*HEN INSTALLING AN OPTION, ALL BG JUMPERS MUST BE REMOVED FROM THAT SLOT!

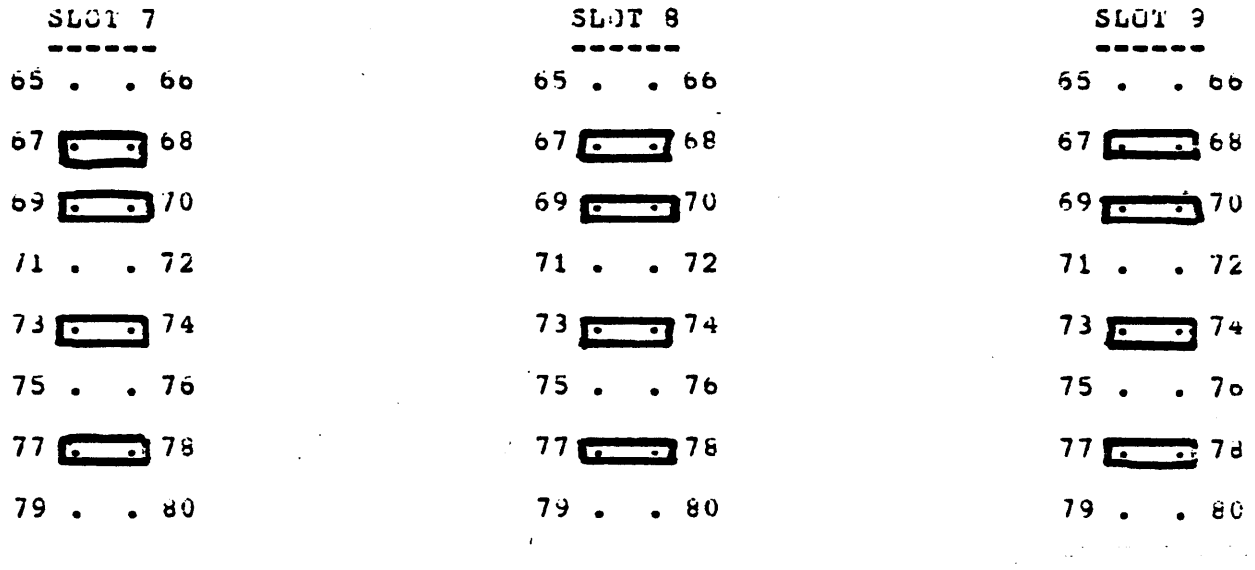

 $\sim 10^{11}$  and  $\sim 10^{11}$ 

# ERROR LOGGER

 $\hat{\boldsymbol{\cdot}$ 

### ERROR LOG DESCRIPTION AND USE

THE ERPOR LOGGER CONSISTS OF BASICALLY THREE PARTS:

- 1). A SET OF EXECUTIVE ROUTINES THAT DETECT ERRURS AND EVENTS AND RECORDS RELEVENT INFORMATION INTO AN ERROR LOG AUFFER IN MEMORY.
- 2). A PROCESS CALLED ERRFMT.EXE THAT PERIODICALLY EMPTIES THE BUFFERS, TRANSFORMS THE DESCRIPTIONS OF THE ERRORS INTO A STANDARD FORMAT AND STORES THE FORMATTED INFORMATION IN A FILE ON DISK.
- 3). A PROCESS CALLED SYE.EXE THAT GENERATES READABLE REPORTS FROM THE INFORMATION FORMATTED BY ERREMT EXE.

THE EXECUTIVE ROUTIMES AND ERRFMT.EXE RUN CONTINUOUSLY MITHOUT USER INTERVENTION TO FILL THE BUFFERS WITH RAW DATA ON EVERY DETECTED ERROR AND EVENT. WHEN A BUFFER BECOMES FULL OR A PREDETERMINED TIME HAS EXPIRED, THE BUFFER IS EMPTIED TO A FILE ON DISK. IF A SUDDEN BURST OF ERRORS OCCUR FASTER THAN THEY CAN BE FORMATTED AND STORED, THEY WILL BE ASSIGNED A SEQUENCE NUMBER AND NO OTHER DATA CONCERNING THE EVENT OR ERROR WILL BS LOGGED.

THE FILE WHICH CONTAINS THE ERROR INFORMATION IS CONTAINED IN THE [SYSERR] DIRECTORY AND IS CALLED ERRLOG.SYS. WHEN RUMMING SYE.EXE THE FILE SHOULD BE RENAMED TO PREVENT VERSION NUMBERS FROM ACCUMULATING. ANY NEW ERRORS ENCOUNTERED BY ERREMT. EXE will CAUSE. A NEW ERRLOG.SYS TO BE CREATED.

> TO RUN SYE.EXE --------------

- S SET DEFAULT SYSSOISK: [SYSERP]
- S RENAME ERRLOG.SYS ERRLOG.OLD/WEW\_VERSION
- s DIR

S RUN SYSSSYSTEM: SYE OT S FC SYE

THE PROGRAM WILL ASK SEVERAL QUESTIONS:

- (SPECIFY THE EXACT FILE TO BE COMPILED) INPUT FILE? Example: ERPLOG.OLD;23 Default: ERRLOG.OLD
- (THIS WILL BE THE END RESULT OF SYE) OUTPUT FILE? Example: MYFILE.REM Default: SYSSOUTPUT LP WILL SEMD CUTPUT TO A PRINTER

**CPTIONS?** 

S

(SEVERAL OPTICNS ARE AVAILABLE) Default: ROLL-UP Options:  $\mathbf{F}$ RULL-JP F. **BRIEF**  $\mathsf{C}$ 

CRYPTIC **STANDARD** 

A QUICK SUMMARY OF ERRORS FOR EACH FAILING DEVICE ROLL-UP WITH NO DETAILS ABOUT THE INDIVIDUAL ERRORS. THE TOTAL WILL EQUAL THE SUM OF HARDWARE AND SUFTWARE ERRORS.

**BRIEF** 

COMTAINS A BRIEF DESCRIPTION ABOUT EACH ERROR A). TYPE OF ERROR B). DEVICE OR COMPONENT MHICH CAUSED IT INCLUDING: C). A SEGUENCE NUMBER D). A TIME WHEN THE ERROR WAS LOGGED

DEVICE AND CPU ERRORS ONLY. THE OUTPUT WILL CRYPTIC CONTAIN THE CONTENTS OF ASSOCIATED REGISTERS WITH EVERY ERROR BUT NO EXPLANATION.

EVERY ERROR HAS AN ENTRY AND A CUMPLETE BREAKDOWN STANDARD OF REGISTERS AND A DESCRIPTION OF WHAT THE REGISTERS ARE.

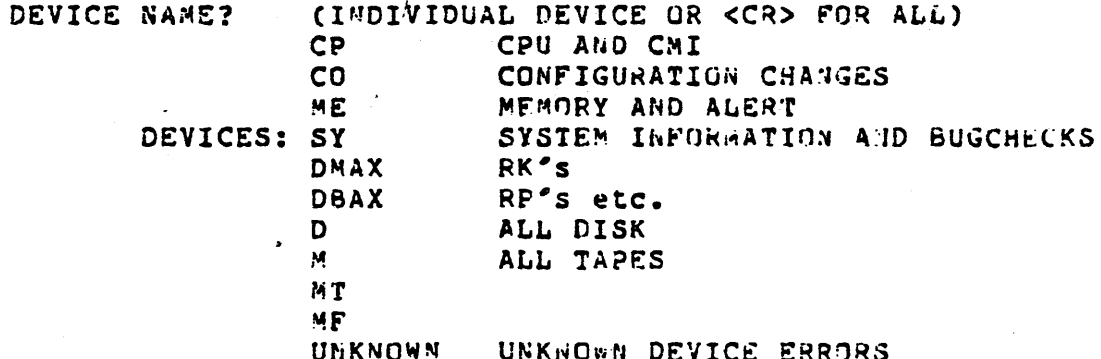

YOU CAN ALSO USE A "-" TO DELETE CERTAIN DEVICES

EVERYTHING BUT DISKS Example: - D EVERYTHING BUT MOUNTS AND DISMOUNTS -/CONFIG

> AFTER DATE? (DESIPED FIRST DATE OF ENTRY)

BEFORE DATE? (DESIRED LAST DATE OF ENTRY)

 $XX-YYY-19ZZ$   $XX:XX:XX,XX$ DAY MONTH YEAR DELTA TIME IF DESIRED 11-SEP-1981 03:22:00.00 Example: HRS MIN SEC 100ths

IF YOU DID NOT SPECIFY AN OUTPUT FILE OF DEVICE, THE SYE PROGRAM WILL INSTRUCT YOU TO ALIGN THE PAPER AND SIRIKE RETURN.

IF YOU SPECIFTED AN OUTPUT FILE OR DEVICE, YOU SHOULD RECEIVE A SUCCESSFUL COMPLETION RESSAGE, AT THIS TIME YOU COULD PRIMT OR TYPE IHE OUTPUT FILE.

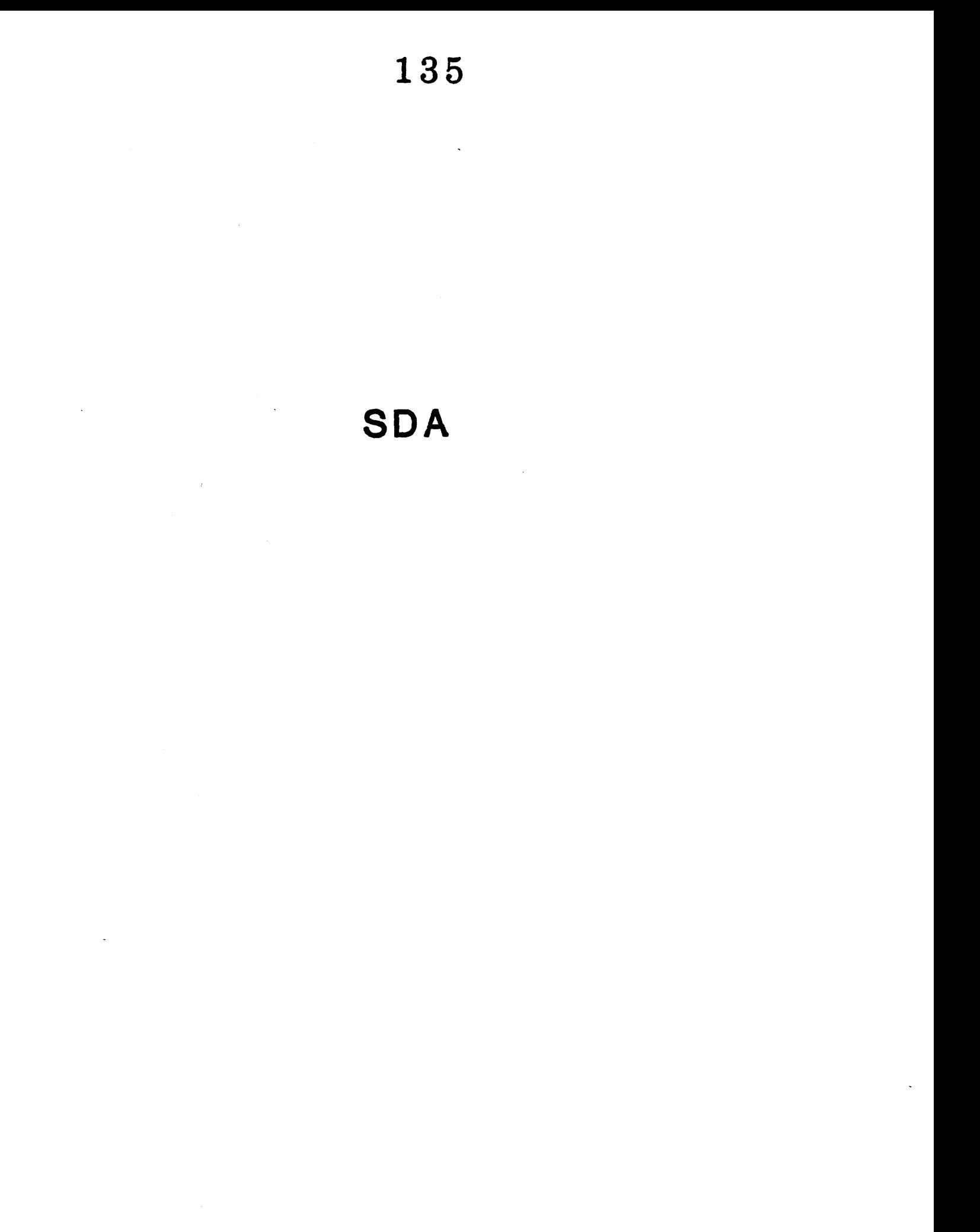

System Dumo Analyzer (SDA) Procurement

This text is intended to demonstrate how to procure a SDA report after a system crash. It is not intended to demonstrate the interpretation of the SDA.

Now normally the crash dump file is contained within the [SYSEXE] directory located on the system disk.

Log in to SYSTEM MANAGER account.

Upon the advent of \$ promot, obtain a list of files contained within the directory [SYSEXE] The file tnat must be there is:

SYSDUMP.DMP

 $\bullet$ 韋  $\star$ DO NOT RENAME THIS FILE  $\bullet$  $\ddot{\bullet}$ 

Once you have ascertained that the file is present, then type:

S MCP SDA

The standard response to that should be:

Enter name of the dump file>

The response to that statement is:

[SYSEXE] SYSDUMP.DMP

The response to typing [SYSEXE]SYSDUMP. DMP <CR>, is a orief description of the dump and then a SDA prompt:

SDA>

After the SDA> prompt, type in the following:

SDA> SET OUTPUT SDADUMP.xxx (let xxx be your initials) SDA> SHOW SUMMARY SDA> SHOW CRASH SDA> SHOW STACK SDA> SHOW PROCESS SDA> EXAMINE/PO SDA> EXIT

The EXIT should have returned the you hack to DCL. Obtain a directory. This directory should contain a file SDAOUMP.xxx (xxx should be your initials for file type) How all you have to do is obtain a hardcopy of the dump.

S PRINT SDADUMP.XXX

Tou also can look at this file at your terminal:

S TYPE SDADUMP.XXX

## Bootstrap Process

 $\sim 10^6$ 

 $\sim$   $\sim$ 

 $\bar{\gamma}$ 

 $\mathcal{L}^{\text{max}}_{\text{max}}$  and  $\mathcal{L}^{\text{max}}_{\text{max}}$ 

### BOOTSTRAP PROCESS

The following lists the steps required to obtain a running system on a VAX-11/750 processor:

1. Power up occurs.

 $\sim$ 

- 2. The VAX-ll/750 microcode detects power on and follows the power on strate9y selected by the POWER-ON-ACTION switch located on the processor control panel.
	- a. If a restart bootstrao from will be done. cannot be done, either an automatic the default bootstrap device or a halt
	- b. If the machine halts, the microcode program control. This program: gains
		- (l} Issues the console prompt (>>>) at the console terminal .
		- (2) Accepts interactive commands to bootstrap the system by means of the default bootstrap device or a user-specified bootstrap device
- 3. The microcode program looks up and executes the bootstrap device read-only memory (ROM) • This ROM is 256 bytes and contains a main routine (at the entry) and a subroutine. The main routine reads block 0 from the bootstrap device and jumps to the boot block entry. The main routine and the boot block routine use the ROM subroutine to read arbitrary blocks from the bootstrap device into memory.
- 4. The boot block contains the logical block address, size, ana entry offset of the program to be executed in the bootstrap process. This program can be either (1) stand-alone BOOT58, when the bootstrap device is the TU58 console drive, or (2) VMB.EXE, when the bootstrap device· is the system disk.
	- a. If the bootstrap operation is performed from the console TOSS tape cassette using stand-alone BOOTSS, the user types BOOT58 commands to set up register input values and to load and start VMB.EXE.
	- b. If the bootstrap operation is performed directly from the system disk using VMS.EXE, the microcode program cerives the register input values.
- 5. VMS.EXE is the primary bootstrap program, which contains CPU-indeoendent code and CPU-dependent routines. It also contains a set of primitive non-interrupt-driven drivers for

**138** 

all possible system devices and a primitive file system for locating and reading Files-11 Structure Level 1 and Structure Level 2 files.

VMB.EXE performs the following steps:

- a. Saves the register values and some values calculated from the register values in the restart parameter block (RPB}.
- b. Reads the system identification register to determine the processor type and to select the table of appropriate processor-dependent data and subroutines.
- c. Determines the amount and pattern of memory. A paqe frame number (PFN) bitmap is constructed. Unless frame number (PFN) bitmap is constructed. Unless<br>inhibited by a boot flag, memory is tested for gross, uncorrectable parity errors. VMS.EXE contructs, in the RPB, a table indexed by nexus number of all memory controller and I/O adapter types.
- d. Based on register values, one of the following occurs:
	- Cl) A boot block at the desiqnated logical block number (LBN) will be read into memory and given control.
	- (2) A file named [SYSEXE]SYSBOOT.EXE will be read into memory and given control.
	- (3) A file named [SYSMAINT]DIAGBOOT.EXE will be read into memory and given control.
	- (4) A file specified by the user in response to a prompt will be read into memory and given control.
- 6. SYSBOOT is the standard secondary bootstrap program. It environment. SYSBOOT performs the following steps:
	- a. Reads current parameter settings from SYS.EXE.
	- b. Looks up the bootstrap device driver file and stores information about it.
	- c. If register values so indicate, prompts the user to modify current system parameter settings. The user can change the start-up command procedure name and modify system parameters using SET or a previously created parameter file. New parameters become the "current" parameters on the next bootstrap operation.
	- d. Sets up SPT, SYSPHO, SCB, and PFN data structures.
	- e. Reads the resident executive into high physical memory.
	- f. Locates and transfers to INIT code.

 $\mathcal{L}_{\mathbf{r}}$ 

- The system initialization process consists of four stages: 7. INIT, SYSINIT, STARTUP.COM, and SYSTARTUP.COM.
	- INIT is part of SYS.EXE. It performs the following:
		- (1) Enables mapping and sets the PC to system space.
		- (2) Prints the .system announcement message

### BOOTSTRAP PROCESS 140

- (3) If requested by means of the boot flag, stops at the XDELTA breakpoint.
- (4) Initializes the system for paging.
- (5) Deallocates available physical pages (PFN bitmap set .up by VMB) to the free page list.
- (6) Initializes the system page table for paged and nonpaged pools.
- (7) Initializes I/O adapters using the list of present adapters generated by VMB.EXE. Initialization consists of mapping adapter register space (only the number of pages actually used are mapped) and calling adapter-specific routines to allocate and set up data structures and to initialize the adapter hardware. In addition, for UNIBUS adapters, the SK byte I/O page of the UNIBUS is mapped.

Data structures allocated are:

MASSBUS -- adapter control block channel request block interrupt descriptor block

UNIBUS -- adapter control block

- (8) Performs additional process initialization tasks.
- (9) Transfers the primitive VMB.EXE system device driver into nonpaged pool; and saves the driver entry and boot device control/status register (CSR) as virtual addresses (rather than physical addresses) in the RPS. .
- (10) Loads the CPU-dependent code image into nonpaged pool and links it into the system.
- (ll).Loads the terminal handler into non-paged pool, and connects the interrupt vectors. Loads the driver image for the system device into nonpaged pool, connects its interrupt vector, and derives the name of the system disk. The rule for the system disk device name is as follows:

device name Examine the primitive driver, where the device name is stored.

controller The controller designator is "A," "B," or "C" for the first, second, or third occurrence of this kind of adapter. For example, if the adapter of the system device is the second MASSBUS, the controller is B. (Note that for a generally configured system, it is possible to use the AUTOCONFIGURE command procedure to derive the controller name incompatibly with-INIT.,. Consequently, some care is. required when configuring multiple controllers of possible system disks across multiple buses.)

> Passed .from VMS.EXE input, register R3.

unit

### BOOTSTRAP PROCESS 1 4 1

- (12) Adds the prologues of the resident drivers (for example, MB, NL) to the prologue list.
- {13) Performs initialization of resident drivers.
- (14) Moves completion code of INIT into the pool and executes it. The completion code deallocates space occupied by INIT (and optionally XDELTA) to the free<br>page list. The completion code then jumps to the The completion code then jumps to the scheduler, which ultimately results in SYSINIT being swapped in and started.
- b. SYSINIT performs the following:
	- (l) If necessary or requested, prompts for the time of day.
	- (2) Writes back system parameters to SYS.EXE.
	- (3) Creates some logical names.
	- (4) Sets up swappinq and paging files.
	- (5) Installs the VAX-11 RMS image and system message file as pageable system sections.
	- (6} Mounts the system disk (ACP process created).
	- (7) Creates the job controller, OPCOM, and ERRFMT.
	- (8) Creates the STARTUP process.
- c. STARTUP reads input from the start-up command procedure, which causes it to:
	- (l) Create logical names.
	- (2) Run SYS\$SYSTEM: SYSGEN to configure the I/O system.
	- (3) Install known images.
	- (4) Invoke [SYSMGR]SYSTARTUP.COM.
	- ( 5) Log out.
- d. SYSTARTUP.COM is an empty command procedure distributed by DIGITAL. The system manager can edit SYSTARTUP.COM to perfnrm site-specific start-up functions.
- 8. SYSGEN is run by STARTUP or at any other time. SYSGEN:
	- a. Provides for dynamic loading of and connecting to. (The operator, null, and mailbox drivers are permanently part of the executive image.)
	- b. Provides for the creation of new parameter files {which have an encoded format).
	- c. Creates paging, swapping, and system dump files.

# Instruction Decode

 $\mathcal{L}^{\text{max}}_{\text{max}}$  and  $\mathcal{L}^{\text{max}}_{\text{max}}$ 

 $\label{eq:2.1} \frac{1}{\sqrt{2}}\left(\frac{1}{\sqrt{2}}\right)^{2} \left(\frac{1}{\sqrt{2}}\right)^{2} \left(\frac{1}{\sqrt{2}}\right)^{2} \left(\frac{1}{\sqrt{2}}\right)^{2} \left(\frac{1}{\sqrt{2}}\right)^{2} \left(\frac{1}{\sqrt{2}}\right)^{2} \left(\frac{1}{\sqrt{2}}\right)^{2} \left(\frac{1}{\sqrt{2}}\right)^{2} \left(\frac{1}{\sqrt{2}}\right)^{2} \left(\frac{1}{\sqrt{2}}\right)^{2} \left(\frac{1}{\sqrt{2}}\right)^{2} \left(\$
• THIS IS AN ATTEMPT TO DEMONSTRATE THE FLOW OF A MACRO INSTRUCTION THROUGH THE 11/750 DATA PATHS.

INITIAL INPUT ARGUMENTS

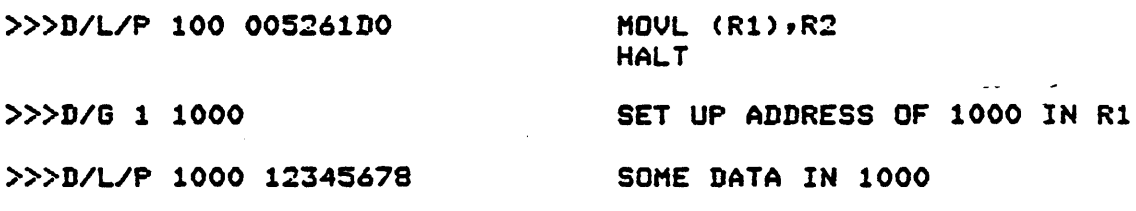

>>>S 100

AND WERE OFF ••• THE START COMMAND IS DECODED BY THE CONSOLE MICROCODE IN CCS AND WILL FIRST INITIALIZE THE MACHINE. WE KNOW THAT THE CPU WILL PERFORM AN XB FLUSH WHENEVER WE WRITE TO THE PC• AND SINCE WE SPECIFIED A NEW PC INSIDE THE START COMMAND, AN EXECUTION BUFFER FLUSH TAKES PLACE. AN XB FLUSH REMEMBER DOES NOT WRITE ALL 2ERO'S TO THE XB'S! THAT WOULD BE SENSELESS.

ANY TIME THAT WE WRITE THE PC• THE PRK CHIP WILL PERFORM A DOUBLE PREFETCH OPERATION BY TAKING THE VALUE SPECIFIED IN THE PC AND PERFORMING A BUS READ FROM MEMORY. SINCE THIS FIRST PREFETCH HAS ONLY FILLED XBO• ANOTHER PREFETCH WILL OCCUR USING THE PC+4 AND THE I-STREAM DATA RETURNED WILL BE PUT IN XB1. NOW THAT WE HAVE THE XB'S FULL OF DATA• THE PRK WILL START MONITORING THE PC BITS 1:0 AND THE "XB SELECT" LINES FROM THE MDR CHIPS, AND THE BUT FIELD OF THE MICROCODE LOOKING FOR HIS TWO CONDITIONS TO BE MET.

> 1). IS THERE AN EMPTY XB? DETERMINED BY THE PC BITS  $\langle 1:0 \rangle = 3$ 2>• IS THERE A BUS CYCLE IN PROGRESS? MONITOR BUS FIELD

KEEP IN HIND THAT THE PRK IS WORKING TOTALY TRANSPARENT TO THE MICROCODE AND WILL INITIATE A PREFETCH WHENEVER IT'S CONDITIONS ARE HET OR THE PC GETS REPLACED BY THE USER OR THE USERS PROGRAM.

EXAMPLE: 2t!! BRB 2t THIS BRANCH INSTRUCTION WOULD REPLACE THE PC WITH THE PC PLUS THE BRANCH OFFSET.

FINALLY AFTER THE FIRST XB WAS FILLED, THE MICROCODE ROUTINE FOR THE START COMMAND WILL DO AN IRD1 AND THE WHOLE MESS BEGINS...

I THINK A BLOCK DIAGRAM WOULD BE NICE RIGHT ABOUT NOW...

BLOCK NUMBER 1

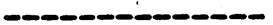

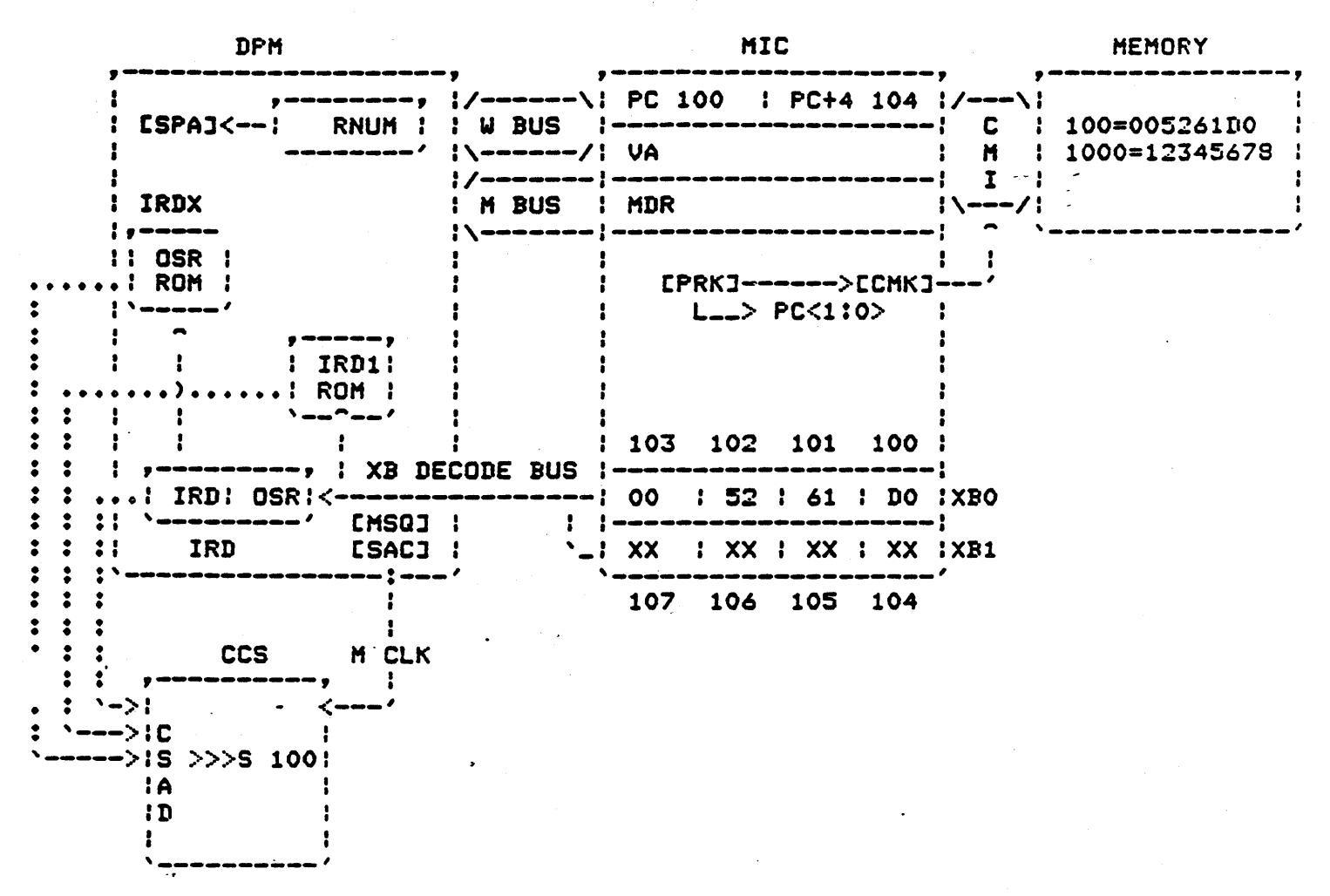

LETS BEGIN... AFTER THE START COMMAND INITIALIZES THE MACHINE AND WRITES THE PC, THE MICROCODED BUT FIELD GETS AN IRD1.

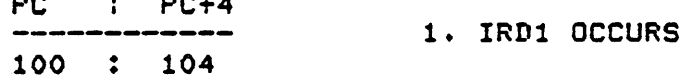

 $\sim$   $\sim$   $\sim$   $\sim$ 

ON AN IRD1 WE KNOW THAT TWO BYTES OF I-STREAM DATA WILL BE SOURCED FROM ONE OF THE XB'S OVER THE DECODE BUS TO THE IRD GATE ARRAY. SOURCING THIS DATA, MOVES AN OPCODE AND THE FIRST OPERAND SPECIFIER INTO THE IRD CHIP, AND THE OPCODE IS ALSO SENT TO THE IRD1 ROM FOR DECODING. SINCE TWO BYTES WERE SOURCED, WE BUMP THE PC BY 2.

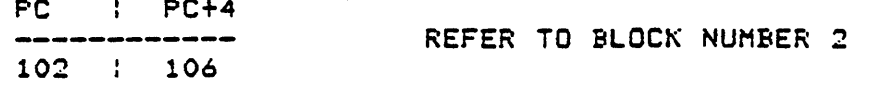

~CROWORD NUMBER 1

AT THIS TIME THE IRD1 ROH WILL LOOK AT THE OPCODE AND WHEN IT DECODES IT AS A HOVL INSTRUCTION, IT WILL OUTPUT BITS 3 THROUGH *9* OF THE BASE CONTROL STORE ADDRESS WHICH WHICH WILL TAKE US TO THE PROPER HICROCODE ROUTINE. ALSO AT THIS POINT THE IRD CHIP WILL EVALUATE THE 1st OPERAND SPECIFIER AND OUTPUT THE CONTROL STORE ADDRESS BITS 0 THROUGH 3 GIVING US *A* TOTAL CSAD FOR OUR HOVL INSTRUCTION IN REGISTER DEFFERRED MODE. THE IRD CHIP WILL OUTPUT THE ENCODED VALUE FOR GPR 1 INTO THE RNUM REGISTER. (OSR DECODE)

THE MDR WHICH CONTAINS GARBAGE WILL BE BACKED UP IN THE Q REGISTER.

\*\*\* SEE BLOCK NUMBER 2 \*\*\*

**BLOCK NUMBER 2** 

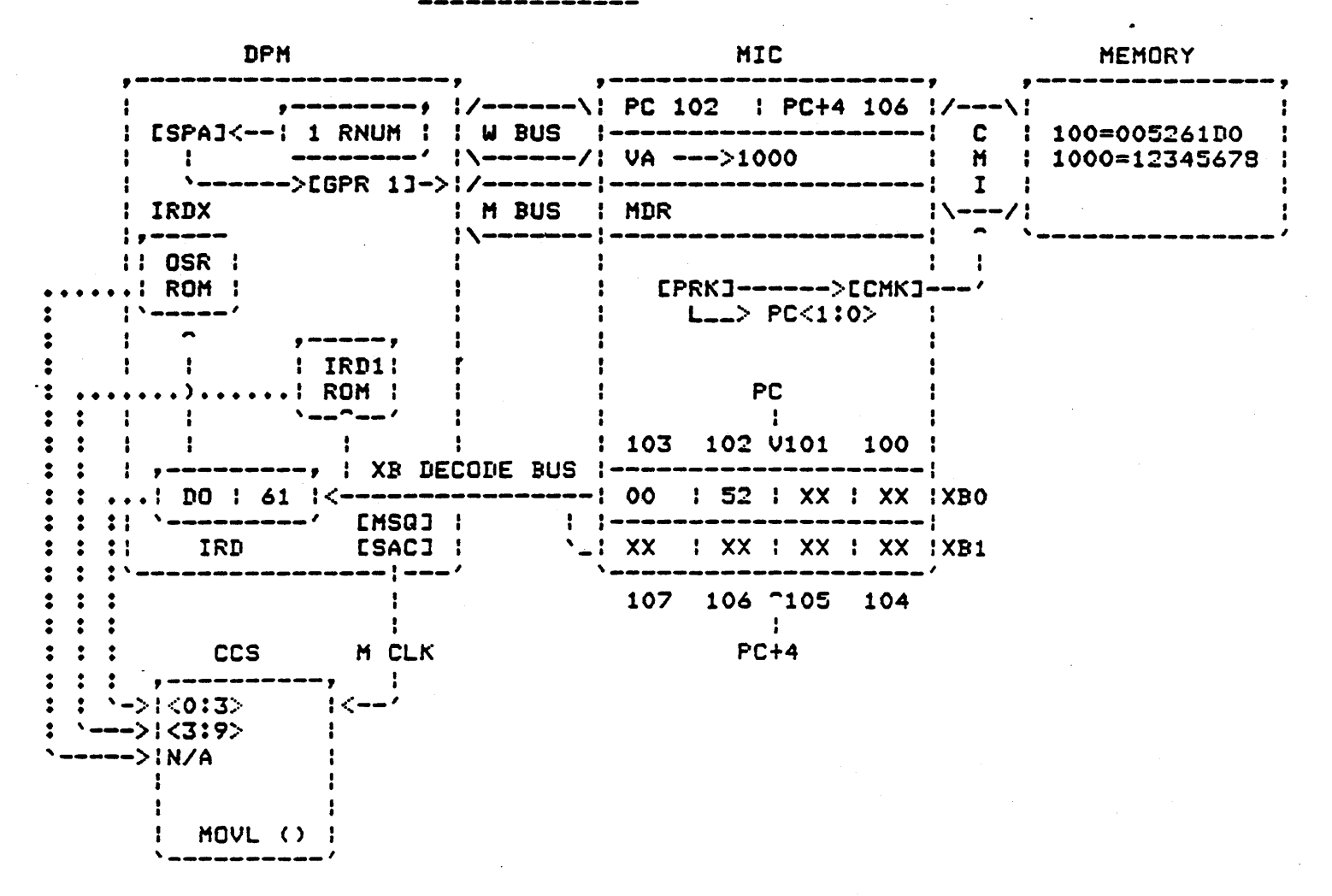

WHEN THE SPA GATE ARRAY SEE'S THE NUMBER IN RNUM, IT WILL  $146\,$ THROUGH THE B LEG BYPASS OF THE ALU AND OUT ON THE W BUS. THE HICROWORD WILL SET UP THE VA REGISTER TO RECIEVE THE W BUS (WHICH IS CARRYING OUR ADDRESS OF 1000).

### MICROWORD NUHBER 2

THE SECOND MICROWORD WILL CAUSE A BUS READ CYCLE TO OCCUR FROM HAIN MEMORY INTO THE HDR.

\*\*\* SEE BLOCK NUHBER 3 \*\*\*

BLOCK NUHBER 3

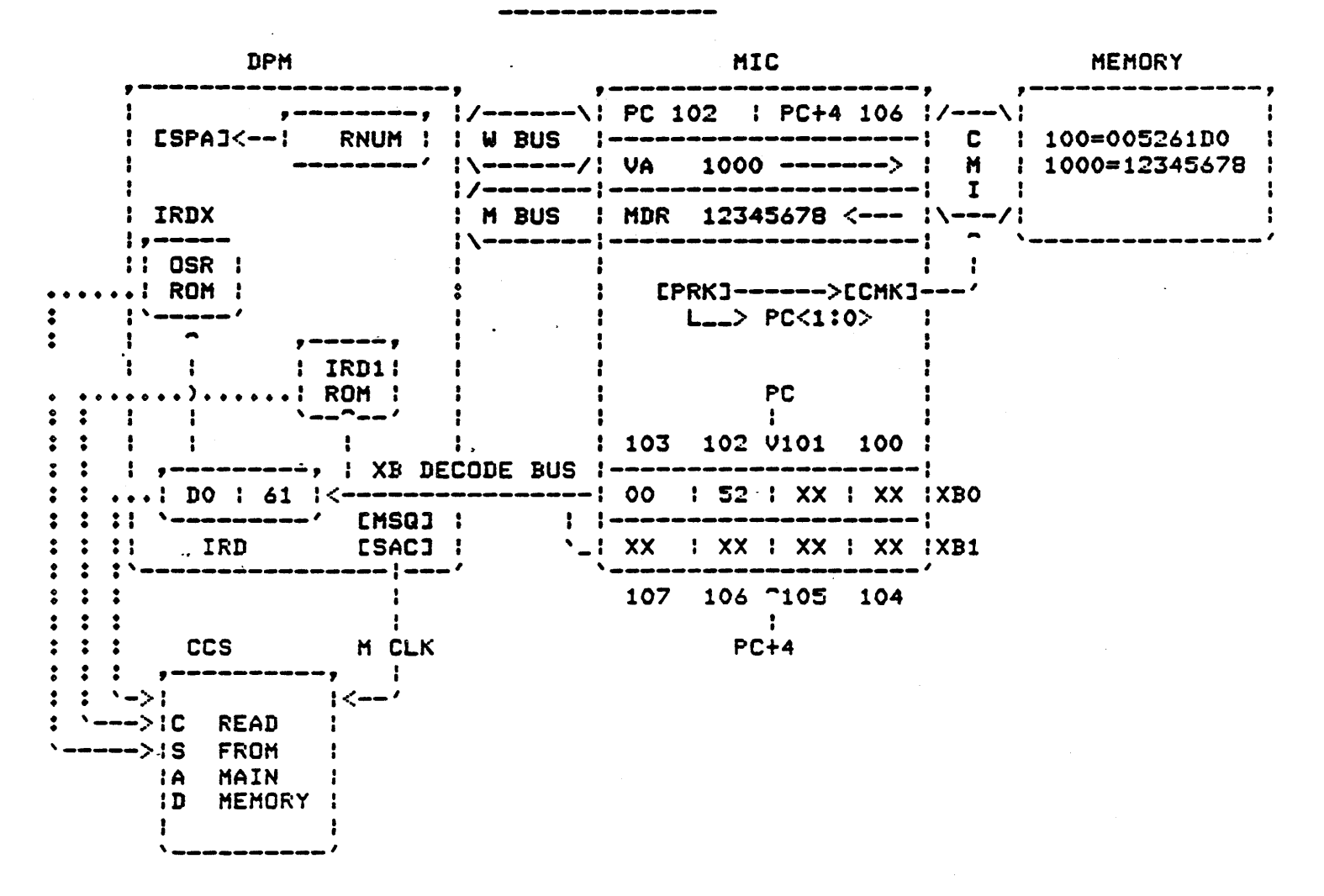

NOW THAT WE HAVE OUR DATA IN THE HDRr WE NEED SOHEPLACE TO PUT IT. NO HORE CAN BE DONE WITH THE 1st OPERAND, SO THE MICROCODE ROUTINE WILL DO AN IRDX TO BRING IN THE 2nd OPERAND.

AN IRDX WILL SOURCE ONE BYTE FROH THE XB INTO THE IRD CHIP AND ALSO BUHP THE PC BY 1.

> PC : PC+4 103 107

IRDX

MICROWORD NUMBER 3

WHEN THE OPERAND HITS THE IRD CHIP IT WILL BE DECODED TO FIND . OUT IF REGISTER MODE IS USED AND WHICH REGISTER TO GIVE RNUM IF NEEDED. THE IRD CHIP WILL SEND THE OPCODE TO THE IRDX ROHS TO SUPPLY AN ADDRESS

THE IRDX (OSR) ROM WANTS TO KNOW TWO THINGS:

- 1. WHAT OP CODE IS IT? FOR A PARTIAL ADDRESS INTO THE ROH.
- 2>. WHAT HODE ARE WE IN? REGISTER HODE DETERHINED BY THE UPPER 4 BITS OF THE OPERAND SPECIFIER FROH THE IRD CHIP.

AT THIS TIME THE IRDX ROH WILL OUTPUT AN ADDRESS THAT WILL PLACE US IN THE MICROCODE TO HANDLE THE NEEDED OPERAND SPECIFIER.

THE ENCODED VALUE FOR GPR 2 IS SENT TO THE RNUH REGISTER AND LIKE BEFORE, THE SPA SELECTS THAT REGISTER BUT THIS TIME WE WILL BE WRITING INTO IT.

THE CONTENTS OF THE MDR WILL BE SENT ACROSS THE M BUS, THROUGH THE ALP CHIPS AND ONTO THE WBUS TO BE WRITTEN INTO THE SELECTED GPR AND THE HICRO ROUTINE WILL END UP WITH ANOTHER IRDl FOR THE NEXT INSTRUCTION.

\*\*\* SEE BLOCK NUMBER 4 \*\*\*

BLOCK HUMBER 4

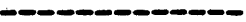

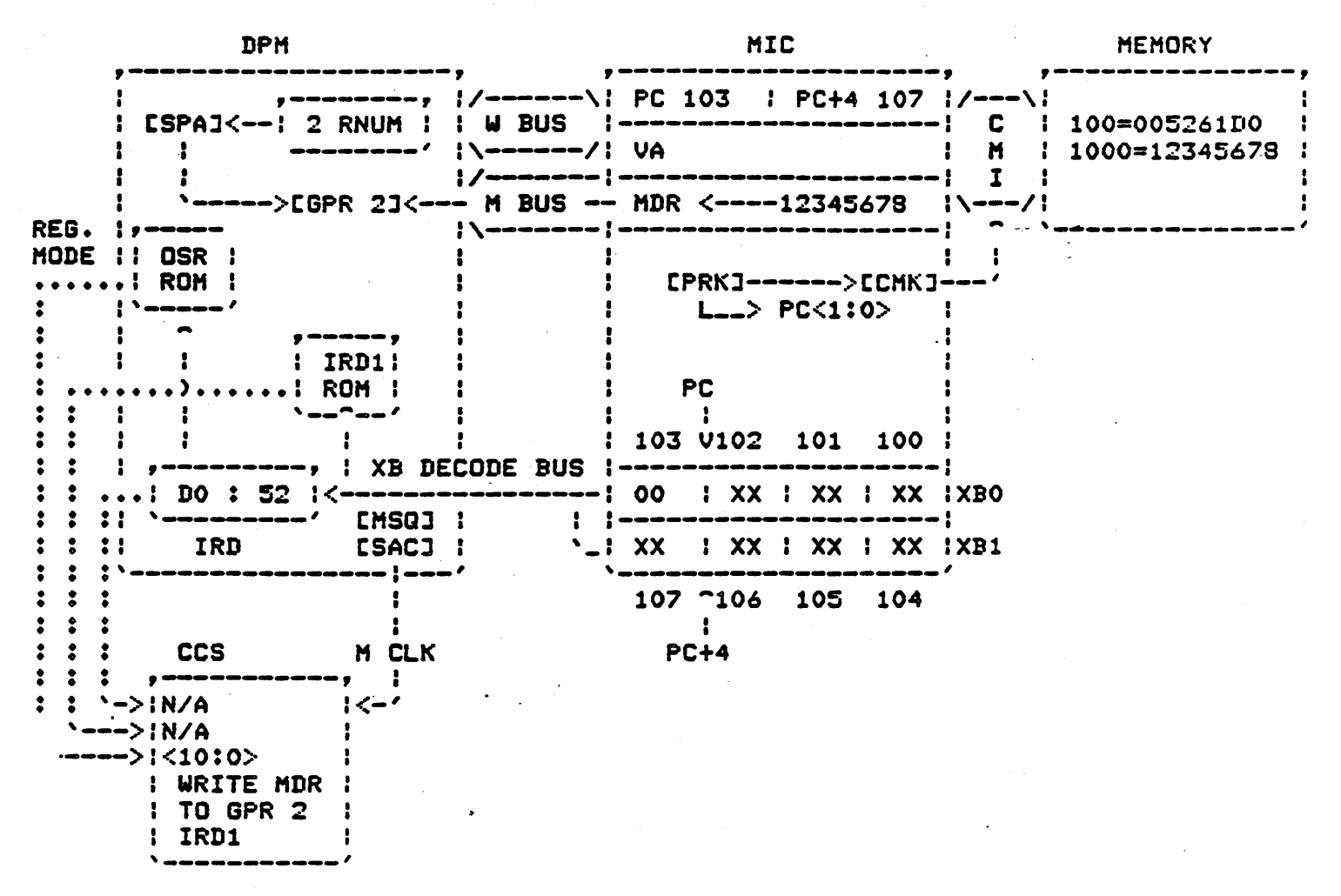

HAVING JUST FINISHED THE HOVL INSTRUCTION, THE MICROCODE ROUTINE LEFT US WITH ANOTHER IRD1. AS BEFORE AN IRD1 WILL SOURCE TWO MORE BYTES OF I-STREAH DATA OVER THE XB DECODE Bus, INTO THE IRD CHIP AND ALSO UP TO THE IRD1 ROH. AS BEFORE THE PC WILL BE BUMPED BY 2.

> PC : PC+4 105 : 109

> > \*\*\* SEE BLOCK NUMBER 5 \*\*\*

#### BLOCK NUMBER 5

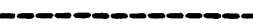

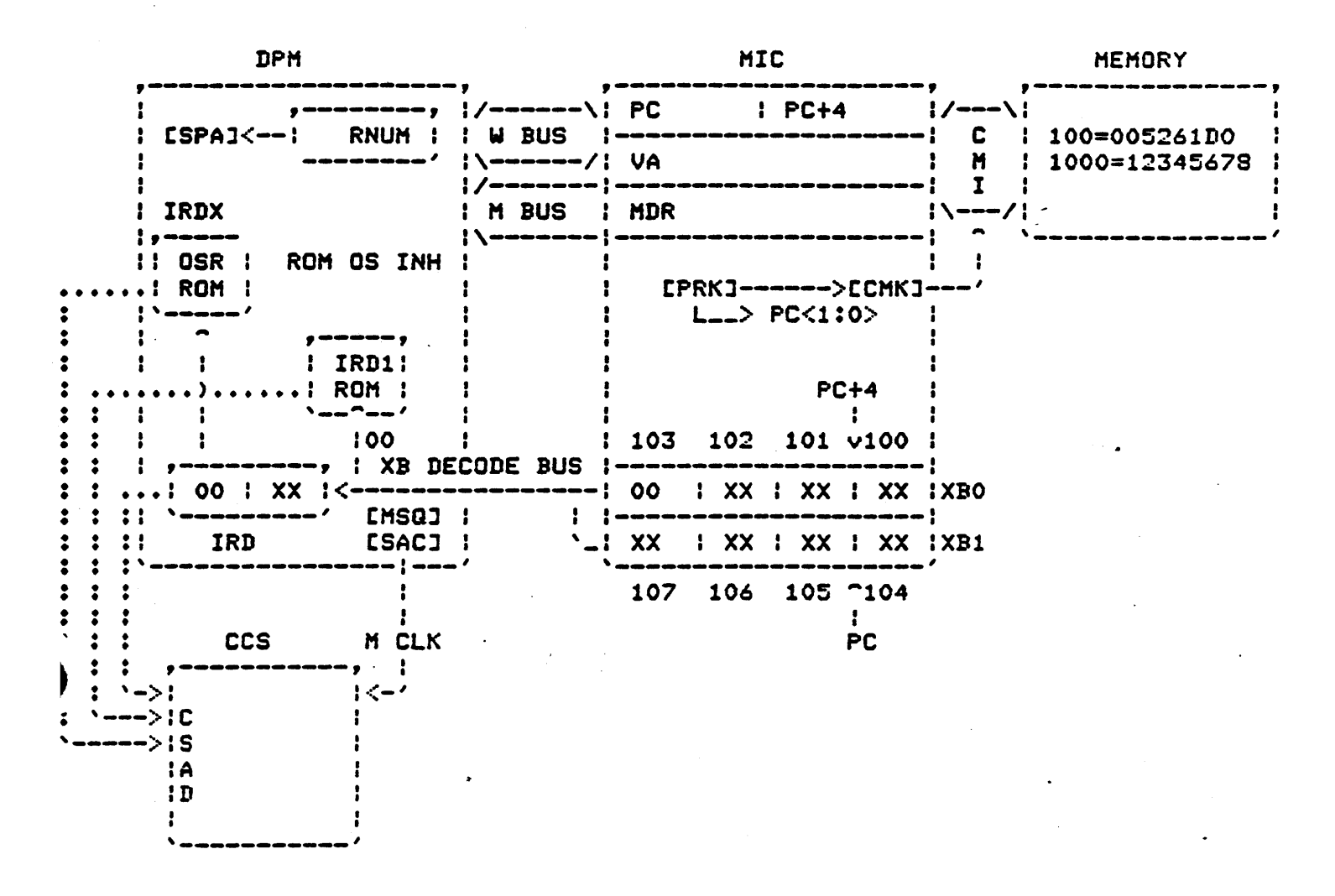

NOTICE WHAT HAPPENED TO THE PC AND PC+4 ••• THE PC HAS BEEN BUMPED TO 105 WHICH TELLS THE PRK CHIP THAT WE HAVE USED ALL THE DATA IN XBO. A PREFETCH CYCLE WILL OCCUR USING THE PC+4 AS OUR ADDRESS TO FETCH DATA FROM MAIN MEMORY. IF WE SEND THE ADDRESS OF 109 OVER THE CHI WE WILL GET BACK THE LONGWORD ADDRESS CONTAINING 109. THIS IS DUE TO THE FACT THAT THE CMI IGNORES BITS 0 AND 1 OF THE ADDRESS THUS GIVING US A LONGWORD ADDRESS OF 108 WHICH IS EXACTLY WHAT WE

WANT. \*\*\* SEE BLOCK NUMBER *6* \*\*\*

### BLOCK NUMBER *6*

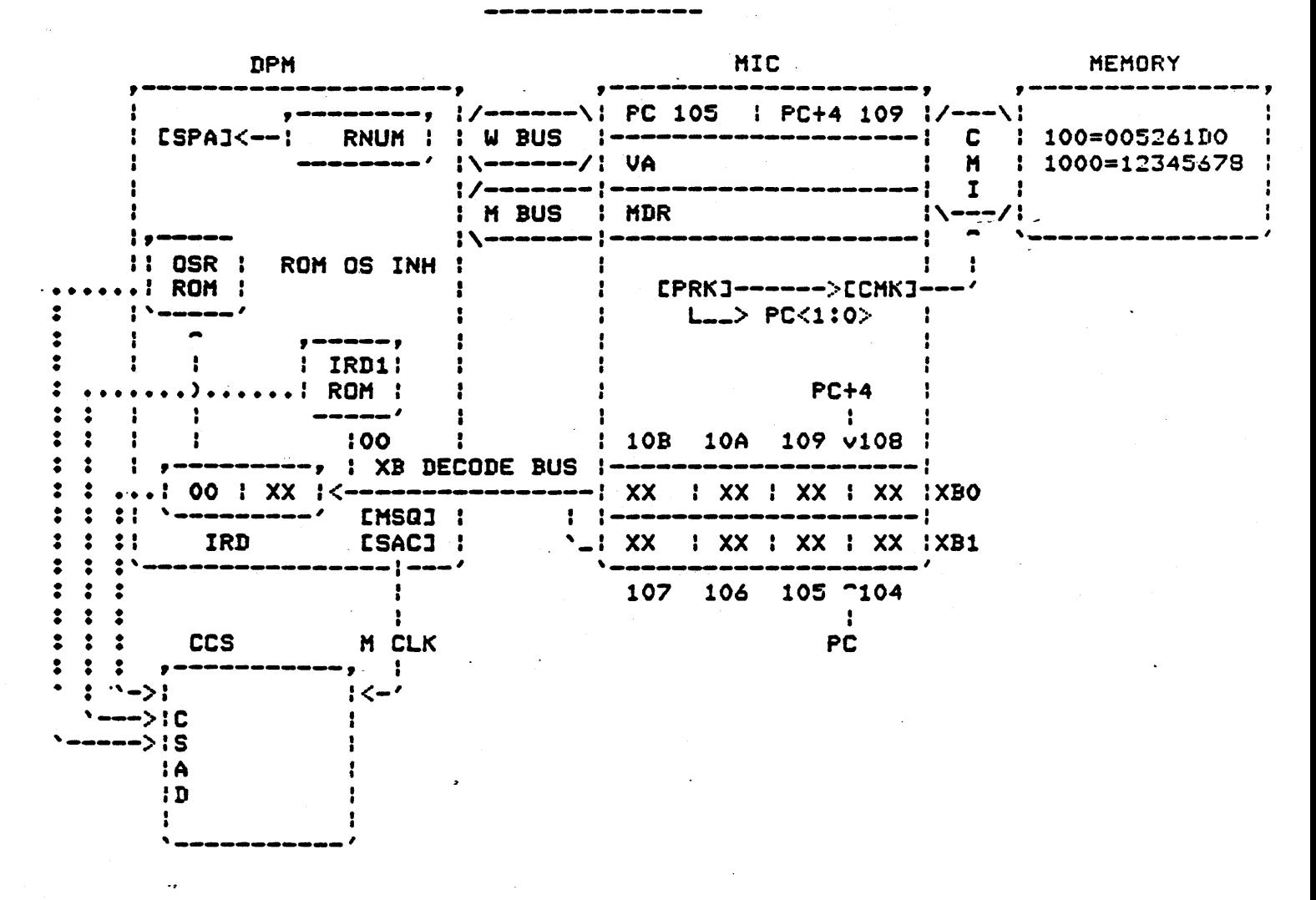

EXECUTION OF THE NEW INSTRUCTION TAKES PLACE SIHUTANIOUSLY WITH THE PREFETCH, BUT NOTICE WHAT INSTRUCTION WE ARE USING... IT IS A HALT INSTRUCTION. WE KNOW THAT A HALT INSTRUCTION HAS NO OPERANDS ONLY AN OPCODE• THEREFORE SOMETHING MUST BE DONE TO PREVENT THE IRD CHIP FROH EVALUATING THE SECOND BYTE AS A 1st OPERAND SPECIFIER. WHAT HAPPENS IS WHEN THE IRD1 ROHS DECODE THE HALT OPCODEr <OR ANY ONE BYTE INSTRUCTION> A SIGNAL NAMED •ROM OS INHIBIT' IS OUTPUTED FROM THE ROM ITSELF AND SENT TO THE MSQ AND SAC CHIPS WHERE IT DISABLES ANOTHER SIGNAL CALLED •LCD OSR A• WHICH WILL PREVENT THE UPDATING OF THE OSR COUNTER. THE SAME SIGNAL TELLS THE SAC CHIP TO TELL THE PHB CHIP NOT TO GENERATE THE SIGNAL •IRD LCD RNUM• WHICH WILL PREVENT THE SPA CHIP FROM LOOKING AT RNUM, AND FINNALY THE "LOD OSR A" SIGNAL TELLS THE IRD CHIP NOT TO DECODE THE DATA ON THE OSR SECTION OF XB DECODE AS IT IS NOT REALLY AN OPERAND.

THE HALT MICROCODE FLOW WILL NOW TEST THE CURRENT MODE TO SEE IF WE ARE IN KERNAL MODE AS YOU MUST BE TO HALT THE CPU.

ASSUMING THAT WE ARE IN KERNAL MODE, THE MICROCODE ROUTINE WILL ..•

1>\$ SET UP A HALT CODE OF *06* IN A TEMPORARY REGISiER 2>. ADD 1 TO THE CURRENT PC GIVING US PC=106 AND PC+4=10A 3>. VARIOUS OTHER TASKS REQUIRED TO SHUTDOWN THE CPU 4>. AND FINALLY SEND THE PC TO THE PRINT ROUTINE

THE MICROCODE PRINT ROUTINE WILL ALWAYS SUBTRACT 2 FROM ANY GIVEN PC BEFORE ACTUALLY SENDING IT TO THE CONSOLE.

> PC= 106  $- 2$ 104 00000104 *06*  >>>

THIS LEAVES US AT A PC OF 104 WHICH IS ONE BYTE AHEAD OF THE ACTUAL OPCODE OF THE HALT INSTRUCTION.

. THE REASON FOR THIS IS BECAUSE NOW WE CAN SIMPLY TYPE •••

>>> c

AND CONTINUE ON WITH THE NEXT OPCODE FOLLOWING THE HALT INSTRUCTION.

ONE FINAL NOTE: DURING EXECUTION OF MACRO INSTRUCTIONS, IF ANY GIVEN INSTRUCTION BLOWS UP AFTER BEING DECODED ON AN IRDl1 THE PC WOULD HAVE ALREADY BEEN UPDATED BY 2... SO THE PRINT ROUTINE CALLED IF WE WERE TO HALT THE CPU, WOULD SUBTRACT 2 FROM THE PC GIVING US THE CORRECT OPCODE ADDRESS OF THE FAILING INSTRUCTION.

> THIS ALSO CLARIFIES WHY WE HAVE TO ADD 2 TO A MICRO-VERIFY ERROR HALT TO GET THE CORRECT FAILURE CODE. THE MICRO-VERIFY ROUTINE IS RESIDENT IN CCS ROM AND IS NOT A MACFO PROGRAM AT ALL! THUS IT DOES NOT UPDATE THE PC IN ANY WAY, BUT IT STILL USES THE SAHE PRINT ROUTINE FOR THE ERROR DISPLAY.

THINK YOU'VE GOT THAT DOWN??? NOW TRY TO EXPLAIN IT TO A CLASS FULL OF BEWILDERED ENGINEERS!!!

GOOD LUCK.

# Machine and Bugchecks

 $\label{eq:2} \mathcal{L}^{\text{max}}_{\text{max}} = \frac{1}{2} \sum_{i=1}^{N} \frac{1}{2} \sum_{i=1}^{N} \frac{1}{2} \sum_{i=1}^{N} \frac{1}{2} \sum_{i=1}^{N} \frac{1}{2} \sum_{i=1}^{N} \frac{1}{2} \sum_{i=1}^{N} \frac{1}{2} \sum_{i=1}^{N} \frac{1}{2} \sum_{i=1}^{N} \frac{1}{2} \sum_{i=1}^{N} \frac{1}{2} \sum_{i=1}^{N} \frac{1}{2} \sum_{i=1}^{N} \frac{1}{2}$ 

 $\bar{z}$ 

### 11/750 MACHINE CHECK INTERPRETATION

---------------------------------

TO HELP ALIVIATE ANY PROBLEMS HAVING TO DO WITH MACHINE CHECKS IN THE 11/750 BELOW IS AN EXPLANATION OF WHY AND HOW THEY OCCUR ALONG WITH AN EXPLANATION OF HOW TO READ THE MACHINE CHECK LOGOUT.

A MACHINE CHECK IS A UTRAP TO LOCATION 28 IN THE HICROCODE. THIS IS CAUSED ONLY BY TWO CONDITIONS WITHIN THE LOGIC OF THE UTR CHIP. THESE CONDITIONS ARE AS FOLLOWS;

1. TRANSLATION BUFFER PARITIY ERRORS IN DATA OR TAG 2. BUS·ERROR

THIS SOUNDS EASY BUT WHAT CAN CAUSE A BUS ERROR IS THE PROBLEM. PLEASE LOOK AT THE FOLLOWING CHART AND READ THE EXPLANATION BELOW IT.

> ·28 <MACHINE CHECK UCODE ADDRESS> • • • • • • • • • • • • • • • • • • • • • • • • • • • • • • • • • • • • • • • • TB PARITY ERRORS • • • • • • • • • • • • • • • • • • • • • • • • • • • • • • • • • • • • • • • • • • • • • • • • • •  $\ddot{\textbf{e}}$  $\mathbf{r}$   $\mathbf{r}$   $\mathbf{$ UNCORECTABLE DATA •••••••••••••• • • • • • • • • • • • • • • • • . • • .. • • CACHE PARITY UNCORECTABLE .RLTO NXM ERROR I•ATA ON CHI NON EXISTANT MEMORY • •••••••••••• • • • • •  $\frac{1}{2}$ ON **CMI**

> > $\frac{1}{\sqrt{2}}\left( \frac{1}{2} \partial_{\mu} \partial_{\nu} \right) = \frac{1}{2} \partial_{\mu} \partial_{\nu} \partial_{\nu}$

WE WILL USE THE ABOVE CHART TO INTERPERT THE MACHINE CHECK LOGOUT THAT IS ON PAGE 25 IN THE VAX 11/750 DIAGNOSTIC MINI REFERENCE GUIDE. ATTACHED TO THIS SHEET IS A COPY OF THE LOGOUT AND A BREAKOUT OF THE NEEDED REGISTERS IF YOU HAVE NO MINI REFERENCE GUIDE.

WE NEED TO CORRECT ONE AREA OF THE LOGOUT IN THE MINI REF. GUIDE BEFORE WE GO ON. AT LOCATION (SP)+28 IT SHOULD READ MACHINE CHECK ERROR SUMMARY REGISTER AND NOT MEMORY CONTROL REGISTER.

ALL RIGHT WE ARE OFF!!!! WHAT YOU SEE IN THE LOGOUT IS WHAT IS PUSHED ONTO THE STACK WHEN A HACHINE CHECK OCCURS WHILE NORMAL RUNNING OF VHS •AFTER• THE VECTOR ADDRESS IS BROUGHT IN IN FROH SCBB+4 AND THE VECTOR BITS 0 AND 1 ARE CHECKED. WE WILL ATTACK THE STACK DUMP FROM TWO AREAS;

- 1. INFORMATION RELATING TO LOCATION OF FAULT <PC ETC>
- 2. CAUSE OF THE FAULT.
- LOCATION : AT (SP)+8 IS THE VIRTUAL ADDRESS REGISTER. THIS REGISTER IS USED TO FETCH THE OPERAND DATA NEEDED BY THE INSTRUCTION. SO IT CONTAINS THE OPERAND ADDRESS IF THE HACHINE CHECK OCCURRED WHILE FETCHING OPERAND DATA.

AT <SP>+C IS THE PC AT THE TIME OF THE EXCEPTION. THIS HAY BE USED WITH <SP>+2C WHICH IS THE ADDRESS OF THE OPCODE OF THE FAILING INSTRUCTION. EX: IF YOU ARE PREFETCHING AND USE AN INSTRUCTION AT ADDRESS 1000 AND THAT INSTRUCTION HAS 5 OPERAND SPECIFIERS THE ADDRESS OF THE OPCODE +2 IS STORED IN THE PC BACKUP REGISTER UNTIL THE NEXT OPCODE IS USED. (IRD1 TIME) AS YOU USE THE 5 OPERANDS IN THE INSTRUCTION THE PC (NOT PC BACKUP) IS INCREMENTED TO KEEP TRACK OF EXECUTION BUFFER USAGE. SO IF WE HAVE A MACHINE CHECK INVOLVED WITH EXECUTION BUFFER DATA, WE HAVE PUSHED ONTO THE STACK THE ACTUAL PC (SP+C) AND THE OPCODE OF THE INSTRUCTION (SF+2C).

AT (SP)+30 WE HAVE THE STANDARD PSL.

CAUSE:

WE SHOULD FIRST LOOK AT THE SUMMARY PARAMETER CODE AT <SP>+4. GENERALLY SPEAKING YOU WILL ONLY HAVE NUMBERS 1,2,6 OR 7. 1•6 AND 7 ARE BASICALLY THE SAHE THING. THESE MEAN A CONTROL STORE PARITY ERROR OCCURRED OR SOMEHOW THE MACHINE WAS SENT TO AN UNUSED IRD OR UNKNOWN ROM LOCATION. THIS COULD HAPPEN FOR A FEW REASONS, OF WHICH THE HOST LOGICAL IS THAT YOU HAVE A BAD CONTROL STORE• BAD HICROSEQUENCER ON THE DPH OR A BAD IRD DECODE ON THE DPM.

THE HOST COMMON AND HARDEST TO FIGURE OUT IS THE CODE OF 2. THIS RELATES TO HEMORY ERROR1TB PARITY TIMEOUT ETC. YOU LIKE THAT ETC. DO YOU. WELL LETS TAKE THE CONFUSION OUT OF THE STATEMENT. IF YOU EVER SEE A 2 FOR A SUMMARY PARAMETER CODE THE FIRST THING YOU SHOULD LOOK AT IS THE MACHINE CHECK ERROR SUMMARY REGISTER;CSP>+28. YOU CAN RELATE THIS REGISTER<MCESR> TO THE ABOVE CHART BECAUSE IT WILL TELL YOU WHAT CAUSED YOU TO GET TO UCODE ADDRESS 28. FIND THE BREAKOUT OF THE MCESR (PAGE 28 IN MINI REF.GUIDE) AND YOU WILL SEE A FOUR BIT REGISTER. LET US HAKE THE NEEDED CHANGE. THERE IS NO LONGER AN UNALIGNED UNIBUS REFERENCE THAT CAUSES A MACHINE CHECK, SO CROSS IT OFF. BIT 0 WILL TELL YOU IF THE MACHINE CHECK OCCURED WHILE DOING A PREFETCH OR OPERAND FETCH.<THIS HAY HELP YOU TO FIGURE ON USING THE VA OR PC FOR LOCATION>

IF BIT O=O THEN AN OPERAND FETCH WAS HAPPENING IF BIT 0=1 THEN A PREFETCH OF AN INSTRUCTION CAUSED IT.

BITS 2 AND 3 WILL TELL YOU IF IT WAS A TB ERROR OR BUS ERROR AS AN EXAMPLE WE WILL USE THE TB ERROR FIRST.

TB PARITY ERROR WHILE FETCHING AN OPERAND WOULD CAUSE THE REGISTER TO LOOK LIKE THIS WHEN PUSHED ON THE STACK

00000004 BIT 2 SET AND 0 CLEAR.

IF A·TB ERROR OCURRED WHILE PREFETCHING IT WOULD BE AS FOLLOWS;

00000005 BIT 2 SET AND 0 SET.

EITHER WAY IF IT IS A TB ERROR YOU SHOULr THEN LOOK AT<SP>+1C OR THE TRANSLATION GROUP REGISTER. THIS WILL TELL YOU WHICH GROUP (0 OR 1> AND IF IT WAS A TAG OR DATA ERROR.

YOU MAY ALSO LOOK AT CSP>+14 WHICH IS THE SAVED MODE REGISTER. THIS WILL TELL YOU THE PROCESSOR ACCESS MODE AND MEMORY MANAGEMENT STATES DURING THE LAST MICROCODE REFERENCE TO MEMORY.

FROM THIS YOU SHOULD KNOW WHAT CAUSED THE MACHINE CHECK AND THE LOCATION.

LET US RETURN TO THE HCESR AND ASSUME IT LOOKED LIKE THIS;

00000008 BIT 3 SET 0 CLEAR

THIS WOULD HEAN A BUS ERROR HAPPENED DURING AN OPERAND FETCH.

IF YOU LOOK AT THE CHART YOU WILL FIND THERE ARE TWO THINGS THAT CAN CAUSE A BUS.ERROR. TO FIND OUT WHICH ONE IT WAS LOOK AT (SP)+24 THE BUS ERROR REGISTER. THE BUS ERROR REGISTER IS A FOUR BIT REGISTER IN THE MEMORY INTERCONNECT MODULE SLOT THREE.CNOT THE MEMORY CONTROLLER> THE EXAMPLE WE WILL USE FIRST IS UNCORECTABLE DATA CAUSED THE BUS ERROR.

THE BUS ERROR REG. WOULD LOOK LIKE THIS;

#### 00000004

THIS SAYS UNCORECTABLE DATA CAUSED THE ERROR, THERE WERE NO LOST ERRORS<RECEIVED AN OTHER ERROR BEFORE THE LAST ONE WAS CLEARED>

!!! !CORRECTED READ DATA DID NOT OCCUR. CORRECTED READ DATA CAUSES AN INTERRUPT NOT A MACHINE CHECK!!!

IF YOU LOOK AT THE CHART YOU WILL FIND THAT UNCORRECTABLE DATA CAN BE CAUSED BY TWO THINGS;

1. CACHE PARITY ERROR

2. UNCORECTABLE DATA FROH THE CHI

TO DETERMINE WHICH OF THESE CAUSED THE BUS ERROR LOOK AT (SP)+20 WHICH IS THE CACHE ERROR REGISTER. THIS REGISTER CONTAINS INFORMATION ON THE DATA CACHE. IT IS A FOUR BIT REGISTER ON THE HIC MODULE THAT WILL TELL YOU IF THE LAST REFERENCE WAS A HIT; LOST ERROR AGAIN AS BEFORE AND IF YOU HAD A CACHE PARITY ERROR. IF THERE WAS NO CACHE PARITY ERROR SET IN THE REGISTER THEN THE BUS ERROR WAS CAUSED BY THE UNCORRECTABLE DATA FROM THE CHI.

so; CONTINUING RIGHT ON LET us ASSUHE THAT THE BUS ERROR WAS CAUSED BY A NON EXISTANT MEMORY. AS YOU CAN SEE BY THE CHART THAT TWO THINGS CAN CAUSE NXH. FIRST LETS LOOK AT THE BUS ERROR REGISTER. IT EQUALS;

#### 00000008 BIT 3 SET = NXH

THEN WE WOULD LOOK AT THE READ LOCK TIHE OUT REGISTER <RLTO> THIS IS A ONE BIT REGISTER THAT IF BIT 0 IS SET A READ LOCK TIME OUT CAUSED THE NXM. WHAT IS A READ LOCK TIME OUT? GOOD QUESTION. IF THE CPU ATTEMPTS TO ACCESS THE CHI DURING A READ LOCK CONDITION A TIMER IS STARTED IN THE CHK GATE ARRAY ON THE MIC MODULE. IF THE TIMER RUNS FOR 64 USEC (USEC IS CORRECT) THEN THE CHK CHIP GENERATES NXH TO THE UTRAP CHIP THAT WILL CAUSE A MACHINE CHECK. IF BIT 0 IS CLEAR IN THIS REGISTER AND THE BUS ERROR REGISTER SAYS A NXH CAUSED THE MACHINE CHECK THEN IT WAS CAUSED BY NXH ON THE CHI.

THE ONLY THING THAT WAS PUSHED ONTO THE STACK THAT WE HAVE NOT TALKED ABOUT IS (SP)+10, THE MEMORY DATA REGISTER <HDR>. THIS WILL CONTAIN THE LAST DATA FETCHED FROM CACHE OR MAIN HEHORY.

> HOPEFULLY THIS EXPANATIQN, CHART AND HANDOUT WILL CLEAR UP SOME MISCONCEPTIONS CONCERNING THE 11/750 MACHINE CHECK.

GENERAL 11/750 MICROCODE FLOW FOR A MACHINE CHECK

#### 1. MACHINE CHECK EXCEPTION CONDITION OCCURS

THE VARIOUS TYPES ARE AS FOLLOWS:

A. BUS ERROR:----> NXM OFF CHI FROM: ----> CMC MODULE I (NON EXISTANT MEMORY) I (MEMORY CONTROLLER)  $\mathbf{I}$ ---> UBI MODULE (UNIBUS INTERFACE) ----> MBA MODULE (MASBUSS ADAPTER) ---> UCE ------------------> UCE FROM CMC (OR OTHER DEVICE) (UNCORRECTABLE ERROR)|  $\mathbf{I}$ 

----> CACHE PARITY ERROR

 $\leftrightarrow$   $\leftrightarrow$  RLTO

-1

(READ LOCK TIME OUT)

B. TE ERROR: -----> TRANSLATION BUFFER TAG PARITY ERROR ł ---> TRANSLATION BUFFER DATA PARITY ERROR

THE TWO CATEGORIES OF MACHINE CHECK CUNDITIONS CAN BE BROKEN DOWN INTO TWO MORE GROUPS:

A. SOURCING DATA FROM I-STREAM: -- > MSRC X8 TB ERROR

SEE NOTE

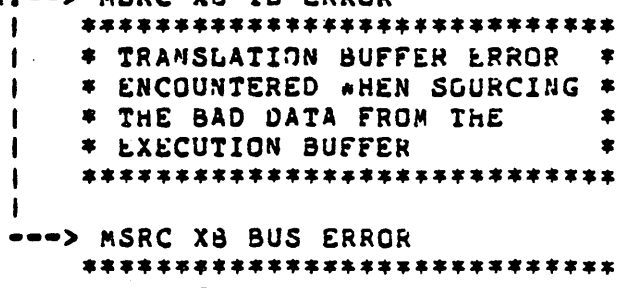

- \* BUS ERROR ENCOUNTERED  $\bullet$
- \* WHEN SOURCING THE BAD DATA\*
- \* FROM THE EXECUTION BUFFER \*
- \*\*\*\*\*\*\*\*\*\*\*\*\*\*\*\*\*\*\*\*\*\*\*\*\*\*\*\*
- NOTE" WHEN A TB OR BUS ERROR OCCURS DURING A PREFETCH, THE ERROR IS IGNORED UNTIL \*E ATTEMPT TO SOURCE THE BAD DATA FROM THE EXECUTION BUFFER. THIS IS TO PREVENT UNNECCESSARY ERROR HANDLING OF DATA THAT MIGHT NOT GET USED ANYWAY. THE DATA IN THE XB IS NOT ALWAYS THE RIGHT DATA TO BE EXECUTED, FOR EXAMPLE: IF THE CURRENTLY EXECUTING INSTRUCTION IS A BRANCHING INSTRUCTION IT WILL MUDIFY THE PC THUS CAUSING AN EXECUTION BUFFER FLUSH WHICH CLEARS OUT THE XB AND FILLS IT WITH THE DATA FROM THE NEW PC AND PC+4.

B. ERROR DURING INSTRUCTION DECUDE: ---->BUT X& TB ERROR (IRD1/IRDX)  $\sim 100$ \*\*\*\*\*\*\*\*\*\*\*\*\*\*\*\*\*\*\*\*\*\*\*\*\*\*\*\*  $\mathbf{r}$ **\* TB ERROR ENCOUNTERED** 1  $\bullet$ 

> $\mathbf{I}$ ×

\* DURING AN IRD1 OR IRDX  $\bullet$ \*\*\*\*\*\*\*\*\*\*\*\*\*\*\*\*\*\*\*\*\*\*\*\*\*\*\*\*

--->BUT XB BUS ERROR \*\*\*\*\*\*\*\*\*\*\*\*\*\*\*\*\*\*\*\*\*\*\*\*\*\*\* \* BUS ERROR ENCOUNTERED  $\bullet$ 

> \* DURING AN IRD1 OR IRDX  $\bullet$ \*\*\*\*\*\*\*\*\*\*\*\*\*\*\*\*\*\*\*\*\*\*\*\*\*\*\*

2. MSQ, UTR AND SAC CHIPS SET UP A MICKO VECTOR OF 0028 AT THE OUTPUT OF THE MICROSEQUENCER, SENDING US TO THE PROPER MICRO ADDRESS AND THE MACHINE CHECK MICRO ROUTINE SETS UP OUR SCBB+4 AND BUILDS THE STACK.

- 3. SCBB+4 CONTAINS OUR MACRO VECTOR ADURESS
- 4. USE THE LOWER TWO BITS TO SELECT A STACK:

VECTOR BITS <1> | <0> . . . . . . . . . .

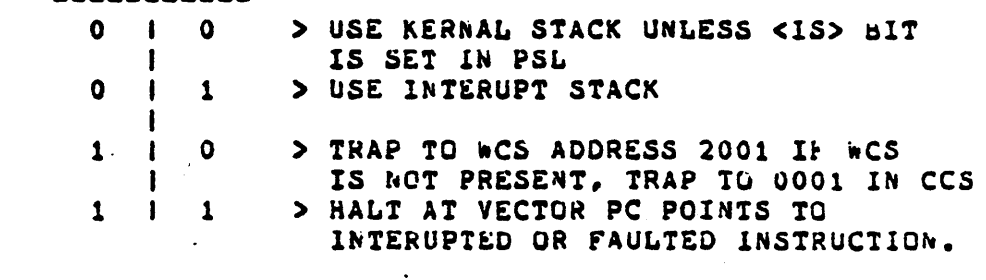

00000000 07  $\rightarrow$ 

5. PUSH PSL, PC AND 11 OTHER LONGWORDS OF INFORMATION ON STACK.

6. LOWER TWO BITS OF VECTOR GET ZEROS WHEN CROSSING CAI ON ADDRESS CYCLE. THE ADDRESS POINTED TO BY THE VECTOR WILL BE THE START OF THE MACRO MACHINE CHECK HANDLER ROUTINE.

7. IRD1 OF MACRO ROUTINE TAKES PLACE.

GENERAL MACHINE CHECK MACRO FLOW -------------

A MACHINE CHECK CAN BE HANDLED MANY DIFFERENT WAYS DEPENDING ON CERTAIN SYSGEN PARAMETERS AND THE CURRENT MODE OF OPERATION WHEN THE EXCEPTION OCCURRED. THE FOLLOWING CHART IS DESIGNED TO SHOW ONLY THE OVERALL SYSTEM RESPONSE TO A MACHINE CHECK.

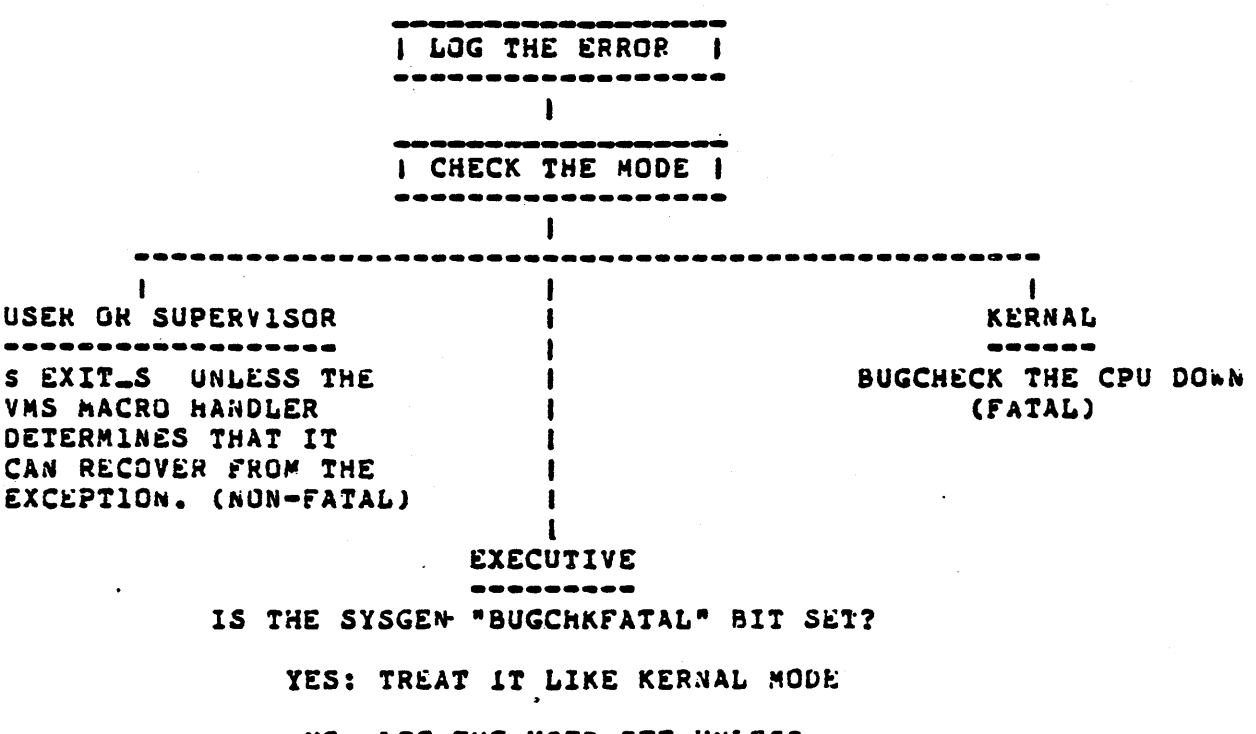

 $\mathsf{s}$ VM DE

 $\mathcal{L}_{\mathcal{F}}$ 

NO: LOG THE USER OFF UNLESS THE VMS MACRO HANDLER DETERMINES THAT IT CAN RECOVER FROM THE EXCEPTION.  $(NON-FATAL)$ 

IF THE MACHINE CHECK TURNS INTO A BUGCHECK, IT WILL HAVE THE FOLLOWING RESULTS:

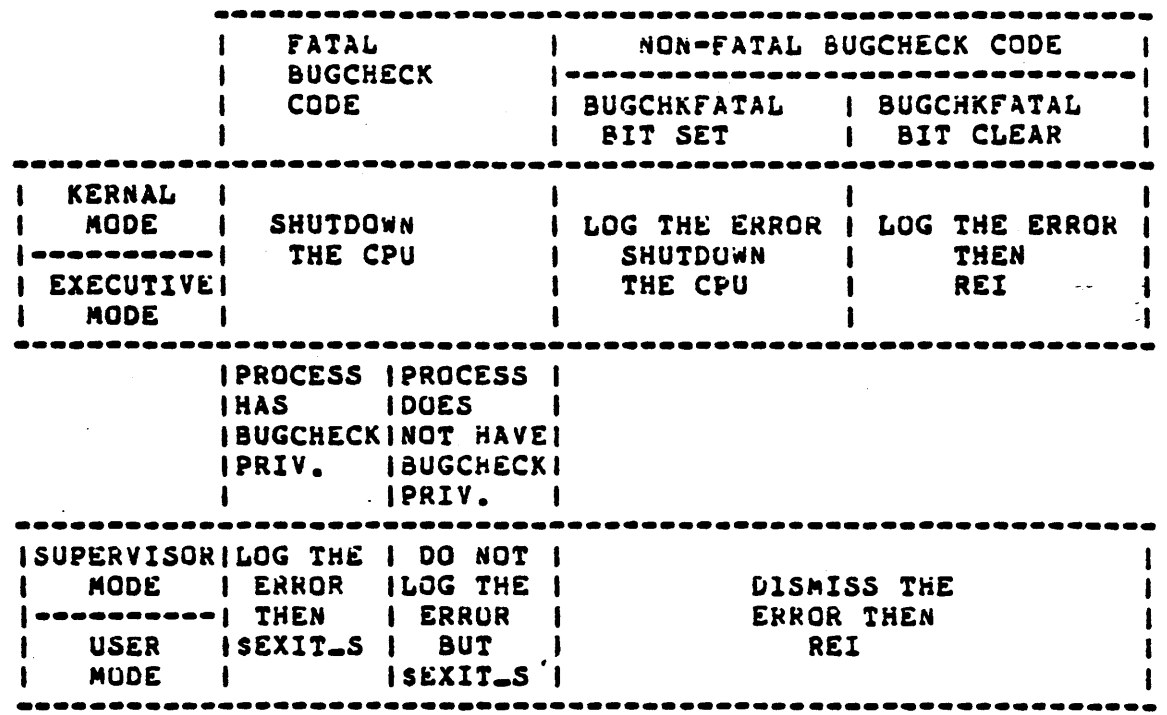

#### **BUGCHECKS**

A BUGCHECK is an internal inconsistency within a process or VMS, :n as a corrupted data structure or unexpected exception, detected oy .S. Bugchecks can be the result of programming errors or hardware failures. Software related Buqcnecxs can be quicKlY isolated from tne information saved in the system dump file on a system crasn and from source listings. Hardware related augcneeks are not so easy to isolate Decause the hardware failure can occur long before VMS detects it. Later on we will look at how to troubleshoot some of the common Bugcheck failures.

Bugchecks are not always fatal to the system. A Bugcheck that occurs while the CPU is in either User or Supervisor mode will result in termination of the process that incurred the Bugcheck, providing the process does not have privilege to cause a Eugcheck. If the Bugcheck is not fatal, VMS will dismiss it and allow the process to continue. Otnerwise ratal Bugcnecks will not crash the system from User or Supervisor mode.

VMS protects itself and its data structures by using the Bugcheck<br>mechanism while in Executive or Kernel mode. Non•fatal Bugchecks whicn occur in Executive or Kernel mode are dism1ssea tne same as tnose in Supervisor or User mode, unless the SYSBOOT parameter BUGCHECKFATAL is turned on. Non-fatal Bugchecks will be logged to the Error Log. Fatal Bugchecks will result in the orderly shutdown of the system. A small amount of information descr101n9 tne Bugcneck is sent to tne console terminal, a dump file is written to the disk and then a special code is sent to tne CON cnip's console transmit data buffer and a HALT instruction is executed. The system will then be rebooted unless the SYSBOUT parameter flag BUGREBOOT is cleared.

Tne crash dump file can be analyzed using the System Dump Analyzer (SDA). The size of the dump file must be four blocks larger than the numoer of pnys1cal pages 1n>tne system. If the space reser:ed on tne a1sk number of physical pages in the system. If the space reserted on the disk<br>for the dump file is too small, only the physical pages that can fit in the file will be written. A small dump file will not contain some of the fost crucial contents of physical memory (the system page tables) which may make analysis with SDA impossible.

#### **BUGCHECK TROUBLESHOOTING**

 $\frac{1}{2} \left( \frac{1}{2} \sum_{i=1}^{n} \sum_{j=1}^{n} \left( \frac{1}{2} \sum_{j=1}^{n} \left( \frac{1}{2} \sum_{j=1}^{n} \frac{1}{2} \right) \right) \right) \left( \frac{1}{2} \sum_{i=1}^{n} \sum_{j=1}^{n} \left( \frac{1}{2} \sum_{j=1}^{n} \frac{1}{2} \right) \right) \left( \frac{1}{2} \sum_{j=1}^{n} \sum_{j=1}^{n} \frac{1}{2} \right) \right) \left( \frac{1}{2} \sum_{i=1}^{n} \$ 

The tools you must know how to use to analyze a crash dump include Lae VMS microfiche listings and the System Dump Analyzer. This discussion assumes you also know the VAX instruction set and understand how to read a MACKO-32 listing. It is not necessary to understand the internals of VKS to troubleshoot some of the most common Bugchecks that are caused by hardware failures. Bugcnecks caused by program errors are beyond the scope of this discussion.

when a Bugcneck occurs, information is left on the stack which is useful for isolating the area of code which caused the Bugcheck. This information is usually easy to identify. Note that this information is not always available on the stack. Sometimes a Signal Array can be found on the stack witnout a Vector Address array. The first item to locate is the Vector Address Array, though it is not always available. The AP will be pointing to the Vector Address Array if it is on the stack. This array will give you the address on the stack of the signal and mechanism arrays. The mechanism array contains the contents of RO and R1 at the time of the Bugcheck. This information will be necessary for analyzing the code that Bugchecked.

**VECTOR 1** 00000002 1 ARRAY  $+ - -$ +--------| SIGNAL VECTOR  $\mathbf{I}$  $+ + + -$ .<br>............................... +----- AECHANISM VECTOR  $+$  .................................  $\mathbf{1}$  and  $\mathbf{1}$  and  $\mathbf{1}$ The values contained in the VECTOR ADDRESS ARRAY are: o 00000002 -- the number of longwords that follow in  $\mathbf{I}$ the VECTOR ADDRESS ARRAY.  $\mathbf{I}$ o SIGNAL VECTOR -- a pointer to the first longword of the SIGNAL ARRAY. o MECHANISM VECTOR -- a pointer to the first longword of the MECHANISM ARRAY. MECHANISM - 1 +--------------------------------+ ARRAY  $\mathbf{I}$ STACK FRAME ADDRESS  $\dots$ I DEPTH COUNT + ----------------------------- $RQ$ г  $+$  ................................. L **R1**  $\mathbf{1}$ 

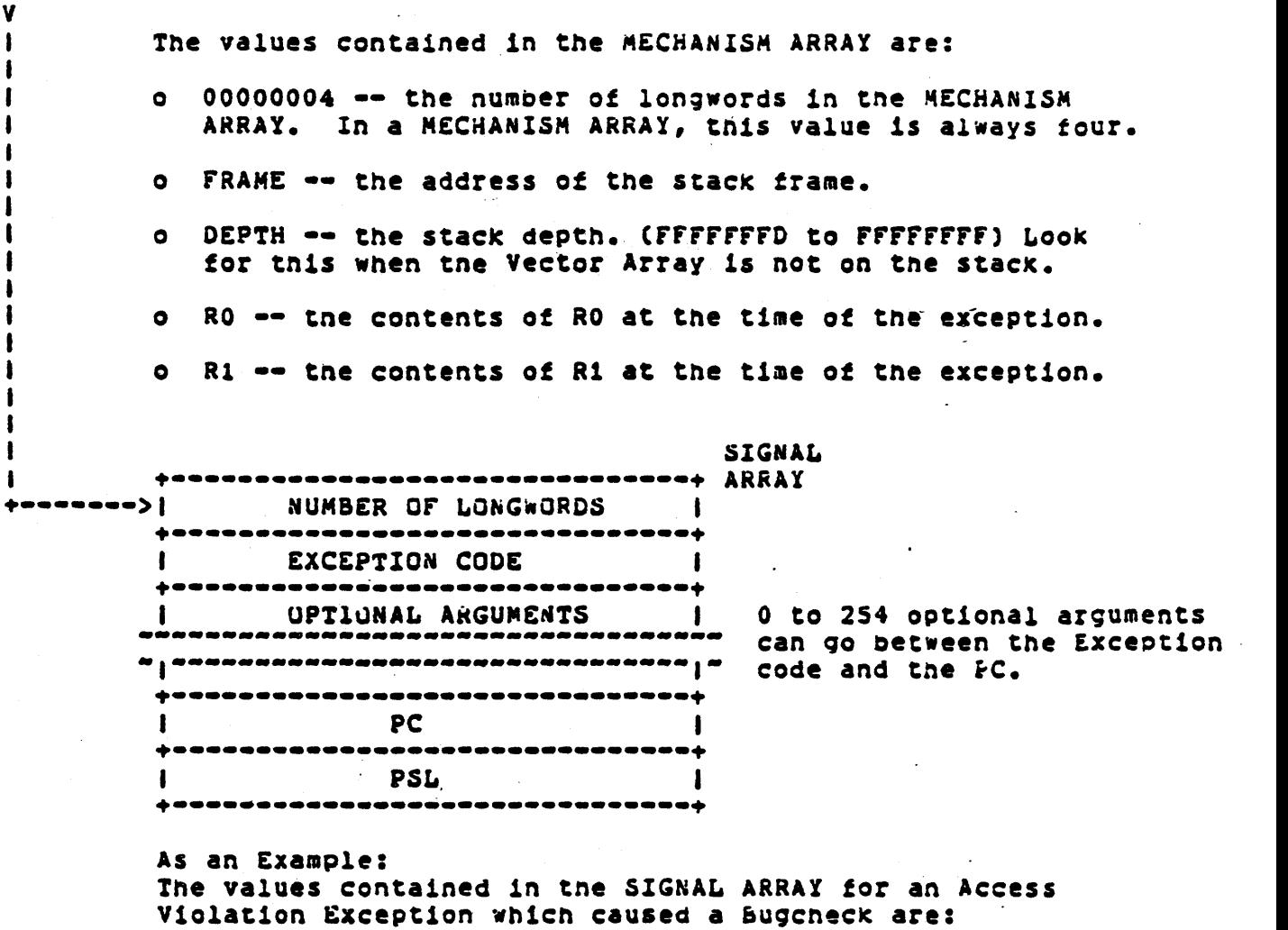

- o 00000005 -- the number of longwords contained in the SIGNAL ARRAY. For access violations tnis number is always five.
- o EXCEPTION CODE -- a code wnich identifies the type of exception.
- o REASON MASK -- the longword whose lowest three bits, if set, indicate that the instruction caused a Length Violation (oit 0), referenced the process page table (bit 1), and/or read/modify operation (bit 2),
- o VIRTUAL ADDRESS -- the virtual address that the system tried to reference at the time of the exception.
- o PC -- the Program Counter. The PC contains the address of the instruction that signaled the exception.
- o PSL -- the processor status longword at the time of the exception.

Signal arrays differ in length, from 4 to 258 longwords, depending on the kind of exception the system detects. See the VAX-11 Run Time Library Reference Manual for details.

The Signal Array contains more interesting information about the ngcheck. The format of the Signal Array varies for different Bugchecks. se Exception Code identifies what kind of error led to the Bugcheck. The kception Code indicates such errors as Access Violation, Opcode Reserved DEC, etc. Following the Exception Code are optional arguments. These guments will vary in number and meaning for different Bugchecks, Next on the stack is the PC of the instruction that would have been executed next, if an Exception had not occurred.

Once you have located the Exception Code within the Signal Array, enter the following on a running VAX/VMS system:

> S STT<cr> s \_EXIT %X<exception code><cr>

For access violations the EXCEPTION CODE is 00000000C.

**EXAMPLE:**  $s$   $0T < cT$  $S$   $EXIT$  % $X0C < c$ r>

&SYSTEH-F-ACCVIO, access violation, reason mask=00, virtual address=0000000C, PC=7FFD3A58, PSL=0004034

Now that you know what the Exception Code means, you can look up a short explanation in the VAX/VMS System Messages and Recovery Procedures Manual. For instance, continuing with the Access Violation example, you would lookup ACCVIO on page 2-3 and find the following:

" ACCVIO, access violation, reason mask=xx, virtual address=location, PC=location, PSL=xxxxxxxx

Facility: VAX/VMS System Services

Explanation: An image attempted to read from or write to a memory location that is protected against the current mode. This message indicates an exception condition and is followed by a register and stack qump to help locate the error.

User Action: Examine the PC and virtual address displayed in the message and check the program listing to verify that instruction operands or procedure call arguments are correct. "

- The explanation given in the VAX/VMS System messages and Recovery Kanual will give you an idea of what the software was attempting to do or a description of the Exception condition which led to the Bugcheck. The User Action may give you some idea of how to proceed in examining the crash dump. Remember that this manual was intended for programmers creating program errors and not for analyzing hardware failures, so some of the Explanations and User Actions will not be appropriate to a hardware failure.

### 165

Now tnat you have some idea where the Bugcheck error was detected and what type of an error caused tne Buscheck, you can attempt a bit of ·~alys1s using SDA. The aoove stacK information may De availaole at tne nsole or by using SDA and examining the stack. Exactly how you proceed .itn SDA will depend on your experience and tne type of problem you are trouolesnooting.

For instance, suppose you nad an access violation caused by a length violation which led to a Bugcheck. The VA that failed can be found in the Signal Array. Try to examine this address using SDA. It, will probably not be possible because tne page may not have been mapped. Tnen check the process page table or system page table to find out if the address is mapped and •hat protection exists. If tne VA is an aooxxxxx value, tnen you can use the system map CSYS.HAP) and locate tne VMS moaule wnicn contains tne address. If tne address ts not mapped, 1t may indicate tnat tne program calculated the address incorrectly or dropped/picked a bit in the data patns because of a hardware error. Try to figure out what the and the data paths betause of a hardware error. Thy to figure out what is not a sense of the same and if the VA that was generated is off by a single pit. Maybe one particular register dropped a pit. From a single tailure you may not nave enougn information to isolate tne problem to a small enougn area of the system to warrant swapping a module. In these cases 1t 1s better to wait tor add1t1onal crasnes and collect more intormation.

Anotner Possibility is tnat a device could cause an error, sucb as constant interrupts, which could cause a system crash or hang. Be especially suspicious of tne system disk, MBA or Massbus if all of the tailures nappen while page faulting a page or swapping a process.

A customer written device driver, or for tnat matter a DEC device ariver, could cause a Bugcheck. If the VA or PC which causes the failure is 800xxxxx and you cannot find the module which contains this address in the SYS.MAP, then the address may be within a device driver or other VMS component such as RMS. To find out if it is witnin a device driver, run SYSGEN and SHOW /DEVICES. The SHOW/DEVICES command will print out a list of address ind1cat1n9 wnere eacn aev1ee driver 1s loaded, and addresses where key structures within the I/O data base can be found. The SHOW DEVICE command under SDA could also be used. Just knowing that the address wnicn caused tne Bugcneck 1s associated witn a particular device driver ~111 g1ve you some idea of ~here to start. In tne case of a suspected customer written device driver, it would be wise to involve Software Support to nelp analyze the crash and look at the code of the device ~r1ver.

### BUGCHECK ANALYSIS NUMBER ONE

Let's try looking at an example of one Bugcheck which was forced by nardware error and see if we can determine where the problem lies.

\*\*\*\* COMMENTS and SDA COMMANDS are indicated by "\*" \*\*\*\*

SDA> SHOW CRASH \*\*\*\*\*\*\*\*\*\*\*\*\*\*\*

VAX/VMS System dump analyzer

Dump taken on 13-JUL-1981 16:19:26.67 SSRVEXCEPT, Unexpected system service exception

Time of system crash: 13-JUL-1981 16:19:26.67

Version of system: VAX/VMS VERSION V2.3

Reason for BUGCHECK exception: SSRVEXCEPT, Unexpected system service exception

Process currently executing: SYSTEM

Current image file name: "DRAO: [SYSEXE]DIRECTORY.EXE;3 \*\* GETTING A DIRECTORY

Current IPL: 0 (decimal)

ineral registers:

\*\*\*\* THE CONTENTS OF REGISTERS RO, R1, SP, PC, & PSL HAVE BEEN \*\*\*\* \*\*\*\* MODIFIED BY THE BUGCHECK HANDLER. THE PC IS POINTING \*\*\*\* \*\*\*\* TO THE BUGCHECK HANDLER FOR SYSTEM SERVICE EXCEPTION. \*\*\*\*

 $= 8000A122$  $R1$  $R2 = 7$ FFEC200 **RO**  $= 7$ FFEFE35  $R3 = 7$ FFEAE00  $R6 = 7$ FFEABEC  $R7 = 00000000$  $R4$  $= 80070EAO$ **R5**  $= 7$ FFEA838  $R10 = 7$ FFEA790  $R9 = 7$ FFEF988  $R11 = 7FFEA210$  $R8 = 7$ FFEF878  $SP = 7$ FFECD6C  $AP = TFFECD84$  $FP = TFFECD6C$  $PC = 8000A12B$  $PSL = 00000000$ 

Processor registers:

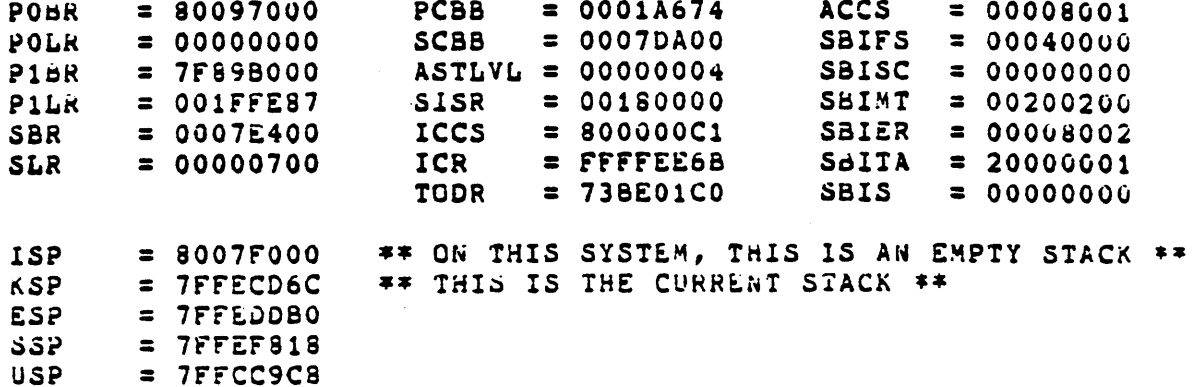

 $\mathcal{A}^{\mathcal{A}}$ 

 $\ddot{\phantom{a}}$ 

 $\cdot$ 

SDA> SHOW PROCESS \*\*\*\*\*\*\*\*\*\*\*\*\*\*\*\*\*

 $\ddot{\phantom{1}}$ 

 $\epsilon$  .  $\epsilon$ 

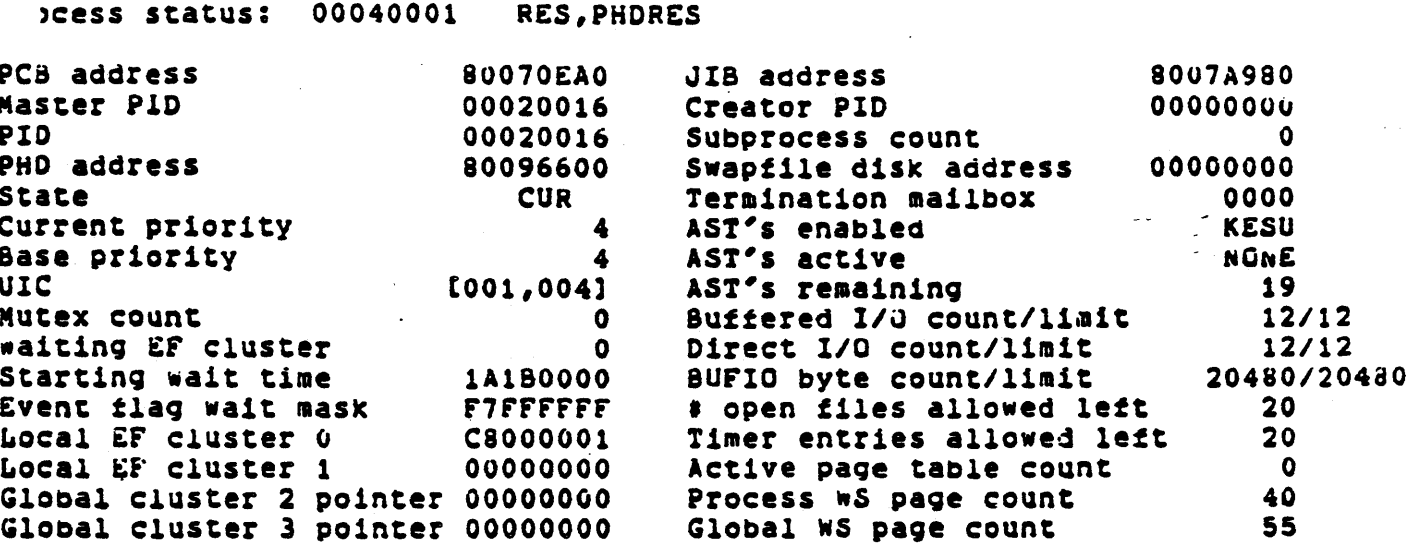

A> SHOW STACK \*\*\*\*\*\*\*\*\*\*\*\*\*

 $\ddot{\phantom{a}}$ 

 $\ddot{\phantom{a}}$ 

### rrent operating stack (KERNEL):

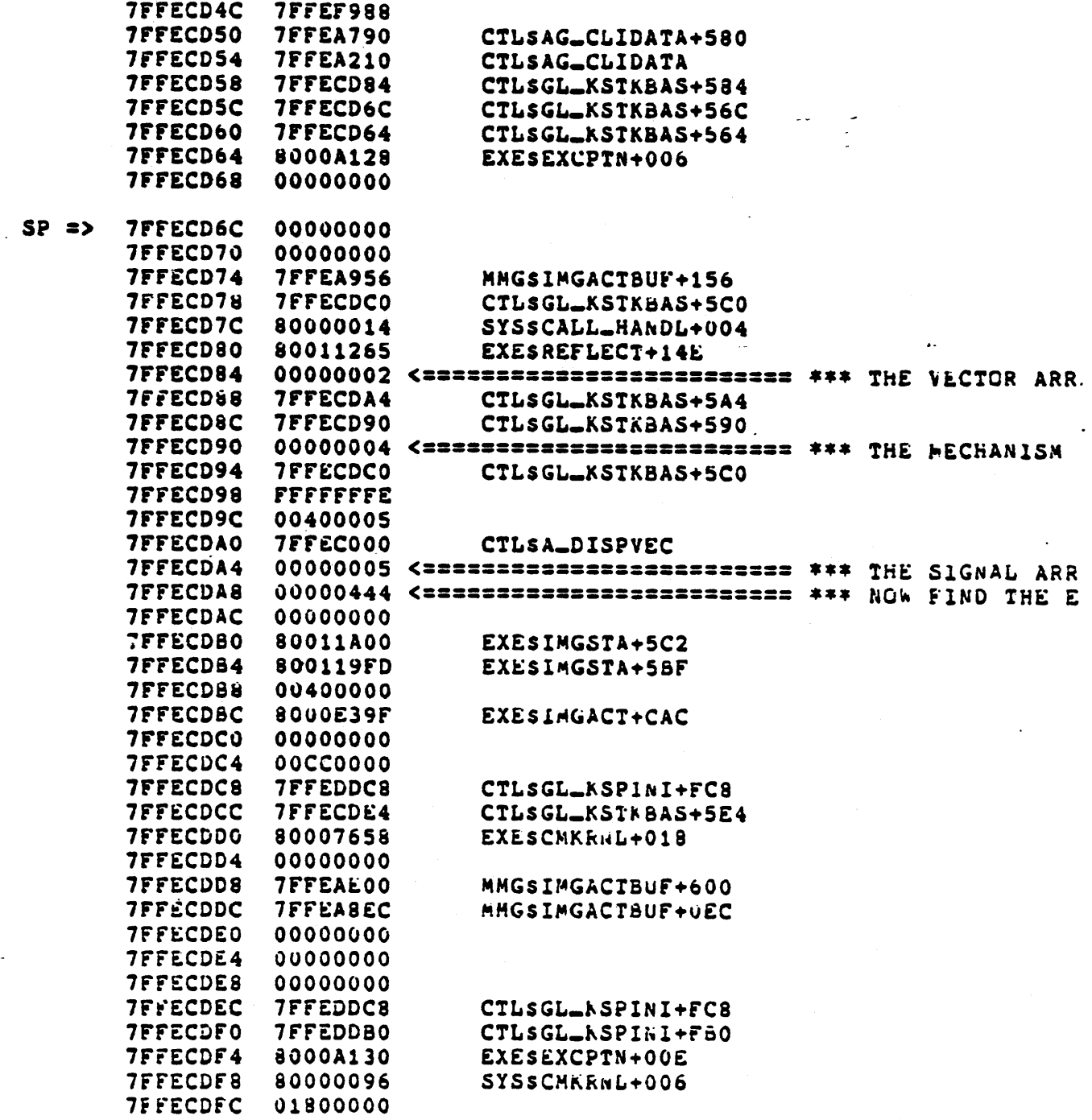

 $\bar{z}$ 

 $\sim 10^{-1}$ 

 $\downarrow$ 

\*\*\*\* If you have been following the crash so far, you should know that the Exception Code was a 444. Using tne methoas snown earlier, you should have been able to determine that the exception code indicates a PAGRDERR, that is a PAGRDERR. Now looking that up in the VAX/VMS System messages and Recovery Procedures Manual you would find the follow1ng:

> • PAGRDERR, page read error, reason •ask=xx, virtual address=location, PC=location, PSL=xxxxxxxx

> > Facility: VAX/VMS system services

Explanation: The system failed to read a page from aisk 1nto memory during a page fault operation. Tnis message 1na1cates an exception condition and is usually followed by a display of the condition arguments, registers, and stack at the time of tne exception.

user Action: cneck the status of the device and repeat tne request. If the failure persists, notify the system manager."

Now wnat do you tn1nk •ould be a good area to examine? While 1t is not possible from the information above to state conclusively that the Bugcheck was caused by a hardware failure in the disk subsystem, the available evidence is pointing in that direction. This Bugcheck was in fact caused by switching the system disk offline/online and then attempting to perform a DIR command. As you can see, this Bugcheck was fairly straight forward and could be isolated to the disk subsystem. If this bugcneck occurred again and the hardware was available, you could look at the disk subsystem registers. You would find the Volume Valid bit reset. From this you would then be able to pursue the MBA or Disk drive to determine wny tne Volume Val1d bit was reset on tne system disk.

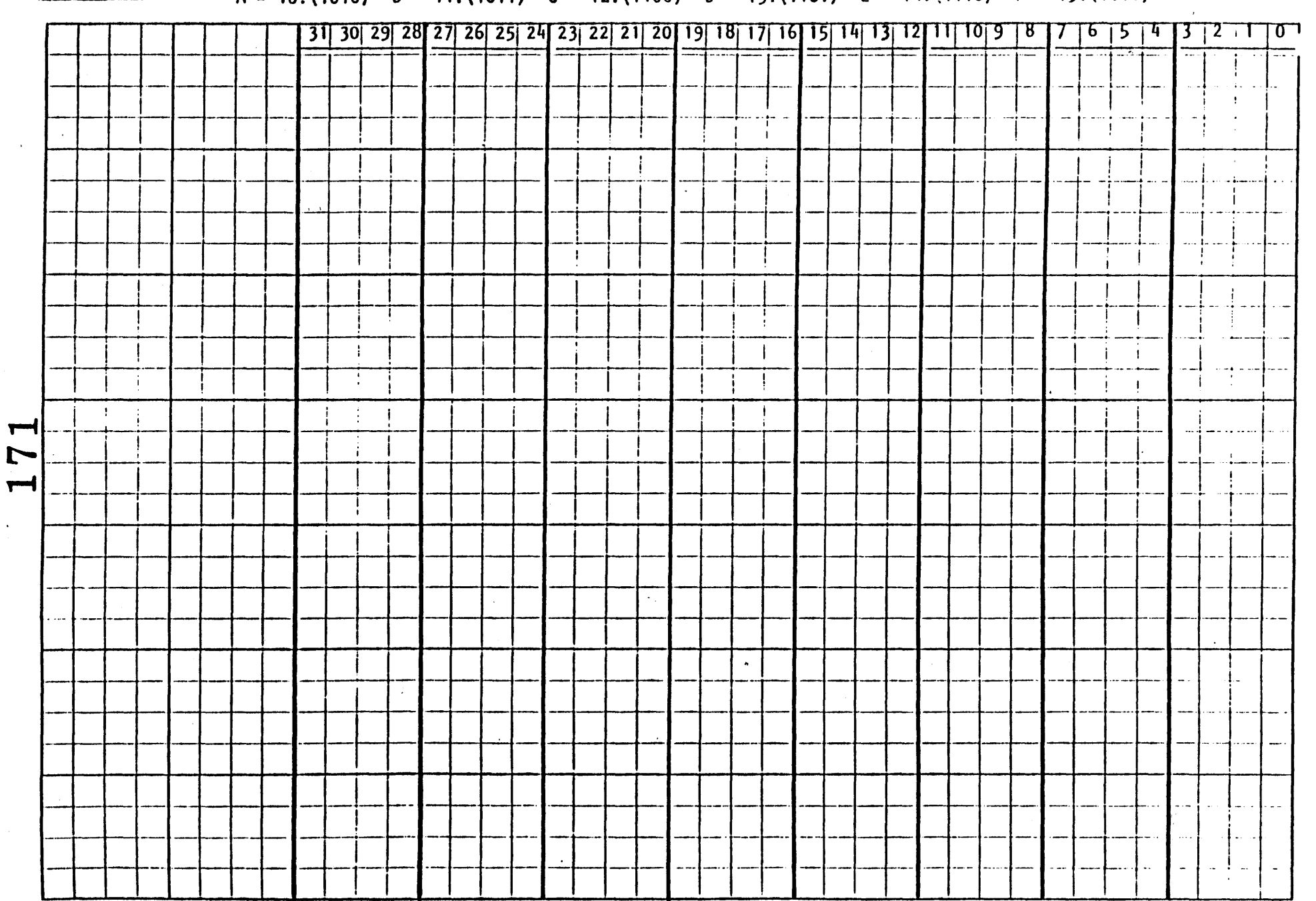

 $\sim$ 

 $A = 10$ . (1010)  $B = 11$ . (1011)  $C = 12$ . (1100)  $D = 13$ . (1101)  $E = 14$ . (1110)  $F = 17$ . (1111)

**MURKSHELL** 

EDT Version 2 VT100 Keypad

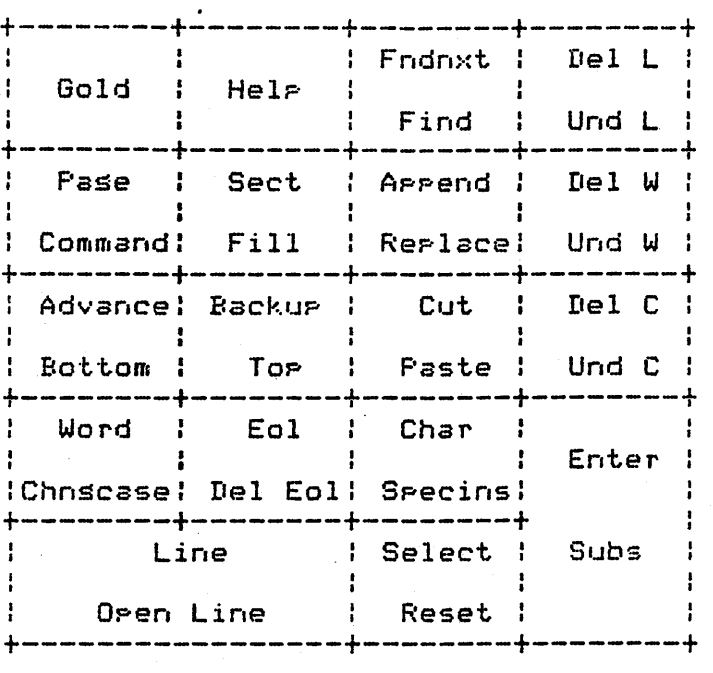

Backspace Delete Linefeed CTRL/A CTRL/D CTRL/E CTRL/K CTRL/L CTRL/T CTRL/U CTRL/W CTRL/Z

 $\ddot{\phantom{a}}$ 

Go to beginning of line Delete character Delete to start of word Compute *tab* level Decrease tab level Increase tab level Define key Form feed Adjust tabs Delete to start of line Refresh screen Return to line mode

### EDT Version 2 VT52 Keypad

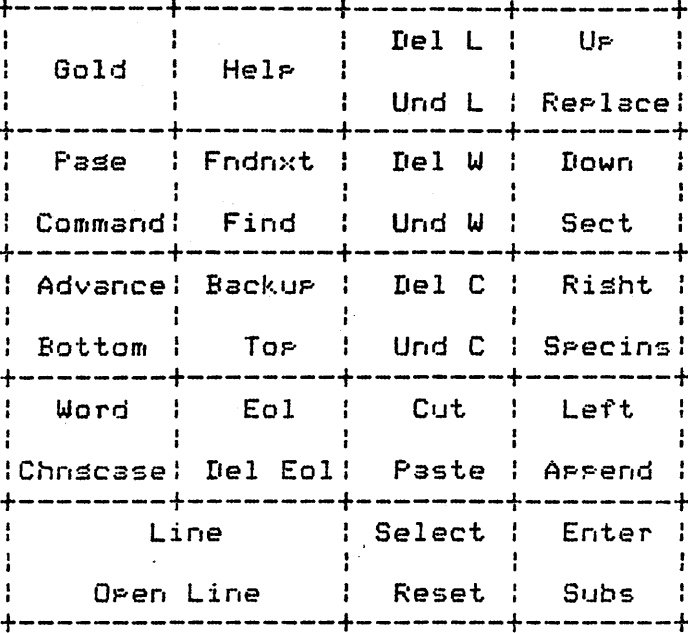

Backspace Go to besinnins of line Delete Delete character Linefeed Delete to start of word CTRL/A Compute tab level CTRL/D Decresse tab level CTRL/E Increase tab level CTRL/F Fill text CTRL/K Define key Form feed CTRL/L CTRL/T Adjust tabs Delete to start of line CTRL/U CTRL/W Refresh screen CTRL/Z Return to line mode

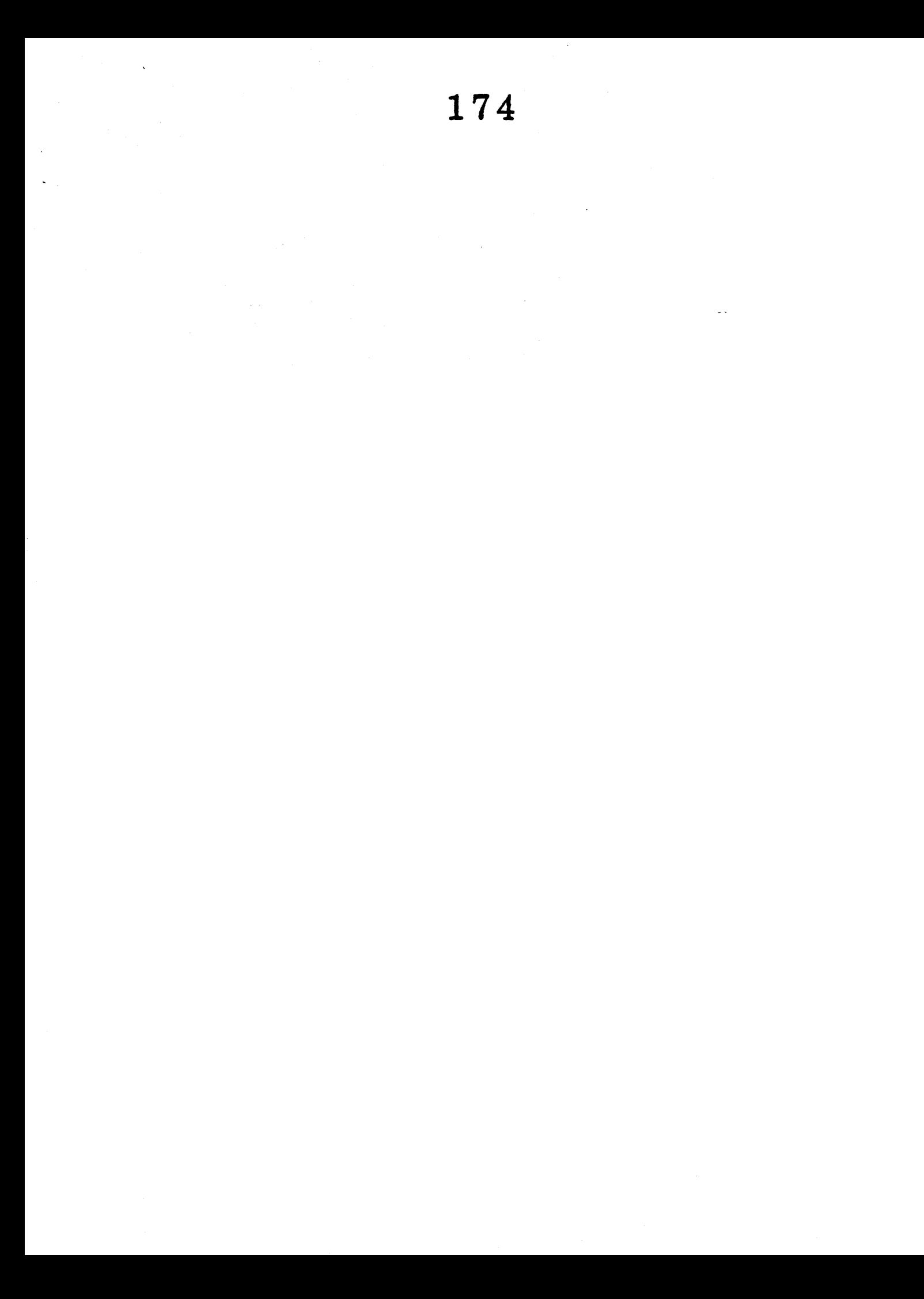

FOR INTERNAL USE ONLY \* THE INFORMATION IN THIS DOCUMENT IS SUBJECT TO CHANGE WITHOUT \*<br>\* NOTICE AND SHOULD NOT BE CONSTRUED AS A COMMITMENT BY DIGITAL \*<br>\* EQUIPMENT CORPORATION. DIGITAL EQUIPMENT CORPORATION ASSUMES \*<br>\* NO RESPONSIBILITY FOR A \*\*\*\*\*\*\*\*\*\*\*\*\*\*\*\*\*\*\*\*\*\*\*\*\*\*\*\*\*\*\*\*\*\*\*\*\*\*\*\*\*\*\*\*\*\*\*\*\*\*\*\*\*\*\*\*\*\*\*\*\*\*\*\*\*\* FOR INTERNAL USE ONLY

ANY SUGGESTIONS OR COMMENTS CONCERNING THIS DOCUMENT SHOULD BE DIRECTED TO:

> DIGITAL EQUIPMENT CORPORATION EDUCATIONAL SERVICES VAX 11/750 MAGIC BOOK

12 CROSBY DRIVE BUO/E3S BEDFORD, MASSACHUSETTS 01730

OR CALL DTN-249-4697 (617) 276-4697